Pioneering for You

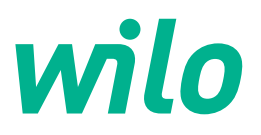

# **Wilo-Stratos GIGA2.0-I/-D**

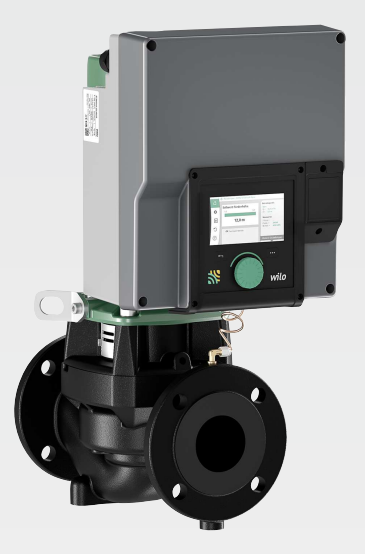

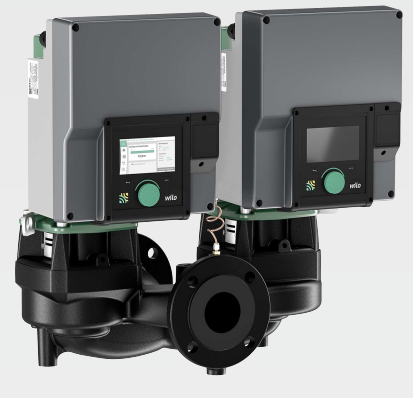

**hu** Beépítési és üzemeltetési utasítás

**·** 2227295 • Ed.02/2023-08

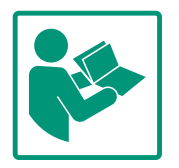

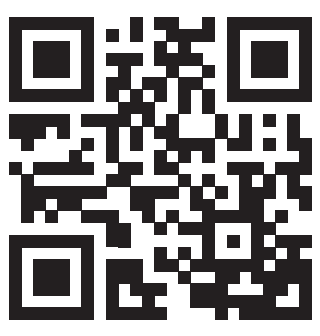

Stratos GIGA2.0-I https://qr.wilo.com/210

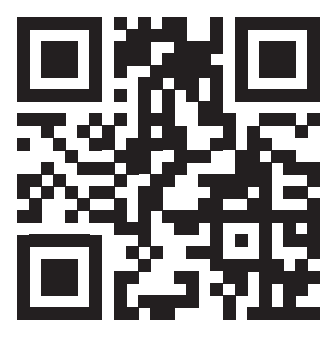

Stratos GIGA2.0-D https://qr.wilo.com/209

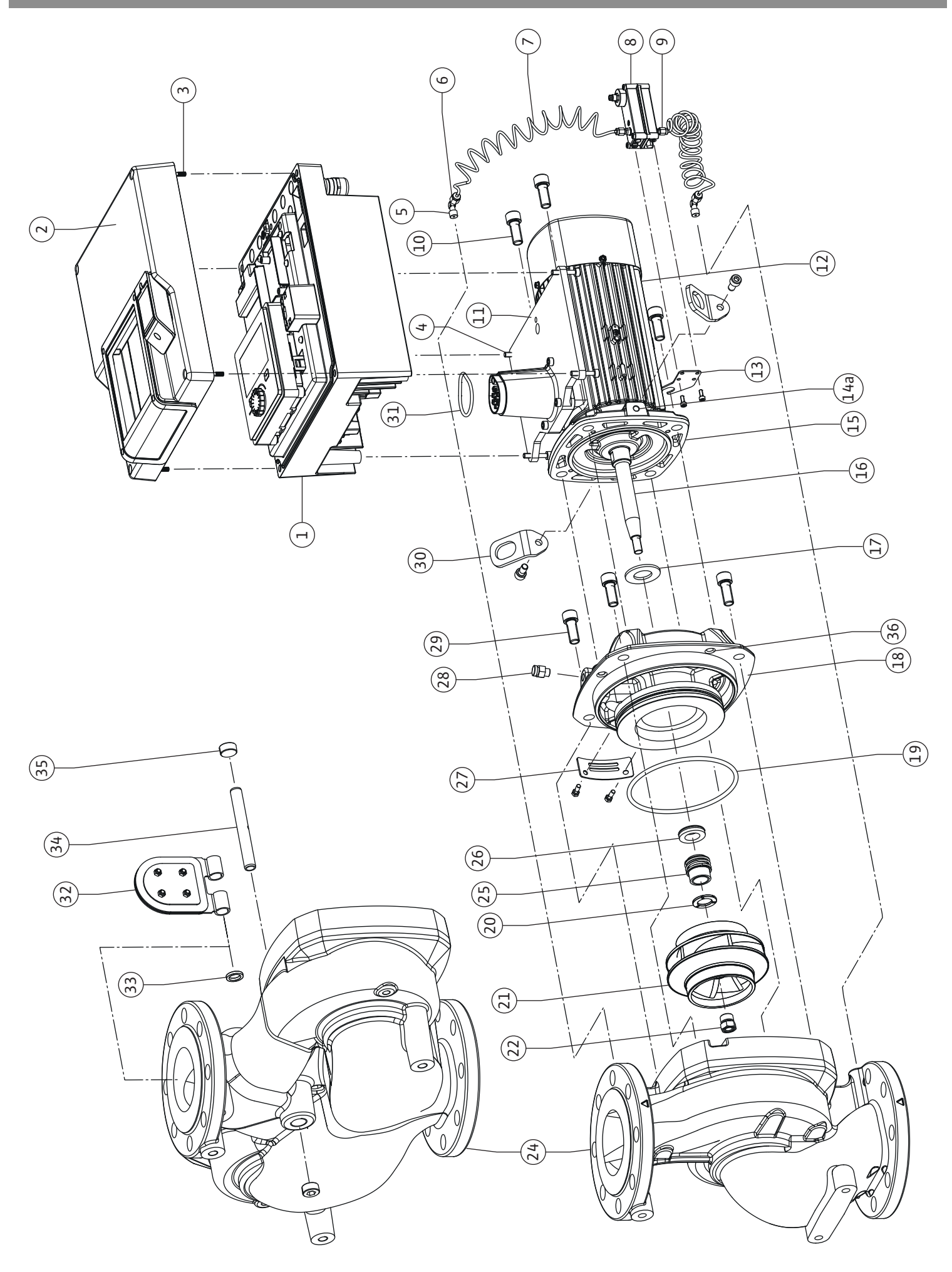

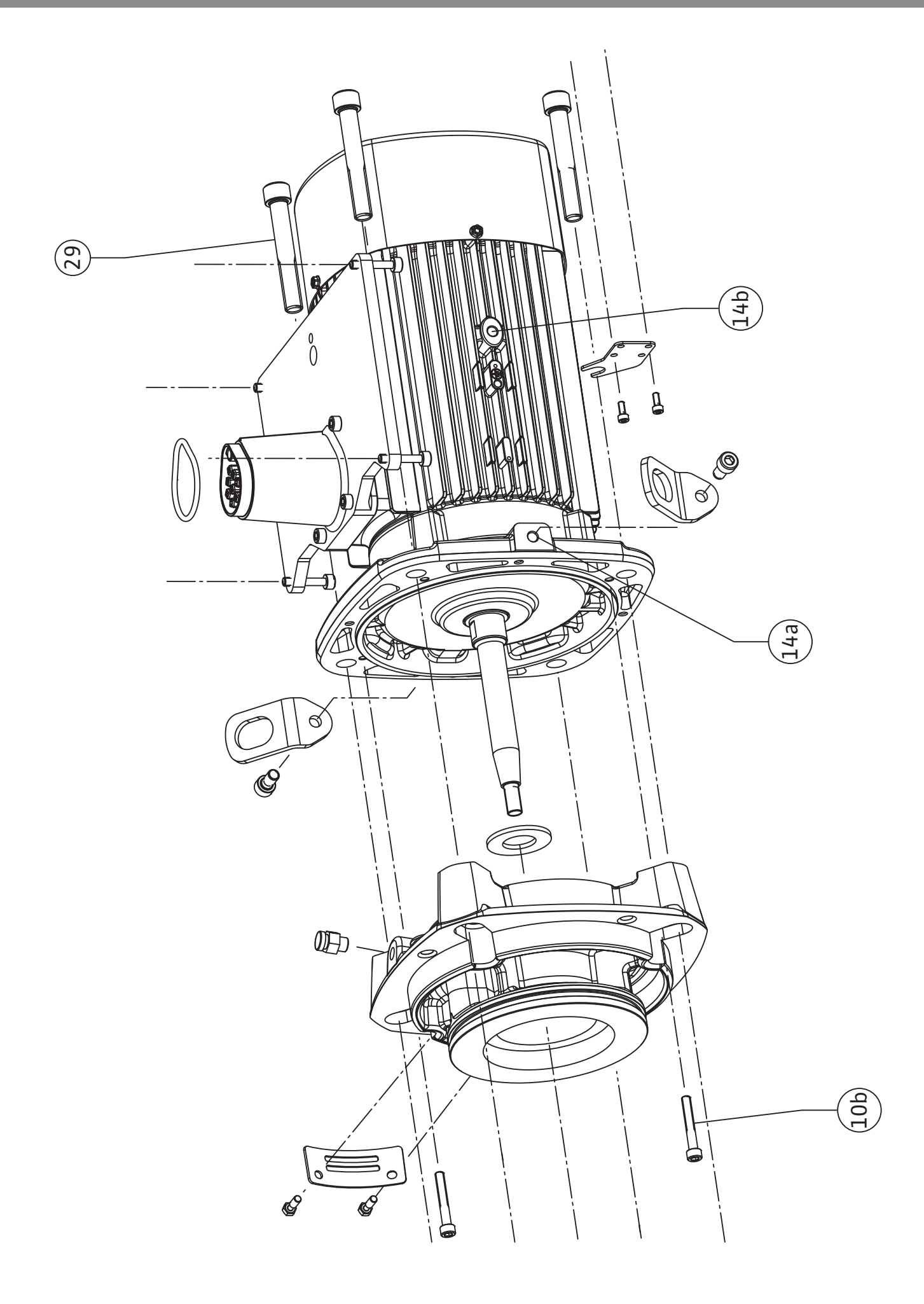

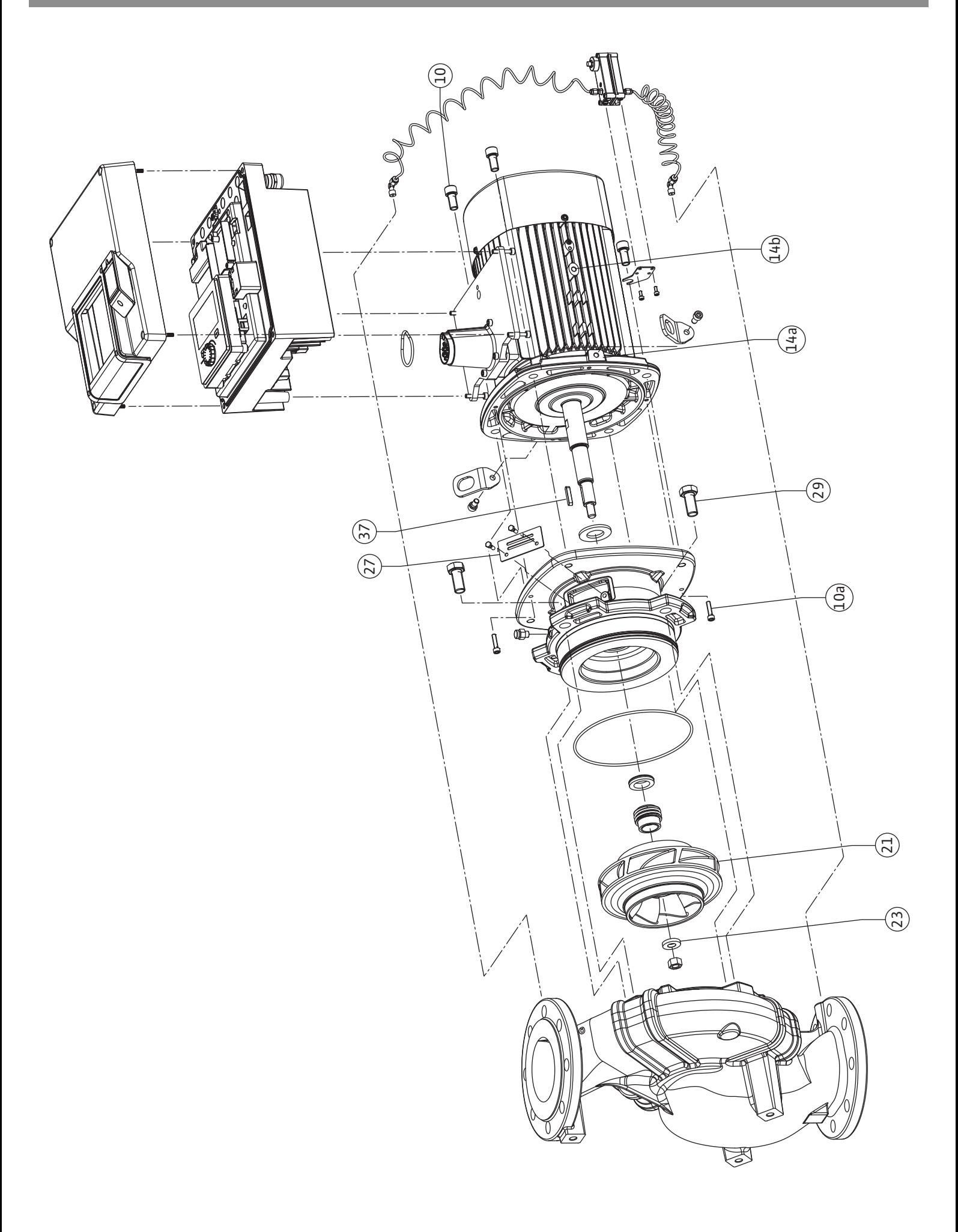

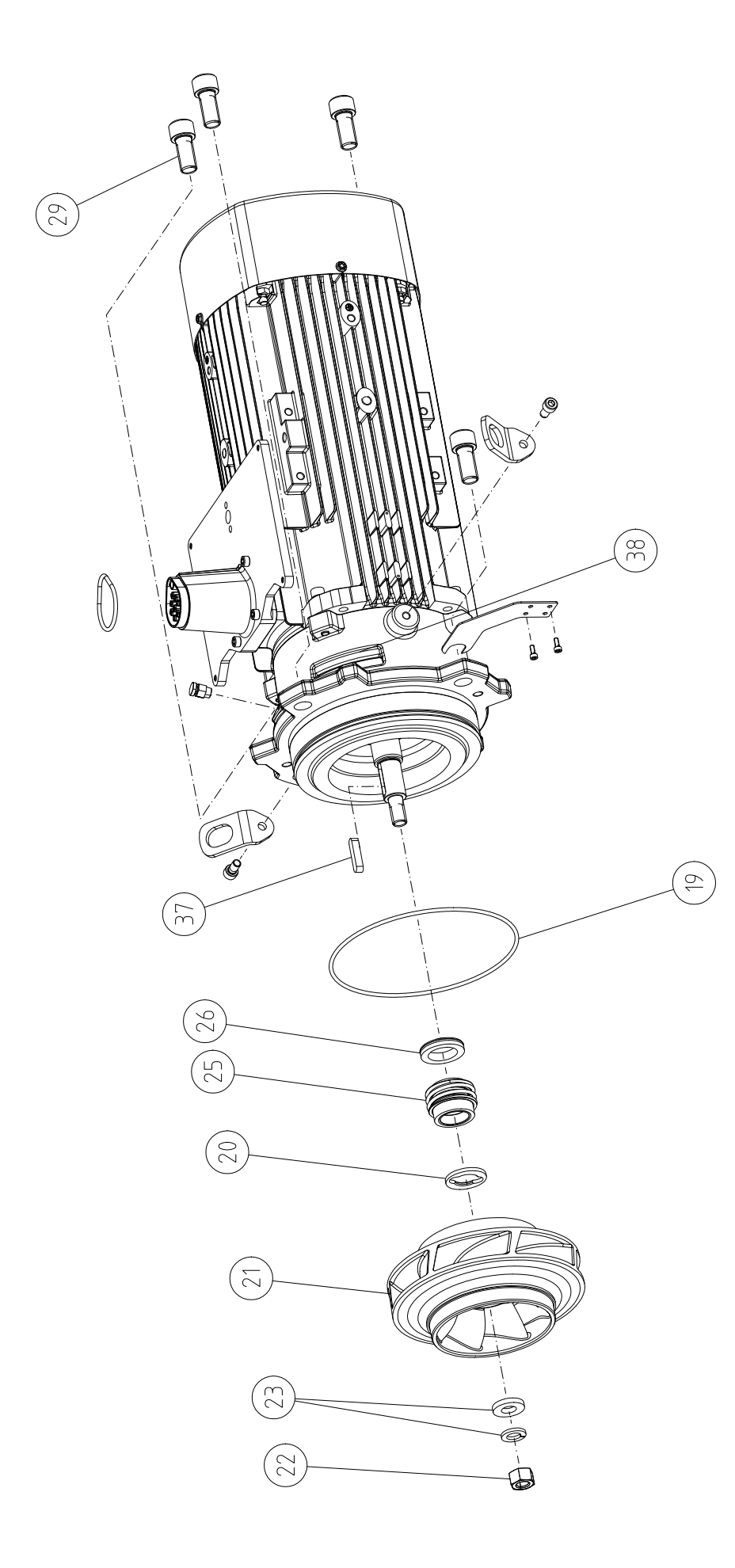

### **Tartalomjegyzék**

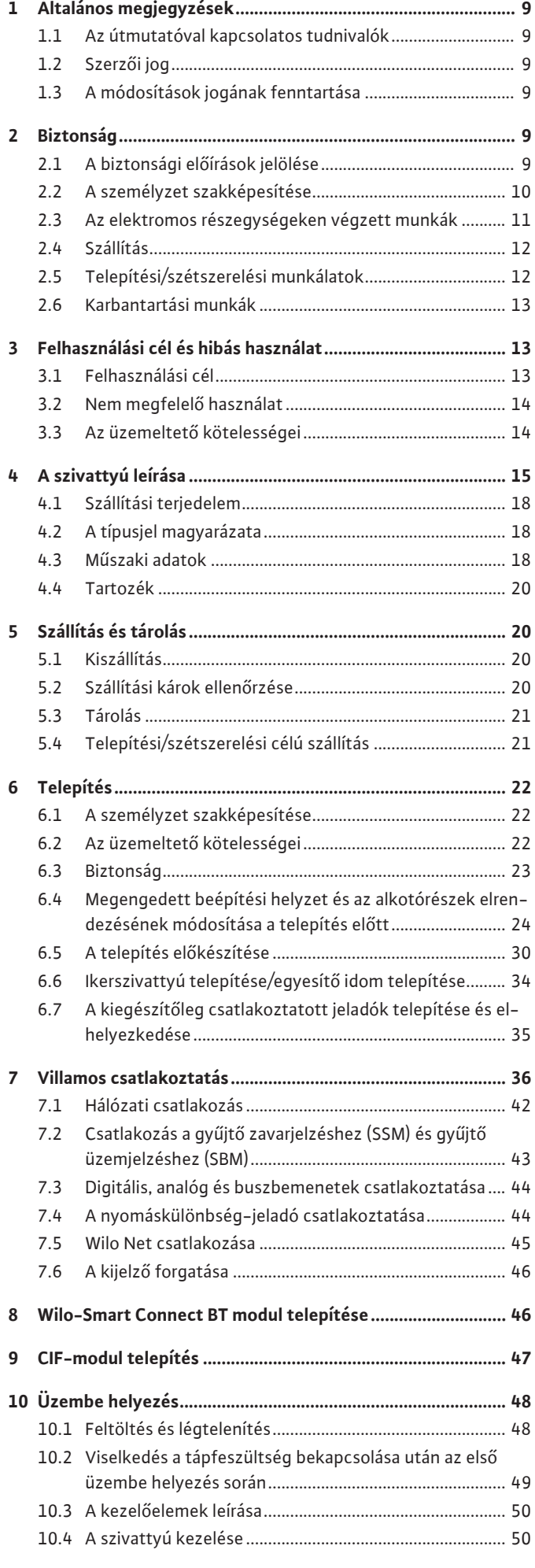

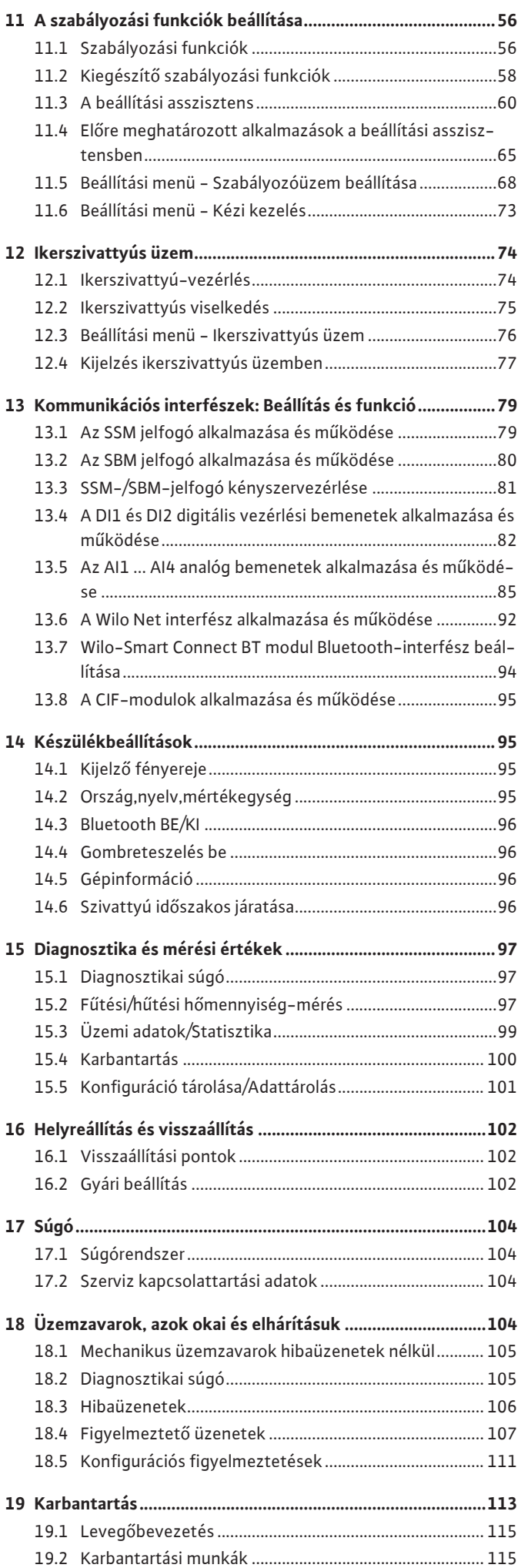

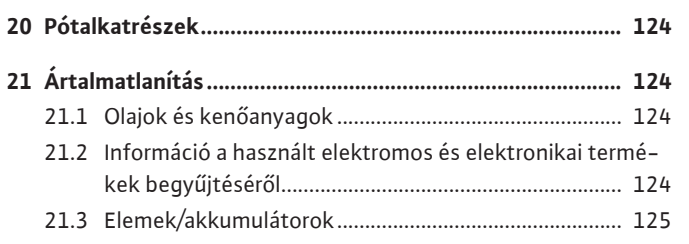

#### <span id="page-8-0"></span>**1 Általános megjegyzések**

<span id="page-8-4"></span><span id="page-8-3"></span><span id="page-8-2"></span><span id="page-8-1"></span>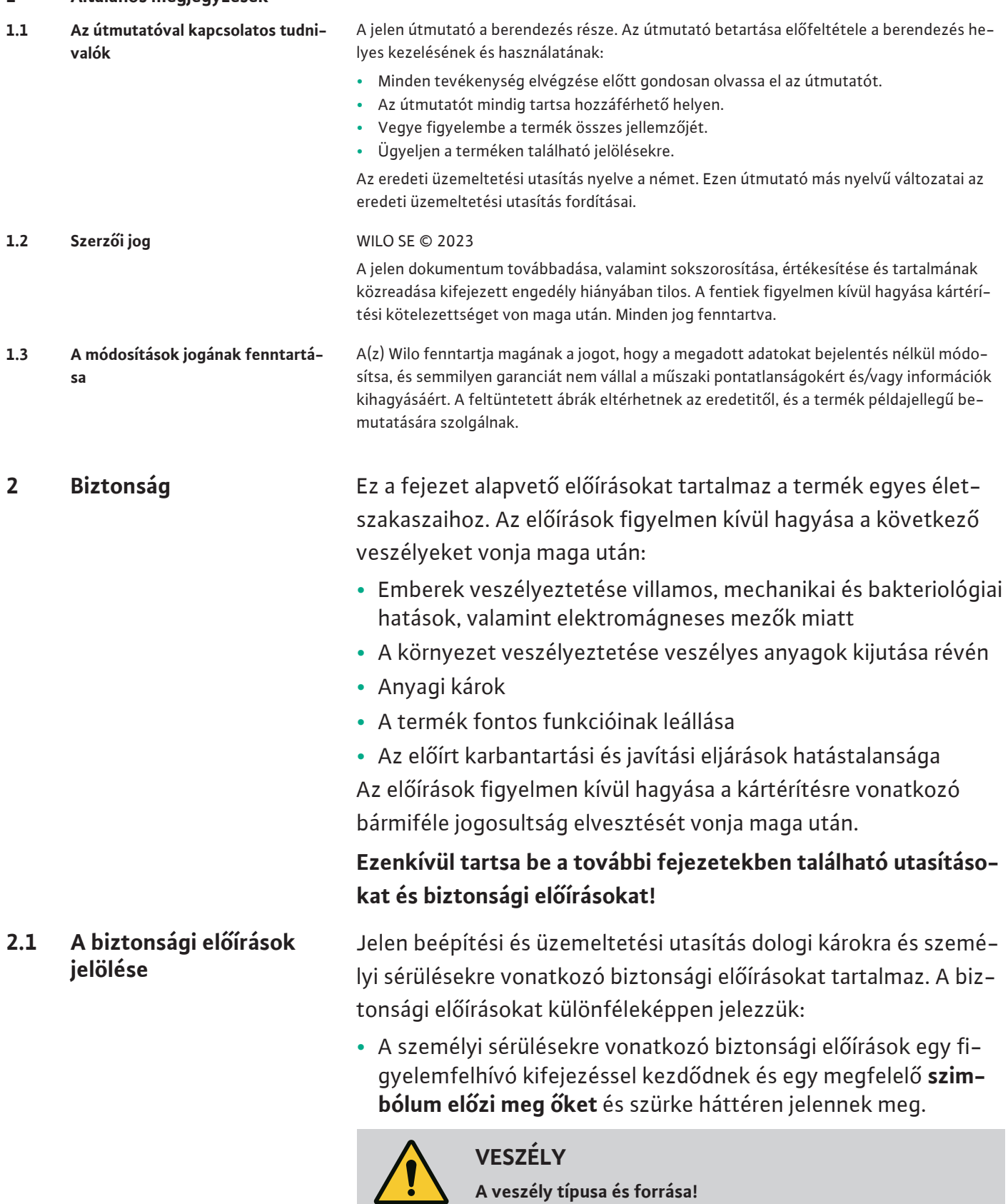

<span id="page-8-5"></span>**•** A dologi károkra vonatkozó biztonsági előírások egy figyelemfelhívó kifejezéssel kezdődnek, és szimbólum **nélkül** szerepel-

A veszély hatásai és az elkerülésre vonatkozó utasítások.

nek.

### **VIGYÁZAT**

**A veszély típusa és forrása!**

Hatások és információk.

### **Figyelemfelhívó kifejezések**

**• VESZÉLY!**

A figyelmen kívül hagyása halált vagy nagyon súlyos sérülést okoz!

**• FIGYELMEZTETÉS!**

A figyelmen kívül hagyása (nagyon súlyos) sérülést okozhat!

### **• VIGYÁZAT!**

A figyelmen kívül hagyása dologi károkat okozhat, a termék teljes meghibásodása is előfordulhat.

### **• ÉRTESÍTÉS!**

Hasznos megjegyzés a termék kezelésével kapcsolatban

### **Szimbólumok**

Ebben az utasításban a következő szimbólumokat alkalmazzuk:

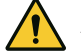

Általános veszélyszimbólum

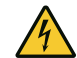

Elektromos feszültség veszélye

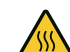

Figyelmeztetés forró felületekre

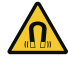

Figyelmeztetés mágneses mezőkre

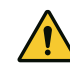

Figyelmeztetés nagy nyomásra

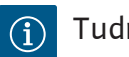

Tudnivalók

A közvetlenül a terméken elhelyezett megjegyzéseket feltétlenül tartsuk be és tartsuk folyamatosan olvasható formában:

- **•** Figyelmeztető és veszélyre vonatkozó jelölések
- **•** Típustábla
- **•** Forgásirányt jelző nyíl/áramlási irányt jelző szimbólum
- **•** Csatlakozások feliratozása

### **Kereszthivatkozások jelölése**

A fejezet vagy a táblázat neve "idézőjelben" szerepel. Az oldalszám [szögletes zárójelben] következik utána.

### <span id="page-9-0"></span>**2.2 A személyzet szakképesítése**

- A személyzet:
- **•** Részesüljön oktatásban a helyileg érvényes baleset-megelőzési előírások tekintetében.
- **•** Köteles elolvasni és megérteni a beépítési és üzemeltetési utasítást.
- A személyzetnek a következő képesítésekkel kell rendelkeznie:
- **•** Az elektromos részegységeken végzett munkák: az elektromos munkákat elektromos szakembernek kell végeznie.
- **•** Telepítési/szétszerelési munkálatok: A szakembernek rendelkeznie kell a szükséges szerszámok és rögzítőanyagok használatára vonatkozó képesítéssel.
- **•** A kezelést olyan személyeknek kell végezni, akik a teljes berendezés működésének vonatkozásában oktatásban részesültek.
- **•** Karbantartási munkák: A szakember legyen jártas az alkalmazott üzemanyagok és azok ártalmatlanításának területén.

**Az "elektrotechnikai szakember" meghatározása**

Az elektrotechnikai szakember megfelelő szakmai képesítéssel, ismeretekkel és tapasztalattal rendelkező személy, aki képes felismerni az elektromosság veszélyeit **és** elkerülni azokat.

A személyzet felelősségi köreit, illetékességét és felügyeletét az üzemeltetőnek kell meghatároznia, illetve biztosítania. Amennyiben a személyzet nem rendelkezik a szükséges ismeretekkel, akkor oktatásban és betanításban kell őket részesíteni. Ezt szükség esetén az üzemeltető megbízásából a termék gyártója is elvégezheti.

- <span id="page-10-0"></span>**2.3 Az elektromos részegységeken végzett munkák**
	- **•** Az elektromos munkákat mindig elektromos szakemberrel kell elvégeztetni.
	- **•** Tartsa be a hatályos nemzeti irányelveket, szabványokat és előírásokat, valamint a helyi energiaellátó vállalatoknak a helyi elektromos hálózatra való csatlakozásra vonatkozó előírásait.
	- **•** Minden munka előtt le kell választani a terméket az elektromos hálózatról, és biztosítani kell visszakapcsolás ellen.
	- **•** A személyzetnek oktatásban kell részesülnie az elektromos csatlakozás kivitelezésével, valamint a termék lekapcsolási lehetőségeivel kapcsolatban.
	- **•** Az elektromos csatlakozást egy hibaáram védőkapcsolóval (RCD) biztosítsa.
	- **•** Tartsa be a jelen beépítési és üzemeltetési utasításban, valamint a típustáblán szereplő műszaki előírásokat.
	- **•** Földelje a terméket.
	- **•** Tartsa be a gyártó előírásait, amikor a terméket az elektromos kapcsoló berendezésekhez csatlakoztatja.
	- **•** A sérült csatlakozókábelt haladéktalanul cseréltesse ki villamossági szakemberrel.
	- **•** Soha ne távolítsa el a kezelőelemeket.
	- **•** Ha a rádióhullámok (Bluetooth) veszélyt okoznak (pl. kórházban), akkor azokat ki kell kapcsolni vagy el kell távolítani, amennyiben a telepítés helyén nem kívánatosak vagy használatuk tilos.

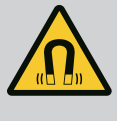

## **VESZÉLY**

A szivattyú belsejében található állandó mágnes forgórész szétszerelés esetén orvosi implantátummal (pl. szívritmus-szabályozóval) rendelkező személyekre életveszélyt jelenthet.

- Be kell tartani az elektromos készülékek kezelésére vonatkozó általános viselkedési szabályokat!
- Ne nyissa ki a motort!
- A forgórész szétszerelését és összeszerelését csak a Wilo ügyfélszolgálata végezheti! Szívritmus-szabályozóval rendelkező személyek ilyen munkákat **nem** végezhetnek!

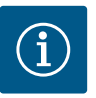

### **ÉRTESÍTÉS**

A motor belsejében található mágnesek nem jelentenek veszélyt, **amennyiben a motor teljes egészében össze van szerelve**. A szívritmus-szabályozót használó személyek korlátozás nélkül megközelíthetik a szivattyút.

- <span id="page-11-0"></span>**2.4 Szállítás •** Védőfelszerelést kell viselni:
	- Biztonsági kesztyű vágási sérülések ellen
	- Biztonsági cipő
	- Zárt védőszemüveg
	- Védősisak (emelőeszközök alkalmazása esetén)
	- **•** Csak törvényileg előírt és engedélyezett kötözőeszközt használjon.
	- **•** A kötözőeszközt a fennálló feltételek alapján (időjárás, rögzítési pont, terhelés stb.) válassza ki.
	- **•** A kötözőeszközt mindig az erre szolgáló rögzítési pontoknál (pl. emelőszemek) rögzítse.
	- **•** Az emelőeszközt úgy helyezze el, hogy az alkalmazás során biztosítva legyen a stabilitás.
	- **•** Emelőeszközök alkalmazása során szükség esetén (pl. ha a terep nem jól belátható), bízzon meg egy második személyt a koordinálással.
	- **•** Lengő teher alatt tartózkodni tilos. **Ne** mozgassa a terhet olyan munkahelyek felett, ahol személyek tartózkodnak.
	- **•** Viselje az alábbi védőfelszerelést:
		- Biztonsági cipő
		- Biztonsági kesztyű vágási sérülések ellen
		- Védősisak (emelőeszközök alkalmazása esetén)
	- **•** Tartsa be az alkalmazás helyén érvényes, a munkahelyi biztonságra és baleset-megelőzésre vonatkozó törvényeket és előírásokat.
	- **•** Válassza le a terméket az elektromos hálózatról, és biztosítsa az illetéktelen visszakapcsolás ellen.
	- **•** Minden forgó alkatrésznek nyugalmi helyzetben kell lennie.
	- **•** Zárja le a hozzáfolyócsőnél és a nyomócsőnél található tolózárat.

<span id="page-11-1"></span>**2.5 Telepítési/szétszerelési munkálatok**

- 
- **•** Zárt helyiségekben gondoskodjon a megfelelő szellőzésről.
- **•** Biztosítsa, hogy semmilyen hegesztési vagy elektromos eszközzel végzett munkálat során ne álljon fenn robbanásveszély.
- <span id="page-12-0"></span>**2.6 Karbantartási munkák •** Viselje az alábbi védőfelszerelést:
	- Zárt védőszemüveg
	- Biztonsági cipő
	- Biztonsági kesztyű vágási sérülések ellen
	- **•** Tartsa be az alkalmazás helyén érvényes, a munkahelyi biztonságra és baleset-megelőzésre vonatkozó törvényeket és előírásokat.
	- **•** Feltétlenül be kell tartani a termék/rendszer leállítására vonatkozó, a beépítési és üzemeltetési utasításban ismertetett eljárásmódot.
	- **•** A karbantartáshoz és a javításhoz csak a gyártó eredeti alkatrészeit szabad használni. Az eredeti alkatrészektől eltérő alkatrészek használata felmenti a gyártót mindennemű jótállás alól.
	- **•** Válassza le a terméket az elektromos hálózatról, és biztosítsa az illetéktelen visszakapcsolás ellen.
	- **•** Minden forgó alkatrésznek nyugalmi helyzetben kell lennie.
	- **•** Zárja le a hozzáfolyócsőnél és a nyomócsőnél található tolózárat.
	- **•** A szállítható közeg és az üzemanyag szivárgását azonnal fogja fel, és az érvényes helyi irányelvek alapján ártalmatlanítsa.
	- **•** A szerszámokat az erre kijelölt helyeken tárolja.
	- **•** A munkálatok befejezése után helyezzen vissza minden felügyeleti berendezést, és ellenőrizze azok megfelelő működését.
- <span id="page-12-1"></span>**3 Felhasználási cél és hibás használat**
- 

<span id="page-12-2"></span>**3.1 Felhasználási cél** A Stratos GIGA2.0 sorozatú száraztengelyű szivattyúkat az épülettechnikában, cirkulációs szivattyúként való használatra tervezték.

Az alábbi esetekben alkalmazhatók:

- **•** Melegvizes fűtőrendszerek
- **•** Hűtő- és hidegvizes körfolyamatok
- **•** Ipari keringetőrendszerek
- **•** Hőhordozó körfolyamatok

#### **Épületen belüli telepítés:**

A száraztengelyű szivattyúkat száraz, jól szellőztetett és fagymentes helyre kell telepíteni.

#### **Telepítés az épületen kívül (kültéri telepítés)**

- **•** Ügyeljen az engedélyezett környezeti feltételekre és a védelmi osztályokra.
- **•** A szivattyút időjárás elleni védelem céljából házba kell telepíteni. Ügyeljen a környezeti hőmérsékletre (lásd a ["Műszaki adatok" \[](#page-17-2) $\blacktriangleright$  [18\]](#page-17-2) táblázatot).
- **•** A szivattyút óvni kell az időjárásnak való kitettségtől, pl. a közvetlen napsugárzástól, az esőtől és a hótól.
- **•** A szivattyút védje meg úgy, hogy kondenzvíz-elvezető hornyai ne szennyeződhessenek be.
- **•** Megfelelő intézkedésekkel akadályozza meg, hogy kondenzátum keletkezzen.

A felhasználási célhoz tartozik a jelen útmutató, valamint a szivattyún szereplő adatok és jelölések betartása.

Minden ezen túlmenő használat hibás használatnak minősül és a jótállási igények elvesztését okozza.

<span id="page-13-0"></span>**3.2 Nem megfelelő használat** A szállított termék üzembiztonsága kizárólag a beépítési és üzemeltetési utasítás "Felhasználási cél" c. fejezete szerinti rendeltetésszerű használat esetén biztosított. A katalógusban/adatlapon megadott határértékektől semmi esetre sem szabad eltérni.

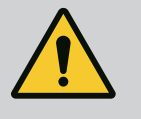

### **FIGYELMEZTETÉS**

**A szivattyú nem megfelelő használata veszélyes helyzeteket és károkat okozhat!**

Ha a szállítható közegben nem megengedett anyagok találhatók, az tönkreteheti a szivattyút. Az abrazív szilárd anyagok (pl. homok) fokozzák a szivattyú kopását.

Az Ex-engedélyezés nélküli szivattyúk nem alkalmasak robbanásveszélyes területen való alkalmazásra.

- Soha ne használjon a gyártó által nem engedélyezett szállítható közeget.
- Tartsuk távol a terméktől a könnyen gyúlékony anyagokat/közegeket.
- Illetéktelenek számára a munkavégzés tilos.
- Soha ne üzemeltesse a szivattyút a megadott felhasználási tartományon kívül.
- Soha ne végezzen önkényes átalakítást a szivattyún.
- Kizárólag engedélyezett tartozékokat és eredeti pótalkatrészeket használjon.

- <span id="page-13-1"></span>**3.3 Az üzemeltető kötelességei**
- **•** A személyzet anyanyelvén rendelkezésre kell bocsátani a beépítési és üzemeltetési utasítást.
- **•** A személyzetnek a megadott munkákhoz szükséges képesítését biztosítani.
- **•** A személyzet felelősségi köreit és illetékességét biztosítani.
- **•** A személyzet rendelkezésére kell bocsátani a szükséges védőfelszerelést, és gondoskodni kell arról, hogy viselje is a védőfelszerelést.
- **•** A terméken elhelyezett biztonsági és figyelmeztető táblákat folyamatosan olvasható állapotban kell tartani.
- **•** A személyzetet oktatásban részesíteni a berendezés működéséről.
- **•** Ki kell zárni az elektromos áram által okozott veszélyek kialakulását.
- **•** A veszélyes alkatrészeket (extrém hideg, extrém meleg, forgó stb.) építtetői oldalról lássuk el érintésvédelemmel.
- **•** A veszélyes (pl. robbanékony, mérgező, forró) szállítható közegek szivárgásait úgy kell elvezetni, hogy ne veszélyeztesse a személyeket és a környezetet. Tartsa be a nemzeti törvényi előírásokat.
- **•** Alapvetően tartsuk távol a terméktől a könnyen gyúlékony anyagokat.
- **•** Biztosítsa a balesetmegelőzési előírások betartását.
- **•** Biztosítani kell a helyi vagy általános előírások [pl. IEC, VDE stb.] és a helyi energiaellátó vállalat előírásainak betartását.

**hu**

A közvetlenül a terméken elhelyezett megjegyzéseket feltétlenül tartsuk be és tartsuk folyamatosan olvasható formában:

- **•** Figyelmeztető és veszélyre vonatkozó jelölések
- **•** Típustábla
- **•** Forgásirányt jelző nyíl/áramlási irányt jelző szimbólum
- **•** Csatlakozások feliratozása

Az eszközt 8 éves és annál idősebb gyermekek, illetve csökkent fizikai, érzékszervi vagy mentális képességekkel rendelkező vagy tapasztalatok és szaktudás híján lévő személyek csak akkor használhatják, ha felügyelet alatt vannak, vagy megtanították nekik az eszköz biztonságos használatát, és értik az abból származó veszélyeket. Gyermekek nem játszhatnak a készülékkel. Az eszköz tisztítását és felhasználói karbantartását gyermekek felügyelet nélkül nem végezhetik.

<span id="page-14-0"></span>**4 A szivattyú leírása** A Stratos GIGA2.0 nagyhatásfokú szivattyú egy száraztengelyű szivattyú, amely beépített teljesítményillesztéssel és elektronikusan kommutált motorral működő ECM technológiával rendelkezik. Egyfokozatú, karimás csatlakozású, csúszógyűrűs tömítéssel ellátott, alacsony nyomású centrifugálszivattyúként kivitelezett szivattyú.

> A szivattyút csőbe építendő szivattyúként megfelelően rögzített csővezetékbe lehet beépíteni vagy alapzatra lehet állítani. Az alapzatra történő telepítéshez konzolok kaphatók (tartozék).

A szivattyúház inline kivitelű, azaz a szívó- és nyomóoldali karimák egy tengelyen helyezkednek el. Az összes szivattyúház rendelkezik szivattyútalpakkal. Ajánlatos a szivattyút egy alapzatra telepíteni.

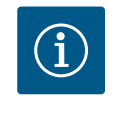

### **ÉRTESÍTÉS**

A Stratos GIGA2.0-D sorozatú összes szivattyútípushoz/házmérethez vakkarimák (tartozék) kaphatók. A behelyezhető készlet (motor járókerékkel és elektronikamodullal) cseréje esetén az egyik meghajtás továbbra is üzemelhet.

A Fig. I/II/III a szivattyú és a fő alkotóelemek robbantott ábrája. Az alábbiakban részletesen bemutatjuk a szivattyú felépítését.

A fő alkotóelemek hozzárendelése a "A fő alkotóelemek hozzárendelése" táblázat Fig. I, Fig. II és Fig. III szerint:

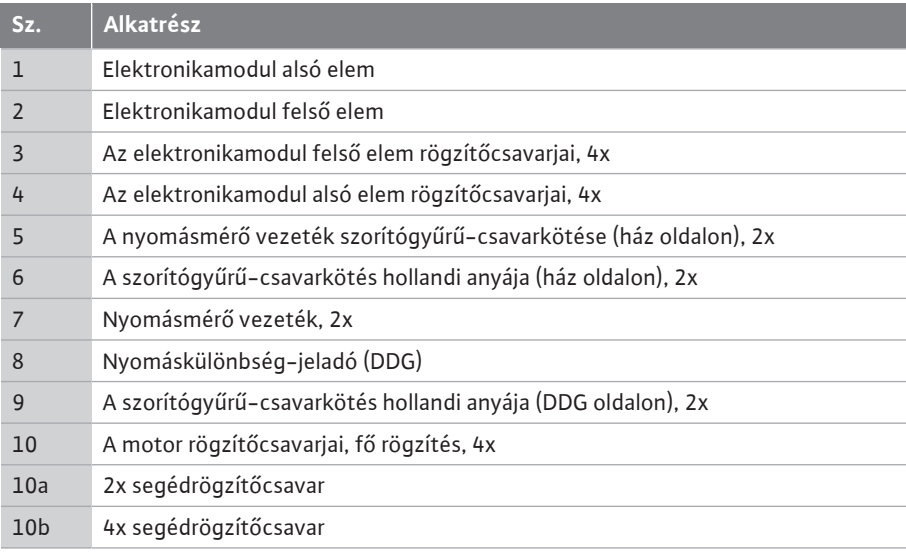

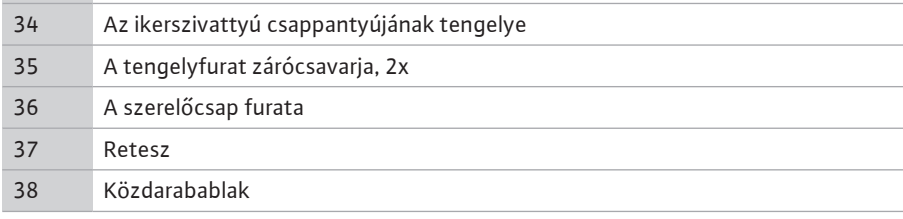

#### *Tábl. 1:* A fő alkotóelemek hozzárendelése

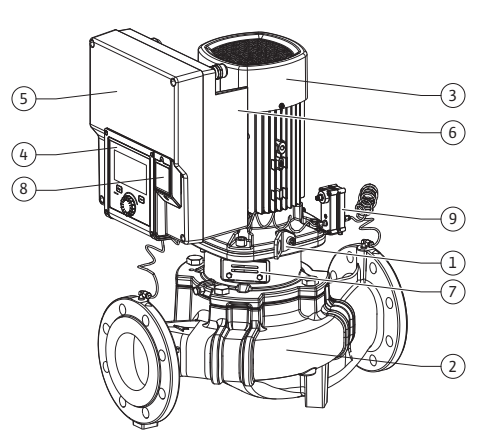

*Fig. 1:* A szivattyú áttekintése

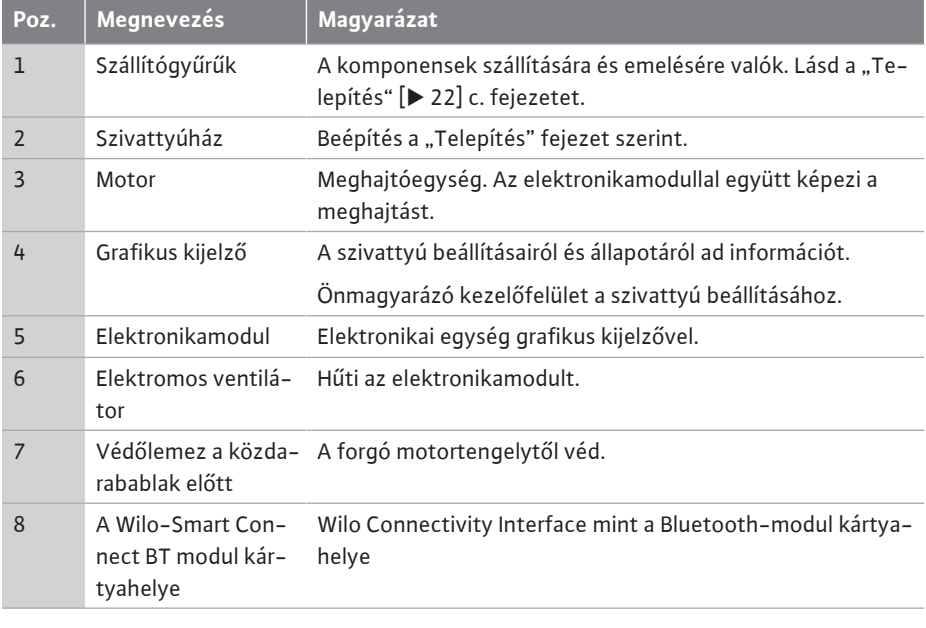

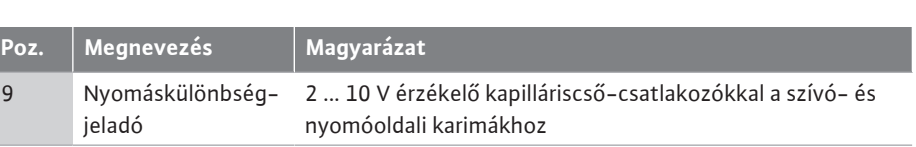

**hu**

*Tábl. 2:* A szivattyú leírása

- **•** 3. poz.: A felszerelt elektronikamodullal rendelkező motor viszonylagosan elfordítható a közdarabhoz képest. Ennek során ügyeljen a ["Megengedett beépítési helyzet és az alko](#page-23-0)[tórészek elrendezésének módosítása a telepítés előtt" \[](#page-23-0)▶ [24\]](#page-23-0) c. fejezetben foglaltakra.
- 4. poz.: A kijelző szükség esetén 90°-os lépésekben elforgatható. (Lásd a ["Villamos csat](#page-35-0)[lakoztatás" \[](#page-35-0)▶ [36\]](#page-35-0) fejezetet).
- **•** 6. poz.: Biztosítani kell az akadálytalan és szabad légáramlást az elektromos ventilátor kö-rül. (Lásd a ["Telepítés" \[](#page-21-0)> [22\]](#page-21-0) fejezetet)
- **•** 7. poz.: A tömítetlenségek vizsgálatához le kell szerelni a védőlemezt. Ügyeljen az ["Üzembe helyezés" \[](#page-47-0) $\blacktriangleright$  [48\]](#page-47-0) fejezetben szereplő biztonsági előírásokra!
- 8. poz.: A Wilo-Smart Connect BT modul telepítéséhez lásd a ["Wilo-Smart Connect BT](#page-45-1) [modul telepítése" \[](#page-45-1)▶ [46\]](#page-45-1) fejezetet.

#### **Típustáblák (Fig. 2)**

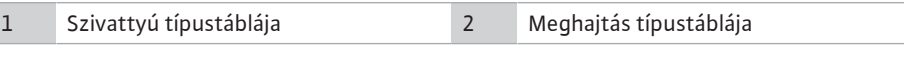

- **•** A szivattyú típustábláján található a sorozatszám. Például a pótalkatrészek rendelésekor kell megadni.
- **•** A meghajtás típustáblája az elektronikamodul oldalán található. A villamos csatlakozást a meghajtás típustábláján szereplő adatoknak megfelelően kell méretezni.

**Funkcionális részegységek (Fig. 3)**

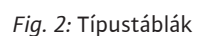

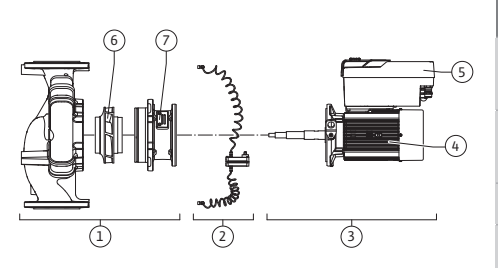

*Fig. 3:* Funkcionális részegységek

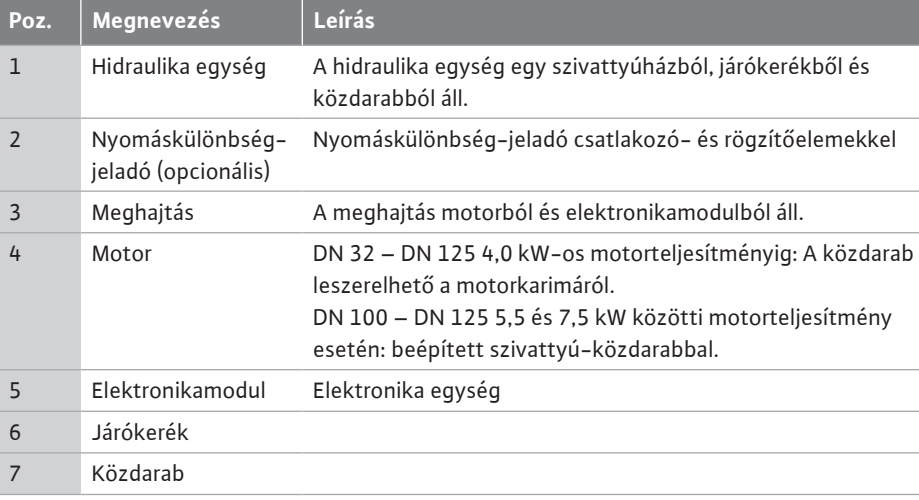

*Tábl. 3:* Funkcionális részegységek

A motor hajtja meg a hidraulika egységet. A motor szabályzását az elektronikamodul végzi.

A hidraulikaegység az áthaladó motortengely miatt nem beszerelésre kész részegység. A karbantartási és a javítási munkálatok során általában szétszerelik. A karbantartási és javítási munkálatokra vonatkozó tudnivalókat a ["Karbantartás" \[](#page-112-0)▶ [113\]](#page-112-0) c. fejezetben találja.

#### **Behelyezhető készlet**

A járókerék és a közdarab a motorral együtt alkotják a behelyezhető készletet (Fig. 4).

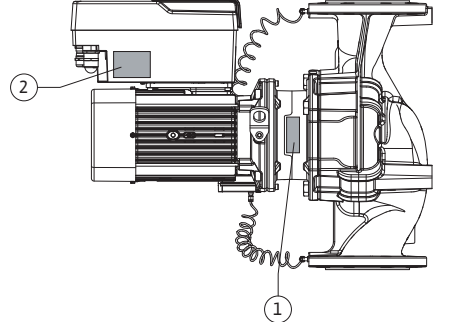

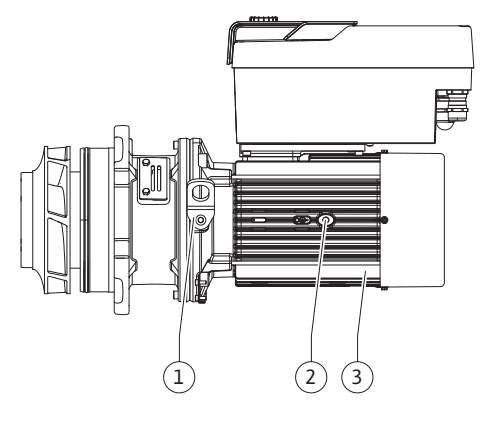

*Fig. 4:* Behelyezhető készlet

### <span id="page-17-0"></span>**4.1 Szállítási terjedelem •** Szivattyú

#### <span id="page-17-1"></span>**4.2 A típusjel magyarázata Példa: Stratos GIGA2.0-I 65/1-37/M-4,0-xx**

A behelyezhető készletet az alábbi célokhoz lehet leválasztani a szivattyúházról:

- **•** Az elektronikamodullal rendelkező motort egy másik viszonylagos pozícióba kell forgatni a szivattyúházhoz képest.
- **•** Szükséges a járókerékhez és a csúszógyűrűs tömítéshez való hozzáférés.
- **•** Le kell választani a motort és a hidraulika egységet.

Ennek során a szivattyúház a csővezetékben maradhat.

Vegye figyelembe a ["Megengedett beépítési helyzet és az alkotórészek elrendezésének mó](#page-23-0)[dosítása a telepítés előtt" \[](#page-23-0)▶ 24] és a ["](#page-112-0)Karbantartás" [▶ [113\]](#page-112-0) c. fejezetet.

- 
- **•** Beépítési és üzemeltetési utasítás és megfelelőségi nyilatkozat
- **•** Wilo-Smart Connect BT modul
- **•** Kábelcsavarzatok tömítő betétekkel

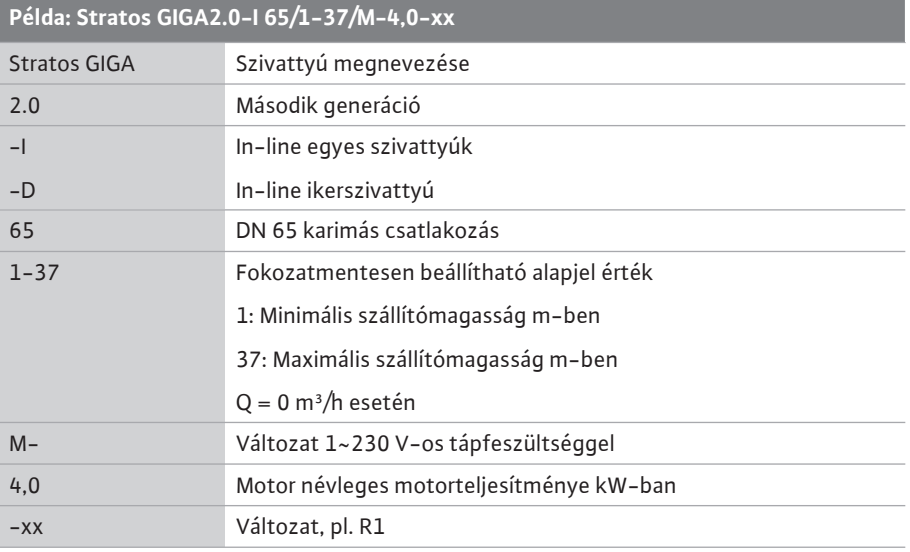

*Tábl. 4:* A típusjel magyarázata

Az összes termékváltozat áttekintéséhez lásd a Wilo-Select felületét / a katalógust.

<span id="page-17-2"></span>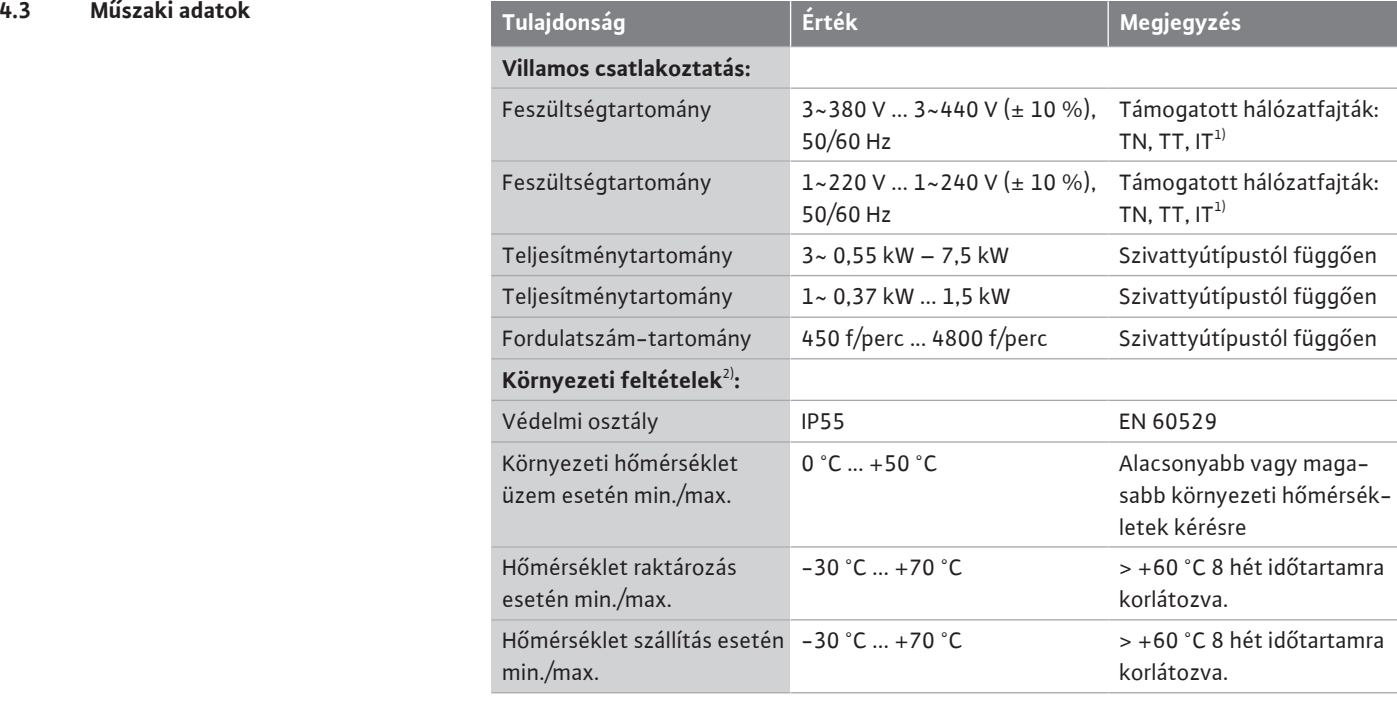

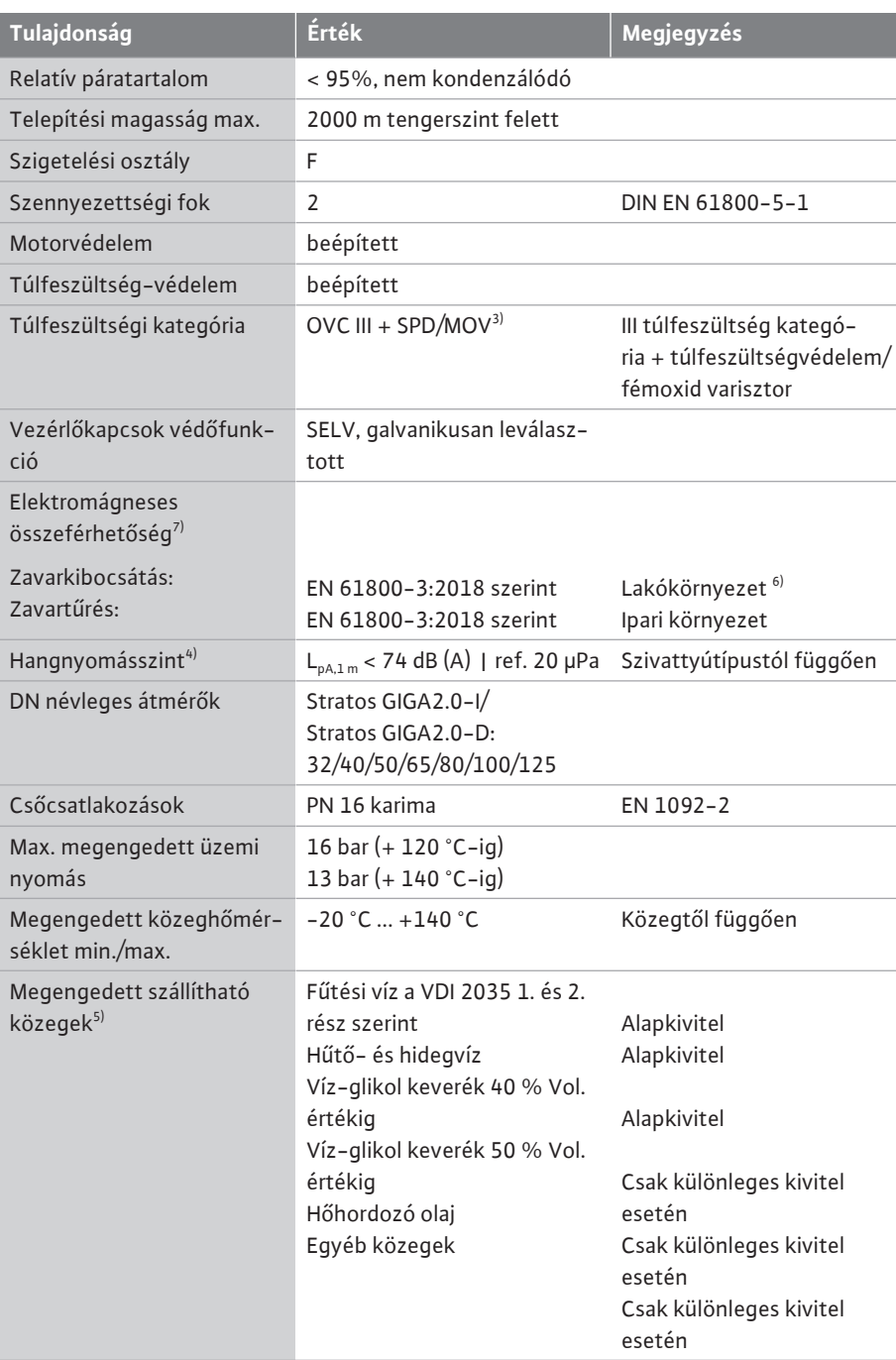

<sup>1)</sup> Földelt fázissal rendelkező TN és TT hálózatok nem megengedettek.

<sup>2)</sup> Részletesebb, termékspecifikus jellemzőket (pl. teljesítményfelvételi értékek, a műszaki dokumentációban szereplő méreteket és súlyokat a katalógusban vagy a Wilo-Select online felületén találja).

<sup>3)</sup> Over Voltage Category III + Surge Protective Device/Metall Oxid Varistor

<sup>4)</sup> Hangnyomásszint-középérték térbeli, hasáb alakú mérőfelületen 1 m távolságban a szivattyú felületétől a DIN EN ISO 3744 értelmében.

<sup>5)</sup> A megengedett szállítható közegekkel kapcsolatos további információk a "Szállítható közegek" résznél találhatók.

 $6$ ) 2,2 és 3 kW motorteljesítményű, DN 100 és DN 125 szivattyútípusok esetén a vezető területen jelentkező alacsony elektromos teljesítmény, kedvezőtlen körülmények és a lakókörnyezetben való használat esetén elektromágneses összeférhetőségi problémák jelentkezhetnek. Ebben az esetben vegye fel a kapcsolatot a WILO SE munkatársaival, hogy együtt találjuk meg a gyors és megfelelő leállítási módot.

7)A Stratos GIGA2.0-I/-D az EN 61000-3-2 szabvány értelmében professzionális készüléknek számít

*Tábl. 5:* Műszaki adatok

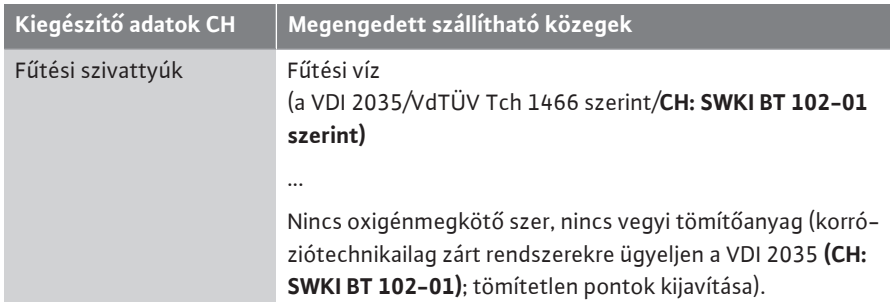

#### **Szállítható közegek**

A víz-glikol keverékek vagy a tiszta víztől eltérő viszkozitású szállított közegek megnövelik a szivattyú teljesítményfelvételét. Csak korrózióvédelmi inhibitort tartalmazó keverékeket használjon. **Tartsa be a megfelelő gyártói utasításokat!**

- **•** A szállítható közegnek üledékmentesnek kell lennie.
- **•** Egyéb közegek alkalmazása esetén a Wilo cég általi engedélyezés szükséges.
- **•** Azok a közegek, amelyek glikoltartalma > 10 térf. %, befolyásolják a Δp-v jelleggörbét és az átfolyás kiszámítását.
- **•** A standard tömítés/standard csúszógyűrűs tömítés és a szállítható közeg összeférhetősége a berendezés átlagos működési feltételei mellett rendszerint biztosítottak. Különleges körülmények adott esetben különleges tömítéseket tesznek szükségessé, ilyenek például:
	- a szállítható közegben található szilárd anyagok, olajok vagy EPDM-re veszélyes anyagok,
	- a rendszerben lévő szilárd levegőrészecskék stb.

#### **Minden esetben vegye figyelembe a szállítható közeg biztonsági adatlapját!**

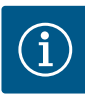

### **ÉRTESÍTÉS**

Víz-glikol keverékek használata esetén általában javasolt az S1 változat használata megfelelő csúszógyűrűs tömítéssel.

<span id="page-19-0"></span>**4.4 Tartozék A tartozékokat külön kell megrendelni.** 

- **•** 3 konzol rögzítőanyaggal talapzatra történő építéshez
- **•** Vakkarima ikerszivattyú házhoz
- **•** Szerelési segédanyagok a csúszógyűrűs tömítéshez (szerelőcsavarokkal)
- **•** PLR CIF-modul a PLR-hez/interfészátalakítóhoz történő csatlakoztatás céljából
- **•** LON CIF-modul a LONWORKS hálózathoz történő csatlakoztatáshoz
- **•** BACnet CIF-modul
- **•** Modbus CIF-modul
- **•** CIF-modul CANopen
- **•** CIF-Modul Ethernet Multiprotocol (Modbus TCP, BACnet/IP)
- **•** Nyomáskülönbség-jeladó 2 ... 10 V
- **•** Nyomáskülönbség-jeladó 4 ... 20 mA
- **•** PT1000 AA hőmérséklet-érzékelő
- **•** Vezetőhüvelyek a hőmérséklet-érzékelők csővezetékbe történő beépítéséhez
- **•** Nemesacél csavarzatok nyomáskülönbség-jeladóhoz
- A részletes felsorolást lásd a katalógusban és a pótalkatrészek dokumentációjában.

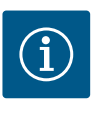

### **ÉRTESÍTÉS**

A CIF-modulokat és a Wilo-Smart Connect BT modult kizárólag a szivattyú feszültségmentes állapotában szabad behelyezni.

- <span id="page-19-1"></span>**5 Szállítás és tárolás**
- 
- 

<span id="page-19-2"></span>**5.1 Kiszállítás** A szivattyút gyárilag egy dobozba csomagolva vagy egy raklapra rögzítve, valamint portól és nedvességtől védve szállítjuk.

<span id="page-19-3"></span>**5.2 Szállítási károk ellenőrzése** Haladéktalanul ellenőrizze a szállítmány hiánytalanságát, és hogy nem keletkeztek-e rajta károk. A fennálló hiányosságokat a szállítási papírokon kell feltüntetni! A hiányosságokat

**hu**

még a beérkezés napján jelenteni kell a fuvarozó vállalatnál vagy a gyártónál. A később bejelentett igényeket már nem lehet érvényesíteni.

A borító csomagolást csak a telepítés helyén távolítsa el, hogy a szivattyú ne károsodjon a szállítás során.

#### <span id="page-20-0"></span>**5.3 Tárolás**

### **VIGYÁZAT**

#### **Károsodás a szállítás és tárolás alatti szakszerűtlen bánásmód következtében!**

Szállítás és közbenső raktározás esetén védje a terméket nedvesség, fagy és mechanikus károsodások ellen.

A matricákat hagyja rajta a csővezeték csatlakozóin, hogy ne kerüljön szennyeződés és egyéb idegen test a szivattyúházba.

A szivattyútengelyt hetente egyszer forgassa meg egy imbuszkulccsal, hogy elkerülje a csapágyakon a barázdaképződést és a beszorulást (Fig. 5).

Érdeklődjön a Wilo-nál, milyen konzerváló műveleteket kell elvégezni, ha hosszabb tárolási időre van szükség.

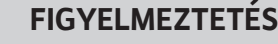

#### **Sérülésveszély a helytelen szállítás miatt!**

Amennyiben a szivattyú egy későbbi időpontban újra szállításra kerül, gondoskodni kell annak biztonságos csomagolásáról. Ehhez használja az eredeti vagy azzal egyenértékű csomagolást.

A sérült szállítógyűrűk leszakadhatnak és jelentős személyi sérülést okozhatnak. Mindig ellenőrizze, hogy a szállítógyűrűk nem sérültek-e meg, és a rögzítésük biztonságos-e.

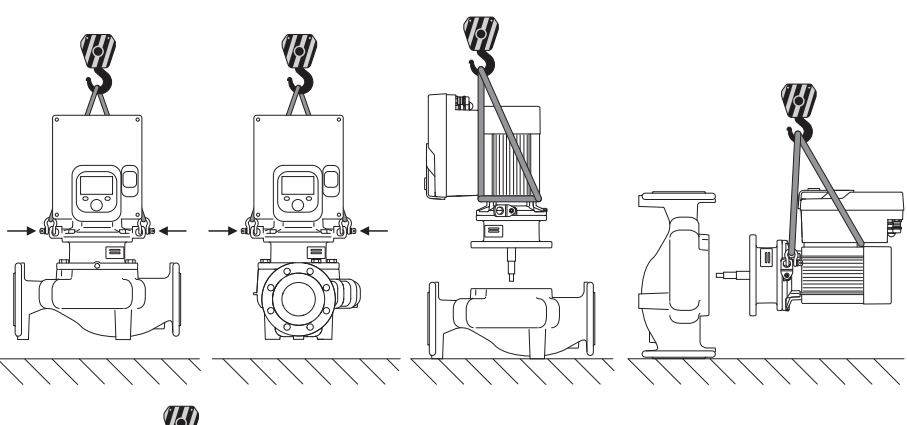

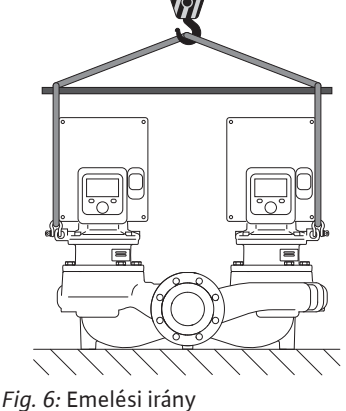

A szivattyú szállítását engedélyezett teherszállító eszközök (csigasor, daru stb.) segítségével kell elvégezni. A teherszállító eszközöket a motorkarima szállítógyűrűihez kell rögzíteni. Ha szükséges, tolja az emelőhurkot az adapterlemez alá (Fig. 6).

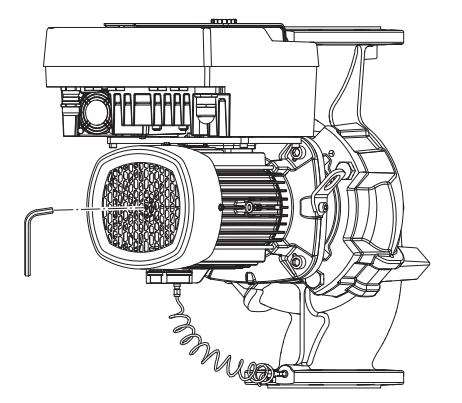

*Fig. 5:* A tengely forgatása

<span id="page-20-1"></span>**5.4 Telepítési/szétszerelési célú szállítás**

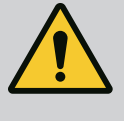

### **FIGYELMEZTETÉS**

**A sérült szállítógyűrűk leszakadhatnak és jelentős személyi sérülést okozhatnak.**

• Mindig ellenőrizze, hogy a szállítógyűrűk nem sérültek-e meg, és a rögzítésük biztonságos-e.

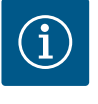

### **ÉRTESÍTÉS**

A súlyeloszlás javítása érdekében a szállítógyűrűk elfordíthatók/elforgathatók az emelési iránynak megfelelően. Ehhez lazítsa meg, majd ismét húzza be a rögzítőcsavarokat!

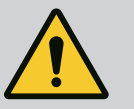

### **VESZÉLY**

#### **Halálos sérülés veszélye a leeső alkatrészek miatt!**

A szivattyúnak és a szivattyú alkatrészeinek rendkívül nagy lehet a saját tömege. A leeső részek által fennáll a vágás, összenyomódás, zúzódás és ütés veszélye, amelyek halálos sérüléseket okozhatnak.

- Kizárólag megfelelő emelőeszközöket alkalmazzon, és biztonságosan rögzítse az alkatrészeket, hogy ne essenek le.
- Tilos lengő teher alatt tartózkodni.
- Tárolás és szállítás, továbbá bármiféle telepítési és szerelési munkálat előtt gondoskodni kell a szivattyú biztonságos helyzetéről és stabilitásáról.

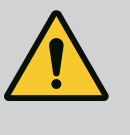

### **FIGYELMEZTETÉS**

**A szivattyú biztosítás nélkül történő felállítása személyi sérüléseket okozhat!**

A menetes furatokkal ellátott talpak kizárólag rögzítésre szolgálnak. A szivattyú stabilitása önmagában állva elégtelen lehet.

• Soha ne állítsa fel a szivattyút biztosítás nélkül a szivattyútalpra.

### **VIGYÁZAT**

**Ha a szivattyút szakszerűtlenül az elektronikamodulnál fogva emelik meg, az a szivattyú sérülését okozhatja.**

• A szivattyút soha ne emelje az elektronikamodulnál fogva.

#### <span id="page-21-0"></span>**6 Telepítés**

<span id="page-21-1"></span>**6.1 A személyzet szakképesítése**

### <span id="page-21-2"></span>**6.2 Az üzemeltető kötelességei**

- **•** Telepítési/szétszerelési munkálatok: A szakembernek rendelkeznie kell a szükséges szerszámok és rögzítőanyagok használatára vonatkozó képesítéssel.
- **•** Tartsa be a nemzeti és regionális előírásokat!
- **•** Tartsa be az ipartestületek által kiadott, helyileg érvényben lévő baleset-megelőzési és biztonsági előírásokat.
- **•** A személyzet rendelkezésére kell bocsátani a védőfelszereléseket, és gondoskodni kell arról, hogy viselje is azokat.
- **•** Tartsa be a nehéz terhekkel végzett munkára vonatkozó összes előírást.

<span id="page-22-0"></span>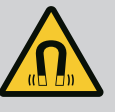

### **VESZÉLY**

A szivattyú belsejében található állandó mágnes forgórész szétszerelés esetén orvosi implantátummal (pl. szívritmus-szabályozóval) rendelkező személyekre életveszélyt jelenthet.

- Be kell tartani az elektromos készülékek kezelésére vonatkozó általános viselkedési szabályokat!
- Ne nyissa ki a motort!
- A forgórész szétszerelését és összeszerelését csak a Wilo ügyfélszolgálata végezheti! Szívritmus-szabályozóval rendelkező személyek ilyen munkákat **nem** végezhetnek!

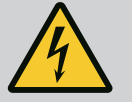

### **VESZÉLY**

#### **Halálos sérülés veszélye a hiányzó védőberendezések miatt!**

Az elektronikamodulon, ill. a csatlakozó/motor tartományában a hiányzó védőberendezések áramütéshez vezethetnek vagy a forgó alkatrészek érintése életveszélyes sérüléseket okozhat.

• Az üzembe helyezés előtt a leszerelt biztonsági berendezéseket (pl. elektronikamodul fedele vagy tengelykapcsoló burkolat) ismét fel kell szerelni!

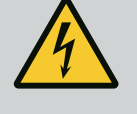

## **VESZÉLY**

**Fel nem szerelt elektronikamodul okozta halálos sérülés veszélye!**

A motorérintkezőkön fennálló feszültség életveszélyes lehet! A szivattyú normál üzeme csak felszerelt elektronikamodul mellett megengedett.

• A szivattyút soha ne csatlakoztassa vagy üzemeltesse a felszerelt elektronikamodul nélkül!

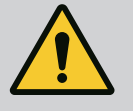

### **VESZÉLY**

#### **Halálos sérülés veszélye a leeső alkatrészek miatt!**

A szivattyúnak és a szivattyú alkatrészeinek rendkívül nagy lehet a saját tömege. A leeső részek által fennáll a vágás, összenyomódás, zúzódás és ütés veszélye, amelyek halálos sérüléseket okozhatnak.

- Kizárólag megfelelő emelőeszközöket alkalmazzon, és biztonságosan rögzítse az alkatrészeket, hogy ne essenek le.
- Tilos lengő teher alatt tartózkodni.
- Tárolás és szállítás, továbbá bármiféle telepítési és szerelési munkálat előtt gondoskodni kell a szivattyú biztonságos helyzetéről és stabilitásáról.

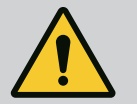

### **FIGYELMEZTETÉS**

#### **Személyi sérülések az erős mágneses erők miatt!**

A motor kinyitása nagy mágneses erők hirtelen felszabadulásához vezet. Ez súlyos vágási sérüléseket, összenyomódásokat és zúzódásokat okozhat.

• Ne nyissa ki a motort!

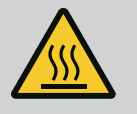

### **FIGYELMEZTETÉS**

#### **Forró felület!**

A teljes szivattyú nagyon forróvá válhat. Égési sérülések veszélye áll fenn!

• Minden munkálat előtt hagyja lehűlni a szivattyút!

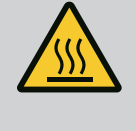

## **FIGYELMEZTETÉS**

#### **Leforrázás veszélye!**

Magas közeghőmérséklet és rendszernyomás esetén a szivattyút előzőleg hagyni kell lehűlni, majd a rendszert nyomásmentesíteni kell.

### **VIGYÁZAT**

#### **A szivattyú károsodása túlmelegedés miatt!**

A szivattyú nem működhet 1 percnél tovább átfolyás nélkül. Az energia felgyülemlése által hő keletkezik, amely a tengelyt, a járókereket és a csúszógyűrűs tömítést is károsíthatja.

• Biztosítsa, hogy a szivattyú elérje a  $Q_{min}$  minimális térfogatáramot.

A Q<sub>min</sub> értékének hozzávetőleges kiszámítása:

 $Q_{min} = 10 %$  x  $Q_{max\, szivattyú}$  x tényleges fordulatszám / max. fordulatszám

#### <span id="page-23-0"></span>**6.4 Megengedett beépítési helyzet és az alkotórészek elrendezésének módosítása a telepítés előtt**

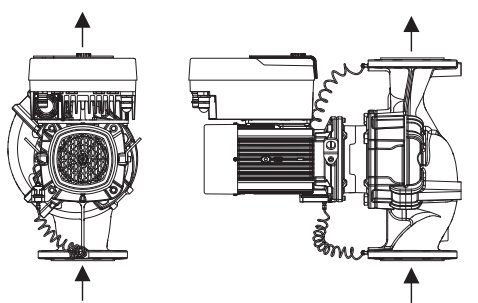

Az alkatrészek gyárilag előre kialakított elrendezése a szivattyúháztól függően (lásd: Fig. 7) szükség szerint a helyszínen módosítható. Erre például a következő esetekben lehet szükség:

- **•** Szivattyúlégtelenítés biztosítása
- **•** Jobb kezelhetőség kialakítása
- **•** Nem megengedett beépítési helyzetek (motor és/vagy az elektronikamodul lefelé néznek) elkerülése.

A legtöbb esetben elegendő a behelyezhető készlet elfordítása a szivattyúházhoz viszonyítva. Az alkatrészek lehetséges elrendezése a megengedett beépítési helyzetekhez igazodik.

*Fig. 7:* Az alkatrészek elrendezése szállítási állapotban

#### **6.4.1 Megengedett beépítési helyzetek vízszintes motortengellyel**

1, 2,

*Fig. 8:* Megengedett beépítési helyzetek vízszintes motortengellyel

#### **6.4.2 Megengedett beépítési helyzetek függőleges motortengellyel**

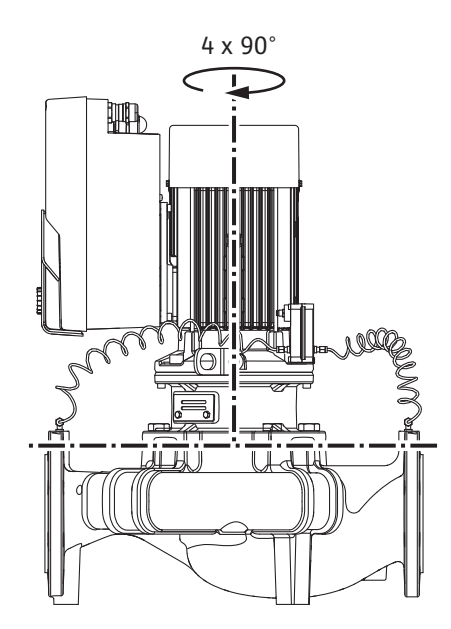

*Fig. 9:* Megengedett beépítési helyzetek függőleges motortengellyel

**6.4.3 A behelyezhető készlet forgatása** A behelyezhető készlet járókerékből, közdarabból és elektronikamodullal rendelkező motorból áll.

A vízszintes motortengely és felfelé néző elektronikamodul (0°) esetén megengedett beépítési helyzeteket a Fig. 8 mutatja.

Az "elektronikamodul lefelé" (-180°) kivételével minden beépítési helyzet megengedett.

A szivattyú légtelenítése akkor optimális, ha a légtelenítő szelep felfelé néz (Fig. 8, 1. poz.). Csak ebben a helyzetben (0°) vezethető el az esetleges kondenzátum célzottan a meglévő furatokon, szivattyú-közdarabon, illetve motoron keresztül (Fig. 8, 2. poz.).

A függőleges motortengely esetén megengedett beépítési helyzeteket a Fig. 9 mutatja.

A "motor lefelé" kivételével minden beépítési helyzet megengedett.

A behelyezhető készlet a szivattyúházhoz viszonyítva négy különféle helyzetbe állítható be (minden egyes esetben 90°-kal elfordítva).

Ikerszivattyúk esetén a két behelyezhető készlet egymás irányába, a tengely felé történő forgatása az elektronikamodulok mérete miatt nem lehetséges.

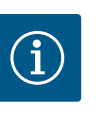

### **ÉRTESÍTÉS**

A szerelési munkálatok megkönnyítésére előnyös lehet a szivattyúnak a csővezetékbe történő telepítése. Ilyenkor ne végezze el a szivattyú elektromos csatlakoztatását ill. a szivattyú vagy berendezés feltöltését.

- 1. Hagyjon meg két szállítószemet (Fig. I, 30. poz.) a motorkarimán.
- 2. Biztosítékként megfelelő emelőeszközökkel rögzítse a behelyezhető készletet (Fig. 4) a szállítógyűrűkön. A Fig. 6 szerint helyezzen egy hevedert a motor és az elektronikamodul adaptere köré, hogy ne boruljon fel az egység. A rögzítéskor kerülje el az elektronikamodul sérülését.
- 3. Lazítsa meg és távolítsa el a csavarokat (Fig. I/II/III/IV, 29. poz.).

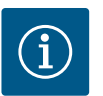

### **ÉRTESÍTÉS**

A csavarok (Fig. I/II/III/IV, 29. poz.) kicsavarásához a típustól függően használjon franciakulcsot, imbuszkulcsot vagy gömbfejes csőkulcsot.

Javasolt két csavar (Fig. I/II/III, 29. poz.) helyett két rögzítő csapszeget használni. A rögzítő csapszegeket a furaton keresztül kell közdarabba (Fig. I, 36. poz.) egymáshoz képest átlósan a szivattyúházba (Fig. I, 24. poz.) tekerni.

A szerelőcsavarok megkönnyítik a behelyezhető készlet biztonságos kiszerelését, valamint az azt követő beszerelést anélkül, hogy a járókerék sérülne.

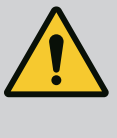

### **FIGYELMEZTETÉS**

**Sérülésveszély!**

A rögzítő csapszegek önmagukban nem jelentenek elegendő biztosítást a sérülések ellen.

- Soha ne használja emelőeszköz nélkül!
- 4. A csavar meglazításával (Fig. I és Fig. III, 10. poz.) vagy (Fig. II és Fig. IV, 29. poz.) válassza le a nyomáskülönbség-jeladó (Fig. I, 13. poz.) tartólemezét a motorkarimáról. A nyomáskülönbség-jeladót (Fig. , 8. poz.) a tartólemezzel (Fig. , 13. poz.) hagyja lógni a nyomásmérő vezetékeken (Fig. , 7. poz.). Szükség esetén válassza le az elektronikamodulban a nyomáskülönbség-jeladó csatlakozókábelét vagy lazítsa meg a nyomáskülönbség-jeladó kábelcsatlakozójának hollandi anyáját és húzza le a csatlakozót.

### **VIGYÁZAT**

#### **Anyagi károk a meghajlott vagy megtört nyomásmérő vezetékek miatt.**

A szakszerűtlen használat miatt megsérülhetnek a nyomásmérő vezetékek.

Ha a behelyezhető készletet elforgatja, ne hajlítsa vagy törje meg a nyomásmérő vezetékeket.

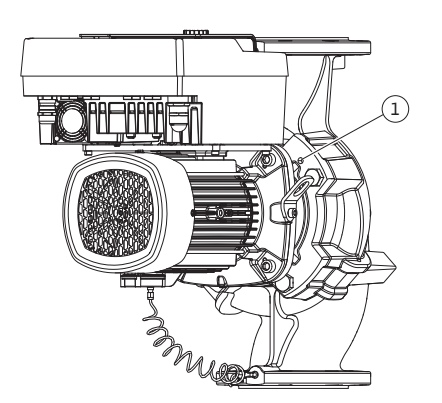

*Fig. 10:* A behelyezhető készlet lenyomása a menetes furatokon keresztül

A (Fig. III és Fig. IV) szivattyútípus esetén lazítsa meg a csavarokat (29. poz.). Használja a mellette található két menetes furatot (Fig. 10, 1. poz.) és használja az építtető által biztosított megfelelő csavarokat (pl. M10 x 25 mm).

A (Fig. I és Fig. II) szivattyútípus esetén használjon két M10 menetes furatot (Fig. 104). Használjon megfelelő, az építtető által biztosított csavart (pl. M10 X 20 mm). A lenyomáshoz használhatja az egyenes hornyokat (Fig. 104, 2. poz.) is.

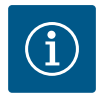

### **ÉRTESÍTÉS**

A következő lépéseknél vegye figyelembe az adott menettípushoz előírt meghúzási nyomatékot! Lásd a "Csavarok és [meghúzási nyomatékok](#page-28-0)  $[$  29]["](#page-28-0) táblázatot.

6. Ha eltávolította az O-gyűrűt, nedvesítse meg az O-gyűrűt (Fig. I, 19. poz.) és helyezze a közdarab hornyába.

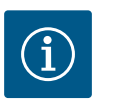

### **ÉRTESÍTÉS**

Mindig ügyeljen arra, hogy az O-gyűrű (Fig. I, 19. poz.) telepítés közben ne forduljon el, illetve ne nyomódjon meg.

- 7. Vezesse be a behelyezhető készletet (Fig. 4) a kívánt pozícióban a szivattyúházba.
- 8. A csavarokat (Fig. I/II/II/IV, 29. poz.) egyenletesen csavarja be a kereszt segítségével, de még ne húzza meg őket.

### **VIGYÁZAT**

#### **Károsodás a szakszerűtlen bánásmód következtében!**

A csavarok szakszerűtlen becsavarása a tengely nehéz mozgását okozhatja.

A csavarok meghúzása után (Fig. I/II/III/IV, 29. poz) ellenőrizze a tengely forgathatóságát egy imbuszkulccsal a motor ventilátorkerekén. Ismét lazítsa meg a csavarokat és újra húzza meg őket átlósan.

- 9. Szorítsa be a nyomáskülönbség-jeladó tartólemezét (Fig. I, 13. poz.) az egyik csavarfej alatt (Fig. I és Fig. III, 10. poz.; és Fig. II és Fig. IV, 29. poz.) az elektronikamodullal szemben lévő oldalon. Találja meg a kapilláriscsövek fektetése és a DDG-kábelek közti optimumot. Ezután húzza meg a csavarokat (Fig. I és Fig. III, 10. poz.; Fig. II és Fig. IV, 29. poz.).
- 10. Kapcsolja vissza a nyomáskülönbség-jeladó csatlakozókábelét (Fig. I, 8. poz.) vagy állítsa helyre a dugaszolható csatlakozást a nyomáskülönbség-jeladón.

A nyomáskülönbség-jeladó ismételt felszereléséhez minimális mértékben és egyenletesen hajlítsa el a nyomásmérő vezetékeket a megfelelő helyzet eléréséhez. Eközben a kapocs csavarzatok környékét ne deformálja.

A nyomásmérő vezetékek optimális vezetéséhez a nyomáskülönbség-jeladó leválasztható a tartólemezről (Fig. I, 13. poz.), a hosszanti tengely körül 180°-kal elfordítható, majd ismét felszerelhető.

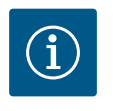

### **ÉRTESÍTÉS**

A nyomáskülönbség-jeladó elfordításakor ügyeljen arra, hogy ne cserélje fel a nyomáskülönbség-jeladó nyomó- és szívóoldalát!

A nyomáskülönbség-jeladóval kapcsolatos további tudnivalókat lásd a ["Villamos csatlakoztatás" \[](#page-35-0)> [36\]](#page-35-0) c. fejezetben.

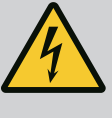

### **VESZÉLY**

#### **Halálos sérülés veszélye áramütés miatt!**

Az áram alatt lévő részek érintése esetén közvetlen életveszély áll fenn.

• Minden munkálat előtt válassza le a berendezést a tápfeszültségről, és biztosítsa visszakapcsolás ellen.

A meghajtás motorból és elektronikamodulból áll.

#### **A meghajtás forgatása a szivattyúházhoz képest**

A közdarab pozíciója megmarad, a légtelenítő szelep felfelé néz.

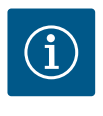

### **ÉRTESÍTÉS**

A következő lépéseknél vegye figyelembe az adott menettípushoz előírt meghúzási nyomatékot! Lásd a "Csavarok és [meghúzási nyomatékok](#page-28-0) [\[](#page-28-0)> 29]["](#page-28-0) táblázatot.

- **✓** Az 1. és 2. lépések a Fig. I ... Fig. III szerinti összes szivattyúnál megegyeznek.
- 1. Hagyjon meg két szállítószemet (Fig. I, 30. poz.) a motorkarimán.
- 2. Biztosítékként megfelelő emelőeszközökkel rögzítse a meghajtást a szállítógyűrűkön. Helyezzen egy hevedert a motor köré, hogy ne boruljon fel az egység (Fig. 6). A rögzítéskor kerülje el az elektronikamodul sérülését.

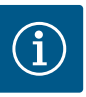

#### **ÉRTESÍTÉS**

A csavarok (Fig. I és Fig. III, 10. poz.) kicsavarásához a típustól függően használjon villás-, csavar- vagy gömbfejes csőkulcsot.

Javasolt két csavar (Fig. I és Fig. III, 10. poz.) helyett két rögzítő csapszeget használni. A rögzítő csapszegeket egymáshoz képest átlósan kell a szivattyúházba (Fig. I, 24. poz.) tekerni.

A szerelőcsavarok megkönnyítik a behelyezhető készlet biztonságos kiszerelését, valamint az azt követő beszerelést anélkül, hogy a járókerék sérülne.

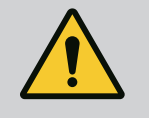

### **FIGYELMEZTETÉS**

#### **Sérülésveszély!**

A rögzítő csapszegek önmagukban nem jelentenek elegendő biztosítást a sérülések ellen.

• Soha ne használja emelőeszköz nélkül!

#### **⇒ További cselekvési lépések a szivattyúkhoz Fig. I szerint**

- 3. Lazítsa meg és távolítsa el a csavarokat (Fig. I, 10. poz.).
- 4. A csavar (10. poz.) meglazításával válassza le a nyomáskülönbség-jeladó (13. poz.) tartólemezét a motorkarimáról. Akassza fel a nyomáskülönbség-jeladót (8. poz.) a tartólemezzel (13. poz.) a nyomásmérő vezetékekre (7. poz.). Szükség esetén válassza le az elektronikamodulban a nyomáskülönbség-jeladó csatlakozókábelét.
- 5. Forgassa a meghajtást a kívánt pozícióba.
- 6. Csavarja vissza a csavarokat (10. poz.).
- 7. Szerelje vissza a nyomáskülönbség-jeladó tartólemezét. Húzza meg erősen a csavarokat (10. poz.). Tartsa be a forgatónyomatékokat. Szükség esetén csatlakoztassa újra az elektronikamodulban a nyomáskülönbség-jeladó csatlakozókábelét.
- 8. A nyomáskülönbség-jeladót rögzítse a tartólemezen lévő egyik csavarjára (13. poz.). Csúsztassa a tartólemezt az egyik csavar feje alá (29. poz.). Húzza meg véglegesen a csavart (29. poz.).
- 9. Kapcsolja vissza a nyomáskülönbség-jeladó csatlakozókábelét. Ha az elektronikamodult lecsatlakoztatták, csatlakoztasson újra minden kábelt.

#### **⇒ További cselekvési lépések a szivattyúkhoz Fig. II és Fig. III szerint:**

- 10. Lazítsa meg és távolítsa el a csavarokat (Fig. II, 29. poz. és Fig. III, 10. poz.).
- 11. Lazítsa meg a nyomáskülönbség-jeladó (Fig. I, 13. poz.) tartólemezét a motorkarimán. Akassza fel a nyomáskülönbség-jeladót (Fig. I, 8. poz.) a tartólemezzel (Fig. I, 13. poz.) a nyomásmérő vezetékekre (Fig. I, 7. poz.). Szükség esetén válassza le az elektronikamodulban a nyomáskülönbség-jeladó csatlakozókábelét.
- 12. Vegye le a behelyezhető készletet (Fig. 4) a szivattyúházról. Ehhez használja a két M10 menetes furatot (lásd Fig. 104), és használjon megfelelő, az építtető által biztosított csavarokat (pl. M10 X 20 mm). A lenyomáshoz használhatók az egyenes hornyok (lásd Fig. 104, 2. poz.) is.
- 13. Lazítsa meg a nyomáskülönbség-jeladó csatlakoztatott kábelét. Ha az elektronikamodul elektronikusan csatlakoztatva van, lazítsa meg az összes csatlakoztatott kábelt vagy vegye le az elektronikamodult az adapterlemezről és biztosítsa azt.
- 14. A behelyezhető készletet helyezze biztonságosan egy megfelelő munkafelületre.
- 15. **Fig. II:** Lazítsa meg a 10**b** poz. csavarokat. **Fig. III:** Lazítsa meg a 10**a** poz. csavarokat.
- 16. Forgassa a közdarabot a kívánt pozícióba.

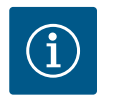

### **ÉRTESÍTÉS**

A Fig. II, 10**b** poz. és Fig. III, 10**a** poz. csavarok gyárilag felszerelt segédcsavarok, amelyekre már nincsen szükség. Visszaszerelhetők, de el is hagyhatók.

17. Biztosítékként megfelelő emelőeszközökkel rögzítse a behelyezhető készletet (Fig. 4) a szállítógyűrűkön.

Helyezzen egy hevedert a motor köré, hogy ne boruljon fel az egység (Fig. 6). A rögzítéskor kerülje el az elektronikamodul sérülését.

- 18. A behelyezhető készletet vezesse be a szivattyúházba. Eközben vegye figyelembe az alkatrészek megengedett beépítési helyzetét. Szerelőcsavarok használata ajánlott (lásd a ["Tartozékok" \[](#page-19-0) $\triangleright$  [20\]](#page-19-0) fejezetet). A behelyezhető készlet legalább egy csavarral (I. ábra, 29. poz.) történő biztosítását követően, a rögzítőelemek eltávolíthatók a szállítógyűrűkről.
- 19. Csavarja be a csavarokat (29. poz.), de még ne húzza meg őket teljesen.
- 20. A nyomáskülönbség-jeladót rögzítse a tartólemezen lévő egyik csavarjára (Fig. I, 13. poz.). Csúsztassa a tartólemezt az egyik csavar feje alá (29. poz.). Húzza meg véglegesen a csavart (29. poz.).
- 21. Kapcsolja vissza a nyomáskülönbség-jeladó kábelét. Ha az elektronikamodult lecsatlakoztatták, csatlakoztasson újra minden kábelt. Ha az elektronikamodult eltávolították az adapterlemezről, szerelje vissza az elektronikamodult.

#### **Meghúzási nyomatékok**

<span id="page-28-0"></span>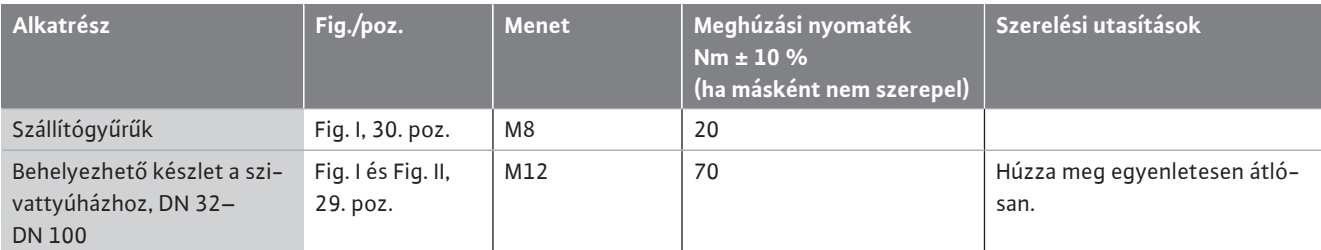

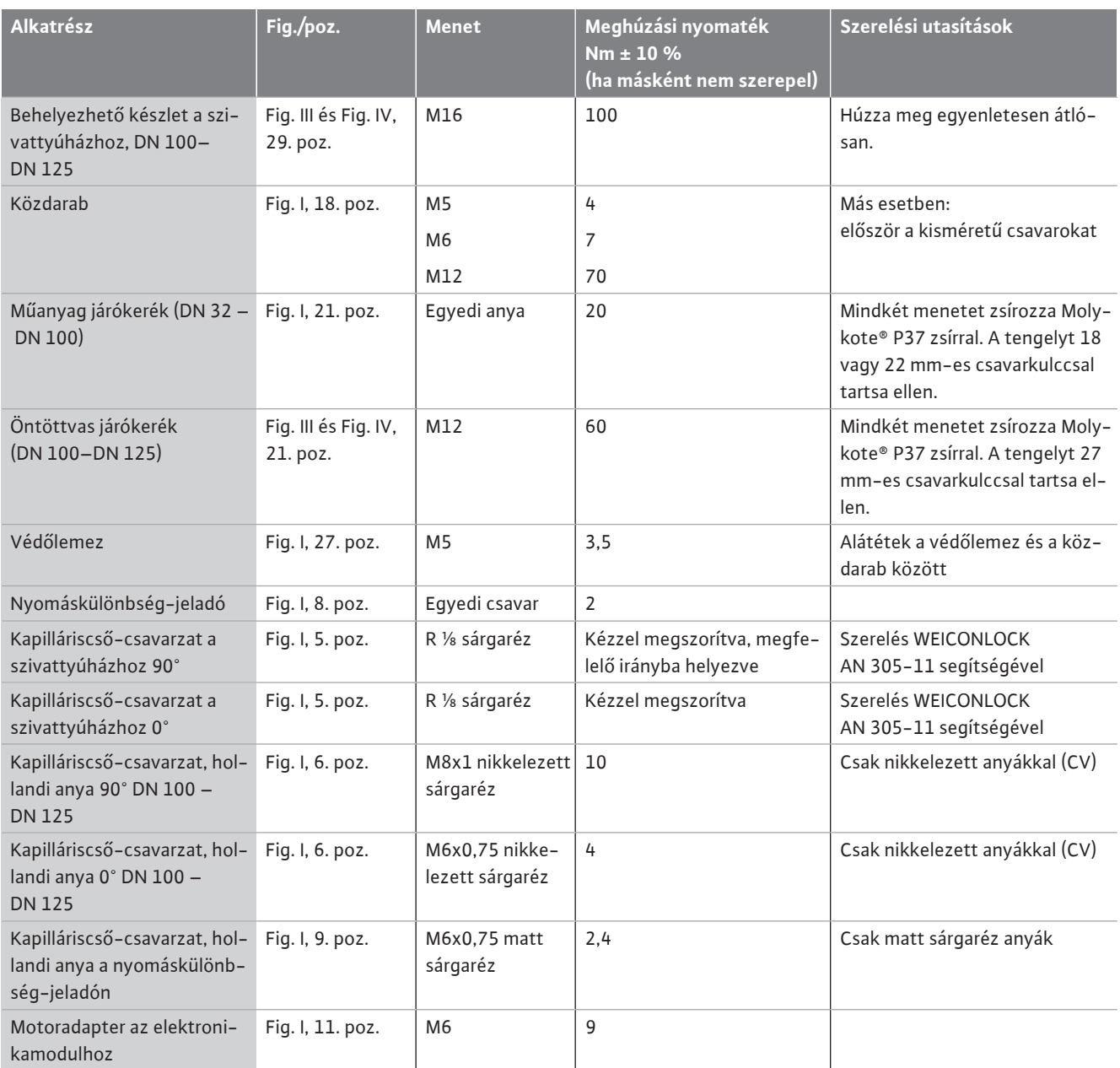

*Tábl. 6:* Csavarok és meghúzási nyomatékok

<span id="page-29-0"></span>**6.5 A telepítés előkészítése**

Az alábbi szerszámok szükségesek: Imbuszkulcs, hatlapú csavarkulcs, csavarkulcs, csavarhúzó

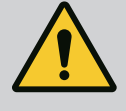

### **VESZÉLY**

#### **Halálos sérülés veszélye a leeső alkatrészek miatt!**

A szivattyúnak és a szivattyú alkatrészeinek rendkívül nagy lehet a saját tömege. A leeső részek által fennáll a vágás, összenyomódás, zúzódás és ütés veszélye, amelyek halálos sérüléseket okozhatnak.

- Kizárólag megfelelő emelőeszközöket alkalmazzon, és biztonságosan rögzítse az alkatrészeket, hogy ne essenek le.
- Tilos lengő teher alatt tartózkodni.
- Tárolás és szállítás, továbbá bármiféle telepítési és szerelési munkálat előtt gondoskodni kell a szivattyú biztonságos helyzetéről és stabilitásáról.

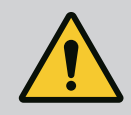

### **FIGYELMEZTETÉS**

**Személyi sérülések és anyagi károk veszélye a szakszerűtlen kezelés miatt!**

- Soha ne helyezze a szivattyúberendezést rögzítetlen vagy nem megfelelő teherbírású felületre.
- Ha szükséges, végezze el a csővezetékrendszer öblítését. A szivattyú szennyeződés következtében üzemképtelenné válhat.
- A telepítést csak az összes hegesztési és forrasztási munkálat befejezése, valamint a csővezetékrendszer adott esetben szükséges öblítése után végezze el.
- Tartsa be a fal és a motor szellőzőfedele közti minimális 400 mm-es axiális távolságot.
- Biztosítsa az elektronikamodul hűtőtest szabad szellőzését.
- **•** A szivattyút az időjárás viszontagságaitól védett, fagy-/pormentes, jól szellőző és nem robbanásveszélyes környezetben kell telepíteni. Ügyeljen a "Felhasználási cél" fejezetben szereplő előírásokra!
- **•** A szivattyút könnyen hozzáférhető helyre telepítse. Ez lehetővé teszi a későbbi ellenőrzést, karbantartást (pl. csúszógyűrűs tömítés cseréje) vagy cserét.
- **•** Nagyobb szivattyúk telepítési helye fölé szereljen olyan készüléket, amely lehetővé teszi emelőeszköz elhelyezését. A szivattyú össztömege: lásd a katalógust vagy az adatlapot.

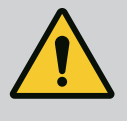

#### **FIGYELMEZTETÉS**

**Személyi sérülések és anyagi károk a szakszerűtlen kezelés miatt!**

A motorházra szerelt szállítószemek túl nagy teher esetén kiszakadhatnak. Ez súlyos sérüléseket és a termék károsodását okozhatja!

- Soha ne szállítsa a teljes szivattyút a motorházra rögzített szállítószemeknél fogva.
- Soha ne használja a motorházra rögzített szállítószemeket a behelyezhető készlet leválasztásához vagy kihúzásához.
- **•** A szivattyút csak az arra engedélyezett emelő szemekkel emelje meg (pl. csigasor, daru). Lásd még a ["Szállítás és raktározás" \[](#page-19-1)▶ [20\]](#page-19-1) című fejezetet.
- **•** A motorházra szerelt szállítószemek csak a motor szállítására vannak engedélyezve!

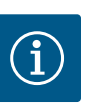

### **ÉRTESÍTÉS**

**Könnyítse meg a gépcsoporton végzett későbbi munkákat!**

• Hogy ne a teljes berendezést kelljen leüríteni, szereljen be elzárószerelvényeket a szivattyú elé és mögé.

### **VIGYÁZAT**

#### **Anyagi károk a turbinák és a generátoros üzem miatt!**

A szivattyú áramoltatása az áramlási irányban vagy az áramlási iránnyal szemben helyrehozhatatlan károkat okozhat a meghajtáson.

Nyomóoldalon minden szivattyút visszafolyásgátlóval kell ellátni!

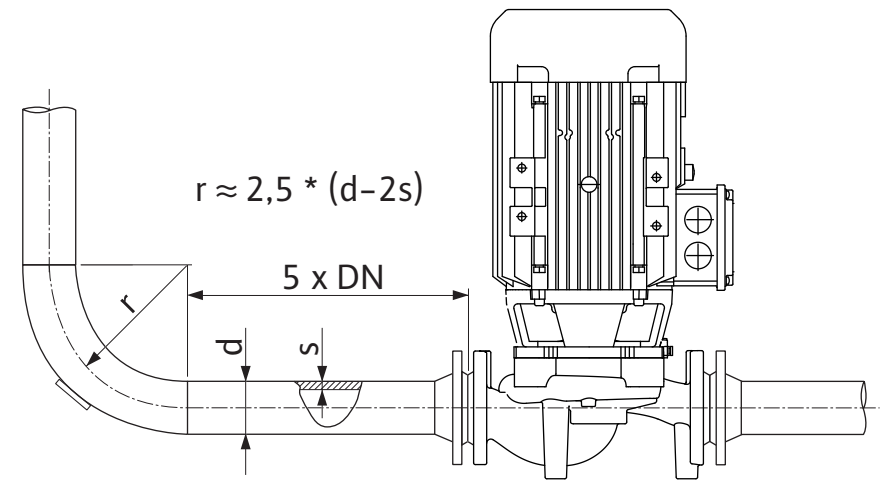

*Fig. 11:* A szivattyú előtti és utáni csillapítási szakasz

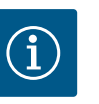

### **ÉRTESÍTÉS**

**Kerülje el az áramlási kavitációt!**

- A szivattyú előtt és után egyenes csővezeték formájában csillapítási szakasznak kell következnie. A csillapítási szakasz hossza legyen a szivattyúkarima névleges átmérőjének legalább 5-szöröse.
- **•** A csővezetékek és a szivattyú mechanikus feszültségtől mentesen kerüljenek beszerelésre.
- **•** A csővezetékeket úgy kell rögzíteni, hogy súlyuk ne a szivattyúra nehezedjen.
- **•** A csővezetékek csatlakoztatása előtt tisztítsa meg, öblítse ki a berendezést.
- **•** Az áramlási iránynak meg kell egyeznie a szivattyúkarimán lévő nyíl irányával.
- **•** A szivattyú légtelenítése akkor optimális, ha a légtelenítő szelep felfelé néz (Fig. 8). Füg-gőleges motortengely esetén bármelyik irány megengedett. Lásd még a ["Megengedett](#page-23-0) [beépítési helyzetek" \[](#page-23-0)> [24\]](#page-23-0) fejezetet.
- **•** A szorítógyűrű-csavarkötés (Fig. I, 5/6. poz.) tömítetlenségeit okozhatja a szállítás (pl. tömörödési viselkedés) és a szivattyú mozgatása (a meghajtás forgatása, egy szigetelés felhelyezése). A tömítetlenség megszüntetésének céljából fordítsa el a szorítógyűrű csavarozását 1/4 fordulattal.

Ha az 1/4 fordulat alkalmazása után a szivárgás továbbra is fennáll, ne fordítsa tovább, hanem cserélje ki a csavarzatot.

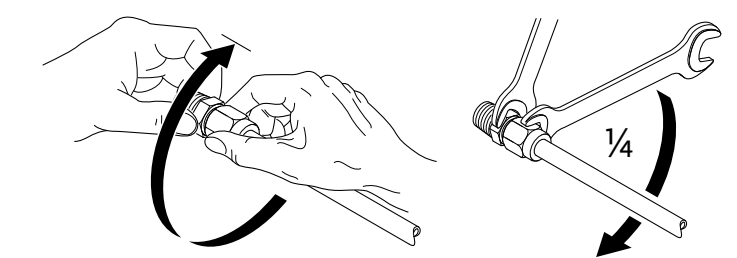

*Fig. 12:* A szorítógyűrű-csavarkötés 1/4-fordulattal történő továbbforgatása

#### **6.5.1 Megengedett erők és nyomatékok a szivattyúkarimákon**

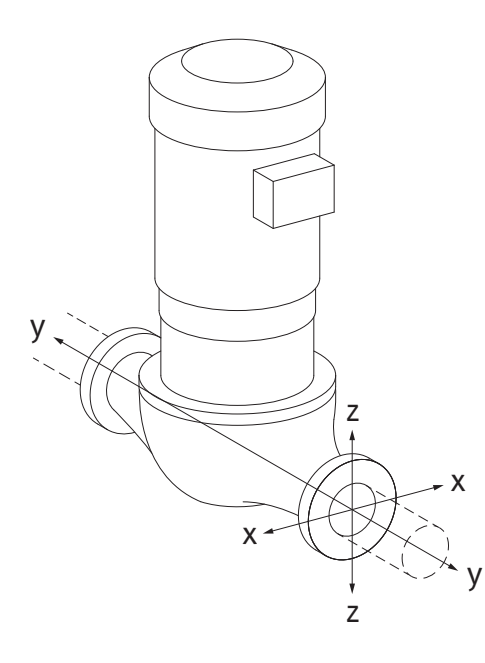

Csővezetékben függő szivattyú, 16A eset (Fig. 13)

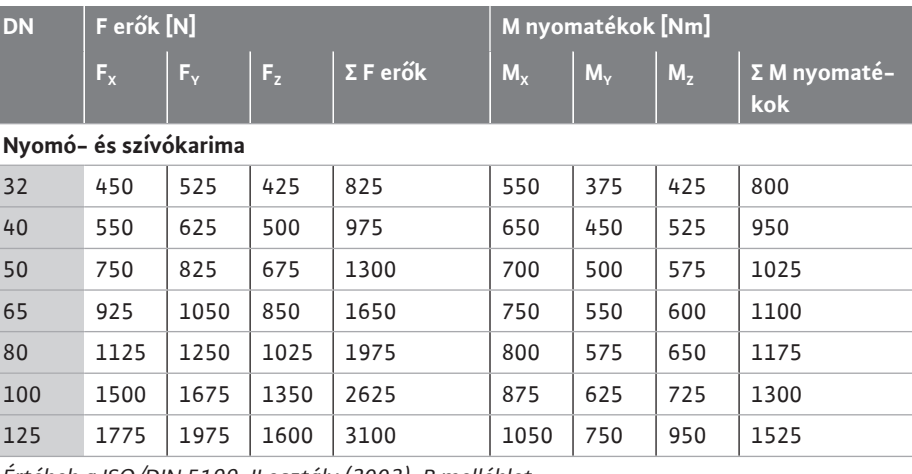

*Értékek a ISO/DIN 5199-II osztály (2002)-B melléklet*

*Tábl. 7:* Megengedett erők és nyomatékok a szivattyúkarimákon függőleges csővezetékben

*Fig. 13:* 16A terhelési eset, EN ISO 5199, B melléklet

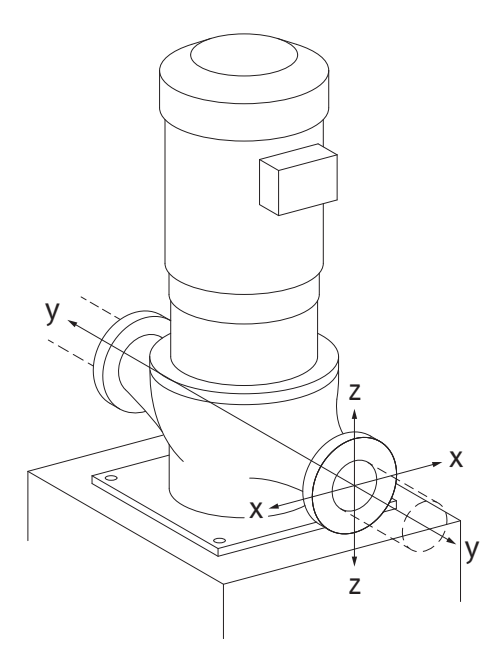

*Fig. 14:* 17A terhelési eset, EN ISO 5199, B melléklet

#### Szivattyúlábakon álló függőleges szivattyú, 17A eset (Fig. 14)

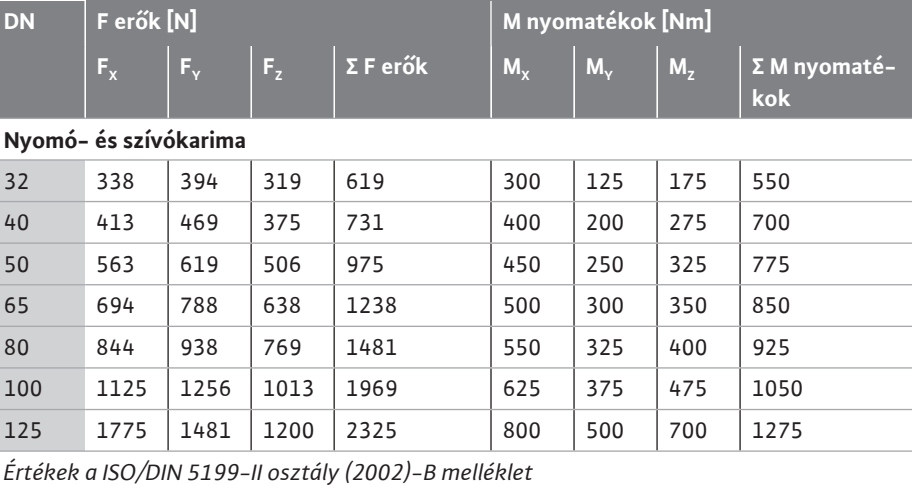

*Tábl. 8:* Megengedett erők és nyomatékok a szivattyúkarimákon vízszintes csővezetékben Ha nem minden ható teher éri el a maximálisan megengedett értéket, a terhek közül az egyik átlépheti a szokásos határértéket. Ennek feltétele, hogy az alábbi kiegészítő feltételek teljesülnek:

- **•** Egy erő vagy egy nyomaték minden komponense a maximálisan megengedett értéknek legfeljebb 1,4-szeresét éri el.
- **•** A minden karimára ható erők és nyomatékok megfelelnek a kompenzációs egyenlet feltételének.

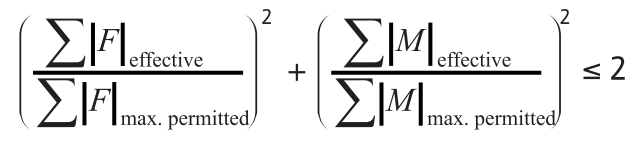

*Fig. 15:* Kompenzációs egyenlet

A Σ F<sub>tényleges</sub> és a Σ M<sub>tényleges</sub> a két szivattyúkarima (hozzáfolyás és kimenet) tényleges értékeinek mértani közepe. A Σ F<sub>max. permitted</sub> és a Σ M<sub>max. permitted</sub> a két szivattyúkarima (hozzáfolyás és kimenet) maximálisan megengedett értékeinek mértani közepe. Σ F és Σ M algebrai előjeleit a kompenzációs egyenletnél nem kell figyelembe venni.

#### **Anyag és hőmérséklet hatása**

A maximálisan megengedett erők és nyomatékok a szürkeöntvény alapanyagra és 20 °C hőmérsékleti értékre vonatkoznak.

Magasabb hőmérsékleti értékek esetén az értékeket az alábbiak szerint kell korrigálni a rugalmassági modulusuk függvényében:

#### $E_{t, GG} / E_{20, GG}$

 $E_{t, 66}$  = szürkeöntvény rugalmassági modulus a választott hőmérséklet esetén

 $E_{20, 66}$  = szürkeöntvény rugalmassági modulus 20 °C esetén

#### **6.5.2 Kondenzátumelvezetés/szigetelés**

1,

2,

A szivattyú használata klíma- vagy hűtőberendezésekben:

- **•** A közdarabban keletkezett kondenzátumot a meglévő furatokon keresztül lehet célzottan elvezetni. Erre a nyílásra lefolyóvezetéket is lehet csatlakoztatni és el lehet vezetni kis mennyiségű szivárgó folyadékot.
- **•** A motorok párakicsapódás-elvezető furatokkal vannak ellátva, amelyek gyárilag gumidugóval vannak lezárva. A gumidugó biztosítja az IP55 védelmi osztálynak megfelelő védettséget.
- **•** A párakicsapódás elvezetéséhez a gumidugót lefelé kell eltávolítani.
- **•** Vízszintes motortengely esetén a kondenzátumfuratoknak alul kell elhelyezkedniük (Fig. 16, 2. poz.). Adott esetben a motort el kell forgatni.

#### **VIGYÁZAT**

A gumidugó eltávolítása esetén az IP55 védelmi osztály már nem biztosított!

### **ÉRTESÍTÉS**

A berendezés szigetelése során csak a szivattyúházat szabad hőszigetelni. A közdarab, a meghajtás és a nyomáskülönbség-jeladó nem kerül szigetelésre.

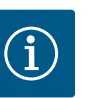

### **ÉRTESÍTÉS**

A szivattyúházat, a közdarabokat és a részegységeket (pl. a nyomáskülönbség-jeladót) kívülről védeni kell a jegesedéstől.

Erős kondenzátumképződés és/vagy jégképződés esetén a kondenzátum által súlyosan érintett közdarab felületei is szigetelhetők (az egyes felületek közvetlen szigetelésével). Ennek során figyeljen arra, hogy a kondenzátumot célzottan vezesse el a közdarab kifolyónyílásán. Ha szervizelésre van szükség, a közdarab leszerelését nem szabad akadályozni. Az alábbi alkatrészeknek mindig szabadon hozzáférhetőnek kell lenniük:

- **•** Légtelenítő szelep
- **•** Csatlakozó
- **•** Csatlakozóvédő

A szivattyú szigetelőanyagaként ammóniákvegyületeket nem tartalmazó szigetelőanyagot kell használni. Így megakadályozható a nyomáskülönbség-jeladó hollandi anyáinak feszültségi repedéseiből származó korrózió. Ellenkező esetben akadályozza meg a sárgaréz csavarzatokkal való közvetlen érintkezést. Ehhez választható tartozékként nemesacél csavarzatok állnak rendelkezésre. Alternatív megoldásként korrózióvédő szalag (pl. szigetelőszalag) is használható.

<span id="page-33-0"></span>**6.6 Ikerszivattyú telepítése/egyesítő idom telepítése**

*Fig. 16:* Megengedett beépítési helyzetek

vízszintes tengellyel

mmm

Az ikerszivattyú egyrészt két szivattyúhajtást tartalmazó szivattyúházat, másrészt egy egyesítő idomban található két darab egyes-szivattyút képes üzemeltetni.

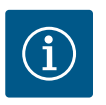

## **ÉRTESÍTÉS**

Ikerszivattyúházban található ikerszivattyúk esetén az áramlási irány szerinti bal oldali szivattyút gyárilag fő szivattyúként konfigurálják. A nyomáskülönbség-jeladó erre a szivattyúra van szerelve. A Wilo Net buszkommunikációs kábel ugyancsak gyárilag van erre a szivattyúra szerelve és konfigurálva.

Két egyes-szivattyú ikerszivattyúként egyesítő idomban:

A Fig. 17 ábrán látható példában a fő szivattyú az áramlási irány szerinti bal oldali szivattyú. Ehhez a szivattyúhoz kell csatlakoztatni a nyomáskülönbség-jeladót!

A két egyes-szivattyút ikerszivattyúvá kell összekapcsolni és így kell konfigurálni. Lásd még a ["A szivattyú kezelése" \[](#page-49-1)▶ 50] és az ["](#page-73-0)Ikerszivattyús üzem" [▶ [74\]](#page-73-0) fejezeteket.

A nyomáskülönbség-jeladó mérési pontjainak az ikerszivattyús telep szívó- és nyomóoldalán lévő közös gyűjtőcsőben kell lenniük.

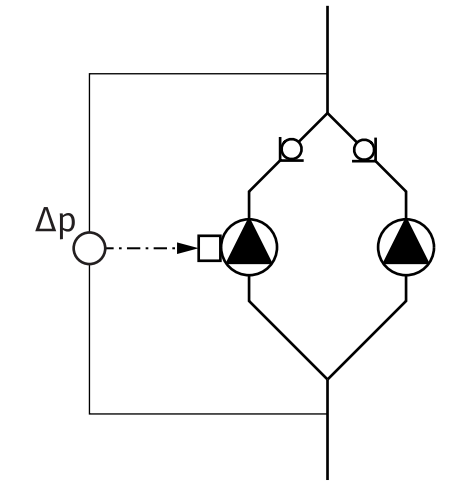

*Fig. 17:* Példa, nyomáskülönbség-jeladó csatlakoztatása egyesítő idomban történő telepítésnél

#### <span id="page-34-0"></span>**6.7 A kiegészítőleg csatlakoztatott jeladók telepítése és elhelyezkedése**

Az alábbi esetekben a csővezetékekben vezetőhüvelyeket kell telepíteni a hőmérsékletérzékelők elhelyezésére:

- **•** Fűtési/hűtési hőmennyiség-mérés
- **•** Hőmérséklet-szabályzás

#### **Fűtési/hűtési hőmennyiség-mérés:**

A hidraulikai kör előremenő és visszatérő vezetékében telepíteni kell egy-egy hőmérséklet-érzékelőt, melyek segítségével a szivattyú rögzíti mindkét hőmérsékleti értéket. A hőmérséklet-érzékelők konfigurálása a szivattyú menüjében történik.

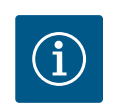

### **ÉRTESÍTÉS**

A fűtési/hűtési hőmennyiség-mérés nem megfelelő az elhasznált energiamennyiség elszámolásához. Nem felel meg az elszámoláshoz releváns energiamennyiség-mérőkészülékek hitelesítési követelményeinek.

#### **ΔT-c hőmérséklet-különbség és T-c hőmérséklet:**

Egy vagy két hőmérséklet rögzítéséhez a hőmérséklet-érzékelőket megfelelő pozícióban kell telepíteni a csővezetékben. A hőmérséklet-érzékelők konfigurálása a szivattyú menüjében történik. Az érzékelők pozíciójára vonatkozó részletes információk a szivattyú minden szabályzási módjához a tervezési szempontok dokumentumban találhatók. Lásd a www.wilo.com oldalt.

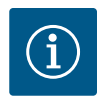

### **ÉRTESÍTÉS**

Tartozékként kapható: Pt1000 hőmérséklet-érzékelő a szivattyú csatlakoztatásához (AA tűrési osztály IEC 60751 szerint) Vezetőhüvelyek a csővezetékbe történő beépítéshez

#### **Rosszpont szabályzás - hidraulikai rosszpont a berendezésben:**

Gyári állapotban egy nyomáskülönbség-jeladó van felszerelve a szivattyú karimáira. Ezen kívül a csővezeték-hálózat hidraulikai szempontból legkedvezőtlenebb pontján ugyancsak felszerelhető egy nyomáskülönbség-jeladó. A kábelkapcsolat az egyik analóg bemeneten csatlakoztatható. A nyomáskülönbség-jeladó konfigurálása a szivattyú menüjében történik. Lehetséges jeltípusok a nyomáskülönbség-jeladókon:

- $0...10V$
- **•** 2 ... 10 V
- **•** 0 ... 20 mA
- **•** 4 ... 20 mA

#### <span id="page-35-0"></span>**7 Villamos csatlakoztatás**

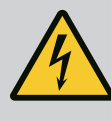

#### **VESZÉLY**

#### **Elektromos áram okozta halálos sérülés veszélye!**

#### **Javasolt a termikus túlterhelés elleni védelem használata!**

Az elektromos részegységeken történő szakszerűtlen munkavégzés áramütés általi halált okoz!

- A villamos csatlakoztatást kizárólag képzett villanyszerelő végezheti az érvényes előírások alapján!
- Tartsa be a balesetvédelmi előírásokat!
- A berendezéssel végzett munka megkezdése előtt ellenőrizze a szivattyú és a hajtás elektromos szigetelését.
- Gondoskodjon arról, hogy a munka befejezése előtt senki ne kapcsolhassa vissza az áramellátást.
- Gondoskodjon arról, hogy minden energiaforrást el lehessen szigetelni és le lehessen zárni. Ha a szivattyút egy védőberendezés kapcsolja ki, gondoskodni kell arról, hogy azt a hiba elhárításáig ne lehessen viszszakapcsolni.
- Az elektromos gépeket mindig földelni kell. A földelést a meghajtás típusát és a vonatkozó szabványokat és előírásokat figyelembe véve kell kialakítani. A földelőkapcsokat és a rögzítőelemeket megfelelően kell méretezni.
- A csatlakozókábelnek **semmilyen körülmények között** nem szabad a csővezetékkel, a szivattyúval vagy a motorházzal érintkeznie.
- Ha személyek kerülhetnek kapcsolatba a szivattyúval vagy a szivatytyúzott szállítható közeggel, a földelt kapcsolatot még el kell látni egy hibaáram-védőberendezéssel.
- Vegye figyelembe a választható opciók beépítési és üzemeltetési utasítását!

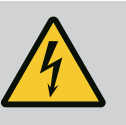

### **VESZÉLY**

**Érintési feszültség miatt halálos sérülés veszélye! Az elektronikamodul kikapcsolt állapotában a nem kisült kondenzátorok miatt még komoly érintési feszültségek léphetnek fel.**

#### **Ezért az elektronikamodulon csak 5 perc elteltével szabad megkezdeni a munkálatokat!**

Az áram alatt lévő alkatrészek érintése halált vagy nagyon súlyos sérülést okoz!

- A szivattyún történő munkavégzés előtt szakítsa meg a feszültségellátást minden póluson és biztosítsa visszakapcsolás ellen! Várjon 5 percet.
- Ellenőrizze a feszültségmentességet valamennyi csatlakozáson (a potenciálmentes érintkezőkön is)!
- Soha ne dugjon tárgyakat (pl. tűt, csavarhúzót, drótot) az elektronikamodul nyílásaiba!
- A leszerelt biztonsági berendezéseket (pl. modulburkolat) vissza kell szerelni!
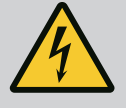

# **VESZÉLY**

### **Halálos sérülés veszélye áramütés miatt! Generátoros vagy turbinaüzem a szivattyú átáramlása során!**

Elektronikamodul nélkül is (elektromos csatlakozás nélkül) érintésveszélyes feszültség állhat fenn a motorérintkezőkön!

- Ellenőrizze a feszültségmentes állapotot, és a szomszédos, feszültség alatt álló alkatrészeket takarja le vagy kerítse el!
- Zárja el az elzáróberendezéseket a szivattyú előtt és mögött!

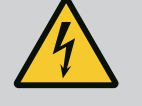

# **VESZÉLY**

#### **Halálos sérülés veszélye áramütés miatt!**

Az elektronikamodul felső részén lévő víz az elektronikamodul felnyitásakor beszivároghat.

• Felnyitás előtt alapos törléssel távolítsa el a vizet (pl. a kijelzőről). A víz bejutását alapvetően meg kell akadályozni!

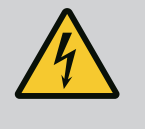

## **VESZÉLY**

**Fel nem szerelt elektronikamodul okozta halálos sérülés veszélye!**

A motorérintkezőkön fennálló feszültség életveszélyes lehet! A szivattyú normál üzeme csak felszerelt elektronikamodul mellett megengedett.

• A szivattyút soha ne csatlakoztassa vagy üzemeltesse a felszerelt elektronikamodul nélkül!

# **VIGYÁZAT**

### **Anyagi károk veszélye a szakszerűtlen elektromos csatlakoztatás miatt!**

### **A hálózat nem megfelelő méretezése a rendszer leállásához és a hálózat túlterhelése által a kábel égéséhez vezethet!**

• A hálózat méretezésekor az alkalmazott kábelkeresztmetszeteket és biztosítékokat illetően ügyeljen arra, hogy többszivattyús üzemmód esetén rövid ideig előfordulhat az összes szivattyú egyidejű működése.

# **VIGYÁZAT**

#### **Anyagi károk veszélye a szakszerűtlen elektromos csatlakoztatás miatt!**

• Ügyeljen arra, hogy a hálózati csatlakozás áramának és feszültségének meg kell egyeznie a szivattyú típustábláján szereplő adatokkal.

Mielőtt a szivattyú elektromosan csatlakoztatható lesz, lazítsa meg az elektronikamodul felső részét:

- 1. Lazítsa meg az elektronikamodul csavarjait (Fig. I, 3. poz.) és vegye le az elektronikamodul felső részét (Fig. I, 2. poz.).
- 2. Végezze el a villamos csatlakoztatást a jelen fejezetben foglaltak szerint.
- 3. Szerelje vissza az elektronikamodul felső részét (Fig. I, 2. poz.) és húzza meg a négy csavart (Fig. I, 3. poz.). Tartsa be a forgatónyomatékokat.

#### **Kábelcsavarzatok és kábelcsatlakozások**

Az elektronikamodulon hat kábelátvezetés található a kapocstérbe. Az elektromos ventilátor tápfeszültség-kábele gyárilag fel van szerelve az elektronikamodulra. Az elektromágneses összeférhetőségre vonatkozó követelményeket be kell tartani.

## **VIGYÁZAT**

Az IP55 osztály fenntartásához a nem foglalt kábelcsavarzatokat a gyártó által erre a célra tervezett dugókkal kell lezárva tartani.

• A kábelcsavarzat szerelése során ügyeljen arra, hogy a kábelcsavarzat alatt egy tömítés van felszerelve.

A 2 ... 5 kábelátvezetéshez való, tömítéssel ellátott kábelcsavarzatok a termék mellett készletben találhatók.

Ha egynél több kábelt kíván az (M20) fémes kábelcsavarzaton keresztülvezetni, a készlethez két többszörös betét tartozik legfeljebb 2x6 mm kábelátmérőig.

- 1. Szükség esetén csavarozza be a kábelcsavarzatokat. Ilyenkor tartsa be a meghúzási nyomatékot. Lásd az ["Elektronikamodul meghúzási nyomatékok" \[](#page-45-0) $\blacktriangleright$  [46\]](#page-45-0) táblázatot a ["Kijelző forgatása" \[](#page-45-1)> [46\]](#page-45-1) fejezetben.
- 2. Ügyeljen arra, hogy a kábelcsavarzat és a kábelátvezetés között egy tömítés van felszerelve.

A kábelcsavarzat és a kábelátvezetés kombinációját az alábbi "Kábelcsatlakozások" táblázat szerint kell elvégezni:

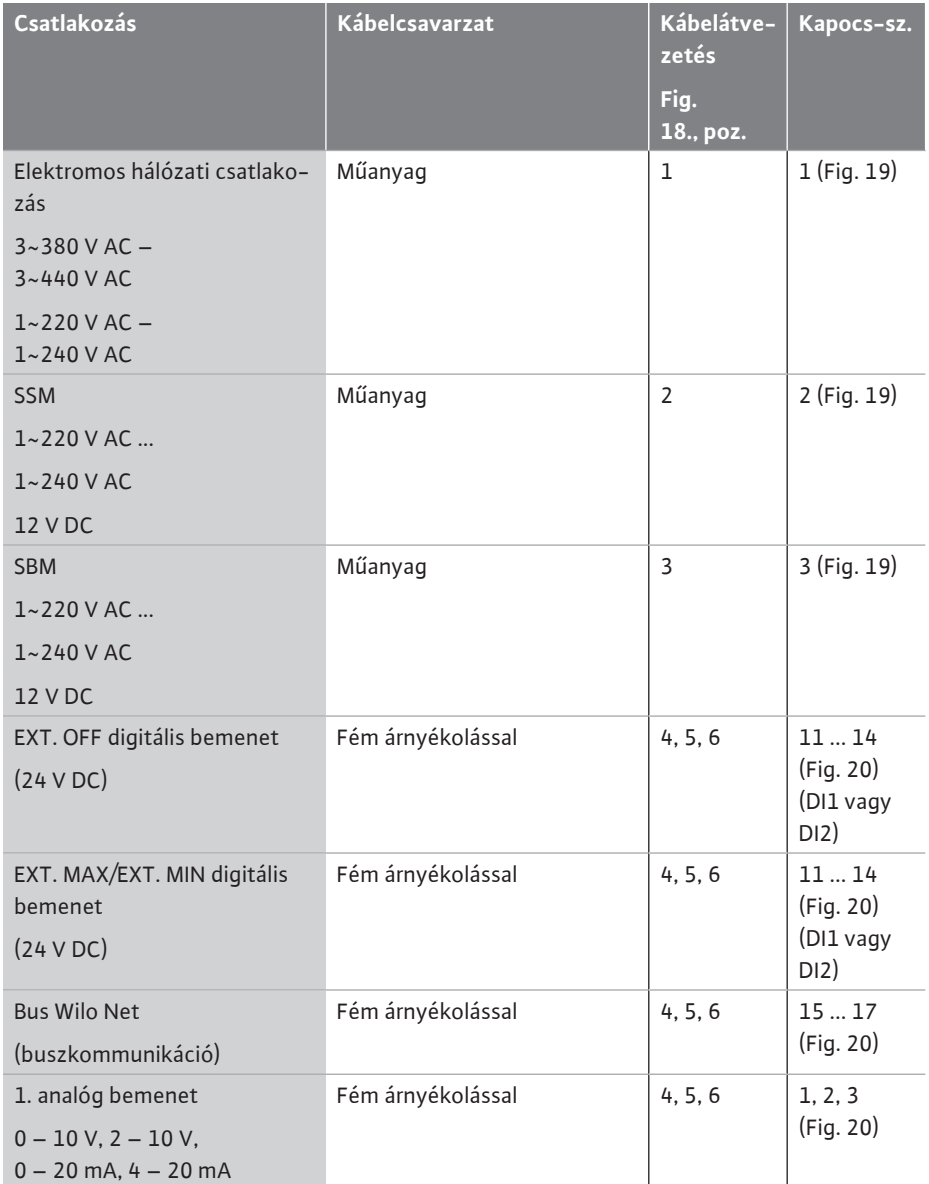

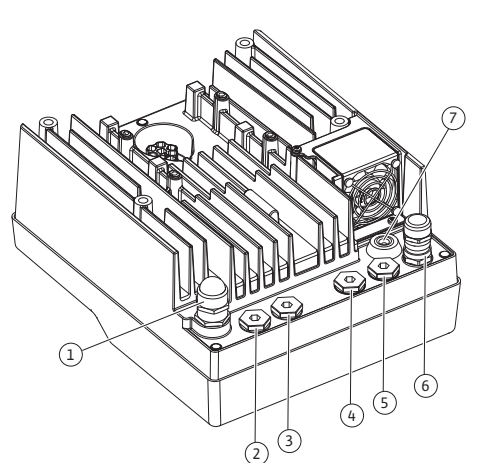

*Fig. 18:* Kábelcsavarzatok/kábelátvezetések

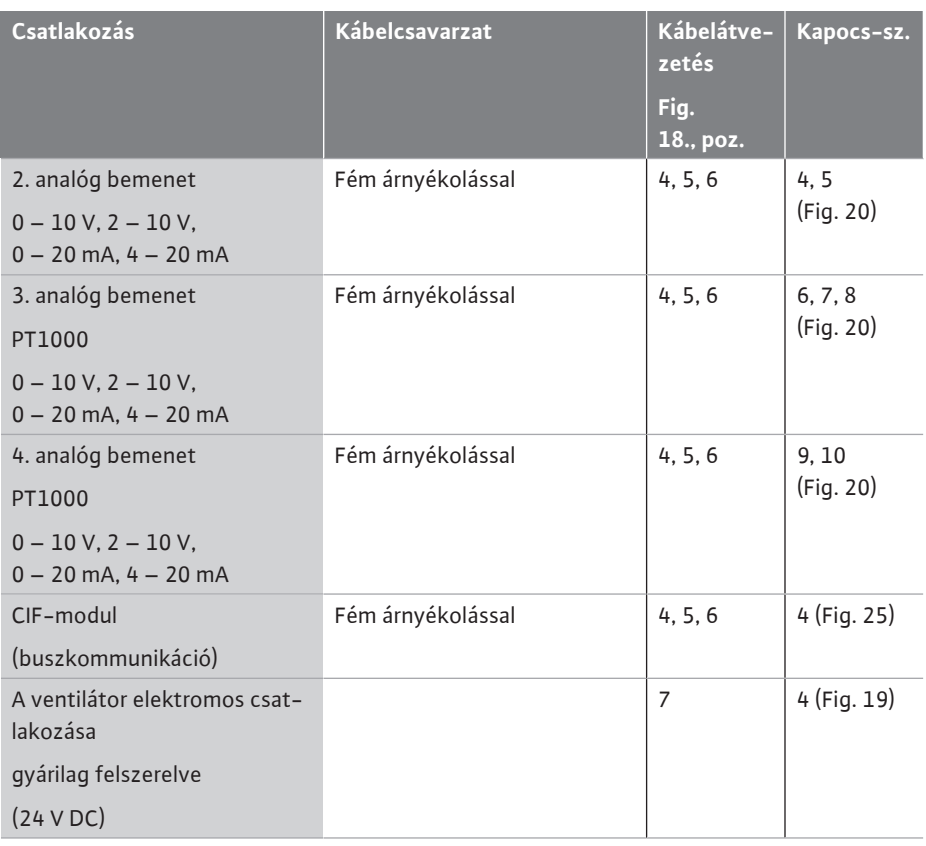

*Tábl. 9:* Kábelcsatlakozások

#### **A kábelre vonatkozó követelmények**

A kapcsokat érvégkupakkal vagy anélkül szerelt merev és rugalmas vezetőkhöz használjuk. Ha rugalmas kábeleket használnak, javasolt az érzáró kupakok alkalmazása.

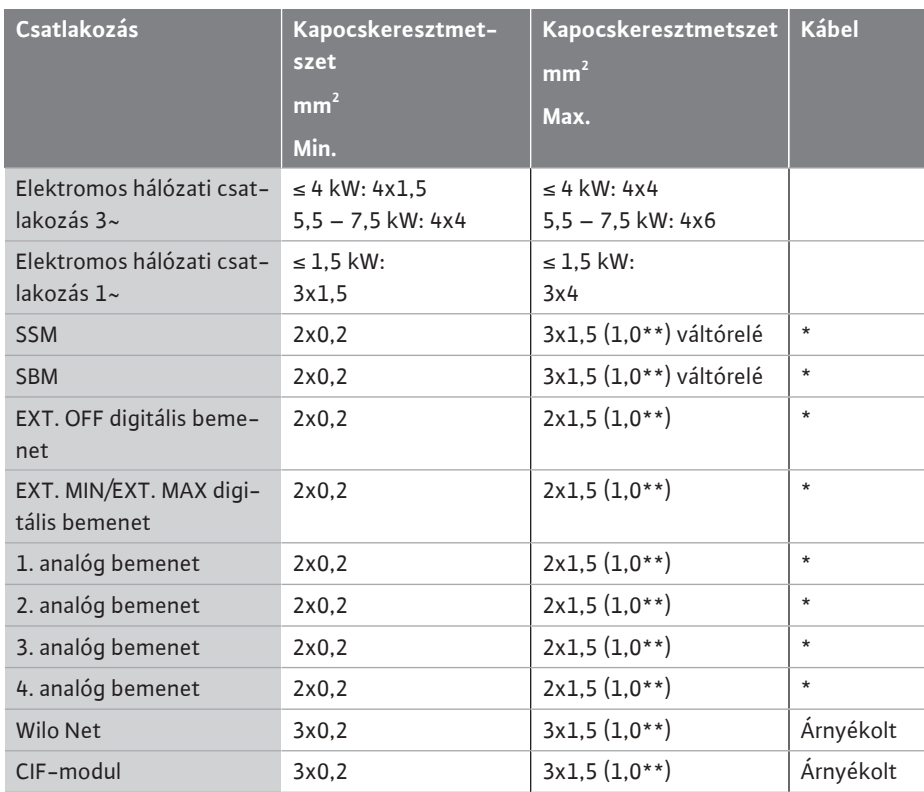

*Tábl. 10:* A kábelre vonatkozó követelmények

\* Kábelhossz ≥ 2 m: Használjon árnyékolt kábelt.

\*\*Érvégkupakok használata esetén a kommunikációs interfészek kapcsainak maximális keresztmetszete 0,25 ... 1 mm²-re csökken.

Az elektromágneses összeférhetőségre vonatkozó szabvány betartása érdekében az alábbi kábeleket mindig árnyékolással kell ellátni:

- **•** EXT. OFF / MIN/ MAX kábel a digitális bemeneteken
- **•** Hőmérséklet-érzékelők az analóg bemeneteken
- **•** Külső vezérlőkábel az analóg bemeneteken
- **•** Nyomáskülönbség-jeladó (DDG) az analóg bemeneteken, ha az építtető biztosítja
- **•** Ikerszivattyú kábel egyesítő idomban lévő két egyes-szivattyú esetén (buszkommunikáció a Wilo Neten keresztül)
- **•** Kábel a szivattyúk csatlakoztatásához a Multi-Flow Adaptation vezérlési módhoz és a Wilo-Smart Gateway-hez való csatlakozáshoz (buszkommunikáció a Wilo Neten keresztül)
- **•** CIF-modul az épületautomatizáláshoz (buszkommunikáció)

Az árnyékolást az elektronikamodulon lévő kábelátvezetéshez kell csatlakoztatni. Lásd: Fig. 24.

#### **Kapocscsatlakozások**

A kapocscsatlakozások az elektronikamodulban lévő minden kábelcsatlakozás esetén megfelelnek a push-in technikának. Schlitz SFZ típusú 1 - 0,6 x 0,6 mm-es csavarhúzóval lehet kinyitni őket. Kivétel: Wilo-Smart Connect BT modul.

#### **Csupaszolási hossz**

A kábel csupaszolási hossza a kapocscsatlakozáshoz 8,5 mm ... 9,5 mm.

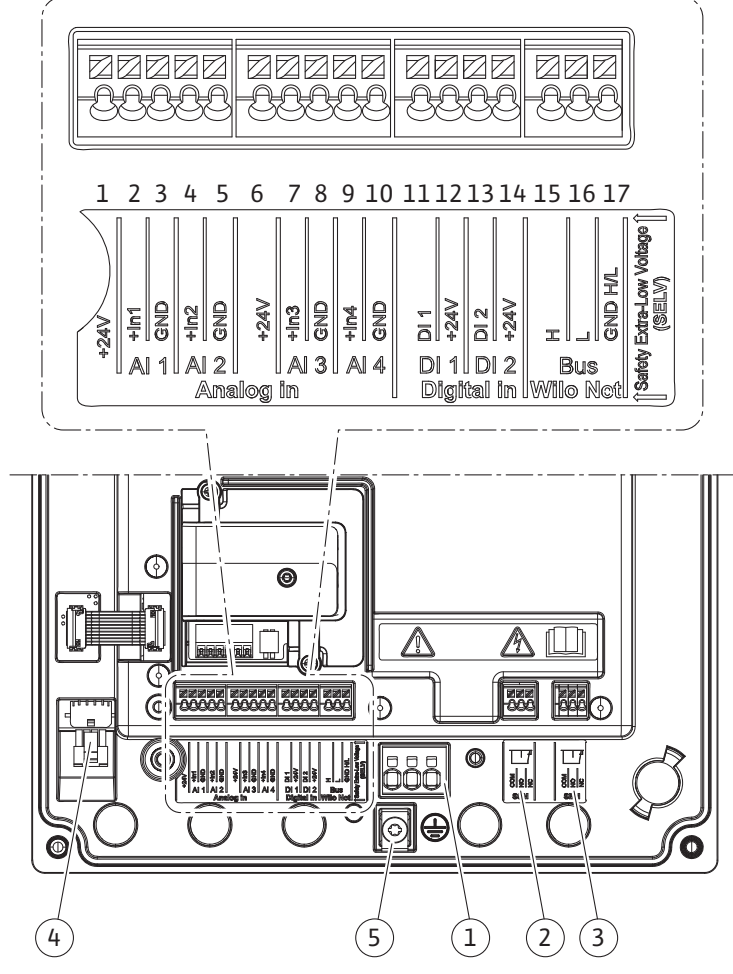

*Fig. 19:* A modulban található kapcsok áttekintése

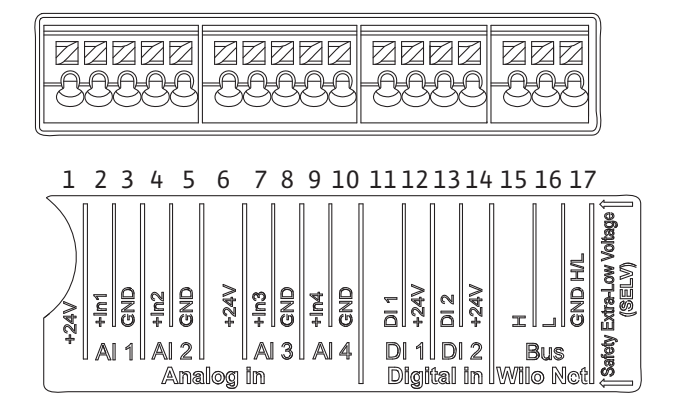

*Fig. 20:* Kapcsok az analóg bemenetekhez, digitális bemenetekhez és a Wilo Net-hez

#### **A kapcsok kiosztása**

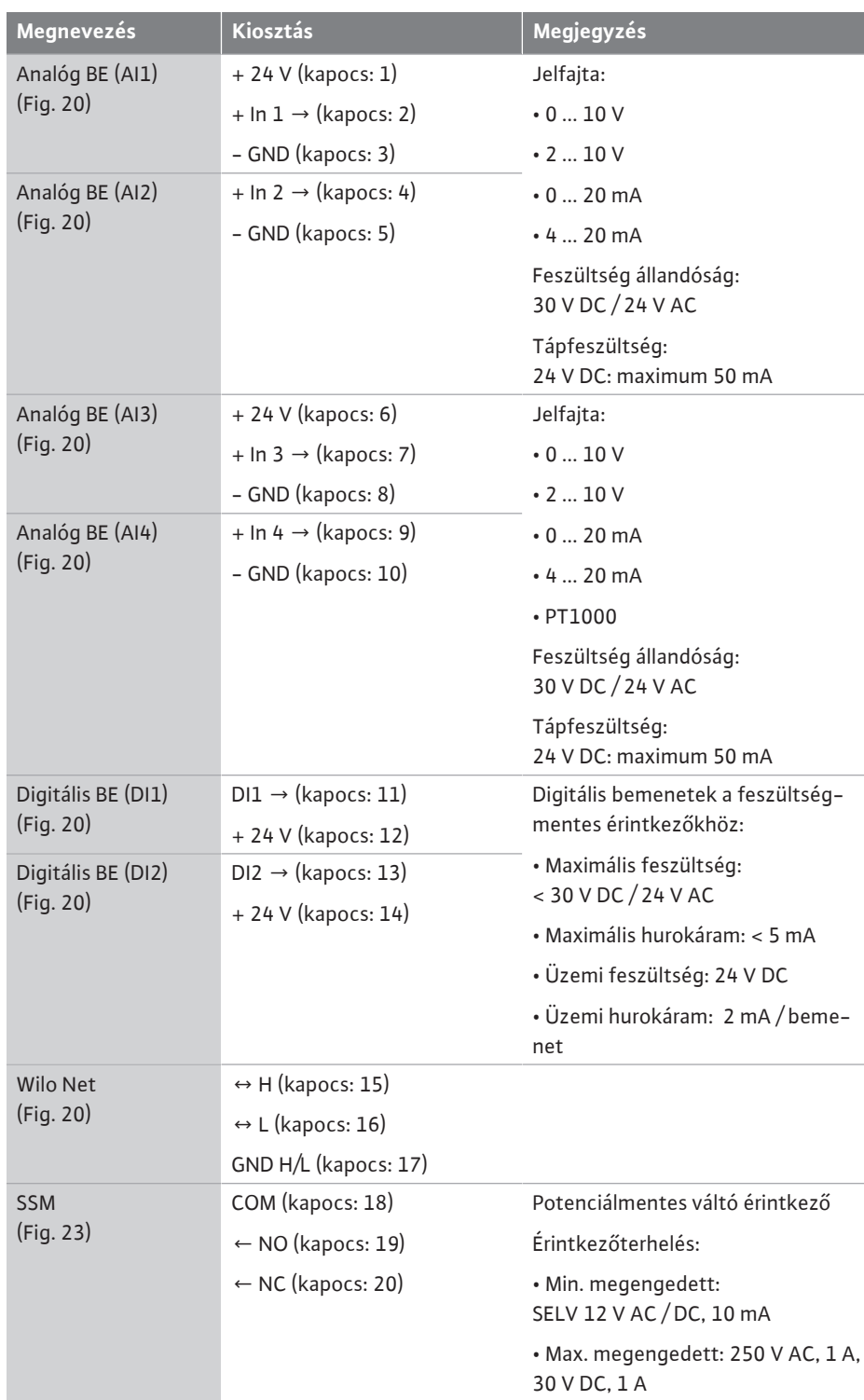

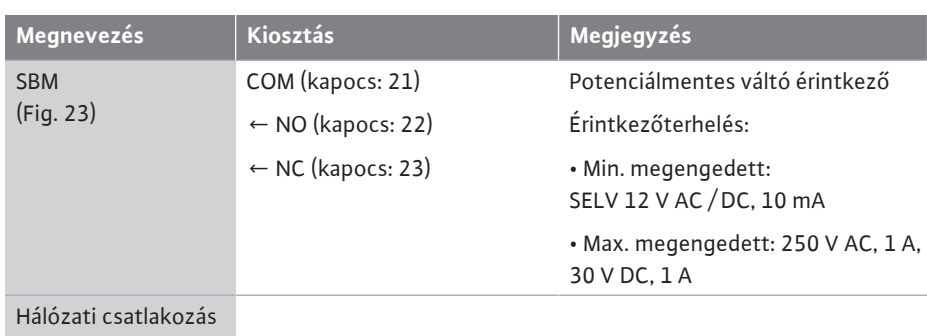

*Tábl. 11:* A kapcsok kiosztása

### **7.1 Hálózati csatlakozás**

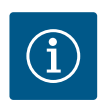

# **ÉRTESÍTÉS**

Tartsa be a hatályos nemzeti irányelveket, szabványokat és előírásokat, valamint a helyi energiaellátó vállalat előírásait!

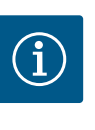

## **ÉRTESÍTÉS**

Meghúzási nyomatékok a kapocscsavarokhoz, lásd a ["Meghúzási nyoma](#page-28-0)[tékok" \[](#page-28-0)▶ [29\]](#page-28-0) táblázatban. Kizárólag kalibrált nyomatékkulcsot szabad használni!

- 1. Ügyeljen a típustáblán szereplő áramtípusra és feszültségre.
- 2. A villamos csatlakoztatás olyan fix hálózati csatlakozókábellel történjen, amely csatlakozóberendezéssel vagy egy legalább 3 mm-es érintkezőnyílás szélességű, összpólusú kapcsolóval rendelkezik.
- 3. Használjon megfelelő külső átmérőjű csatlakozókábelt a tömítetlenség elleni védelemhez ill. a kábelcsavarzat húzással szembeni tehermentesítéséhez.
- 4. A csatlakozókábelt (Fig. 18, 1. poz.) az M25 kábelcsavarzaton kell átvezetni. A kábelcsavarzatot az előírt forgatónyomatékkal húzza meg.
- 5. A kábeleket a csavarzat közelében lefolyóhurokká kell hajlítani a keletkező csepegő víz elvezetése érdekében.
- 6. A csatlakozókábelt úgy helyezze el, hogy se a csővezetékkel, se a szivattyúval ne érintkezzen.
- 7. 90 °C feletti közeghőmérsékletek esetén alkalmazzon hőálló csatlakozókábelt.

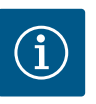

## **ÉRTESÍTÉS**

Ha rugalmas kábelt használnak a hálózati csatlakozáshoz vagy a kommunikációs csatlakozáshoz, érzáró kupakokat kell használni!

A funkció nélküli menetes kábelcsavarzatokat a gyártó által erre a célra tervezett dugókkal kell lezárva tartani.

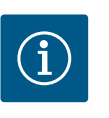

# **ÉRTESÍTÉS**

Szokásos üzem esetén a szivattyú rá- vagy lekapcsolását részesítse előnyben a hálózati feszültség kapcsolásával szemben. Ez az EXT digitális bemeneten keresztül történik. AUS.

#### **Hálózati kapocs csatlakozó**

Hálózati kapocs földelt 3~ hálózati csatlakozáshoz

Hálózati kapocs földelt 1~ hálózati csatlakozáshoz

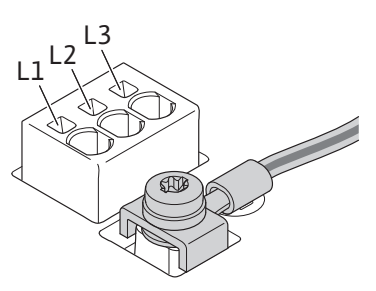

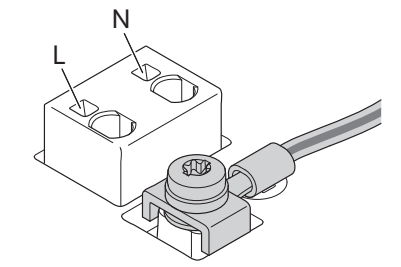

**hu**

#### **Védőföldelő vezeték csatlakoztatása**

Rugalmas csatlakozókábel használata esetén alkalmazzon földelővezetékhez gyűrűs szemet (Fig. 21).

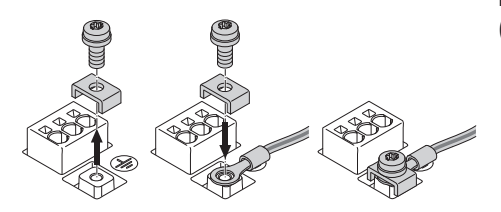

*Fig. 21:* Rugalmas csatlakozókábel

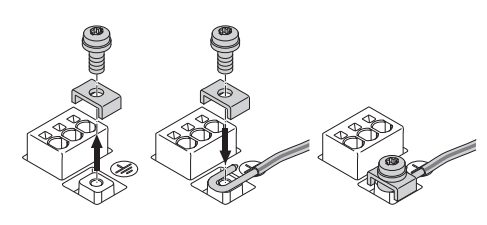

*Fig. 22:* Merev csatlakozókábel

Merev csatlakozókábel esetén a földelővezetéket csatlakoztassa u-alakban (Fig. 22).

#### **Hibaáram védőkapcsoló (RCD)**

**A szivattyú frekvenciaváltóval rendelkezik. Ezért azt nem szabad hibaáram-védőkapcsolóval biztosítani.** A frekvenciaváltók befolyásolhatják a hibaáram-védőkapcsolók működését.

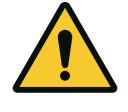

# **ÉRTESÍTÉS**

Ez a termék egyenáramot hozhat létre a védőföldelő vezetékben. Ahol a közvetlen vagy közvetett érintés esetén egy hibaáram védőkapcsolót (RCD) vagy hibaáram-felügyeletet (RCM) használnak, a termék tápellátási oldalán csak egy B típusú RCD vagy RCM megengedett.

• Jelölés: <u>22 = |</u> WWW

**•** Kioldási áram: > 30 mA

Hálózatoldali biztosíték: max. 25 A (3~ esetén) Hálózatoldali biztosíték: max. 16 A (1~ esetén)

A hálózatoldali biztosítéknak mindig meg kell felelnie a szivattyú elektromos méretezésének.

#### **Vezetékvédő kapcsoló**

Vezetékvédő kapcsoló beszerelését javasoljuk.

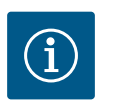

## **ÉRTESÍTÉS**

A vezetékvédő kapcsoló kioldási karakterisztikája: B Túlterhelés:  $1,13-1,45$  x  $I_{n\acute{e}vl}$ 

Rövidzárlat: 3-5 x Inév

### **7.2 Csatlakozás a gyűjtő zavarjelzéshez (SSM) és gyűjtő üzemjelzéshez (SBM)**

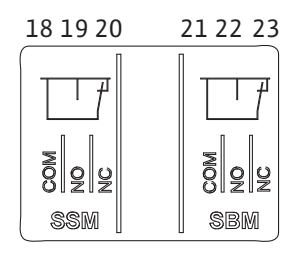

*Fig. 23:* Kapcsok SSM-hez és SBM-hez

Az SSM (gyűjtő zavarjelzés) és SBM (gyűjtő üzemjelzés) a 18 ... 20 és 21 ... 23 kapocsra csatlakozik.

Az elektromos csatlakozás, valamint az SBM és SSM kábeleit **nem** kell ellátni árnyékolással.

# **ÉRTESÍTÉS**

Az SSM és SBM jelfogók érintkezői között max. 230 V feszültség lehet, 400 V soha!

A 230 V kapcsolási jelként való használata esetén ugyanazt a fázist kell a két jelfogó között használni.

Az SSM és az SBM váltó érintkezőként vannak kialakítva, így nyitó érintkezőként vagy záró érintkezőként is használhatók. Ha a szivattyú feszültségmentes, az NC felé irányuló érintkező zárva van. Az SSM esetén érvényes:

- **•** zavar esetén az NC felé irányuló érintkező nyitva van.
- **•** Az NO felé vezető híd zárva van.
- Az SBM esetén érvényes:
- **•** a konfigurációtól függően az érintkező az NO-n vagy NC-n van.

### **7.3 Digitális, analóg és buszbemenetek**

**csatlakoztatása**

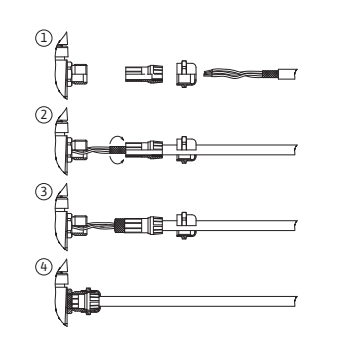

*Fig. 24:* Ernyőfeltét

A digitális bemenetek, analóg bemenetek és a buszkommunikáció kábeleit a kábelátvezetések (Fig. 18, 4., 5. és 6. poz.) fémkábel-csavarzataival kell árnyékolni. Az árnyékolást lásd: Fig. 24.

Törpefeszültségű vezetékek használata esetén kábelcsavarzatonként legfeljebb három kábel vezethető át. Ilyenkor használja a megfelelő többszörös tömítőbetéteket.

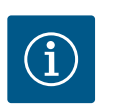

# **ÉRTESÍTÉS**

A 2-szeres tömítőbetétek a szállítási terjedelem részei. Ha 3-szoros betétekre van szükség, ezeket az építtető biztosítja.

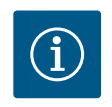

# **ÉRTESÍTÉS**

Ha két kábelt kell csatlakoztatni egy 24 V tápellátás-kapocsra, az építtetőnek kell megoldást biztosítania!

Kapcsonként csak egy kábelt lehet a szivattyúra csatlakoztatni!

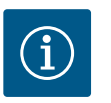

## **ÉRTESÍTÉS**

Az analóg bemenetek, digitális bemenetek és a Wilo Net kapcsai a hálózati kapcsokat, valamint az SBM és SSM kapcsot illetően (és fordítva) megfelelnek a "biztonságos leválasztásra" vonatkozó követelménynek (az EN 61800‑5‑1 szerint).

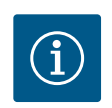

# **ÉRTESÍTÉS**

A vezérlés biztonsági törpefeszültség (SELV - Safe Extra Low Voltage) körként van kialakítva. A (belső) ellátás megfelel az ellátás biztonságos leválasztásával kapcsolatos követelményeknek. A GND nincs összekapcsolva a PE-vel.

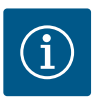

## **ÉRTESÍTÉS**

A szivattyú a kezelő beavatkozása nélkül be- és visszakapcsolható. Ez történhet pl. a szabályozási funkcióval, külső épület-automatizálási csatlakozással vagy az Ext. OFF funkcióval.

#### **7.4 A nyomáskülönbség-jeladó csatlakoztatása**

Ha a szivattyúk felszerelt nyomáskülönbség-jeladóval kerülnek kiszállításra, az gyárilag az Al 1 analóg bemenetre van csatlakoztatva.

Ha a nyomáskülönbség-jeladót az építtető biztosítja, a kábelkiosztást az alábbiak szerint kell elvégezni:

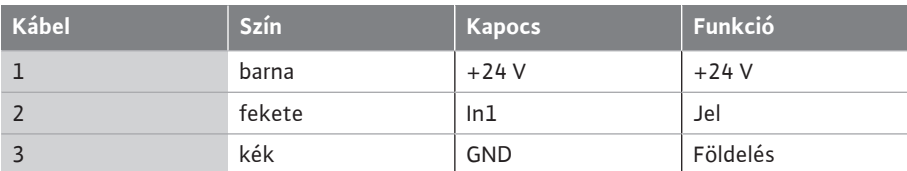

*Tábl. 12:* csatlakozó; nyomáskülönbség-jeladó kábel

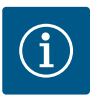

Ikerszivattyús vagy egyesítőidomos berendezések esetén a nyomáskülönbség-jeladót a fő szivattyúhoz kell csatlakoztatni! A nyomáskülönbség-jeladó mérési pontjainak az ikerszivattyús telep szívó- és nyomóol-dalán lévő közös gyűjtőcsőben kell lenniük. Lásd az ["Ikerszivattyú telepí-](#page-33-0)tése/eqyesítő idom telepítése["](#page-33-0) [▶ [34\]](#page-33-0) fejezetet.

**7.5 Wilo Net csatlakozása** A Wilo Net egy Wilo rendszerbusz a Wilo-termékek egymás közötti kommunikációjának biztosításához:

- **•** Két egyes-szivattyú ikerszivattyúként egyesítő idomban vagy egy ikerszivattyú egy ikerszivattyúházban
- **•** Több szivattyú Multi-Flow Adaptation szabályzási móddal
- **•** Wilo-Smart Gateway és szivattyú

A csatlakoztatás részleteiről tájékozódjon a www.wilo.com oldalon megtalálható részletes utasításban!

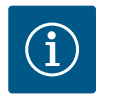

## **ÉRTESÍTÉS**

A Stratos GIGA2.0-**D** esetén az ikerszivattyús kommunikációhoz való Wilo Net kábel gyárilag mindkét elektronikamodulra fel van szerelve.

A Wilo Net kapcsolat létrehozásához a három **H, L, GND** kapcsot szivattyútól szivattyúig vezető kommunikációs vezetékkel kell összekötni.

A bemenő és kimenő kábeleket egy kapocsban kell összekapcsolni.

Kábel a Wilo Net-kommunikációhoz:

A Wilo Net kábelek ipari környezetben (IEC 61000-6-2) történő zavartűrésének biztosítása érdekében árnyékolt CAN buszkábelt és egy EMC szabványú vezetékbevezetést kell használni. Az árnyékolást mindkét oldalon csatlakoztatni kell a földeléshez. Az optimális átvitel érdekében az adatvezeték-párnak (H és L) a Wilo Neten összesodortnak kell lennie, és 120 Ω hullámellenállással kell rendelkeznie. Kábelhossz: legfeljebb 200 m.

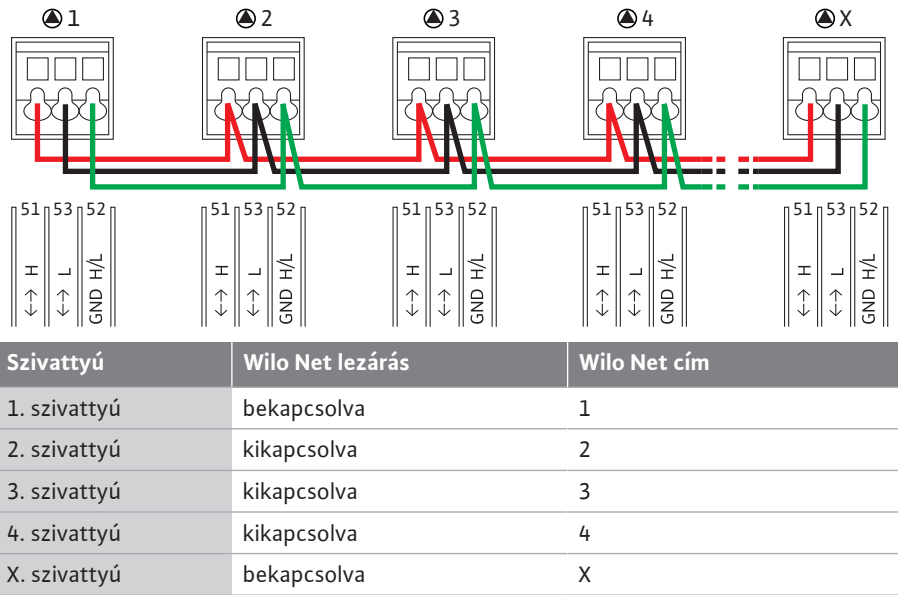

#### *Tábl. 13:* Wilo Net kábelezés

#### **A Wilo Net résztvevők száma:**

A Wilo Net-ben legfeljebb 21 résztvevő tud egymással kommunikálni, ilyenkor minden egyes csomópont résztvevőnek számít. Ez azt jelenti, hogy az ikerszivattyú két résztvevőből áll. Egy Wilo Smart átjáró integrációja is egy saját csomópontot vesz igénybe.

#### 1. példa:

Ha egy Multi-Flow Adaptation rendszert ikerszivattyúkból állítanak össze, figyelembe kell venni, hogy legfeljebb 5 ikerszivattyú kommunikálhat MFA-kötelékben a Wilo Net segítségével. Az 5 ikerszivattyún kívül legfeljebb 10 további egyes-szivattyú kapcsolható be a kötelékbe.

#### 2. példa:

Egy Multi-Flow Adaptation rendszer primer szivattyúja egy ikerszivattyú, és egy átjárónak tudnia kell felügyelni a teljes rendszert.

- **•** Primer ikerszivattyú = 2 résztvevő (pl. ID 1 és 2)
- **•** Wilo-Smart Gateway = 1 résztvevő (pl. ID 21)

További leírások ["A Wilo Net interfész alkalmazása és működése" \[](#page-91-0)> [92\]](#page-91-0) fejezetben találhatók.

#### <span id="page-45-1"></span>**7.6 A kijelző forgatása**

# **VIGYÁZAT**

A grafikus kijelző szakszerűtlen rögzítése és az elektronikamodul szakszerűtlen telepítése esetén az IP55 védelmi osztály már nem biztosított.

• Ügyeljen arra, hogy ne sérüljenek meg a tömítések!

A grafikus kijelző 90°-os lépésekben forgatható. Ehhez egy csavarhúzó segítségével nyissa fel az elektronikamodul felső elemét.

- A grafikus kijelző két karabinerhoroggal van rögzítve a pozíciójában.
- 1. A horgokat (Fig. 25) óvatosan nyissa ki egy szerszám (pl. csavarhúzó) segítségével.
- 2. Forgassa a grafikus kijelzőt a kívánt pozícióba.
- 3. Rögzítse a grafikus kijelzőt a horgokkal.
- 4. Helyezze vissza a modul felső elemét. Ennek során ügyeljen az elektronikamodul meghúzási nyomatékaira.

<span id="page-45-0"></span>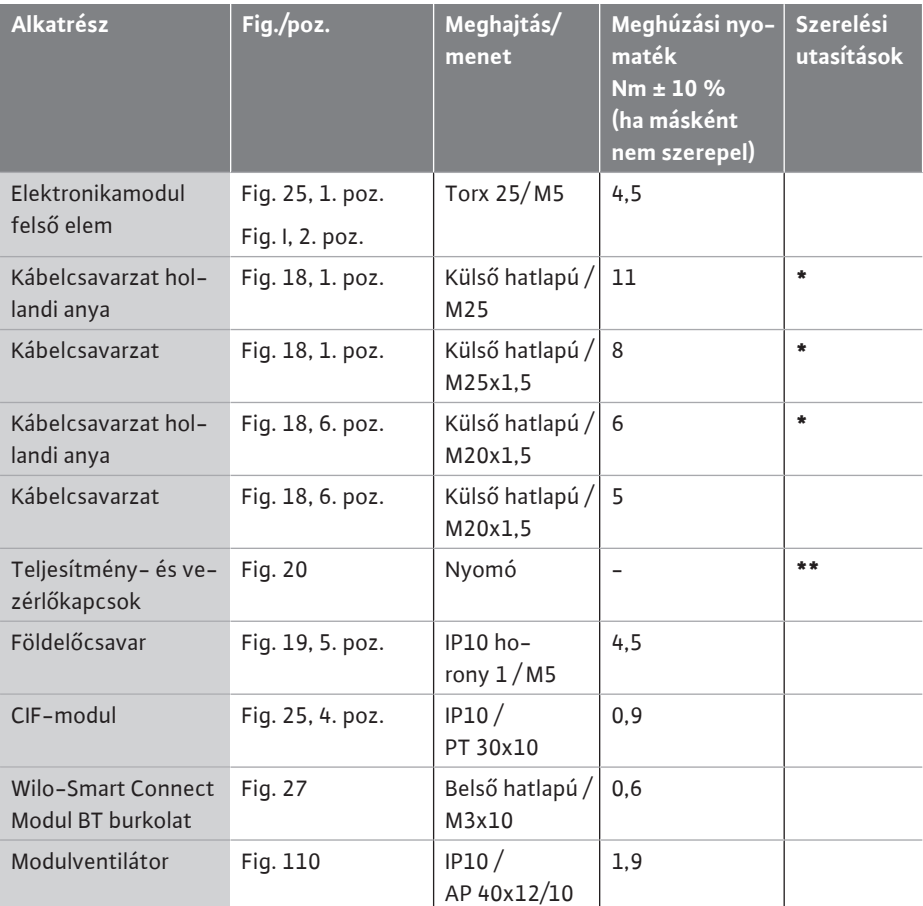

*Tábl. 14:* Elektronikamodul meghúzási nyomatékok

**\***A kábel telepítésénél húzza meg.

**\*\***A kábel bedugásánál és meglazításánál csavarhúzó segítségével nyomja meg.

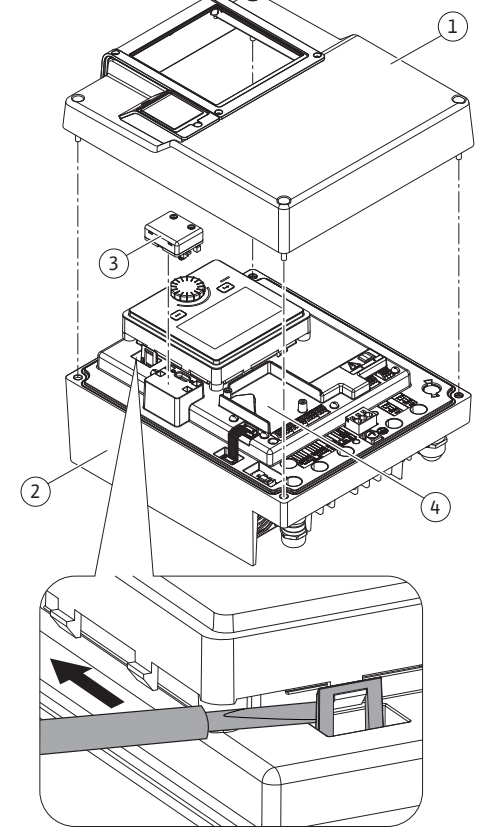

*Fig. 25:* Elektronikamodul

#### **8 Wilo-Smart Connect BT modul telepítése**

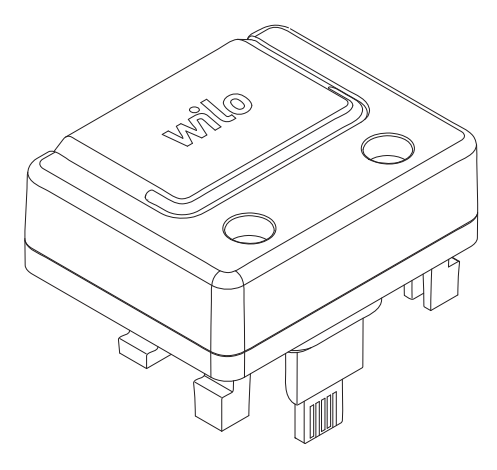

*Fig. 26:* Wilo-Smart Connect BT modul

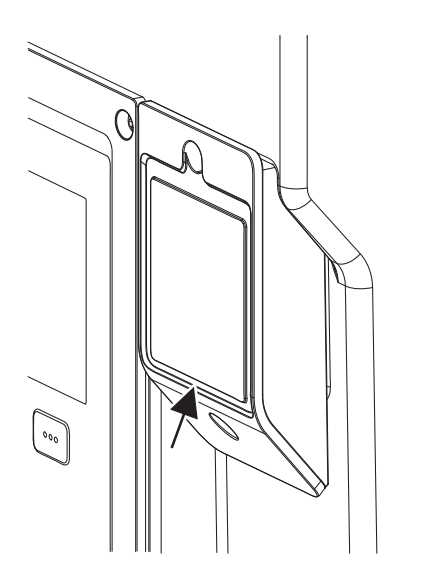

*Fig. 27:* A Wilo-Smart Connect BT modul burkolata

A Wilo-Smart Connect BT modul Bluetooth-interfész (Fig. 25, 3. poz. és Fig. 26) mobil végeszközökhöz való (pl. okostelefon és tablet) csatlakozásra szolgál. A Wilo-Assistant alkalmazásban található a Wilo-Smart Connect funkció. A Wilo-Smart Connect funkció segítségével tudjuk elvégezni a szivattyú beállítását, kezelését és a szivattyú adatainak leolvasását. A be-állításokat lásd az ["Üzembe helyezés" \[](#page-47-0)> [48\]](#page-47-0) fejezetben.

#### **Műszaki adatok**

- **•** Frekvenciasáv: 2400 MHz ... 2483,5 MHz
- **•** Sugárzott maximális küldési teljesítmény: < 10 dBm (EIRP)

#### **Összeszerelés**

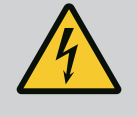

# **VESZÉLY**

#### **Halálos sérülés veszélye áramütés miatt!**

Az áram alatt lévő részek érintése esetén életveszély áll fenn! • Ellenőrizze valamennyi csatlakozás feszültségmentességét!

- 1. Lazítsa meg az elektronikamodul felső részének négy csavarját (Fig. 25, 1. poz.; Fig. I, 2. poz.).
- 2. Vegye le az elektronikamodul felső részét és tegye félre.
- 3. Dugja be a Wilo-Smart Connect BT modult az erre szolgáló Wilo-Connectivity interfészbe. Lásd: Fig. 25, 3. poz.
- 4. Szerelje vissza az elektronikamodul felső részét!

Ha a Wilo-Smart Connect BT modult csak ellenőrizni kell, az elektronikamodul felső része felszerelve maradhat. Az ellenőrzés elvégzéséhez az alábbiak szerint járjon el:

- 1. Lazítsa meg a Wilo-Smart Connect modulborítás (Fig. 27) csavarját és nyissa ki a burkolatot.
- 2. Végezze el a Wilo-Smart Connect BT modul ellenőrzését.
- 3. Zárja vissza a burkolatot és rögzítse a csavarral.

A kialakítás miatt a Wilo-Smart Connect BT modul csak egy helyzetben dugható be. A modul további rögzítésére nem kerül sor. Az elektronikamodul felső részén található Wilo-Smart Connect modul burkolat (Fig. 27) rögzíti a modult az interfészben.

Tartsa be a meghúzási nyomatékokat[!Elektronikamodul meghúzási nyomatékok \[](#page-45-0)▶ [46\]](#page-45-0)

## **VIGYÁZAT**

Az IP55 védelem csak felszerelt és becsavarozott Wilo-Smart Connect BT modul burkolat esetén biztosított!

#### **9 CIF-modul telepítés**

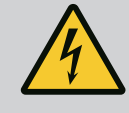

## **VESZÉLY**

#### **Halálos sérülés veszélye áramütés miatt!**

Az áram alatt lévő részek érintése esetén életveszély áll fenn! • Ellenőrizze valamennyi csatlakozás feszültségmentességét!

A CIF-modulok (tartozék) a szivattyúk és az épületfelügyelet közti kommunikációra szolgálnak. A CIF-modulokat az elektronikamodulra kell dugni (Fig. 25, 4. poz.)

- **•** Ikerszivattyúk esetén csak a fő szivattyút kell felszerelni CIF-modullal.
- **•** Olyan, egyesítőidomos alkalmazásokban működő szivattyúk esetében, amelyeknél az elektronikamodulok a Wilo Net segítségével kapcsolódnak össze, szintén csak a fő szivattyúnál van szükség CIF-modulra.

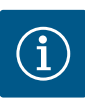

A szivattyún található CIF-modul üzembe helyezésére, valamint alkalmazására, funkciójára és konfigurációjára vonatkozó magyarázatok a CIFmodulok beépítési és üzemeltetési utasításában találhatók.

- <span id="page-47-0"></span>**10 Üzembe helyezés •** Az elektromos részegységeken végzett munkák: az elektromos munkákat elektromos szakembernek kell végeznie.
	- **•** Telepítési/szétszerelési munkálatok: A szakembernek rendelkeznie kell a szükséges szerszámok és rögzítőanyagok használatára vonatkozó képesítéssel.
	- **•** A kezelést olyan személyeknek kell végezni, akik a teljes berendezés működésének vonatkozásában oktatásban részesültek.

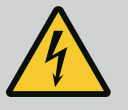

# **VESZÉLY**

### **A védőberendezések hiánya esetén fennáll a halálos sérülés veszélye!**

Az elektronikamodulon, ill. a csatlakozó/motor tartományában a hiányzó védőberendezések áramütéshez vezethetnek vagy a forgó alkatrészek érintése életveszélyes sérüléseket okozhat.

- Az üzembe helyezés előtt a leszerelt biztonsági berendezéseket (pl. elektronikamodul fedele vagy tengelykapcsoló burkolat) ismét fel kell szerelni!
- Üzembe helyezés előtt egy felhatalmazott szakember ellenőrizze a szivattyún, a motoron és az elektronikamodulon található biztonsági berendezések működését!
- Elektronikamodul nélkül soha ne csatlakoztassa a szivattyút!

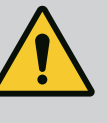

## **FIGYELMEZTETÉS**

**Sérülésveszély a kilövellő szállítható közeg és meglazuló alkatrészek miatt!**

A szivattyú/berendezés szakszerűtlen telepítése az üzembe helyezés során súlyos sérüléseket okozhat!

- Minden munkát körültekintően végezzen el!
- Az üzembe helyezés során tartsa be a távolságot!
- Valamennyi munka során viseljen védőruházatot, védőkesztyűt és védőszemüveget.

**10.1 Feltöltés és légtelenítés**

# **VIGYÁZAT**

**A szárazonfutás tönkreteszi a csúszógyűrűs tömítést! Tömítetlenségek léphetnek fel.**

• Zárja ki a szivattyú szárazonfutását.

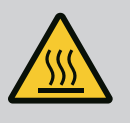

## **FIGYELMEZTETÉS**

### **A szivattyú/berendezés megérintésekor égési sérülés vagy odafagyás veszélye áll fenn.**

A szivattyú és a rendszer (szállított közeg hőmérséklete) üzemállapotától függően a teljes szivattyú nagyon forróvá, ill. nagyon hideggé válhat.

- Működés közben ne menjen közel a szivattyúhoz!
- Hagyja, hogy a rendszer és a szivattyú helyiséghőmérsékletre hűljön!
- Valamennyi munka során viseljen védőruházatot, védőkesztyűt és védőszemüveget.

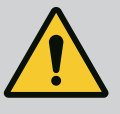

# **VESZÉLY**

#### **Személyi sérülések és dologi károk veszélye az extrém forró vagy extrém hideg nyomás alatt lévő folyadék miatt!**

A szállítható közeg hőmérsékletétől függően a légtelenítő berendezés teljes kinyitásakor **rendkívül forró** vagy **rendkívül hideg** folyékony vagy gőz halmazállapotú közeg szivároghat. A rendszer nyomásától függően a szállítható közeg nagy nyomással lőhet ki.

- Csak óvatosan nyissa ki a légtelenítő berendezést.
- Légtelenítéskor védje az elektronikamodult a kifolyó víztől.
- 1. Szakszerűen töltse fel és légtelenítse a rendszert.
- 2. Ezenkívül lazítsa meg a légtelenítő szelepeket (Fig. I, 28. poz.) és légtelenítse a szivatytyút.
- 3. A légtelenítés után szorítsa meg ismét a légtelenítő szelepeket, hogy ne folyhasson ki víz.

# **VIGYÁZAT**

#### **A nyomáskülönbség-jeladó tönkretétele!**

• Soha ne légtelenítse a nyomáskülönbség-jeladót!

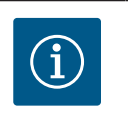

# **ÉRTESÍTÉS**

- Mindig tartsa be a minimális hozzáfolyási nyomást!
- **•** A kavitációs zajok és károk elkerülése érdekében biztosítani kell a minimális hozzáfolyási nyomást a szivattyú szívócsonkjánál. Ez a minimális hozzáfolyási nyomás a szivattyú üzemi helyzetétől és munkapontjától függ. Ennek megfelelően kell meghatározni a minimális hozzáfolyási nyomást.
- **•** A minimális hozzáfolyási nyomás meghatározásához szükséges lényeges paraméter a szivattyú NPSH-értéke a munkapontban és a szállított közeg gőznyomása. Az NPSH-érték az adott szivattyútípus műszaki dokumentációjában található.

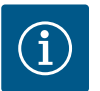

## **ÉRTESÍTÉS**

Egy nyitott tartályból (pl. hűtőtorony) való szállítás esetén gondoskodjon a szivattyú szívócsonkja felett az elegendő folyadékszintről. Ez megakadályozza a szivattyú szárazonfutását. Be kell tartani a legkisebb hozzáfolyási nyomást.

**10.2 Viselkedés a tápfeszültség bekapcsolása után az első üzembe helyezés során**

Amint megtörténik a tápfeszültség bekapcsolása, a kijelző elindul. Ez eltarthat néhány má-sodpercig. Az indítási folyamat befejezése után beállítások végezhetők el (lásd ["Szabályo](#page-55-0)[zási funkciók" \[](#page-55-0)▶ [56\]](#page-55-0) fejezet).

Ezzel egyidejűleg a motor beindul.

## **VIGYÁZAT**

**A szárazonfutás tönkreteszi a csúszógyűrűs tömítést! Tömítetlenségek léphetnek fel.**

• Zárja ki a szivattyú szárazonfutását.

#### **A motor beindulásának elkerülése a tápfeszültség bekapcsolásakor az első üzembe helyezés során:**

A DI1 digitális bemenetnél gyárilag kábelhíd van beszerelve. Az DI1 gyárilag EXT. OFF bemenetként be van kapcsolva.

A motor első üzembe helyezés során történő beindulásának megakadályozása érdekében a tápfeszültség első bekapcsolása előtt a kábelhidat el kell távolítani.

Az első üzembe helyezést követően a DI1 digitális bemenet igény szerint beállítható az inicializált kijelzőn.

Ha a digitális bemenetet kikapcsolja, a kábelhidat nem kell visszahelyezni a motor indításához.

A gyári beállítás visszaállításakor a DI1 digitális bemenet ismét aktiválódik. Kábelhíd nélkül a szivattyú nem indul el. Lásd a következő fejezetet: ["A DI1 és DI2 digitális vezérlési bemene](#page-81-0)[tek alkalmazása és működése" \[](#page-81-0) $\triangleright$  [82\].](#page-81-0)

#### **10.3 A kezelőelemek leírása**

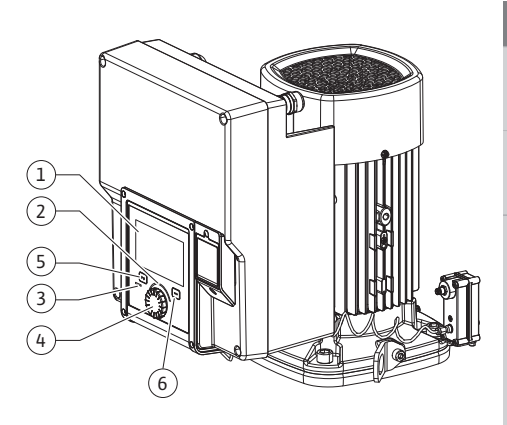

*Fig. 28:* Kezelőelemek

<span id="page-49-0"></span>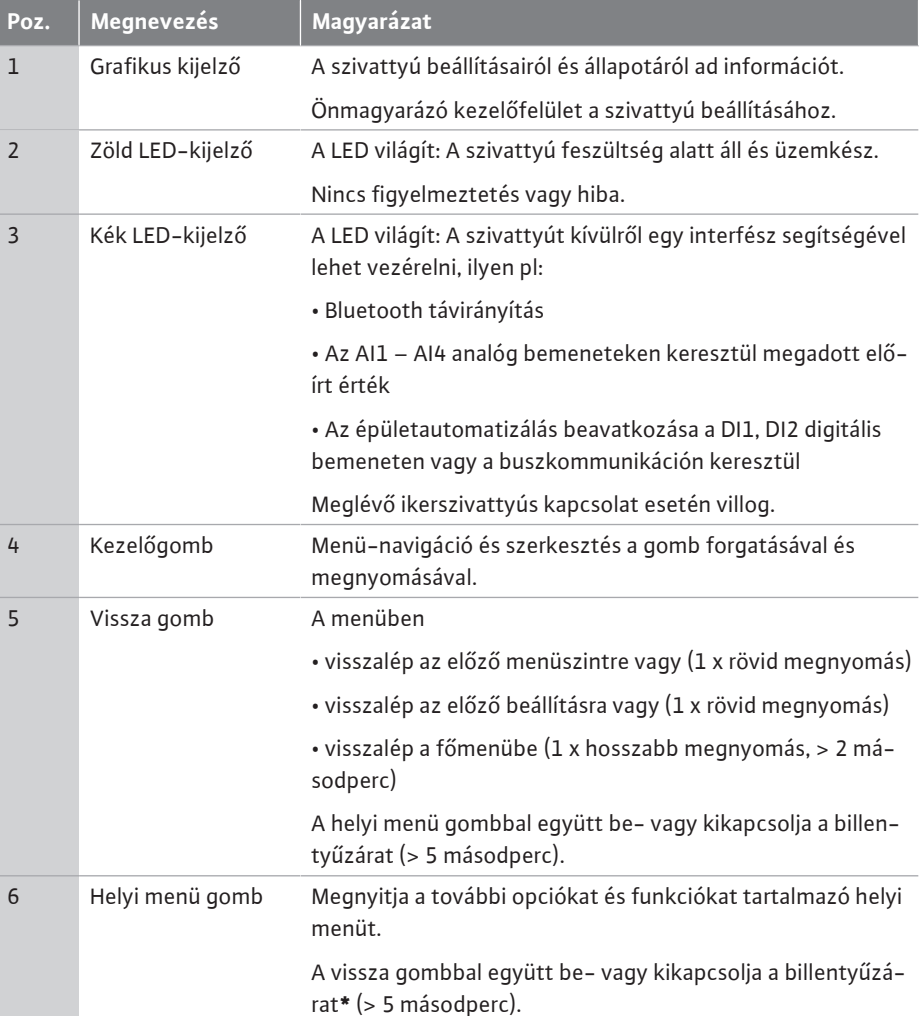

*Tábl. 15:* A kezelőelemek leírása

**\***A billentyűzár konfigurációja lehetővé teszi, hogy megvédjük a szivattyú beállításait a módosításoktól. Ez például olyankor fordulhat elő, ha Bluetooth vagy Wilo Net segítségével a Wilo-Smart Connect Gateway-en keresztül a Wilo-Smart Connect alkalmazással férnek hozzá a szivattyúhoz.

#### **10.4 A szivattyú kezelése**

**10.4.1 A szivattyúteljesítmény beállítása** A rendszert egy meghatározott munkaponthoz tervezték (teljes terhelési pont, kiszámított maximális fűtési és hűtési teljesítményigény). Üzembe helyezéskor a szivattyú teljesítményét (szállítómagasság) a rendszer munkapontja szerint kell beállítani.

> A gyári beállítás nem felel meg a rendszerhez szükséges szivattyúteljesítménynek. A szükséges szivattyúteljesítmény meghatározása a kiválasztott szivattyútípus jelleggörbe-grafikonjával történik (pl. az adatlapból).

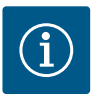

## **ÉRTESÍTÉS**

Vizes alkalmazások esetén a képernyőn megjelenő vagy az épületfelügyeletnek továbbított átfolyási érték érvényes. Egyéb közegek esetén ez az érték csak a tendenciát jelzi. Ha nincs telepítve nyomáskülönbségjeladó (... R1 változat), a szivattyú nem képes a térfogatáram értékét megadni.

# **VIGYÁZAT**

### **Dologi károk veszélye!**

A túl alacsony térfogatáram a csúszógyűrűs tömítés károsodásához vezethet, miközben a minimális térfogatáram a szivattyú fordulatszámától függ.

• Biztosítsa, hogy a szivattyú elérje a  $Q_{min}$  minimális térfogatáramot.

A Q<sub>min</sub> értékének hozzávetőleges kiszámítása:

 $Q_{min}$  = 10 % x  $Q_{max}$  szivattyú x tényleges fordulatszám / max. fordulatszám

A beállításokat a kezelőgomb forgatásával és megnyomásával végezzük el. A kezelőgomb balra vagy jobbra történő forgatásával lehet navigálni a menükben és lehet módosítani a beállításokat. A zöld fókusz azt jelzi, hogy navigálunk a menüben. A sárga fókusz azt jelzi, hogy beállítást végzünk.

- **•** Zöld fókusz: Navigáció a menüben.
	- **•** Sárga fókusz: Beállítás módosítása.
	- **Forgatás · · · A menü kiválasztása és a paraméterek beállítása.**
- **•** Megnyomás  $\overbrace{\phantom{a}}^*$ : A menü aktiválása vagy a beállítások jóváhagyása.

A Vissza gomb megnyomásával (→ (a ["Kezelőelemek leírása" \[](#page-49-0)▶ [50\]](#page-49-0) táblázat) a fókusz a korábbi fókuszra vált. A fókusz egy menüszinttel feljebb vagy a korábbi beállításra vált.

Ha a vissza gombot $\left( \frac{m}{2} \right)$ egy beállítás módosítása után (sárga fókusz) nyomiuk meg a módosított érték jóváhagyása nélkül, a fókusz az előző fókuszra vált vissza. Az átállított érték nem kerül alkalmazásra. Megmarad a korábbi érték.

Ha a vissza gombot $\left(\frac{m}{2}\right)$ 2 másodpercnél hosszabb ideig nyomja meg, megjelenik a kezdőképernyő, és a szivattyú a főmenüből kezelhető.

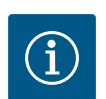

## **ÉRTESÍTÉS**

A módosított beállítások 10 másodperces késleltetéssel kerülnek mentésre a tárhelyre. Ha az áramellátás ebben az időszakban megszakad, ezek a beállítások elvesznek.

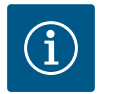

# **ÉRTESÍTÉS**

Ha nincsen figyelmeztető vagy hibaüzenet, az elektronikamodul kijelzője az utolsó kezelési/beállítási művelet után 2 perccel kikapcsol.

• Ha a kezelőgombot 7 percen belül ismét megnyomjuk vagy elforgatjuk, a legutóbb használt menü jelenik meg. Folytathatjuk a beállításokat.

• Ha a kezelőgombot 7 perc eltelte után nem nyomjuk meg vagy nem forgatjuk el, a nem jóváhagyott beállítások elvesznek. A kijelzőn a következő használatkor a kezdőképernyő jelenik meg, a szivattyú a főmenüből kezelhető.

**10.4.3 Első beállítások menü** A szivattyú első üzembe helyezésekor a kijelzőn az első beállítások menüje jelenik meg.

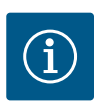

## **ÉRTESÍTÉS**

R1 változat esetén (kiszállításkor nyomáskülönbség-jeladó nélkül) gyári beállítás szerint az "Állandó fordulatszám" az alapvető szabályzási mód. Az alábbiakban szereplő gyári beállítás a gyárilag felszerelt nyomáskülönbség-jeladóval rendelkező változatra vonatkozik.

### **10.4.2 A szivattyú beállításai**

|                | Szabályozóüzem beállítása                                         |                                                                                                    |  |  |
|----------------|-------------------------------------------------------------------|----------------------------------------------------------------------------------------------------|--|--|
| ö              | Beállítási asszisztens<br>Aktuális: Légmelegítő - Dynamic Adapt   | Válassza ki a szabályozási módot a<br>alkalmazáson és a<br>rendszertipuson keresztül.<br>A közvetlen kívábsztás |  |  |
| $-\mathcal{N}$ | Vészhelyzeti üzemi fordulatszám<br>Állandó fordulatszám: 2000/Min | mellett az összes<br>szabályzási mód rendelkezésre áll<br>itt                                                   |  |  |
|                | Szivattyú BE/KI<br>Aktuális: Motor be                             |                                                                                                    |  |  |
|                |                                                                   |                                                                                                    |  |  |

*Fig. 29:* Zöld fókusz: navigáció a menüben

*Fig. 30:* Sárga fókusz: beállítások módosításai

A szivattyú a fűtőtest változó igényeihez igazítja a teljesítményt. Meg kell adni a szállítómagasságot (méretezési pont)

Beállítási segítség

**Nyomáskülönbség Δp-v Dynamic Adapt plus Csarnokhőmérséklet T-c...**

**Szabályzási mód**

 $\sqrt{\frac{1}{2}}$ 

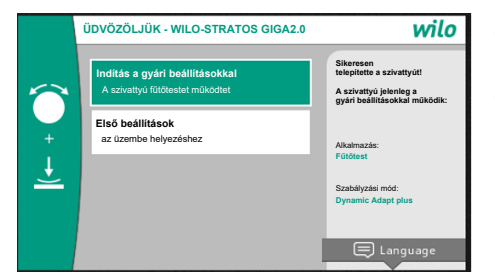

*Fig. 31:* Első beállítások menü

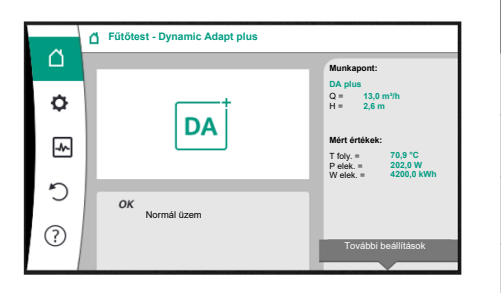

*Fig. 32:* Főmenü

**•** Ha az "Indítás a gyári beállításokkal" menü van aktiválva, kilépünk az első beállítások menüből. A kijelző a főmenüre vált. A szivattyú továbbra is gyári beállításokkal működik.

**•** Az "Első beállítások" menüben kiválasztható és beállítható a nyelv, a mértékegységek és az alkalmazások. A kiválasztott első beállítások jóváhagyása az "Első beállítások befejezése" aktiválásával történik. A kijelző a főmenüre vált.

**10.4.4 Főmenü** Az első beállítások menü elhagyása után a kijelzőn a kezdőképernyő jelenik meg, a szivatytyú főmenüből kezelhető.

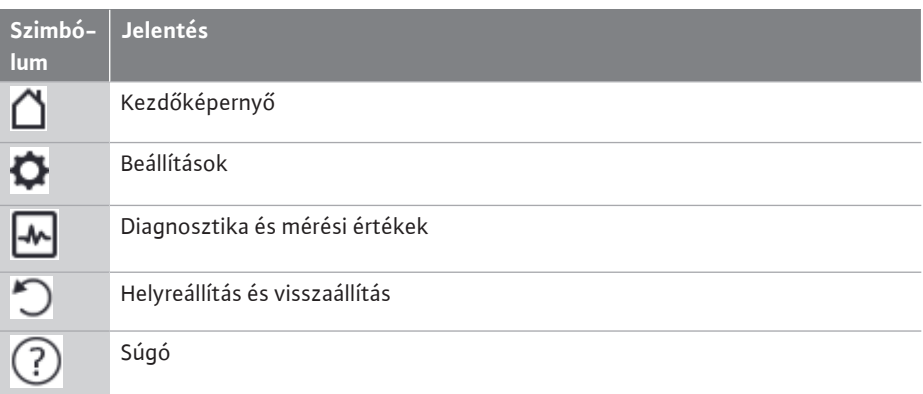

*Tábl. 16:* Főmenü szimbólumok

10.4.5 "Kezdőképernyő" főmenü **A** "Kezdőképernyő" menüben lehet módosítani az alapjeleket.

A  $\square$  kezdőképernyőt úgy lehet kiválasztani, hogy a kezelőgombot a "Ház" szimbólumra forgatja.

A kezelőgomb megnyomása aktiválja az alapjel beállítását. A módosítható alapjel kerete sárga színre vált.

A kezelőgomb jobbra ill. balra forgatásával állítható az alapjel.

A kezelőgomb ismételt megnyomásával lehet jóváhagyni a módosított alapjelet. A szivattyú alkalmazza az értéket és a kijelző visszatér a főmenüre.

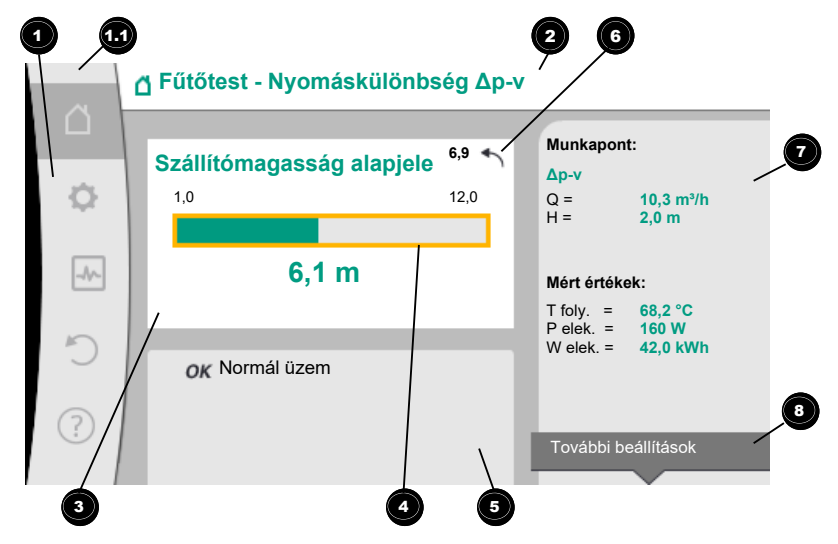

*Fig. 33:* Kezdőképernyő

Ha az alapjel állítása során megnyomja a vissza gombot, $\left(\frac{m}{n}\right)$ a módosított érték visszaugrik, így a korábbi alapjel értéke marad meg. A fókusz visszatér a kezdőképernyőre.

# **ÉRTESÍTÉS**

Ha aktív a Dynamic Adapt plus, nincs lehetőség az alapjel állítására.

A helyi menü gomb $\boxed{\bullet}$ megnyomásával további, helyi menühöz kapcsolódó opciók jelennek meg további beállításokhoz.

<span id="page-52-0"></span>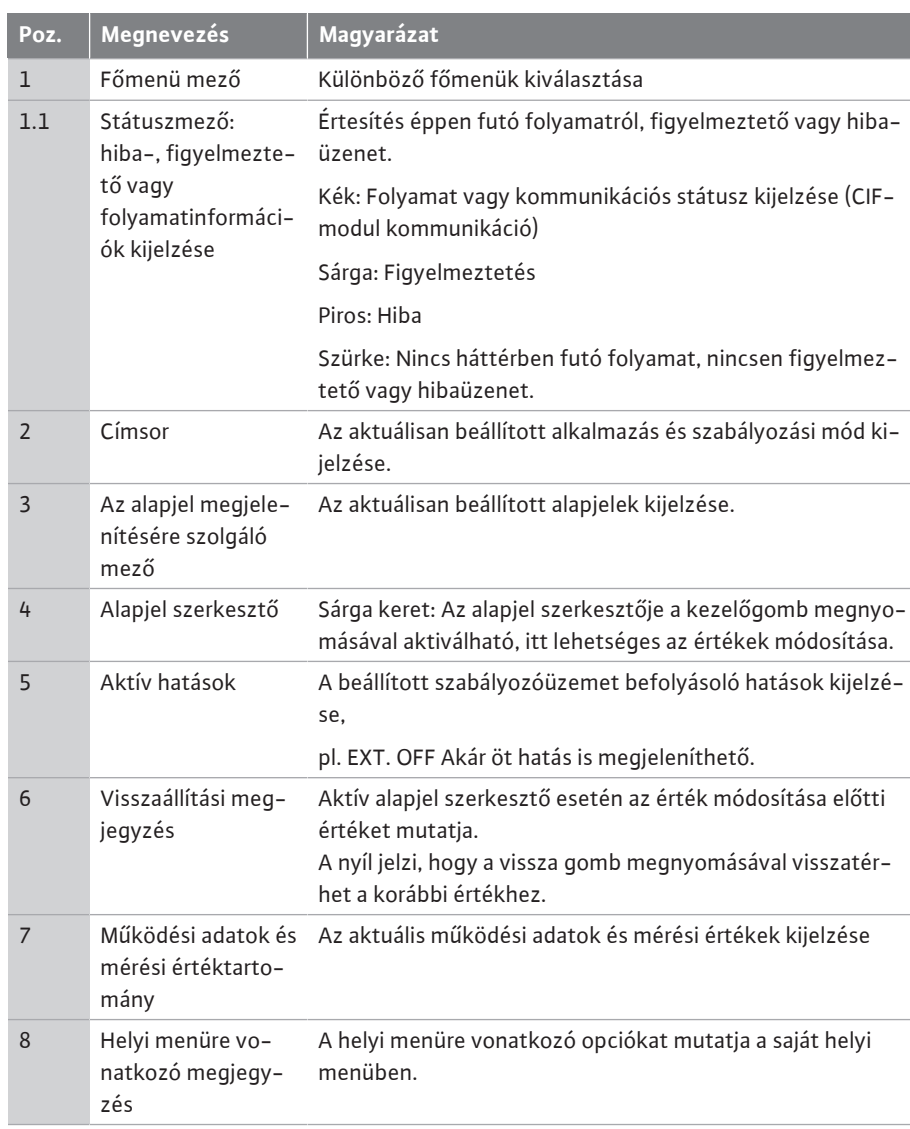

*Tábl. 17:* Kezdőképernyő

**10.4.7 "Beállítások" almenü**

**10.4.6 Az almenü Az almenü** Minden almenü almenüpontokból áll.

Minden almenüpont egy címből és egy információs sorból áll.

A cím egy további almenüt vagy egy következő beállítási párbeszédablakot nevez meg. Az információs sor magyarázó információkat tartalmaz az elérhető almenüről vagy a következő beállítási párbeszédablakról. A beállítási párbeszédablak információs sora a beállított értéket mutatja (pl. egy alapjelet). Ez a kijelzés lehetővé teszi a beállítások ellenőrzését a beállítási párbeszédablak behívása nélkül.

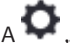

 $A \bullet$  "Beállítások" menüben különböző beállításokat lehet elvégezni.

A "Beállítások" menüt úgy lehet kiválasztani, hogy a kezelőgombot a "fogaskerék" szimbólumra forgatia.

A kezelőgomb megnyomásával a fókusz a "Beállítások" almenüre vált.

A kezelőgomb jobbra vagy balra forgatásával lehet kiválasztani egy almenüpontot. A kiválasztott almenüpont zöld jelölést kap.

A kezelőgomb megnyomásával lehet jóváhagyni a kiválasztást. Megjelenik a kiválasztott almenü vagy a következő beállítási párbeszédablak.

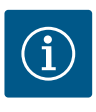

Négynél több almenüpont esetén azokat egy nyíl  $\blacktriangledown$  jelzi a látható menüpontok alatt vagy felett. A kezelőgomb megfelelő irányba történő forgatásával lehet megjeleníteni az almenüpontokat a kijelzőn.

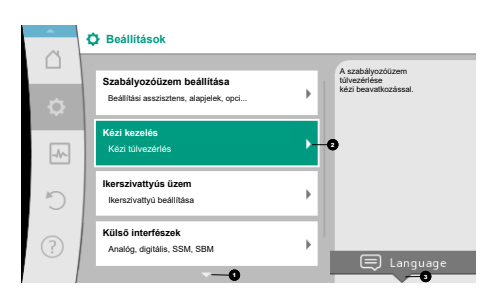

*Fig. 34:* Beállítási menü

A menütartomány feletti vagy alatti nyíl  $\blacktriangledown$  mutatja, hogy a tartományban még tovább almenüpontok találhatók. Ezeket az almenüpontokat a kezelőgomb $\bigwedge$  forgatásával lehet elérni.

Az almenüpontban egy jobbra mutató nyíl $\bullet$  jelzi, hogy további almenüt lehet elérni. Ez az

almenü a kezelőgomb megnyomásával nyitható meg.

Ha a jobbra mutató nyíl hiányzik, a kezelőgomb megnyomásával egy beállítási párbeszédablakot lehet elérni.

A helyi menü gomb feletti megjegyzés  $\bullet$  mutatja a helyi menü különleges funkcióit. A helyi menü gomb  $\cdots$  megnyomásával lehet megnyitni a helyi menüt.

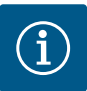

# **ÉRTESÍTÉS**

Ha az almenüben röviden megnyomia a vissza gombot.  $\left( \frac{1}{n} \right)$ a rendszer visszatér az előző menübe.

Ha a főmenüben nyomja meg röviden a vissza gombot, a rendszer visszalép a kezdőképernyőre. Ha hiba áll fenn, a vissza gomb  $\text{m}_{\text{energy}}$ megnyomása a hibajelzéshez visz (Hibaüzenetek c. fejezet).

Ha hiba áll fenn, a vissza gomb $\Box$ hosszabb ideig tartó (1 másodpercet meghaladó) megnyomása minden beállítási párbeszédablakból ill. menüszintről a kezdőképernyőre vagy a hibajelzéshez visz.

#### **10.4.8 Beállítási párbeszédablakok**

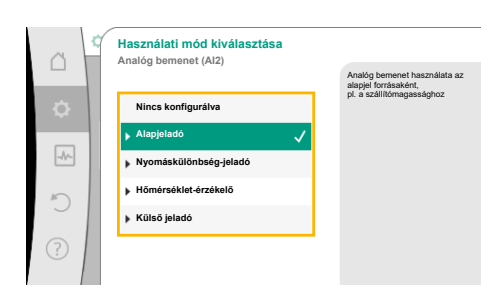

*Fig. 35:* Beállítási párbeszédablak

A beállítási párbeszédablakok sárga kerettel rendelkeznek és az aktuális beállítást mutatják.

A kezelőgomb jobbra vagy balra történő elforgatása állítja a kijelölt beállítást.

A kezelőgomb megnyomásával lehet jóváhagyni az új beállítást. A fókusz visszatér a behívó menühöz.

Ha a kezelőgombot megnyomás előtt nem forgatja, a korábbi beállítás változatlanul megmarad.

A beállítási párbeszédablakokban egy vagy több paramétert lehet beállítani.

- **•** Ha csak egy paramétert lehet beállítani, a fókusz a paraméter értékének jóváhagyása (kezelőgomb megnyomása) után visszatér a behívó menühöz.
- **•** Ha több paramétert lehet beállítani, a paraméter értékének jóváhagyása után a fókusz a következő paraméterre vált.

Ha a beállítási párbeszédablakban az utolsó paraméter is jóváhagyásra került, a fókusz visszatér a behívó menühöz.

Ha megnyomja a vissza gombot  $\left( \frac{a_{1}}{2}\right)$ , a fókusz visszatér az előző paraméterhez. A korábban módosított paraméter elvetésre kerül, mivel nem lett jóváhagyva.

A beállított paraméterek ellenőrzéséhez a kezelőgomb megnyomásával paraméterről paraméterre lehet váltani. A meglévő paraméterek ennek során ismételten jóváhagyásra kerülnek, de nem módosulnak.

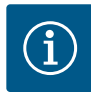

# **ÉRTESÍTÉS**

Ha a kezelőgombot egyéb paraméter kiválasztása vagy értékmódosítás nélkül nyomja meg, megerősíti a meglévő beállítást.

A vissza gomb $\left( \frac{m}{2} \right)$ megnyomása elveti az aktuális módosítást és megtartia a korábbi beállítást. A menü a korábbi beállításra vagy a korábbi menüre vált vissza.

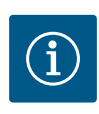

A helyi menü gomb megnyomásával további, helyi menühöz kapcsolódó opciók jelennek meg további beállításokhoz.

#### **10.4.9 Státusztartomány és státuszkijelzések**

| m       | <b>O</b> Beállítások                                                 |   |                                                         |
|---------|----------------------------------------------------------------------|---|---------------------------------------------------------|
| Ò       | Szabályozóüzem beállítása<br>Beállítási asszisztens, alapjelek, opci | b | A szabályozóüzem<br>túlvezédése<br>kézi beavatkozással. |
| $\n  W$ | Kézi kezelés<br>Kézi túlvezérlés                                     |   |                                                         |
|         | Ikerszivattyús üzem<br>Ikerszivattyú beállítása                      | ь |                                                         |
| (?)     | Külső interfészek<br>Analóg, digitális, SSM, SBM                     | ь | Language                                                |

*Fig. 36:* Státuszkijelzés főmenü

A főmenü tartománytól $\blacksquare$  balra fent található a státusztartomány. (Lásd még a "Kezdőkép– [ernyő" \[](#page-52-0)▶ [53\]](#page-52-0) ábrát és táblázatot).

Ha egy státusz aktív, a főmenüben megjeleníthetők és választhatók a státusz menüpontok. A kezelőgomb státusztartományra történő forgatása az aktív státuszt jelzi ki. Ha egy aktív folyamat (pl. szoftverfrissítés) befejeződik vagy visszavonásra kerül, a státuszkijelzést a rendszer elrejti.

A státuszkijelzéseknek három különböző kategóriája van:

1. Folyamat kijelzés:

A futó folyamatok jelölése kék színnel történik. A folyamatok miatt a szivattyú üzem eltérhet a beállított szabályozástól. Példa: Szoftverfrissítés.

2. Figyelmeztetés kijelzés:

A figyelmeztető üzenetek jelölése sárga színnel történik. Ha figyelmeztetés van érvényben, a szivattyú működése korlátozott (lásd a ["Figyelmez](#page-106-0)[tető üzenetek" \[](#page-106-0)▶ [107\]](#page-106-0) fejezetet).

Példa: Kábeltörés észlelése az analóg bemeneten.

3. Hiba kijelzés:

A hibaüzenetek jelölése piros színnel történik.

Ha hiba áll fenn, a szivattyú üzem leáll. (Lásd a ["Hibaüzenetek" \[](#page-105-0) $\blacktriangleright$  [106\]](#page-105-0) fejezetet).

Példa: túl magas környezeti hőmérséklet.

A kezelőgomb megfelelő szimbólumra történő forgatásával lehet esetleges további státuszkijelzéseket megjeleníteni.

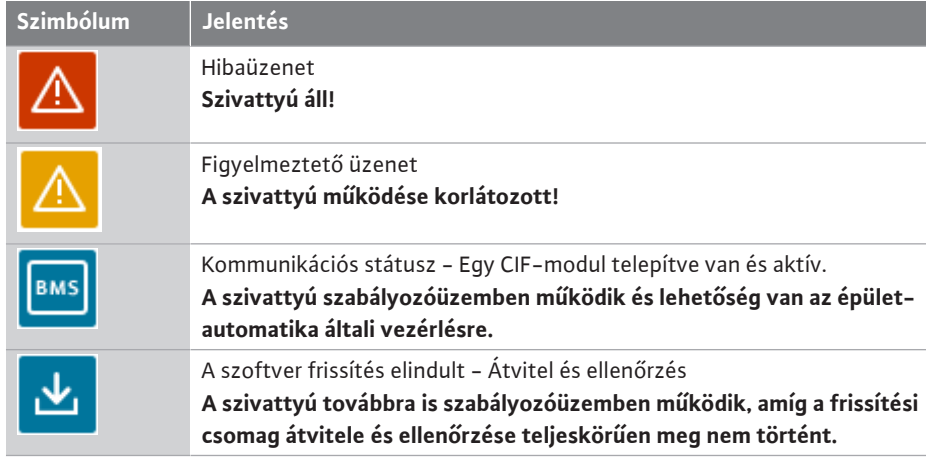

*Tábl. 18:* Lehetséges kijelzések a státusztartományban

A helyi menüben szükség esetén további beállításokat lehet elvégezni. Ehhez nyomja meg a helyi menü gombot $\cdots$ ).

A vissza gomb megnyomása a főmenübe vezet.

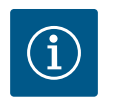

## **ÉRTESÍTÉS**

Amíg egy folyamat fut, a beállított szabályozóüzem megszakításra kerül. A folyamat befejezése után a szivattyú a beállított szabályozóüzemben működik tovább.

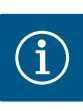

A vissza gomb ismételt vagy hosszú ideig tartó megnyomása hibaüzenet esetén a "Hiba" státuszkijelzéshez visz és nem vissza a főmenübe. A státusztartomány jelölése piros.

#### **11 A szabályozási funkciók beállí-**

**tása**

<span id="page-55-0"></span>**11.1 Szabályozási funkciók** Alkalmazástól függően alapvető szabályozási funkciók állnak rendelkezésre. A szabályozási funkciókat a beállítási asszisztens segítségével lehet kiválasztani.

- **•** Nyomáskülönbség Δp-v
- **•** Nyomáskülönbség Δp-c
- **•** Gyengepont ∆p-c
- **•** Dynamic Adapt plus
- **•** Állandó térfogatáram (Q-const.)
- **•** Multi-Flow Adaptation
- **•** Állandó hőmérséklet (T-const.)
- **•** Hőmérséklet-különbség (∆T-const.)
- **•** Állandó fordulatszám (n-const.)
- **•** PID-szabályzás

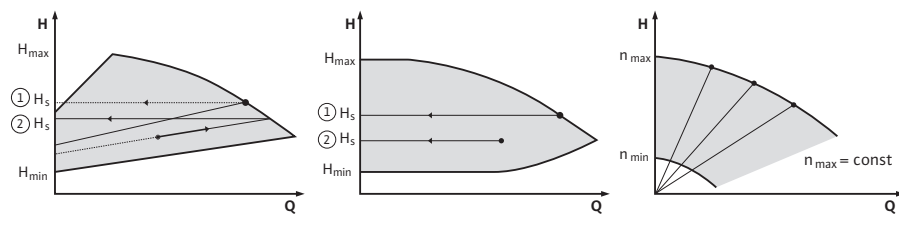

*Fig. 37:* Szabályozási funkciók

#### **Nyomáskülönbség Δp-v**

A szabályozás lineárisan módosítja a szivattyú által betartandó nyomáskülönbség alapjelet a H csökkentett nyomáskülönbség és a H<sub>alap.</sub> között.

A szabályzott H nyomáskülönbség a térfogatárammal növekszik vagy csökken.

A ∆p-v jelleggörbe meredekségét a H<sub>alap.</sub> százalékos arányának (∆p-v jelleggörbe meredeksége) beállításával lehet testreszabni az adott alkalmazásra.

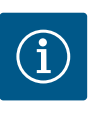

## **ÉRTESÍTÉS**

A "∆p-v nyomáskülönbség alapjel" alapjel szerkesztő helyi menüjében […] érhetők el a "Névleges munkapont Q" és a "∆p-v jelleggörbe meredeksége" opciók.

A "∆p-v nyomáskülönbség alapjel" alapjel szerkesztő helyi menüjében [•••] érhetők el a "Névleges munkapont Q" és a "∆p-v jelleggörbe meredeksége" opciók.

A Δp‑c opciót a változékony nyomás- és térfogatáramokkal rendelkező körökben használják, pl. termosztátszelepes fűtőtestek vagy levegő-klíma készülékek esetén. Hidraulikus kiegyenlítés az összes fenti körben szükséges.

#### **Nyomáskülönbség Δp-c**

A szabályozás a szivattyú által előállított nyomáskülönbséget a megengedett térfogatáram-tartományon belül folyamatosan a beállított Halap. nyomáskülönbség-alapjelen tartja a maximális jelleggörbéig.

A megfelelő előre meghatározott alkalmazásokhoz optimalizált állandó nyomáskülönbségszabályzás áll rendelkezésre.

A méretezési pont szerint beállítandó szükséges szállítómagasság alapján a szivattyú a szivattyú teljesítményét a szükséges térfogatáramhoz változó módon igazítja. A térfogatáram a nyitott és zárt szelepeken keresztül jut el változó módon a fogyasztókörökhöz. A szivatytyú teljesítménye a fogyasztók igényéhez igazodik, így csökkenti az energiaszükségletet.

A Δp‑c opciót a változékony nyomás- és térfogatáramokkal rendelkező körökben használják, pl. padlófűtés vagy mennyezethűtés esetén. Hidraulikus kiegyenlítés az összes fenti körben szükséges.

#### **Gyengepont Δp-c**

A "Gyengepont Δp-c" esetén egy optimalizált állandó nyomáskülönbség-szabályzás áll rendelkezésre. Ez a nyomáskülönbség-szabályzás egy szerteágazó ill. rosszul kiegyenlített rendszerben is biztosítja az ellátást.

A szivattyú figyelembe veszi a rendszer legkedvezőtlenebben ellátható pontját.

Ehhez a szivattyúnak egy nyomáskülönbség-jeladóra van szüksége, amelyet a rendszerben erre a pontra ("gyengepontra") telepítenek.

A szállítómagasságot a szükséges nyomáskülönbségre kell beállítani. A szivattyúteljesítmény igazítása igény szerint ehhez a ponthoz történik.

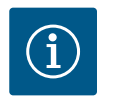

## **ÉRTESÍTÉS**

A gyárilag a szivattyúra szerelt nyomáskülönbség-jeladó egyszerre működtethető a gyengeponton található nyomáskülönbség-jeladóval, pl. a szivattyún végzett fűtési hőmennyiség-méréshez. A gyárilag felszerelt nyomáskülönbség-jeladó már konfigurálva van az AI1 analóg bemeneten.

Az AI3 és AI4 bemeneteken konfigurált hőmérséklet-érzékelőkkel együtt a fűtési hőmennyiség-mérési funkció ezt az AI1 bemeneten lévő érzékelőt használja a térfogatáram meghatározására.

A gyengeponton lévő nyomáskülönbség-jeladót ebben a konfigurációban az AI2 analóg bemeneten kell konfigurálni.

Ehhez az "Egyéb pozíció" karimapozíciót kell kiválasztani. Lásd a követ-kező fejezetet: ["](#page-84-0)Az AI1 – AI4 analóg bemenetek alkalmazása" [▶ [85\].](#page-84-0)

#### **Dynamic Adapt plus (gyári beállítás)**

A Dynamic Adapt plus szabályozási mód önállóan alakítja a szivattyú teljesítményét a rendszer igényeihez. Alapjel beállítás nem szükséges.

Ez olyan körök esetén optimális, ahol a méretezési pont nem ismert.

A szivattyú a szállítóteljesítményt folyamatosan a fogyasztó igényéhez és a nyitott ill. zárt szelepek állapotához igazítja és jelentősen csökkenti a felhasznált szivattyúenergiát.

A Dynamic Adapt plus opciót változó nyomás- és térfogatáramú fogyasztói körökben használják, pl. termosztátszelepes fűtőtestek vagy helyiségszabályozású állító hajtóműves padlófűtés esetén.

Hidraulikus kiegyenlítésre minden fenti kör esetén szükség van.

Nem módosítható ellenállásokkal rendelkező hidraulika körökben (pl. fejlesztőkörök vagy betápláló körök hidraulikus váltókhoz, nyomáskülönbség-mentes elosztókhoz vagy hőcserélőkhöz) más szabályzási módot kell választani, pl. állandó térfogatáram (Q‑const), állandó hőmérséklet-különbség (∆T‑const), nyomáskülönbség (∆p‑c) vagy Multi-Flow Adaptation.

#### **Állandó térfogatáram (Q-const.)**

A szivattyú szabályozza a Q<sub>Alapiele</sub> beállított térfogatáramot a jelleggörbéjének tartományában.

#### **Multi-Flow Adaptation**

A Multi-Flow Adaptation szabályzási móddal a rendszer a fejlesztő- vagy betápláló kör (primer kör) térfogatáramát a fogyasztói körök (szekunder kör) térfogatáramához igazítja. A Multi-Flow Adaptation értéke a primer körben található Wilo-Stratos GIGA2.0 betápláló szivattyún pl. egy hidraulikus váltó előtt kerül beállításra.

A Wilo-Stratos GIGA2.0 betápláló szivattyú össze van kapcsolva a szekunder körökben található Wilo-Stratos GIGA2.0 és Wilo-Stratos MAXO szivattyúkkal egy Wilo Net adatkábel segítségével.

A betápláló szivattyú minden egyes szekunder szivattyútól folyamatosan, kis időközökkel megkapja az aktuálisan szükséges térfogatáram mértékét.

Az összes szekunder szivattyúról érkező szükséges térfogatáramok összegét a betápláló szivattyú előírt térfogatáramként állítja be.

Üzembe helyezéskor ezért minden hozzá tartozó szekunder szivattyút jelezni kell a primer szivattyún, hogy figyelembe vegye azok térfogatáramait. Ehhez lásd a ["Beállítási menü –](#page-67-0) [Szabályozóüzem beállítása" \[](#page-67-0)> [68\]](#page-67-0) fejezetet.

#### **Állandó hőmérséklet (T-const)**

A szivattyú alapjele beállított a  $T_{\text{alan}}$  előírt hőmérsékletre szabályoz. A szabályozni kívánt meglévő hőmérséklet a belső hőmérsékletérzékelő vagy egy külső, a szivattyúra csatlakoztatott hőmérsékletérzékelő segítségével számítható ki.

#### **Állandó hőmérséklet-különbség (∆T-const)**

A szivattyú a ∆T<sub>alap</sub> beállított hőmérséklet-különbségre (pl. az előremenő és visszatérő hőmérséklet-különbségre) szabályoz.

Meglévő hőmérséklet számítása:

**•** A szivattyúra csatlakoztatott két hőmérséklet-érzékelő.

#### **Állandó fordulatszám (n-const / gyári beállítás a Stratos GIGA2.0 ... R1)**

A szivattyú a fordulatszámot egy beállított állandó értéken tartja. A fordulatszám-tartomány a motortól és a szivattyú típusától függ.

#### **Felhasználó által definiált PID-szabályzás**

A szivattyú egy felhasználó által meghatározott szabályozási funkció alapján szabályoz. A Kp, Ki és Kd PID-szabályozási paramétereket manuálisan kell megadni.

A szivattyúban használt PID szabályozó alapkivitelű PID szabályozó.

A szabályozó összehasonlítja a mért tényleges értéket a megadott alapjellel, és megkísérli a tényleges értéket lehetőleg pontosan az alapjelhez igazítani.

A megfelelő érzékelők használata esetén különböző szabályzások valósíthatók meg.

Az érzékelő kiválasztásakor ügyelni kell az analóg bemenet konfigurációjára.

A szabályzási viselkedés a P, I és D paraméterek módosításával optimalizálható.

A szabályzás hatásiránya a szabályzás megfordításának be- vagy kikapcsolásával állítható be.

#### **11.2 Kiegészítő szabályozási funkciók**

**11.2.1 No-Flow Stop** A "No-Flow Stop" kiegészítő szabályozási funkció folyamatosan felügyeli a fűtő-/hűtőrendszer tényleges térfogatáramát.

> Ha a térfogatáram a záródó szelepek miatt lecsökkent és nem éri el a No-Flow Stop opcióhoz beállított "No-Flow Stop Limit" küszöbértéket, a szivattyú leáll.

> A szivattyú 5 percenként (300 s) ellenőrzi, hogy a térfogatáram-igény ismét emelkedik-e. Ha a térfogatáram ismét emelkedik, a szivattyú a beállított szabályozási üzemben szabályozóüzemben működik tovább.

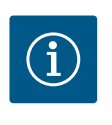

## **ÉRTESÍTÉS**

10 s időintervallumon belül a rendszer ellenőrzi a térfogatáram növekedését a beállított "No-Flow Stop Limit" minimális térfogatáramhoz képest.

A "Q<sub>Ref</sub>" referencia térfogatáramot a szivattyú méretétől függően a "Q<sub>Max</sub>" maximális térfogatáram 10 – 25 %-os értékére lehet beállítani.

No-Flow Stop alkalmazási terület:

Szivattyú a fogyasztó körben fűtési és hűtési szabályozó szelepekkel (fűtőtestekkel, légmelegítőkkel, levegő-klíma készülékekkel, padlófűtéssel/-hűtéssel, mennyezetfűtéssel/ hűtéssel, betonmagfűtéssel/-hűtéssel) kiegészítő funkcióként minden szabályzási módhoz, kivéve a Multi-Flow Adaptation és Q-const térfogatáram opciót.

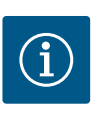

## **ÉRTESÍTÉS**

Ez a funkció gyárilag deaktivált állapotban van és szükség esetén aktiválni kell.

## **ÉRTESÍTÉS**

A No-Flow Stop kiegészítő szabályozási funkció egy energiamegtakarítási funkció. A szükségtelen futási idők csökkentése elektromos szivatytyúenergiát takarít meg.

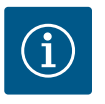

A "No-Flow Stop" kiegészítő szabályozási funkció csak a megfelelő al-kalmazásoknál elérhető! (Lásd még az ["Előre meghatározott alkalmazá](#page-64-0)[sok a beállítási asszisztensben" \[](#page-64-0) $\blacktriangleright$  65] c. fejezetet). A ["](#page-64-0)No-Flow Stop" kiegészítő szabályozási funkciót nem szabad kombinálni a "Q-Limit $_{min}$ " kiegészítő szabályozási funkcióval!

**11.2.2 Q-Limit Max** A "Q-Limit<sub>Max</sub>" kiegészítő szabályozási funkció kombinálható egyéb szabályozási funkciókkal (nyomáskülönbség-szabályzás (∆p-v, ∆p-c), kumulált térfogatáram, hőmérséklet-szabályozás (∆T-szabályozás, T-szabályozás)). Szivattyútípustól függően lehetővé teszi a maximális térfogatáram 25 % – 90 % értékre történő korlátozását. A beállított érték elérésekor a szivattyú a jelleggörbe mentén szabályozza a korlátozást, de azt soha nem lépi túl.

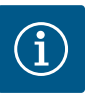

## **ÉRTESÍTÉS**

A "Q-Limit $_{\text{max}}$ " hidraulikusan nem kiegyenlített rendszerekben történő alkalmazása esetén egyes résztartományok ellátás nélkül maradhatnak és befagyhatnak!

#### **•** Végezze el a hidraulikus kiegyenlítést!

**11.2.3 Q-Limit Min** A "Q-Limit<sub>Min</sub>" kiegészítő szabályozási funkció kombinálható egyéb szabályozási funkciókkal (nyomáskülönbség-szabályzás (∆p-v, ∆p-c), kumulált térfogatáram, hőmérséklet-szabályozás (∆T-szabályozás, T-szabályozás)). Lehetővé teszi a minimális térfogatáram biztosítását a "Q<sub>Max</sub>" értékének 15 % – 90 %-án a hidraulika jelleggörbén belül. A beállított érték elérésekor a szivattyú a jelleggörbe mentén szabályozza a korlátozást, egészen a maximális szállítómagasság eléréséig.

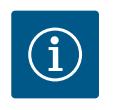

nyiség-mérést.

## **ÉRTESÍTÉS**

A "Q-Limit<sub>Min</sub>" kiegészítő szabályozási funkciót nem szabad kombinálni a "No-Flow Stop" kiegészítő szabályozási funkciókkal!

**11.2.4 Névleges munkapont Q** A ∆p‑v nyomáskülönbség-szabályzás esetén opcionálisan beállítható névleges munkapont ill. a méretezési pontban szükséges térfogatáram segítségével a beállítás lényegesen egyszerűbbé válik. A méretezési pontban szükséges térfogatáram megadása biztosítja, hogy a ∆p-v jelleggörbe áthaladjon a méretezési ponton. A ∆p-v jelleggörbe meredeksége optimalizálásra kerül. **11.2.5 ∆p‑v jelleggörbe emelkedés** A "∆p‑v jelleggörbe emelkedés" kiegészítő funkció a ∆p‑v nyomáskülönbség-szabályzás esetén használható. A Δp-v szabályzási tulajdonság optimalizálásához a szivattyún beállítható egy tényező. Gyárilag a tényező 50 % ( $\frac{1}{2}H_{\text{alan}}$ ) értékre van beállítva. Néhány, különleges csőhálózati jellemzőkkel rendelkező telepítés esetén alul- vagy felülellátottság léphet fel. A tényező csökkenti (< 50 %) vagy növeli (> 50 %) a  $\Delta p$ -v szállítómagasságot Q=0 m<sup>3</sup>/ h esetén. **•** Tényező < 50 %: meredekebb ∆p‑v jelleggörbe. **•** Tényező > 50 %: laposabb ∆p‑v jelleggörbe. Ha a tényező 100 %, az egy Δp-c szabályzásra hasonlít. A tényező testreszabásával lehet kompenzálni a felül- vagy alulellátottságot: **•** A részterheléses tartomány alulellátottsága esetén az értéket növelni kell. **•** A részterheléses tartomány felülellátottsága esetén az értéket csökkenteni kell. További energiamegtakarítás érhető el és az áramlási eredetű zajok is csökkennek. **11.2.6 Multi-Flow Adaptation keverőszelep** Beépített 3-útú keverőszelepekkel rendelkező szekunder körök esetén a kevert térfogatáram úgy számítható ki, hogy a primer szivattyú figyelembe veszi a szekunder szivattyúk tényleges igényét. Ehhez az alábbiakat kell elvégezni: A szekunder szivattyúkon a szekunder körök kapcsolódó előremenő és visszatérő vezetékeire hőmérséklet-érzékelőket kell szerelni és aktiválni kell a melegítési és hűtési hőmenyA betápláló szivattyún a hőmérséklet-érzékelőket a primer előremenő vezetéken a hőcserélő vagy a hidraulikus váltó elé, a szekunder előremenőn pedig mögé kell szerelni. A betápláló szivattyún aktiválni kell a Multi-Flow Adaptation keverőszelep funkciót.

#### **11.3 A beállítási asszisztens**

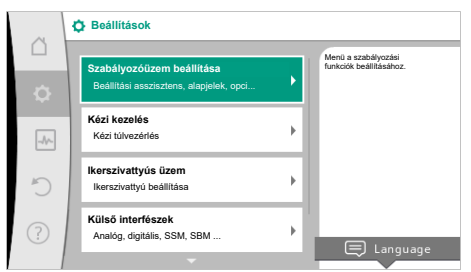

#### *Fig. 38:* Beállítás menü

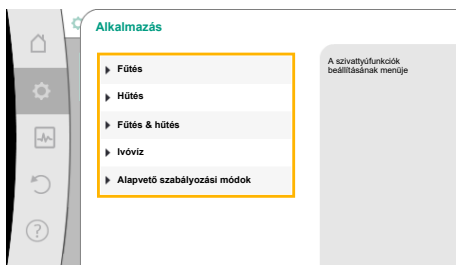

A beállítási asszisztenssel nem szükséges a megfelelő szabályozási mód és az adott alkalmazáshoz tartozó kiegészítő opciók ismerete.

A beállítási asszisztens lehetővé teszi a megfelelő szabályzási mód és az alkalmazás kiegészítő opcióinak kiválasztását.

Az alap szabályozási mód közvetlen kiválasztása is a beállítási asszisztensen keresztül történik.

**Kiválasztás az alkalmazáson keresztül**

# $\overline{A}$   $\overline{\bullet}$  "Beállítások" menüben egymás után válassza ki az alábbiakat:

- 1. "Szabályozóüzem beállítása"
- 2. "Beállítási asszisztens"

Lehetséges alkalmazásválasztás:

#### *Fig. 39:* Alkalmazásválasztás

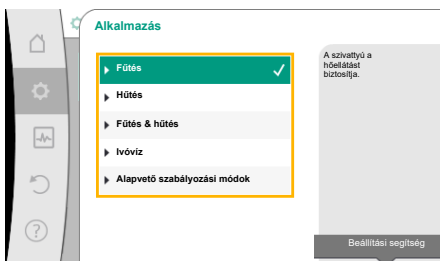

Fig. 40: Példa: "Fűtés" alkalmazás

**A rendszer típusa** A szivattyú **Fűtőtest** fűtőtestet lát el. **Padlófűtés Mennyezetfűtés**  $\boxed{\mathcal{N}}$ **Légmelegítő Betonmagfűtés Hidraulikus váltó** Beállítási segítség A kezelőgomb elforgatásával válassza a "Fűtés" alkalmazást és a gomb megnyomásával hagyja jóvá.

Alkalmazástól függően különböző rendszertípusok állnak rendelkezésre.

A "Fűtés" alkalmazás esetén ezek a következő rendszertípusok:

**Rendszertípusok a Fűtés alkalmazáshoz** ‣ Fűtőtest ‣ Padlófűtés ‣ Mennyezetfűtés ‣ Légmelegítő ‣ Betonmagfűtés ‣ Hidraulikus váltó ‣ Nyomáskülönbség-mentes elosztó ‣ Fűtés puffer tároló

- ‣ Hőcserélő
- ‣ Hőforrás-kör (hőszivattyú)
- ‣ Távfűtőkör
- ‣ Alapvető szabályozási módok

*Tábl. 19:* Rendszertípus kiválasztása a Fűtés alkalmazáshoz

#### Példa: "Fűtőtest" rendszertípus.

A kezelőgomb elforgatásával válassza a "Fűtőtest" rendszertípust és a gomb megnyomásával hagyja jóvá.

Rendszertípsutól függően különböző szabályozási módok állnak rendelkezésre.

A "Fűtés" alkalmazásban a "Fűtőtest" rendszertípus esetén ezek a következő szabályozási módok:

#### **Szabályzási mód**

‣ ∆p-v nyomáskülönbség

‣ Dynamic Adapt plus

Fig. 41: Példa: a "Fűtőtest" rendszertípus

Példaként a "Fűtés" alkalmazás szolgál.

60 Beépítési és üzemeltetési utasítás • Wilo-Stratos GIGA2.0-I/-D • Ed.02/2023-08

**hu**

‣ Csarnokhőmérséklet T-const

*Tábl. 20:* Szabályzási mód kiválasztása Fűtőtest rendszertípushoz a Fűtés alkalmazásban

#### Példa: "Dynamic Adapt plus" szabályozási mód

A kezelőgomb elforgatásával válassza a "Dynamic Adapt plus" szabályzási módot és a gomb megnyomásával hagyja jóvá.

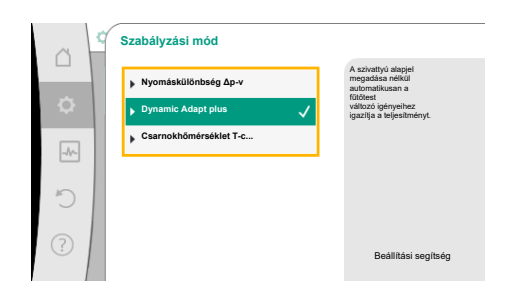

Fig. 42: Példa: "Dynamic Adapt plus" szabályozási mód

| Beállítási asszisztens<br>¢<br>Vészhelyzeti üzem<br>Aktuális: Szivattyú KI, 0/perc<br>$-\mathcal{N}$<br>Szivattyú BE/KI<br>Aktuális: Motor be | Aktuális: Légmelegítő - Dynamic Adapt | Válassza ki a szabályozási módot a<br>alkalmazáson és a<br>rendszertipuson keresztül.<br>A közvetlen kívábsztás<br>mellett az összes<br>szabályzási mód rendelkezésre áll<br>itt |
|----------------------------------------------------------------------------------------------------|---------------------------------------|----------------------------------------------------------------------------------------------------|
|----------------------------------------------------------------------------------------------------|---------------------------------------|----------------------------------------------------------------------------------------------------|

*Fig. 43:* Beállítási asszisztens

**Alkalmazás**

∩

 $\boxed{\mathcal{N}}$ 

**Fűtés**

**Hűtés Fűtés & hűtés Ivóvíz**

mazásválasztás

**Alapvető szabályozási módok**

Fig. 44: "Alapvető szabályozási módok" alkal-

Ha a választást jóváhagyta, az megjelenik a "Beállítási asszisztens" menüben.

## **ÉRTESÍTÉS**

Gyári beállítás szerint a Stratos GIGA2.0-I/-D nyomáskülönbség-jeladója már az analóg bemeneten konfigurálva van 2 − 10 V értékre. Nincs szükség az analóg bemenet további beállítására nyomáskülönbséggel (Dynamic Adapt plus, Δp‑v, Δp‑c) és állandó térfogatárammal

(Q‑const) végzett szabályzási módhoz.

Ha az analóg bemenet nincs gyárilag konfigurálva vagy a 2 − 10 V ill.

4 – 20 mA jelet nem ismeri fel a rendszer, megjelenik a "Kábelszakadás az 1. analóg bemeneten" figyelmeztetés.

A Stratos GIGA2.0-I/-D... R1 esetén gyárilag nincs analóg bemenet konfigurálva. Az analóg bemenetet minden szabályzási módnál aktív állapotra kell konfigurálni.

Ha nincs analóg bemenet konfigurálva egy nyomáskülönbséggel (Dynamic Adapt plus, Δp‑v, Δp‑c) és állandó térfogatárammal (Q-const.) működő szabályzási módhoz, megjelenik a "Szállítómagasság/átfolyás ismeretlen" figyelmeztetés (W657).

### **Egy alapvető szabályozási mód közvetlen kiválasztása**

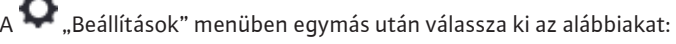

- 1. "Szabályozóüzem beállítása"
- 2. "Beállítási asszisztens"
- 3. "Alapvető szabályozási módok"

Az alábbi alapvető szabályozási módok közül lehet választani:

#### **Alapvető szabályozási módok**

- ‣ ∆p-v nyomáskülönbség
- ‣ ∆p-c nyomáskülönbség
- ‣ ∆p-c gyengepont
- ‣ Dynamic Adapt plus
- ‣ Térfogatáram Q-const
- ‣ Multi-Flow Adaptation
- ‣ T-const. hőmérséklet
- ‣ ∆T-const. hőmérséklet
- ‣ Fordulatszám n-const
- ‣ PID-szabályozó

*Tábl. 21:* Alapvető szabályozási módok

Szabályozási módok közvetlen kiválasztása, nincs hozzárendelés alkalmazáshoz.

Beállítási segítség

Minden szabályzási mód (az n-const fordulatszám kivételével) esetén kötelező kiválasztani a tényleges értéket vagy jeladóforrást (AI1 ... AI4 analóg bemenet).

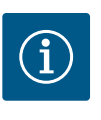

## **ÉRTESÍTÉS**

Stratos GIGA2.0 ... esetén a nyomáskülönbség-jeladó gyárilag már előre van konfigurálva egy analóg bemenetre. Stratos GIGA2.0 ... R1 esetén még nincs analóg bemenet konfigurálva.

A kiválasztott alapvető szabályozási mód jóváhagyásával a "Beállítási asszisztens" almenü információs sorában már megjelenik a kiválasztott szabályozási mód megjelenítésével. A kijelzés alatt további, a paraméterek beállítására való menük jelennek meg. Például: A nyomáskülönbség-szabályzáshoz tartozó előírt értékek megadása, a No-Flow Stop vagy a vészhelyzeti üzem aktiválása/inaktiválása. Vészhelyzeti üzemben választhat a "Szivattyú KI" és a "Szivattyú BE" lehetőség között. A "Szivattyú BE" lehetőség kiválasztása esetén beállítható az a vészhelyzeti üzemi fordulatszám, amelyre a szivattyú automatikusan átáll.

### **Fűtés & hűtés alkalmazás**

A "Fűtés & Hűtés" alkalmazás kombinálja a két alkalmazást, ha az azonos hidraulikakörben fűtésre és hűtésre is sor kerül. A szivattyút mindkét alkalmazáshoz külön kell beállítani és lehetőség van a két alkalmazás közti átkapcsolásra.

 $\overline{A}$   $\overline{\bullet}$  "Beállítások" menüben egymás után válassza ki az alábbiakat:

- 1. "Szabályozóüzem beállítása"
- 2. "Beállítási asszisztens"
- 3. "Fűtés & hűtés"

Először a "Fűtés" alkalmazás szabályozási módja kerül kiválasztásra.

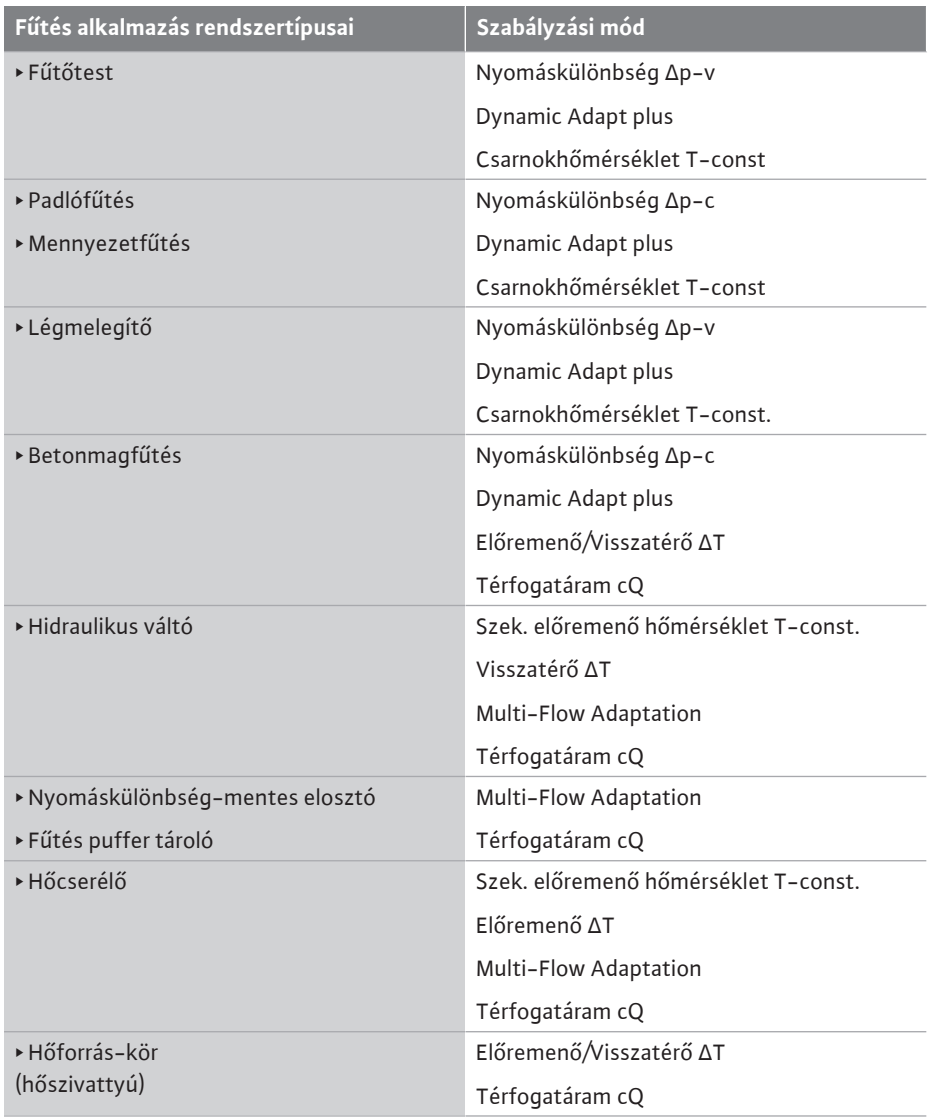

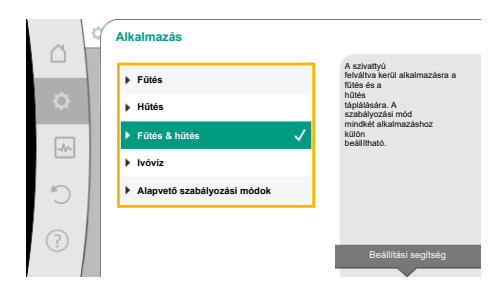

*Fig. 45:* "Fűtés & hűtés" alkalmazásválasztás

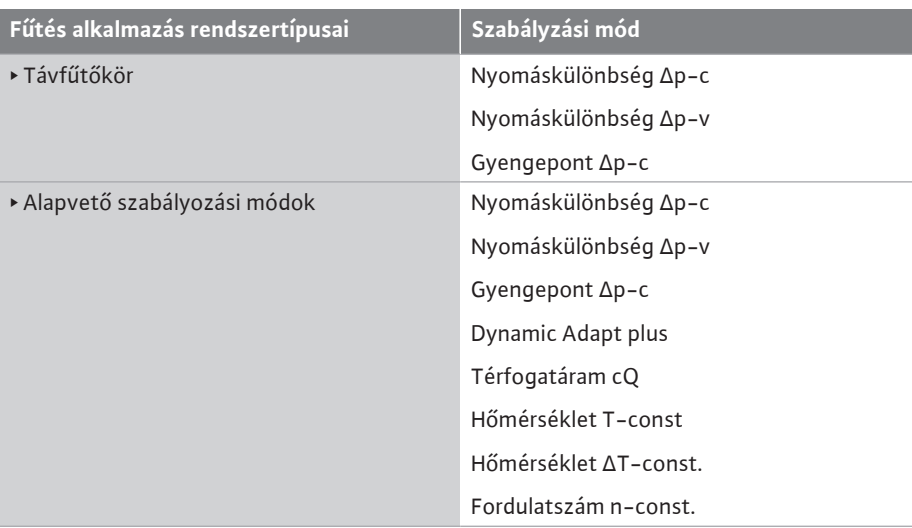

Tábl. 22: A rendszertípus és a szabályozási mód kiválasztása "Fűtés" alkalmazásnál

A "Fűtés" alkalmazáshoz tartozó kívánt rendszertípus és szabályozási mód kiválasztása után kerül kiválasztásra a "Hűtés" alkalmazás szabályozási módja.

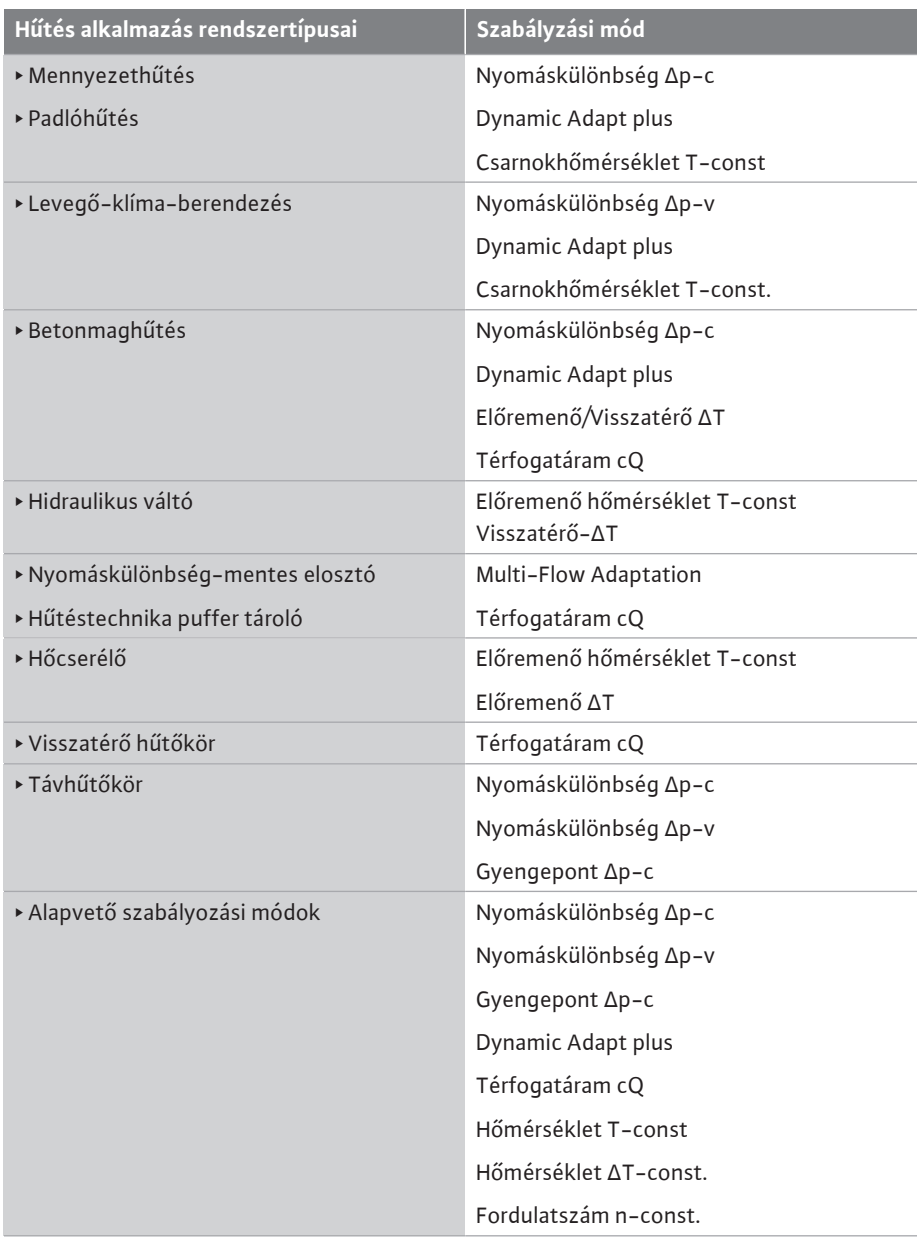

Tábl. 23: A rendszertípus és a szabályozási mód kiválasztása "Hűtés" alkalmazásnál Minden szabályzási mód (az n-const fordulatszám kivételével) esetén kötelező kiválasztani a tényleges értéket vagy jeladóforrást (AI1 ... AI4 analóg bemenet).

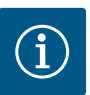

Fűtés - ΔT-const hőmérséklet szabályzási mód:

Az előre meghatározott alkalmazásoknál az előjelek és az alapjel hőmérséklet (ΔT-const.) beállítási tartományai az alkalmazáshoz és így a szivattyú hatásirányához illően vannak előre beállítva (a fordulatszám növelése vagy csökkentése).

Az "Alapvető szabályzási mód" beállítása során az előjelet és a beállítási tartományt a kívánt hatásirány szerint kell konfigurálni.

Ha sor került a kiválasztásra, megjelenik a "Beállítási asszisztens" almenü a kiválasztott rendszertípus és szabályozási mód megjelenítésével.

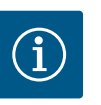

# **ÉRTESÍTÉS**

Csak ha minden beállítást elvégeztek a "Fűtés & hűtés" alkalmazáshoz, akkor elérhető a "Átkapcsolás a fűtés/hűtés között" menü a további beállításokhoz.

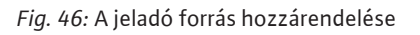

**T1 jeladóforrás 1. analóg bemenet 2. analóg bemenet 3. analóg bemenet 4. analóg bemenet CIF-modul**

 $\overline{\mathcal{A}}$ 

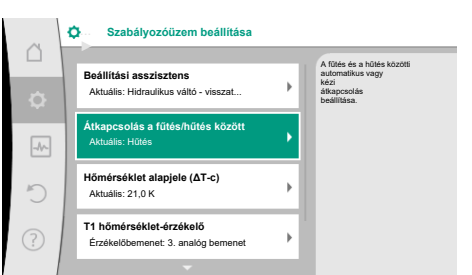

A hőmérsékletszabályzási mód analóg bemenetet (AI3) használ a hőmérsékletérzékelőhöz.

#### *Fig. 47:* Átkapcsolás a fűtés/hűtés között

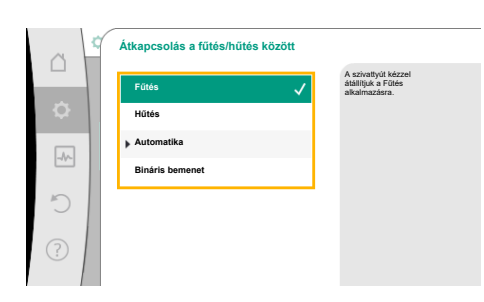

*Fig. 48:* Átkapcsolás a fűtés/hűtés között\_Fűtés

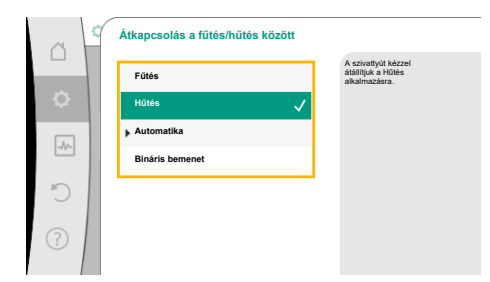

*Fig. 49:* Átkapcsolás a fűtés/hűtés között\_Hűtés

#### **Átkapcsolás a fűtés/hűtés között**

A "Fűtés/Hűtés átkapcsolás" menüben először válassza ki a "Fűtés" opciót. Ezután végezze el a további beállításokat (pl. alapjel meghatározása, ...) a "Szabályozóüzem beállítása" menüben.

Ha a fűtésre vonatkozó előírásokat befejezte, végezze el a Hűtésre vonatkozó beállításokat. Ehhez a "Fűtés/hűtés átkapcsolás" menüben először válassza ki a "Hűtés" opciót.

Ezután végezze el a további beállításokat (pl. alapjel meghatározása, "Q-Limit<sub>Max</sub>", ...) a "Szabályozóüzem beállítása" menüben.

A fűtés és hűtés közti automatikus átkapcsoláshoz válassza az "Automatika" opciót és a fűtéshez ill. hűtéshez is adjon meg egy átkapcsolási hőmérsékletet.

*Fig. 50:* Átkapcsolás a fűtés/hűtés között\_Automatika

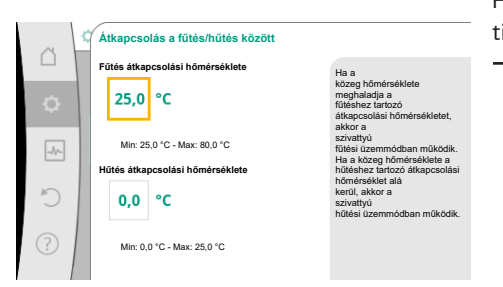

*Fig. 51:* Átkapcsolás a fűtés/hűtés között\_Átkapcsolási hőmérsékletek

Ha a rendszer nem éri el vagy meghaladja az átkapcsolási hőmérsékletet, a szivattyú automatikusan átkapcsol fűtésre ill. hűtésre.

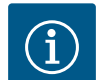

# **ÉRTESÍTÉS**

Ha a közeg hőmérséklete meghaladja a fűtéshez tartozó átkapcsolási hőmérsékletet, akkor a szivattyú "Fűtés" üzemmódban működik. Ha a közeg hőmérséklete a hűtéshez tartozó átkapcsolási hőmérséklet alá kerül, akkor a szivattyú "Hűtés" üzemmódban működik.

A szivattyú a beállított átkapcsolási hőmérséklet elérésekor először 15 percre készenlétre kapcsol majd ezt követően a másik üzemmódban kezd el működni.

A két átkapcsolási hőmérséklet közötti tartományban a szivattyú inaktív állapotban van. Csak a közeget szállítja a hőmérséklet méréséhez.

Az inaktivitás elkerüléséhez:

**ÉRTESÍTÉS**

számlálóján.

• a fűtés és hűtés közti átkapcsolási hőmérsékletet azonos értékre kell állítani.

A hő- és hűtési mennyiség mérés alkalmazása esetén a mért energia automatikusan rögzítésre kerül a hűtési vagy fűtési mennyiség megfelelő

• az átkapcsolási módszert bináris bemenettel kell kiválasztani.

A "Fűtés és hűtés" külső átkapcsolásához a "Átkapcsolás a fűtés/hűtés között" menüben válassza a "Bináris bemenet".

A bináris bemenetet a "Fűtés és hűtés kapcsolása" funkcióra kell beállítani.

**Átkapcsolás a fűtés/hűtés között** A szivattyú a bináris bemenet **Fűtés** külső jelén keresztül automatikusan átvált a fűtés és a hűtés között. **Hűtés Automatika**  $\sqrt{\frac{1}{2}}$ **Bináris bemenet**

náris bemenet

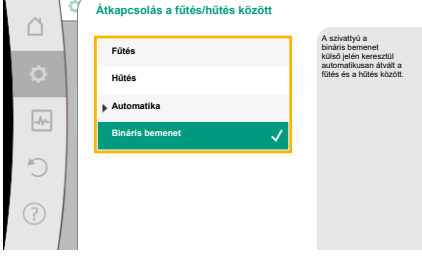

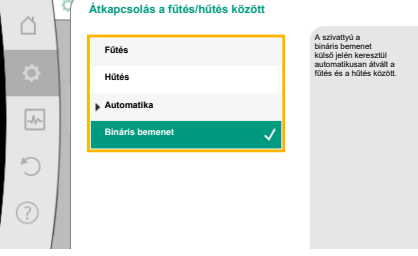

*Fig. 52:* Átkapcsolás a fűtés/hűtés között\_Bi-

# <span id="page-64-0"></span>**11.4 Előre meghatározott alkalmazások a beállítási asszisztensben**

A beállítási asszisztens segítségével az alábbi alkalmazásokat lehet kiválasztani: Előre meghatározott rendszertípusok szabályzási módokkal és opcionális kiegészítő szabályozási funkciókkal a beállítási asszisztensben:

### **"Fűtés" alkalmazás**

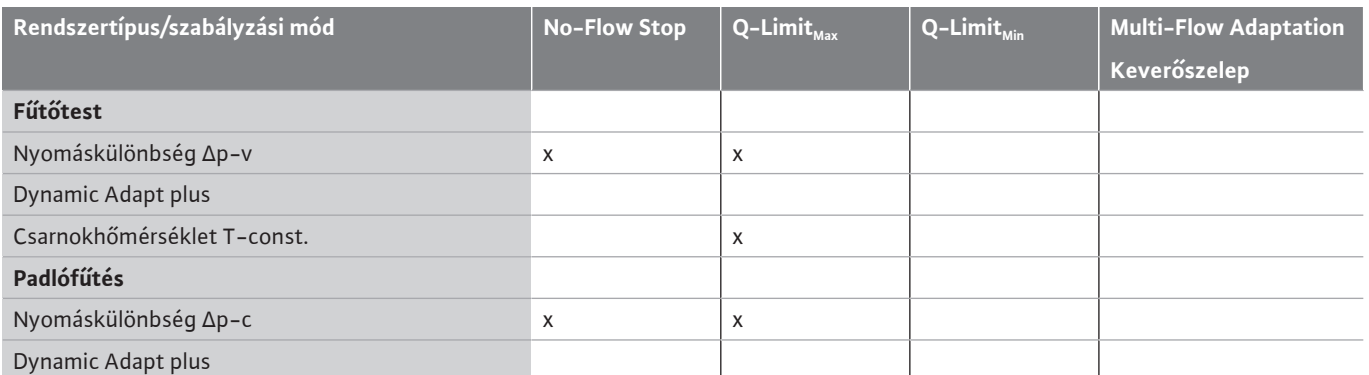

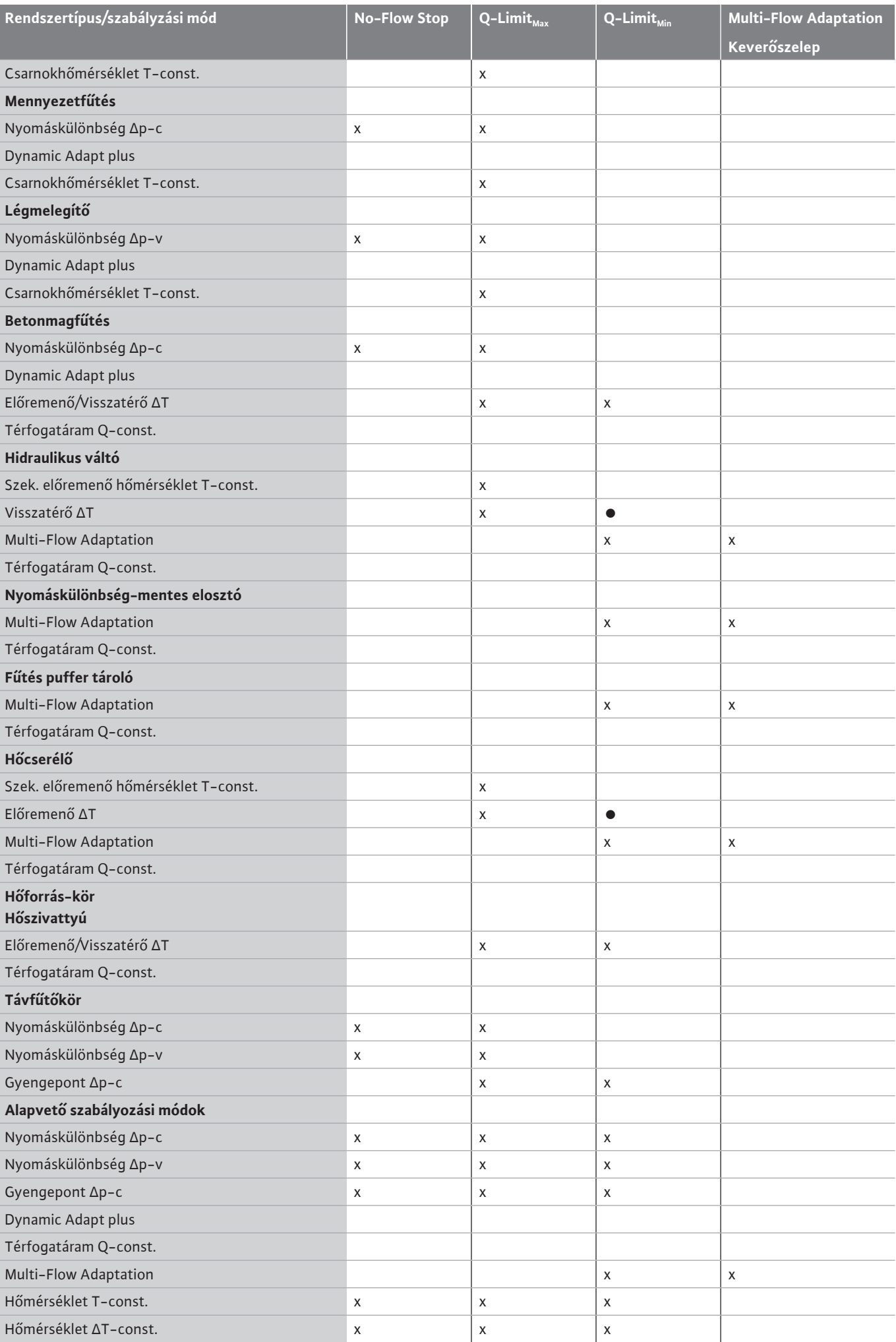

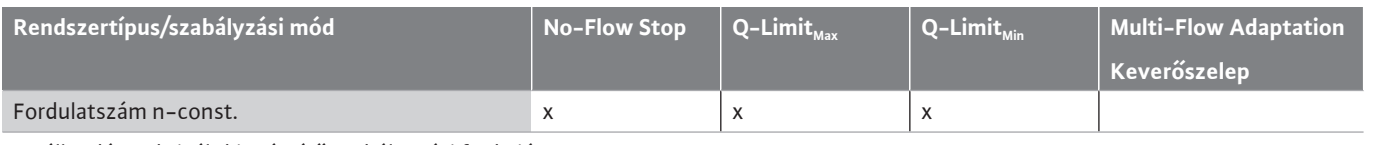

●: állandóan aktivált kiegészítő szabályozási funkció

x: rendelkezésre álló kiegészítő szabályozási funkció a szabályzási módhoz

*Tábl. 24:* "Fűtés" alkalmazás

Előre meghatározott rendszertípusok szabályzási módokkal és opcionális kiegészítő szabályozási funkciókkal a beállítási asszisztensben:

### **"Hűtés" alkalmazás**

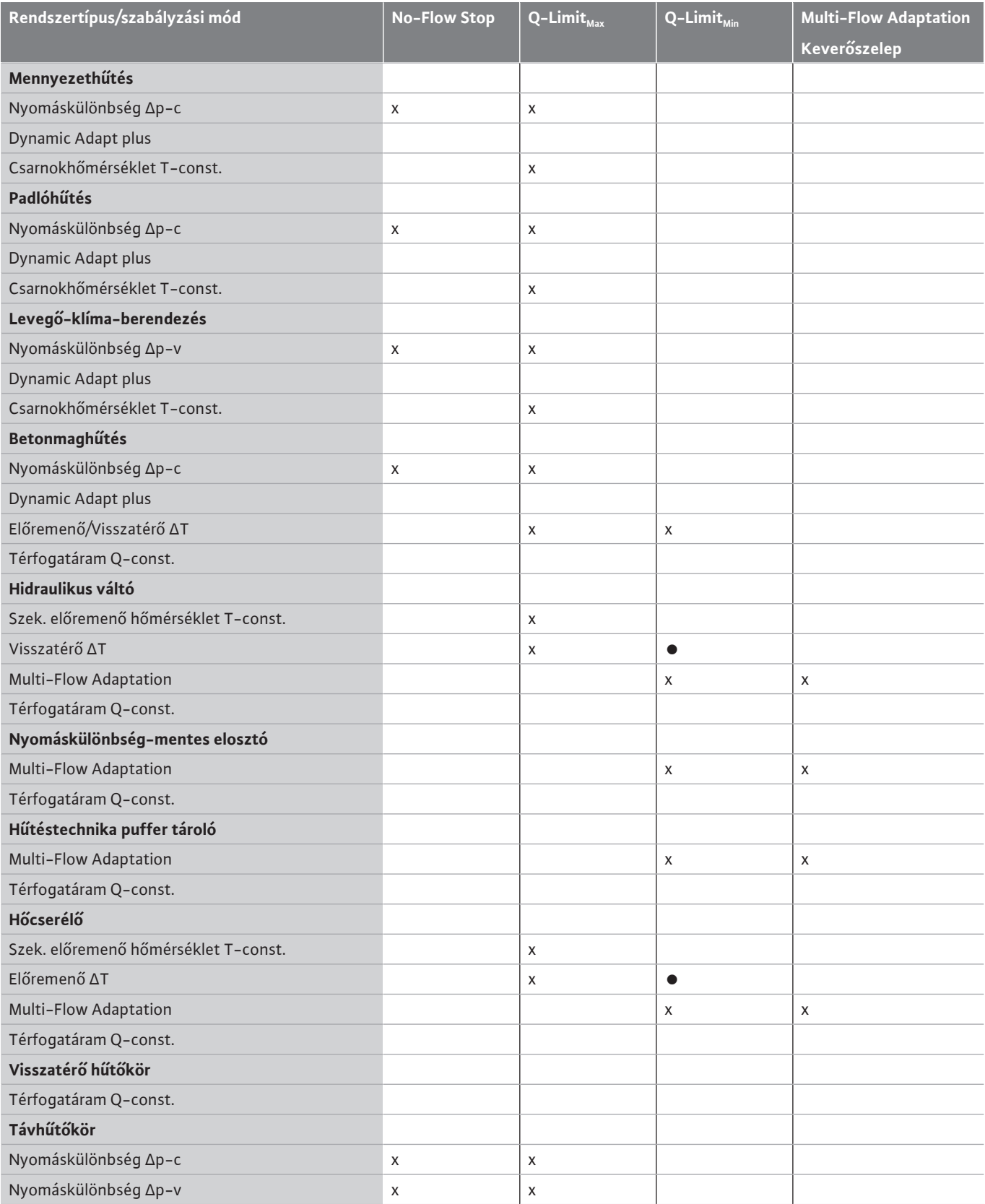

**hu**

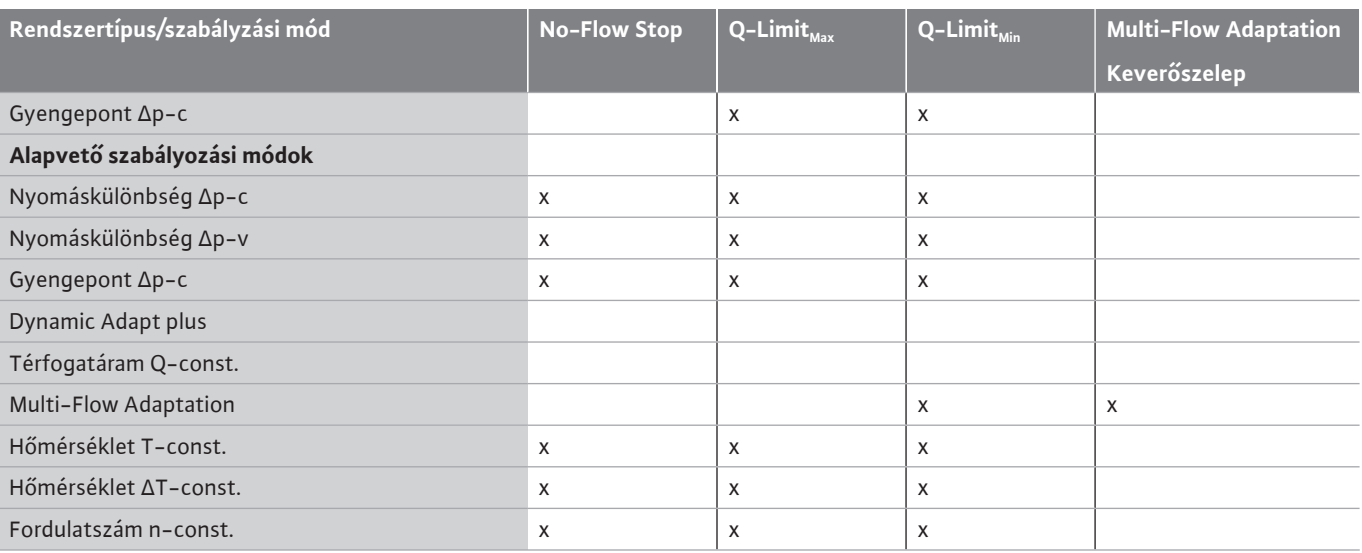

●: állandóan aktivált kiegészítő szabályozási funkció

x: rendelkezésre álló kiegészítő szabályozási funkció a szabályzási módhoz

*Tábl. 25:* "Hűtés" alkalmazás

Előre meghatározott rendszertípusok szabályzási módokkal és opcionális kiegészítő szabályozási funkciókkal a beállítási asszisztensben:

#### **"Ivóvíz" alkalmazás**

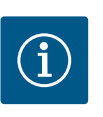

# **ÉRTESÍTÉS**

A Stratos GIGA2.0 nincs engedélyezve ivóvíz szállítására! Ebben az alkalmazásban csak az ivóvíz fűtési vízzel végzett melegítését végző rendszertípusokkal foglalkozunk.

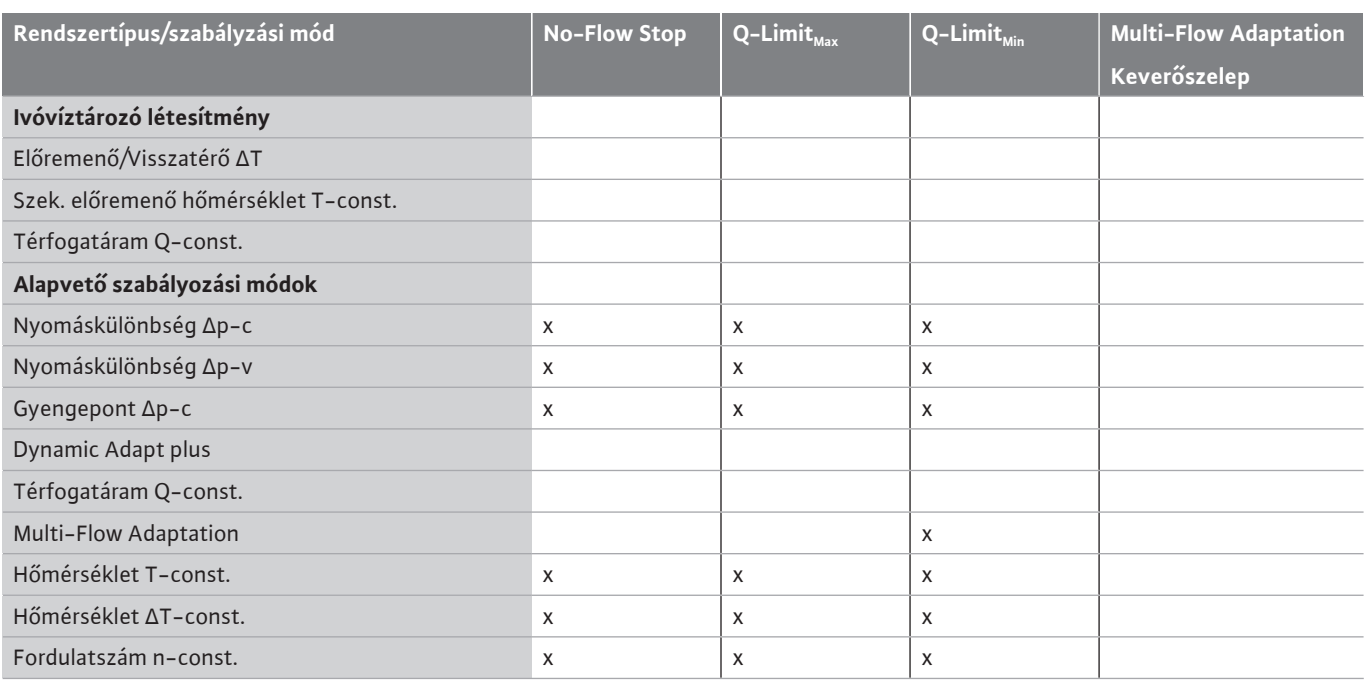

●: állandóan aktivált kiegészítő szabályozási funkció

x: rendelkezésre álló kiegészítő szabályozási funkció a szabályzási módhoz

*Tábl. 26:* "Ivóvíz" alkalmazás

#### <span id="page-67-0"></span>**11.5 Beállítási menü - Szabályozóüzem beállítása**

Az alábbiakban ismertetett "Szabályozóüzem beállítása" menü csak azokat a menüpontokat ismerteti, melyek az éppen kiválasztott szabályozási funkció esetén is alkalmazhatók. Ezért a lehetséges menüpontok listája sokkal hosszabb, mint az egy időpontban megjelenített menüpontok mennyisége.

Gyárilag minden szabályzási mód alapparaméterrel van konfigurálva. A szabályzási mód módosításakor a korábban beállított konfigurációkat, például a külső érzékelőket vagy az üzemállapotot nem veszi át a rendszer. Minden paramétert újra be kell állítani.

**hu**

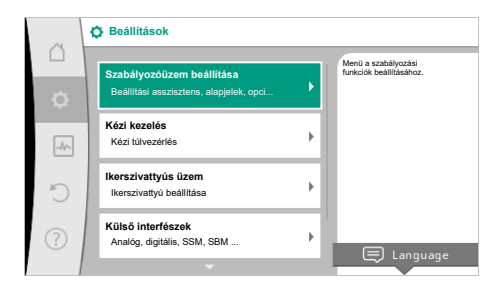

#### *Fig. 53:* A szabályozóüzem beállítása

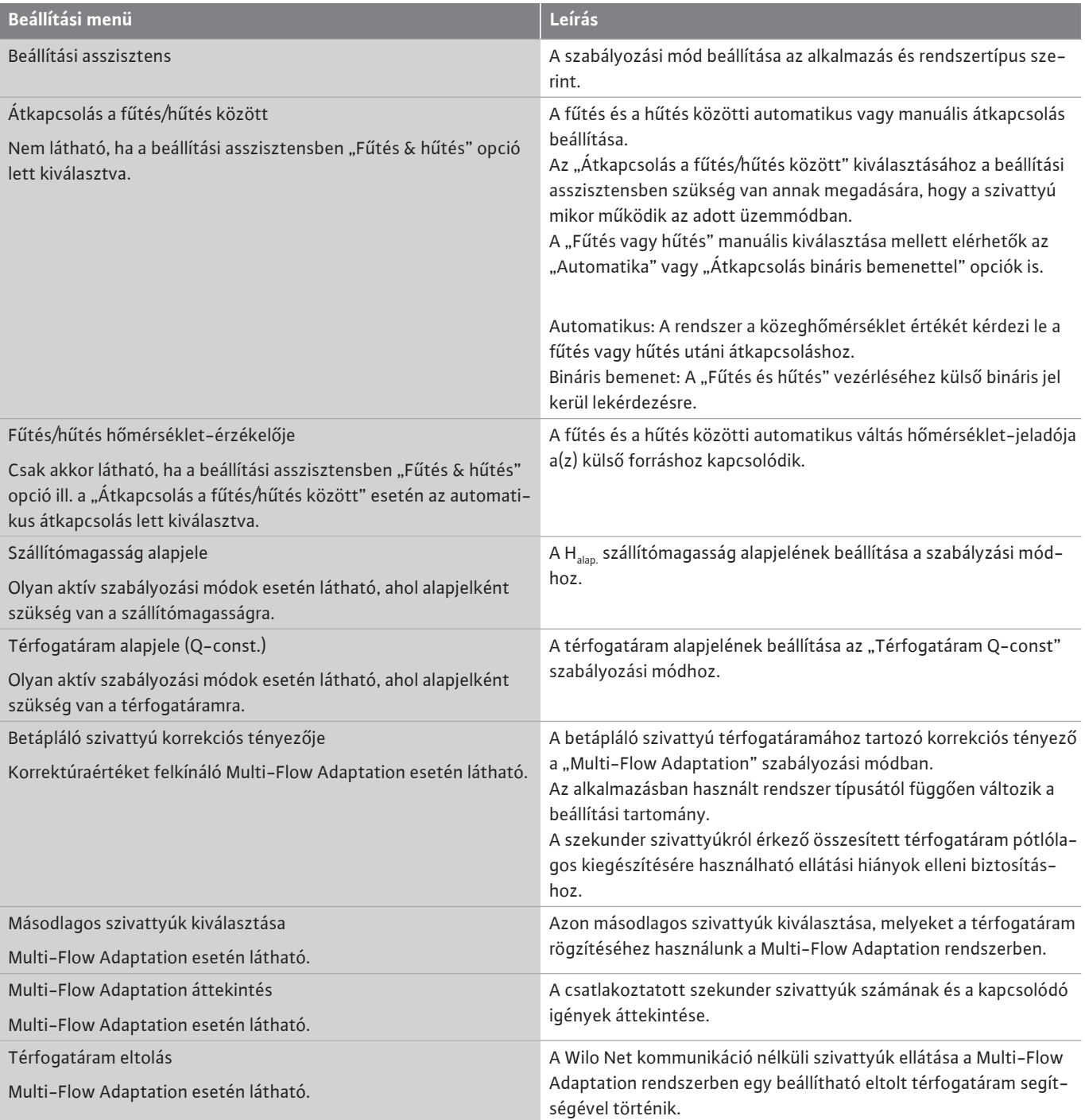

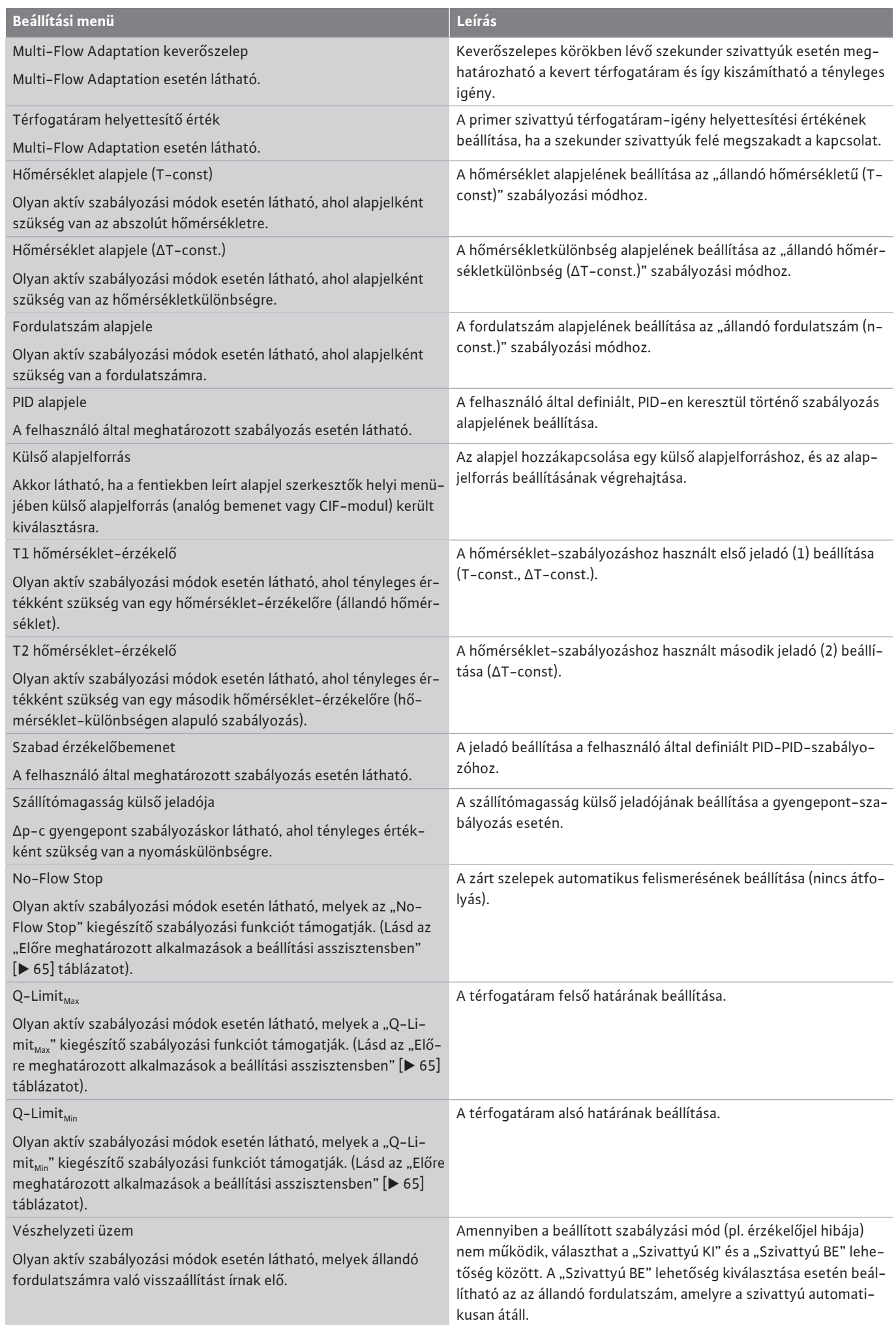

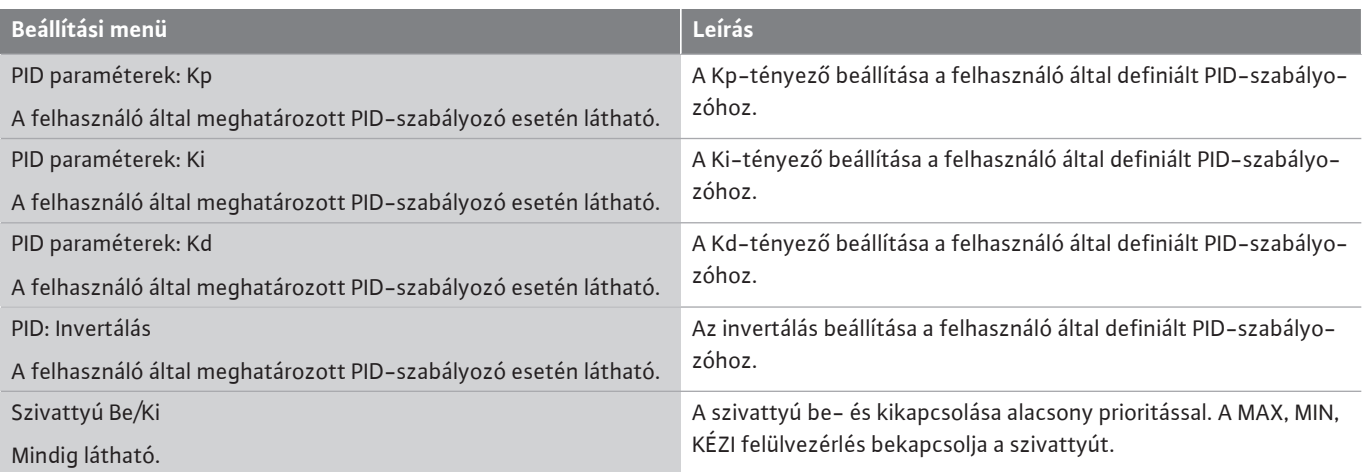

*Tábl. 27:* Beállítási menü - Szabályozóüzem beállítása

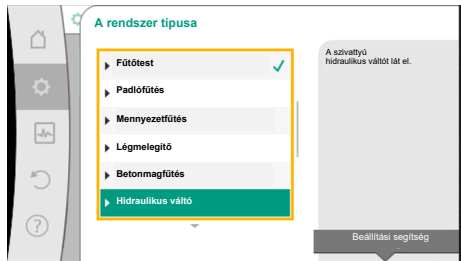

Fig. 54: "Hidraulikus váltó" rendszertípus

Példa: "Multi-Flow Adaptation" a "Hidraulikus váltó" rendszertípusban

#### Példa: "Hidraulikus váltó" rendszertípus.

A kezelőgomb elforgatásával válassza a "Hidraulikus váltó" rendszertípust és a gomb megnyomásával hagyja jóvá.

Rendszertípsutól függően különböző szabályozási módok állnak rendelkezésre.

A "Fűtés" alkalmazásban a "Hidraulikus váltó" rendszertípus esetén ezek a következő szabályzási módok:

#### **Szabályzási mód**

‣ Szek. előremenő hőmérséklet T-const.

- ‣ Visszatérő ∆T
- ‣ Multi-Flow Adaptation
- ‣ Térfogatáram Q-const

*Tábl. 28:* Szabályzási mód kiválasztása Hidraulikus váltó rendszertípushoz a Fűtés alkalmazásban

#### **Példa: "Multi-Flow Adaptation" szabályzási mód**.

A kezelőgomb elforgatásával válassza a "Multi-Flow Adaptation" rendszertípust és a gomb megnyomásával hagyja jóvá.

Ha a választást jóváhagyta, az megjelenik a "Beállítási asszisztens" menüben.

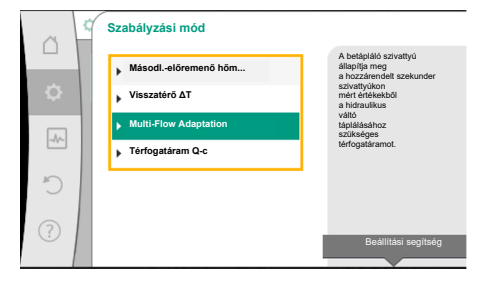

Fig. 55: "Multi-Flow Adaptation" szabályzási mód példa

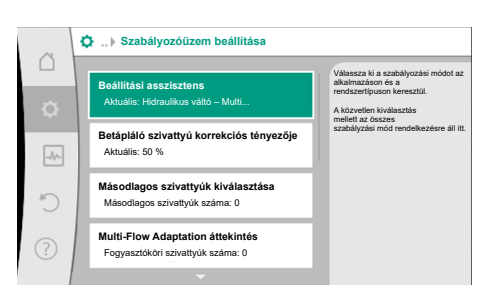

*Fig. 56:* A szabályozóüzem beállítása

További beállításokat kell elvégeznie:

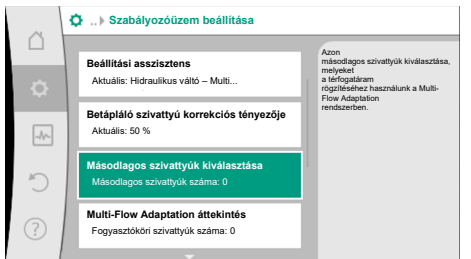

*Fig. 57:* Beállítási asszisztens - szekunder szivattyúk kiválasztása

**MFA Fogyasztóköri szivattyúk kiválasztása**

**Kiválasztás befejezése**

 $\bigcap$ 

 $\rightarrow$ 

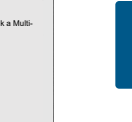

össze a Wilo Net-tel.

# **ÉRTESÍTÉS**

A primer szivattyúként működő ikerszivattyút vagy a szekunder szivatytyúkként működő ikerszivattyúkat a Multi-Flow Adaptation hálózatban először ilyenként kell konfigurálni. Csak ezután végezze el a Multi-Flow Adaptation beállításait.

Amennyiben az ikerszivattyúk konfigurációi után utólagos módosításokra van szükség, ellenőrizni és adott esetben korrigálni kell a Multi-Flow Adaptation hálózathoz való csatlakozás beállításait is.

A kezelőgomb elforgatásával válassza a "Szekunder szivattyúk kiválasztása" opciót és a gomb megnyomásával hagyja jóvá.

Válassza ki a hidraulikus váltó mögötti ellátandó szekunder szivattyúkat és kapcsolja őket

A Wilo Net segítségével felismert szivattyúkból minden partnerszivattyút szekunder szivatytyúként kell kiválasztani.

A kezelőgomb elforgatásával válassza ki a partnerszivattyút és a gomb megnyomásával hagyja jóvá.

A nyomás után a kiválasztott szivattyúnál egy fehér pipa jelenik meg. A szekunder szivattyú is jelzi a kijelzőjén a kiválasztást.

Ugyanígy kell kiválasztani a többi szekunder szivattyút is. Ezután a vissza gomb megnyomásával térjen vissza a "Szabályozóüzem beállítása" menühöz.

Ha a szekunder szivattyúk keverőszeleppel rendelkező körbe vannak beépítve, figyelembe vehető a kevert térfogatáram. Ehhez válassza ki és aktiválja a Multi-Flow Adaptation keverőszelep kiegészítő szabályozási funkciót.

A funkciók használatához a betápláló szivattyún rögzíteni kell a hőmérsékleteket:

- **•** A szekunder előremenő ágban (T1) a hidraulikus váltó után
- **•** A primer előremenő ágban (T2) a hidraulikus váltó előtt

Ehhez csatlakoztassa a hőmérséklet-érzékelőket az AI3 és AI4 analóg bemenetekre.

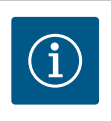

# **ÉRTESÍTÉS**

A kevert térfogatáram kiszámításához a keverőszelepekkel rendelkező szekunder szivattyúkon aktiválni kell a fűtési hőmennyiség-mérés funkciót a szekunder előremenő és szekunder visszatérő ágban csatlakoztatott hőmérséklet-érzékelőkkel.

**Multi-Flow Adaptation keverőszelep** figyelembe veszi a fogyasztóköri szivattyúk 3-utas **Kikapcsolva** keverőszelepeit . Ehhez az érintett fogyasztóköri szivattyúknál aktiválni kell a fűtési hőmennyiség-mérést **Bekapcsolva**  $\boxed{\mathcal{N}}$ 

*Fig. 60:* Multi-Flow Adaptation keverőszelep

A kezelőgomb elforgatásával válassza a "Bekapcsolva" opciót és a gomb megnyomásával hagyja jóvá.

Ezután konfigurálni kell a betápláló szivattyún lévő hőmérséklet-érzékelőket az AI3 és AI4 analóg bemeneteken. Ehhez a "Szabályozóüzem beállítása" menüben válassza ki a T1 hőmérséklet-érzékelőt a szekunder előremenő ág hőmérsékletéhez.

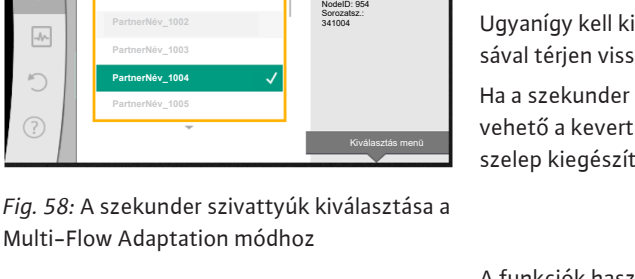

Ez a szivattyú jelzi a középpontot. Típus: 25/1-1004 Cikksz.: 12 1004

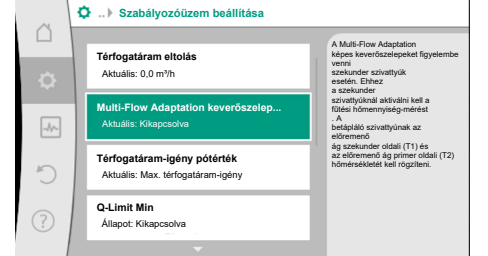

*Fig. 59:* Szabályozóüzem beállítása: Multi-

Flow Adaptation keverőszelep
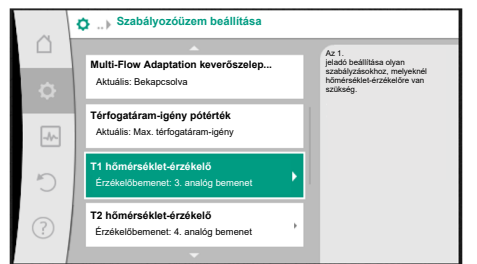

Az AI3 analóg bemenetet így automatikusan konfigurálja a PT1000 jeltípusra és T1 tényleges hőmérsékleti értékként használja.

Az AI4 analóg bemeneten lévő T2 hőmérséklet-érzékelővel ugyanígy járjon el.

*Fig. 61:* Multi-Flow Adaptation keverőszelep: Hőmérséklet-érzékelő

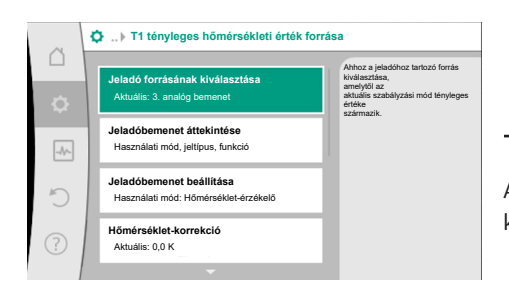

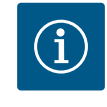

## **ÉRTESÍTÉS**

Csak a Stratos GIGA2.0 AI3 és AI4 analóg bemenetei tudják feldolgozni a PT1000 jeltípust.

A fenti beállítások után aktiválva van a Multi-Flow Adaptation mód a "Multi-Flow Adaptation keverőszelep" kiegészítő szabályozási funkcióval.

*Fig. 62:* T1 tényleges hőmérsékleti érték forrása

<span id="page-72-0"></span>**11.6 Beállítási menü - Kézi kezelés** A beállítási asszisztens segítségével kiválasztott valamennyi szabályozási mód felülvezérlésére lehetőség van a KI, MIN, MAX, KÉZI üzemmód funkciókkal.

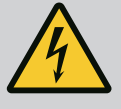

### **VESZÉLY**

### **A szivattyú a KI funkció ellenére képes elindulni**

A KI funkció nem minősül biztonsági funkciónak és nem helyettesíti a feszültségmentesre kapcsolást karbantartási munkák esetén. A szivattyú időszakos járatása és egyéb funkciók a szivattyút beállított KI funkció ellenére is elindíthatják.

• Minden munkálat előtt kapcsolja feszültségmentesre a szivattyút!

A Manuális kezelés funkcióit a "Beállítások" **→** "Kézi kezelés" "Kézi kezelés (KI, MIN, MAX, KÉZI)" menüben lehet kiválasztani:

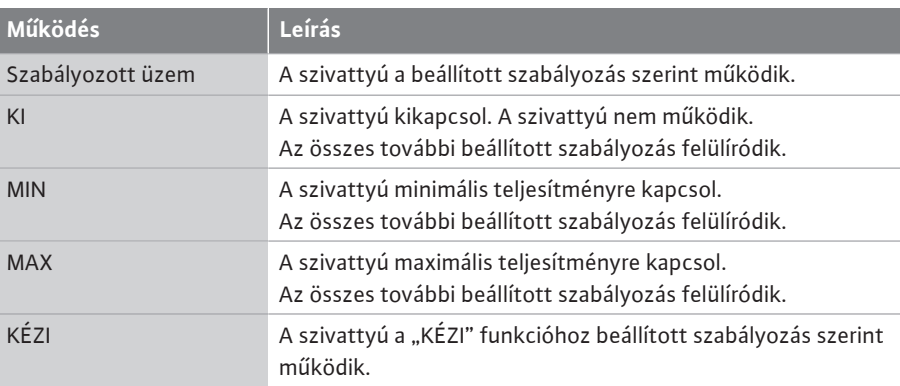

*Tábl. 29:* A kézi kezelés funkciói

A KI, MAX, MIN, KÉZI kezelés funkcióinak működése megfelel a Külső KI, Külső MAX, Külső MIN és Külső KÉZI funkciókénak.

A Külső KI, Külső MAX, Külső MIN és Külső KÉZI funkciókat a digitális bemenetek vagy buszrendszer segítségével lehet elindítani.

#### **Prioritások**

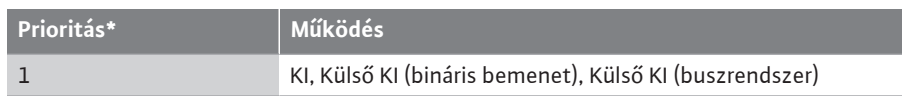

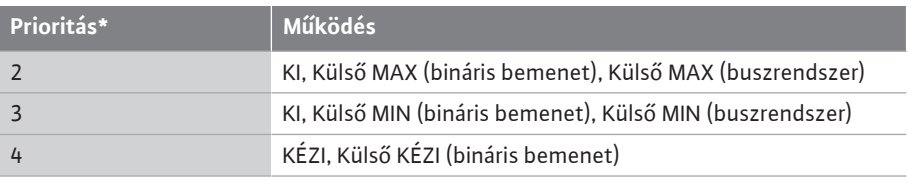

### *Tábl. 30:* Prioritások

\* prioritás 1 = legmagasabb prioritás

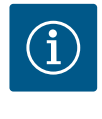

### **ÉRTESÍTÉS**

A "KÉZI" funkció helyettesít minden funkciót, a buszrendszer által vezérelteket is.

Ha egy felügyelt buszkommunikáció meghibásodik, a "KÉZI" funkció által beállított szabályzási mód kerül aktiválásra (Bus Command Timer).

### **Beállítható szabályozási módok a KÉZI funkcióhoz:**

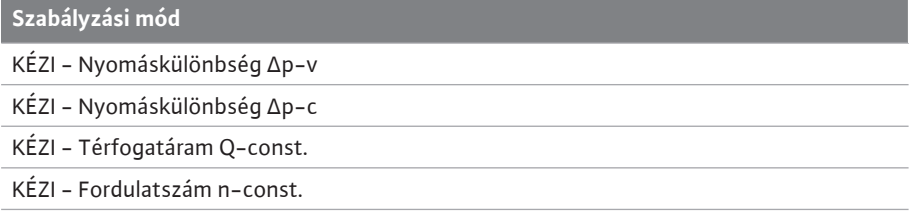

*Tábl. 31:* KÉZI funkció szabályozási módok

### **12 Ikerszivattyús üzem**

**12.1 Ikerszivattyú-vezérlés** Minden Stratos GIGA2.0 szivattyú beépített ikerszivattyú-vezérléssel van felszerelve.

Az "Ikerszivattyús üzem" menüben el lehet végezni az ikerszivattyús kapcsolás létrehozását és megszüntetését. Az ikerszivattyú funkció is itt állítható be.

Az ikerszivattyú-vezérlés az alábbi funkciókkal rendelkezik:

**• Fő-/ tartalékszivattyús üzem:**

A két szivattyú mindegyike leadja a méretezési szállítóteljesítményt. A másik szivattyú üzemzavar esetén áll rendelkezésre vagy a szivattyúváltás után lép működésbe. Mindig csak egy szivattyú működik (gyári beállítás).

A fő-/tartalékszivattyús üzem két azonos típusú, egyesítő idommal végzett, ikerszivatytyú telepítésként kivitelezett egyes-szivattyú esetén is teljes mértékben aktív.

**• Hatásfok optimalizált csúcsterhelés üzem (párhuzamos üzem):**

Csúcsterhelés üzemben (párhuzamos üzemben) a hidraulikus teljesítményt a két szivattyú egyszerre hozza létre.

A részterheléses tartományban a hidraulikus teljesítményt először csak az egyik szivatytyú hozza létre.

Ha a két szivattyú P1 villamos teljesítményfelvételének összege a részterheléses tartományban kevesebb, mint egy szivattyú P1 teljesítményfelvétele, akkor a második szivattyút a rendszer hatásfok optimalizált módon kapcsolja be.

Ez az üzemmód a hagyományos csúcsterhelés üzemmel szemben (kizárólag terhelésfüggő csúcsüzemi be- ill. lekapcsolás) optimalizálja a működés hatékonyságát. Ha csak egy szivattyú áll rendelkezésre, a fennmaradó szivattyú biztosítja az ellátást. Ennek során a lehetséges csúcs terhelést behatárolja az egyes szivattyúk teljesítménye. A párhuzamos üzem két darab, egyesítő idomba szerelt, ikerszivattyús üzemben működtetett, megegyező típusú egyes-szivattyúval is lehetséges.

### **• Szivattyúváltás:**

Egyoldalú működés esetén a két szivattyú egyenlő használatát biztosítandó, rendszeres időközönként automatikusan cserélődik az éppen működtetett szivattyú. Ha csak az egyik szivattyú működik (fő-/tartalékszivattyú, csúcs terhelés vagy csökkentett üzem), akkor legkésőbb 24 óra tényleges futási idő után kerül sor a működő szivattyú cseréjére. A csere idején mindkét szivattyú működik, hogy az üzem ne szakadjon meg. A működtetett szivattyú cseréjére legfeljebb óránként kerülhet sor és az időtartam fokozatosan egészen 36 óráig állítható.

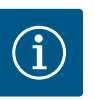

# **ÉRTESÍTÉS**

A következő szivattyúváltásig hátralévő időt egy időzítő rögzíti. Hálózatmegszakítás esetén az időzítő megáll. A hálózati feszültség viszszakapcsolása után is folytatódik a következő szivattyúváltásig hátralévő idő visszaszámlálása.

A számlálás nem indul újra!

### **• SSM/ESM (gyűjtő zavarjelzés/egyedi zavarjelzés):**

– Elsősorban az **SSM-funkciót** kell csatlakoztatni a fő szivattyúra. Az SSM-érintkező az alábbiak szerint konfigurálható:

Az érintkező csak egy hiba vagy egy hiba és egy figyelmeztetés esetén reagál. **Gyári beállítás:** Az SSM csak hiba esetén reagál.

Ehelyett vagy ezen kívül az SSM-funkció a tartalékszivattyún is aktiválható. Mindkét érintkező párhuzamosan működik.

- **ESM:** Az ikerszivattyú ESM-funkciója minden ikerszivattyú fejen az alábbiak szerint konfigurálható: Az SSM-érintkező ESM-funkciója csak az adott szivattyú üzemzavarait jelzi (egyedi zavarjelzés). Ha mindkét szivattyú valamennyi üzemzavarát rögzíteni kívánja, mindkét érintkezőt el kell foglalni.
- **• SBM/EBM (gyűjtő üzemjelzés/egyedi üzemjelzés):**
	- Az **SBM-érintkező** a két szivattyú közül bármelyiken tetszőlegesen elfoglalható. Az alábbi konfiguráció lehetséges:

A kapcsolat aktiválódik, ha a motor működik, van tápfeszültség és nincs üzemzavar. **Gyári beállítás:** üzemkész. Mindkét érintkező párhuzamosan jelzi az ikerszivattyú üzemállapotát (gyűjtő üzemjelzés).

- **EBM:** Az ikerszivattyú EBM-funkciója az alábbiak szerint konfigurálható: Az SBM-érintkezők csak az adott szivattyú üzemjelzéseit jelzik (egyedi üzemjelzés). Ha mindkét szivattyú valamennyi üzemjelzését rögzíteni kívánja, mindkét érintkezőt el kell foglalni.
- **• Kommunikáció a szivattyúk között:**

Ikerszivattyú esetén a kommunikáció gyárilag van beállítva. Ha két, azonos típusú egyes-szivattyú van összekapcsolva ikerszivattyúként, egy kábellel telepíteni kell a Wilo Net alkalmazást a szivattyúk között.

Ezután a menüben a "Beállítások/Külső interfészek/Wilo Net beállítása" opciónál állítsa be a lezárást, valamint a Wilo Net címet. Ezután a "Beállítások" menüben, az "Ikerszivtytyyús üzem" almenüben végezze el az "Ikerszivattyú összekapcsolása" beállításokat.

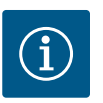

# **ÉRTESÍTÉS**

Ha két egyes-szivattyút kíván ikerszivattyúként telepíteni, lásd az ["Iker](#page-33-0)[szivattyú telepítése/egyesítő idom telepítése" \[](#page-33-0) $\triangleright$  34], ["](#page-33-0)Villamos csatla[koztatás" \[](#page-35-0) $\blacktriangleright$  36] és a ["](#page-35-0)Wilo Net interfész alkalmazása és működése" [\[](#page-91-0)> [92\]](#page-91-0) című fejezetet.

**12.2 Ikerszivattyús viselkedés** Mindkét szivattyú szabályzását az a fő szivattyú irányítja, amelyre a nyomáskülönbség-jeladó csatlakoztatva van.

> **Kimaradás/üzemzavar/kommunikáció megszakadása** esetén a fő szivattyú veszi át a teljes üzemet. A fő szivattyú egyes-szivattyúként működik az ikerszivattyúnál beállított üzemmód szerint.

Ha a tartalékszivattyú, amely a szabályzási módokban (Dynamic Adapt plus, Δp-v, Δp-c, hőmérséklet-szabályzás, Multi-Flow Adaptation és Q-const) nem kap adatokat egy érzékelőtől (nyomáskülönbség-jeladó, hőmérséklet-érzékelő vagy Wilo Net), az alábbi esetekben egy beállítható állandó vészhelyzeti üzemi fordulatszámon működik:

- **•** A fő szivattyú, amelyre csatlakoztatva van a nyomáskülönbség-jeladó, kimarad.
- **•** A fő- és tartalékszivattyú közti kommunikáció megszakad.

A tartalékszivattyú közvetlenül a felmerült hiba észlelése után kapcsol be.

Az n-const szabályozási mód esetén nincs beállítható vészhelyzeti üzem. A tartalékszivattyú ebben az esetben fő-/tartalékszivattyús üzemben is működik, valamint párhuzamos üzemben is a legutóbb megadott fordulatszámon.

### **12.3 Beállítási menü - Ikerszivattyús üzem**

|                | <b>Beállítások</b><br>o.                                             |   |                                                                                                   |
|----------------|----------------------------------------------------------------------|---|---------------------------------------------------------------------------------------------------|
| г<br>Ò         | Szabályozóüzem beállítása<br>Beállítási asszisztens, alapjelek, opci |   | Az.<br>ikerszivattyús üzem beállításai,<br>az ikerszivattyú<br>tagjainak címzése,<br>üzemmód stb. |
| $-\mathcal{N}$ | Kézi kezelés<br>Kézi túlvezérlés                                     | ь |                                                                                                   |
|                | Ikerszivattyús üzem<br>Ikerszivattyú beállítása                      |   |                                                                                                   |
| 3              | Külső interfészek<br>Analóg, digitális, SSM, SBM                     |   | Language                                                                                          |
|                |                                                                      |   |                                                                                                   |

*Fig. 63:* Ikerszivattyús üzem menü

Az "Ikerszivattyús üzem" menüben el lehet végezni az ikerszivattyús kapcsolás létrehozását és megszüntetését, valamint be lehet állítani az ikerszivattyú funkciót.

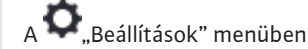

1. válassza az ikerszivattyús üzemet.

### **"Ikerszivattyú-funkció" menü**

Ha sikerült létrehozni az ikerszivattyús kapcsolatot, az "Ikerszivattyú-funkció" menüben át lehet kapcsolni

- **• Fő-/tartalékszivattyús üzem** és
- **• Hatásfok optimalizált csúcsterhelés üzem (párhuzamos üzem)** között.

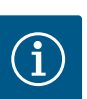

# **ÉRTESÍTÉS**

A fő-/tartalékszivattyús üzem és a párhuzamos üzem közötti átkapcsolás esetén a szivattyú különböző paraméterei alapvetően megváltoznak. A szivattyú ezután automatikusan újraindul.

### **"Szivattyúváltási időtartam" menü**

Ha sikerült létrehozni az ikerszivattyús kapcsolatot, a "Szivattyúváltási időtartam" menüben beállítható a szivattyúváltás intervalluma. Időintervallum: 1 – 36h között, gyári beállítás: 24 óra.

A "Kézi szivattyúváltás" menüpont segítségével azonnal kiváltható a szivattyúváltás. A kézi szivattyúváltás mindig elvégezhető, függetlenül az időalapú szivattyúváltási funkció konfigurációjától.

### **"Ikerszivattyú összekapcsolása" menü**

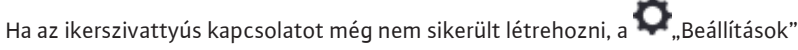

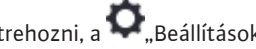

- 1. "Ikerszivattyús üzem"
- 2. menüben válassza az "Ikerszivattyú összekapcsolása" opciót.

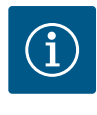

## **ÉRTESÍTÉS**

A fő szivattyú az a szivattyú, amelyről az ikerszivattyús kapcsolat indul. Mindig azt a szivattyút válassza ki fő szivattyúként, amelyre a nyomáskülönbség-jeladó csatlakoztatva van.

Ha létrejött a Wilo Net kapcsolat (lásd a ["Wilo Net \[](#page-91-0)▶ 92]["](#page-91-0) c. fejezetet), az "Ikerszivattyú összekapcsolása" alatt megjelenik az elérhető és megfelelő ikerszivattyú partnerek listája. Az összeillő ikerszivattyú partnerek azonos típusú szivattyúk.

Ha az ikerszivattyú partner kiválasztásra került, bekapcsolódik az adott ikerszivattyú partner kijelzője (fókusz üzemmód). Ezen kívül a kék LED villog a szivattyú azonosításához.

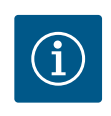

# **ÉRTESÍTÉS**

Az ikerszivattyús kapcsolat aktiválása esetén a szivattyú különböző paraméterei alapvetően megváltoznak. A szivattyú ezután automatikusan újraindul.

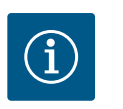

## **ÉRTESÍTÉS**

Ha hiba áll fenn az ikerszivattyús kapcsolatban, a partnercímet újra kell konfigurálni! Előtte mindig ellenőrizze a partnercímeket!

### **"Ikerszivattyú leválasztása" menü**

Ha létrejött az ikerszivattyús funkció, azt ismét le lehet választani. A menüben válassza az "Ikerszivattyú leválasztása" opciót.

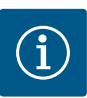

# **ÉRTESÍTÉS**

Az ikerszivattyús működés leválasztása esetén a szivattyú különböző paraméterei alapvetően megváltoznak. A szivattyú ezután automatikusan újraindul.

### **"Ikerszivattyúházas változat" menü**

Annak kiválasztása, hogy melyik hidraulika pozícióra kerül telepítésre a motorfej, az ikerszivattyús kapcsolattól függetlenül történik.

Az "Ikerszivattyúházas változat" menüben az alábbi választások állnak rendelkezésre:

- **•** Egyes-szivattyús hidraulika
- **•** Ikerszivattyú-hidraulika I (áramlási irányban balra)
- **•** Ikerszivattyú-hidraulika II (áramlási irányban jobbra)

Meglévő ikerszivattyús kapcsolat esetén a második motorfej automatikusan egy kiegészítő beállítást vesz fel.

- **•** Ha a menüben a "Ikerszivattyús hidraulika I" változatot választja, a másik motorfej automatikusan a "Ikerszivattvús hidraulika II" opcióra áll be.
- **•** Ha a menüben az "Egyes-szivattyús hidraulika" opciót választja, a másik motorfej automatikusan ugyancsak az "Egyes-szivattyús hidraulika" opcióra áll be.

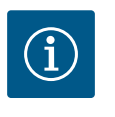

# **ÉRTESÍTÉS**

A hidraulika konfigurálását az ikerszivattyús kapcsolat létrehozása előtt kell elvégezni. Gyárilag kiszállított ikerszivattyúk esetén a hidraulikapozíció előre konfigurált.

### **12.4 Kijelzés ikerszivattyús üzemben**

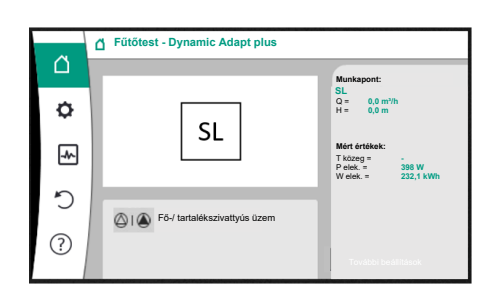

*Fig. 64:* Az ikerszivattyús partner kezdőképernyője felszerelt nyomáskülönbség-jeladó nélkül

Minden ikerszivattyú-partner saját grafikus kijelzővel rendelkezik, amelyen megjelennek az értékek és a beállítások.

A nyomáskülönbség-jeladóval szerelt fő szivattyú kijelzőjén az egyes-szivattyúhoz hasonlóan a kezdőképernyő látható.

A felszerelt nyomáskülönbség-jeladó nélküli partnerszivattyú kijelzőjén az alapjel-kijelzési tartományban az SL jellemző szerepel.

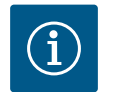

# **ÉRTESÍTÉS**

A megjelenített tényleges értékek, amelyek láthatók a (nem működő) szivattyúhajtás kijelzőjén, 1:1-ben megegyeznek az aktív hajtás értékeivel.

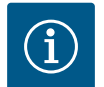

# **ÉRTESÍTÉS**

Ha ikerszivattyús kapcsolat áll fenn, a szivattyúpartner grafikus kijelzőjén nem vihetők be adatok. Ez arról ismerhető fel, hogy a "Főmenü" szimbólumon lakatszimbólum látható.

### **A fő és partnerszivattyú szimbóluma**

A Kezdőképernyőn megjelenik, hogy melyik szivattyú a fő szivattyú és melyik a partnerszivattyú:

- **•** Fő szivattyú felszerelt nyomáskülönbség-jeladóval: Kezdőképernyő az egyes-szivattyúhoz hasonlóan
- **•** Partnerszivattyú felszerelt nyomáskülönbség-jeladó nélkül: SL szimbólum az alapjel kijelzőmezőben

Az "Aktív hatások" részben az ikerszivattyús üzemnél két szivattyúszimbólum szerepel. Az alábbi jelentésekkel bírnak:

### **1. eset – Fő-/ tartalékszivattyús üzem: csak a fő szivattyú működik.**

Képernyő a fő szivattyú kijelzőjén Képernyő a partnerszivattyú kijelzőjén

### $\bigcirc$   $\bigcirc$

### $\bigcirc$  i $\bigcirc$

### **2. eset – Fő-/ tartalékszivattyús üzem: csak a partnerszivattyú működik.**

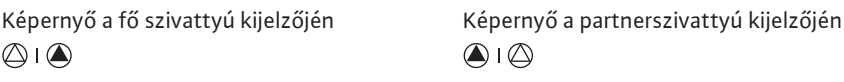

### **3. eset – Párhuzamos üzem: csak a fő szivattyú működik.**

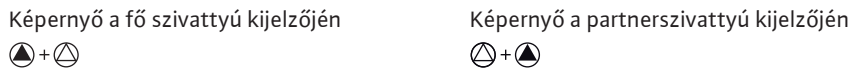

### **4. eset – Párhuzamos üzem: csak a partnerszivattyú működik.**

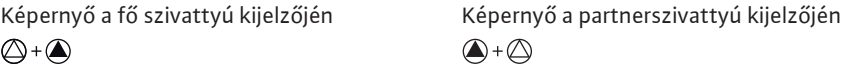

### **5. eset – Párhuzamos üzem: csak a fő szivattyú és a partnerszivattyú működnek.**

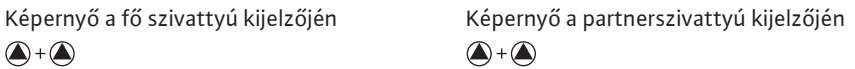

**6. eset – Fő-/ tartalékszivattyús üzem vagy párhuzamos üzem: Egyik szivattyú sem működik.**

Képernyő a fő szivattyú kijelzőjén Képernyő a partnerszivattyú kijelzőjén  $\bigcircled{\mathcal{A}}$  +  $\bigcircled{\mathcal{A}}$  $\bigcircled{\mathcal{A}} + \bigcircled{\mathcal{A}}$ 

### **A szivattyú állapotának aktív hatásai a kezdőképernyőn történő megjelenítésre ikerszivattyúk esetében**

Az aktív hatások a legmagasabbtól a legalacsonyabb prioritás felé haladva szerepelnek a listában.

Az ikerszivattyús üzemben részt vevő két szivattyú megjelenő szimbólumai a következőket jelentik:

- **•** A bal oldali szimbólum a megtekintett szivattyút jelöli.
- **•** A jobb oldali szimbólum a partnerszivattyút jelöli.

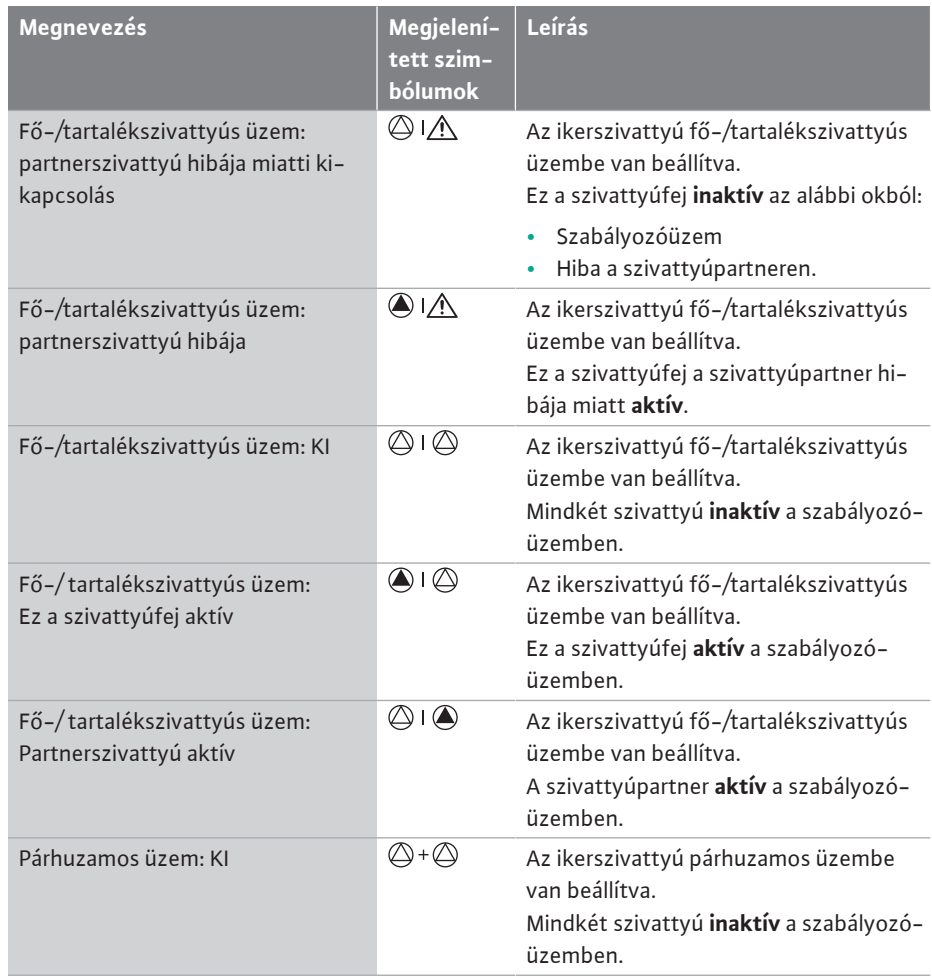

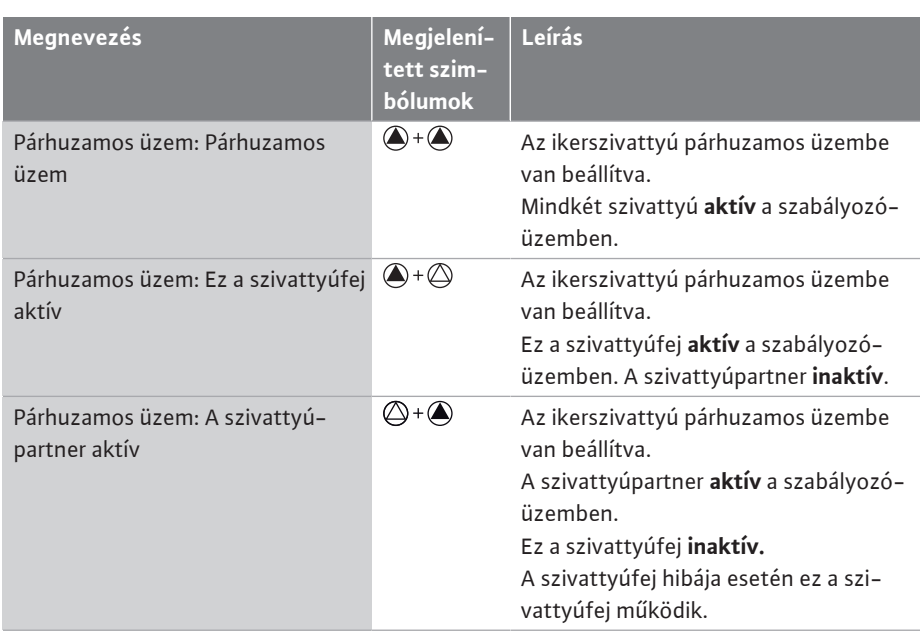

### *Tábl. 32:* Aktív hatások

# <span id="page-78-0"></span>**13 Kommunikációs interfészek:**

**Beállítás és funkció** A "Beállítások" menüben

1. Válassz a "Külső interfészek" opciót.

Lehetséges választás:

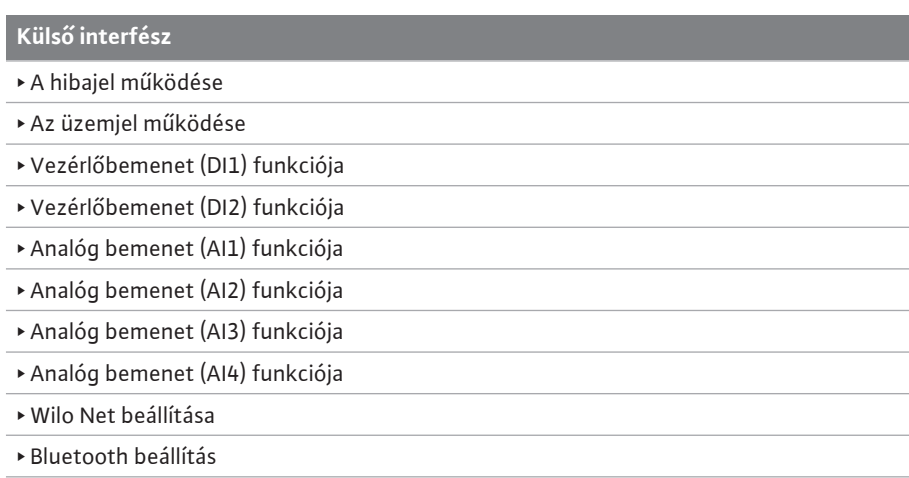

Tábl. 33: "Külső interfészek" kiválasztása

**13.1 Az SSM jelfogó alkalmazása és működése**

A gyűjtő zavarjelzés érintkezője (SSM, feszültségmentes váltó érintkező) csatlakoztatható az épületautomatizáláshoz. Az SSM-jelfogónál képes csak hibák vagy hibák ÉS figyelmeztetések esetén kapcsolni. Az SSM-jelfogó nyitó vagy záró érintkezőként használható.

- **•** Ha a szivattyú feszültségmentes, az NC érintkező zárva van.
- **•** Zavar esetén az NC felé irányuló érintkező nyitva van. Az NO felé vezető híd zárva van.

# $_{A}$   $\bullet$   $_{n}$ Beállítások" menüben válassza a

- 1. "Külső interfészek"
- 2. "SSM jelfogó működése" opciót.

### Lehetséges beállítások:

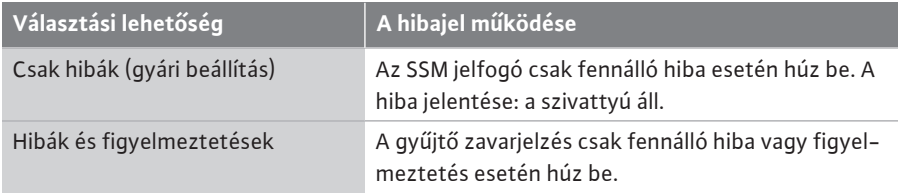

*Tábl. 34:* A hibajel működése

A választási lehetőségek valamelyikének jóváhagyása után meg kell adni az SSM-kioldási késleltetést és az SSM-visszaállítási késleltetést.

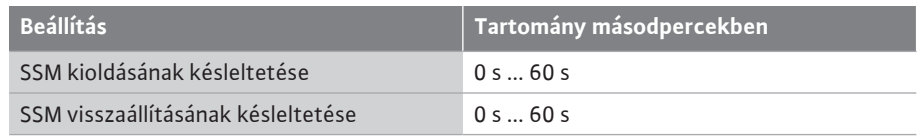

*Tábl. 35:* Kioldási és visszaállítási késleltetés

- **•** Az SSM jel hiba vagy figyelmeztetés utáni kioldásának késleltetése.
- **•** Az SSM jel hiba vagy figyelmeztetés elhárítása utáni visszaállításának késleltetése.

A kioldási késleltetés arra szolgál, hogy a folyamatokat ne befolyásolják nagyon rövid hibavagy figyelmeztető jelzések.

Ha a hibát vagy a figyelmeztetést a beállított idő előtt elhárítják, nem kerül sor jelzésre az SSM irányába.

A 0 másodpercre beállított SSM kioldási késleltetés a hibát vagy a figyelmeztetést azonnal jelenti.

Ha a hibaüzenet vagy a figyelmeztető üzenet csak rövid ideig áll fenn (pl. laza érintkező esetén), a visszaállítási késleltetés megakadályozza az SSM-jel kilengését.

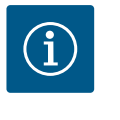

## **ÉRTESÍTÉS**

Az SSM kioldási és az SSM visszaállítási késleltetés gyárilag 5 másodpercre van beállítva.

### **SSM/ESM (gyűjtő zavarjelzés/egyedi zavarjelzés) ikerszivattyús működésnél**

**• SSM:** Elsősorban az SSM-funkciót kell csatlakoztatni a fő szivattyúra. Az SSM-érintkező az alábbiak szerint konfigurálható: az érintkező csak egy hiba vagy egy hiba és egy figyelmeztetés esetén reagál. Gyári beállítás: Az SSM csak hiba esetén reagál. Ehelyett vagy ezen kívül az SSM-funkció a tartalékszivattyún is aktiválható. Mindkét

érintkező párhuzamosan működik.

**• ESM:** Az ikerszivattyú ESM-funkciója minden ikerszivattyú fejen az alábbiak szerint konfigurálható:

Az SSM-érintkező ESM-funkciója csak az adott szivattyú üzemzavarait jelzi (egyedi zavarjelzés). Ha mindkét szivattyú valamennyi üzemzavarát rögzíteni kívánja, mindkét meghajtásban lévő érintkezőt ki kell osztani.

**13.2 Az SBM jelfogó alkalmazása és működése**

A gyűjtő üzemjelzés érintkezője (SBM, potenciálmentes váltó érintkező) csatlakoztatható az épületautomatizáláshoz. Az SBM-érintkező jelzi a szivattyú üzemállapotát.

**•** Az SBM-érintkező a két szivattyú közül bármelyiken tetszőlegesen elfoglalható. Az alábbi konfiguráció lehetséges:

A kapcsolat aktiválódik, ha a motor működik, van tápfeszültség (hálózatra kész) és nincs üzemzavar (üzemkész).

Gyári beállítás: üzemkész. Mindkét érintkező párhuzamosan jelzi az ikerszivattyú üzemállapotát (gyűjtő üzemjelzés).

A konfigurációtól függően az érintkező az NO-n vagy NC-n van.

## A Reállítások" menüben

- 1. "Külső interfészek"
- 2. Válassza az "SBM jelfogó működése" opciót.

#### Lehetséges beállítások:

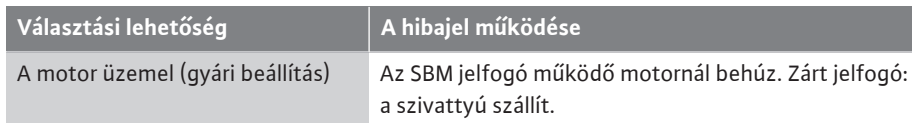

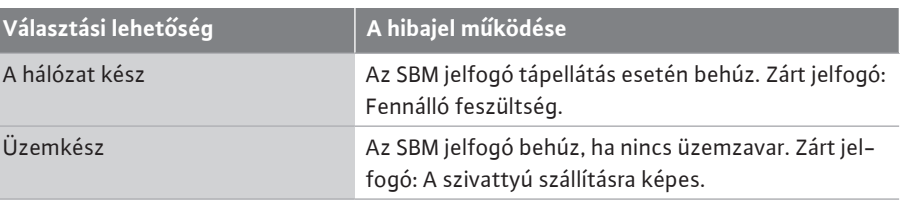

*Tábl. 36:* Az üzemjel működése

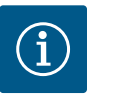

# **ÉRTESÍTÉS**

Ha az SBM "motor működésben" opcióra van állítva, az SBM-jelfogó aktív No-Flow Stop esetén kapcsol.

Ha az SBM "üzemkész" állapotra van állítva, az SBM-jelfogó aktív No-Flow Stop esetén nem kapcsol.

A választási lehetőségek valamelyikének jóváhagyása után meg kell adni az SBM-kioldási késleltetést és az SBM-visszaállítási késleltetést.

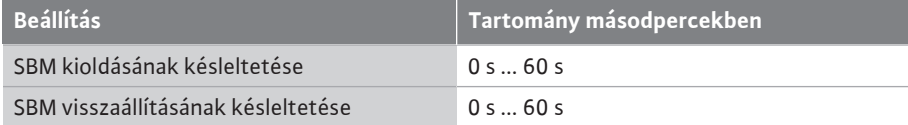

*Tábl. 37:* Kioldási és visszaállítási késleltetés

- **•** Az SBM jel kioldásának késleltetése az üzemállapot módosítása után.
- **•** Az SBM jel visszaállításának késleltetése az üzemállapot módosítása után.

A kioldási késleltetés arra szolgál, hogy a folyamatokat ne befolyásolják az üzemállapotok nagyon rövid ideig tartó változásai.

Ha egy üzemállapot-módosítás a beállított idő előtt visszavonható, a módosítás nem kerül továbbításra az SBM felé.

Egy 0 másodpercre beállított SBM kioldási késleltetés azonnal jelenti az üzemállapot módosításokat.

Ha egy üzemállapot módosítás csak rövid ideig áll fenn, a visszaállítási késleltetés megakadályozza az SBM-jel kilengését.

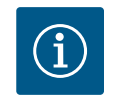

# **ÉRTESÍTÉS**

Az SBM kioldási és az SBM visszaállítási késleltetés gyárilag 5 másodpercre van beállítva.

**SBM/EBM (gyűjtő üzemjelzés/egyedi üzemjelzés) ikerszivattyús üzem esetén**

- **• SBM:** Az SBM-érintkező a két szivattyú közül bármelyiken tetszőlegesen elfoglalható. Mindkét érintkező párhuzamosan jelzi az ikerszivattyú üzemállapotát (gyűjtő üzemjelzés).
- **• EBM:** Az ikerszivattyú EBM-funkciója úgy konfigurálható, hogy az SBM-érintkezők csak az adott szivattyú üzemjelzéseit jelezzék (egyedi üzemjelzés). Ha mindkét szivattyú valamennyi üzemjelzését rögzíteni kívánja, mindkét érintkezőt el kell foglalni.
- <span id="page-80-0"></span>**13.3 SSM-/SBM-jelfogó kényszervezérlése**

Az SSM-/SBM-jelfogó kényszervezérlése az SSM-/SBM-jelfogók és az elektromos csatlakozók működésének ellenőrzésére szolgált.

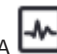

- A  $\blacksquare$  "Diagnosztika és mérési értékek" menüben egymás után
- 1. "Diagnosztikai súgók"
- 2. válassza az "SSM jelfogó kényszervezérlése" vagy "SBM jelfogó kényszervezérlése" opciókat.

Választási lehetőségek:

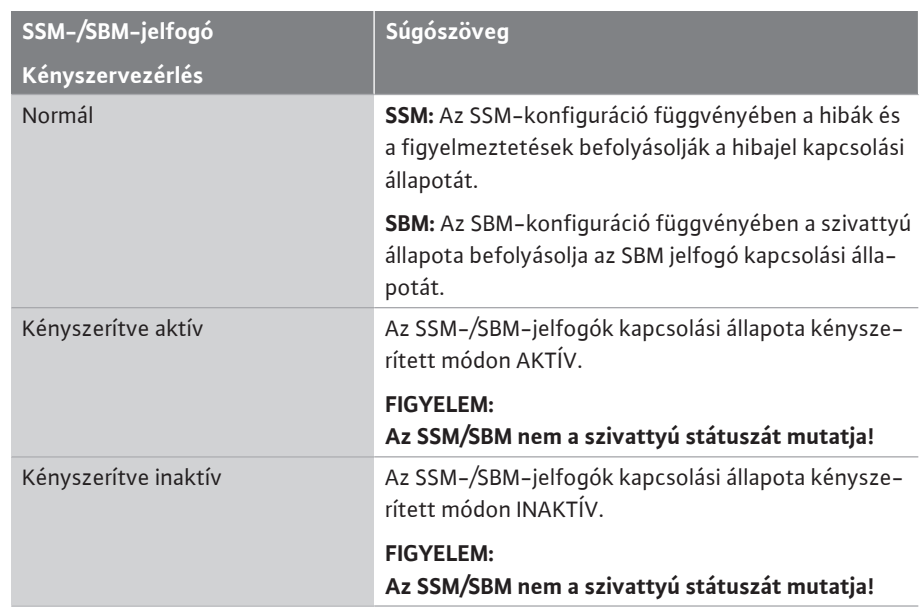

*Tábl. 38:* SSM-/SBM-jelfogó kényszervezérlés választási lehetőség

A "Kényszerítve aktív" lehetőség beállításakor a jelfogó tartósan aktív. Folyamatosan figyelmeztetés / üzemi megjegyzés (lámpa) látható/világít.

A "Kényszerítve inaktív" lehetőség beállításakor a jelfogó tartósan jel nélküli. A figyelmeztetés / üzemi megjegyzés nem erősíthető meg.

A DI1 és DI2 digitális bemeneteken található külső potenciálmentes érintkezőkön keresztül lehet a szivattyút vezérelni. A szivattyú vagy

- **•** be- és kikapcsolható,
- **•** maximális vagy minimális fordulatszámra vezérelhető,
- **•** manuálisan másik üzemmódra állítható,
- **•** biztosítható a beállítások kezelés vagy távirányítás segítségével végzett módosításai ellen vagy
- **•** átkapcsolható a fűtés és hűtés között.

A KI, MAX, MIN és KÉZI funkciók részletes leírása a ["Beállítási menü – Kézi kezelés" \[](#page-72-0) $\blacktriangleright$  [73\]](#page-72-0) fejezetben található.

 $_{A}$   $\bullet$  "Beállítások" menüben válassza a

1. "Külső interfészek"

2. "DI1 vezérlési bemenet működés" vagy "DI2 vezérlési bemenet működés" opciót. Lehetséges beállítások:

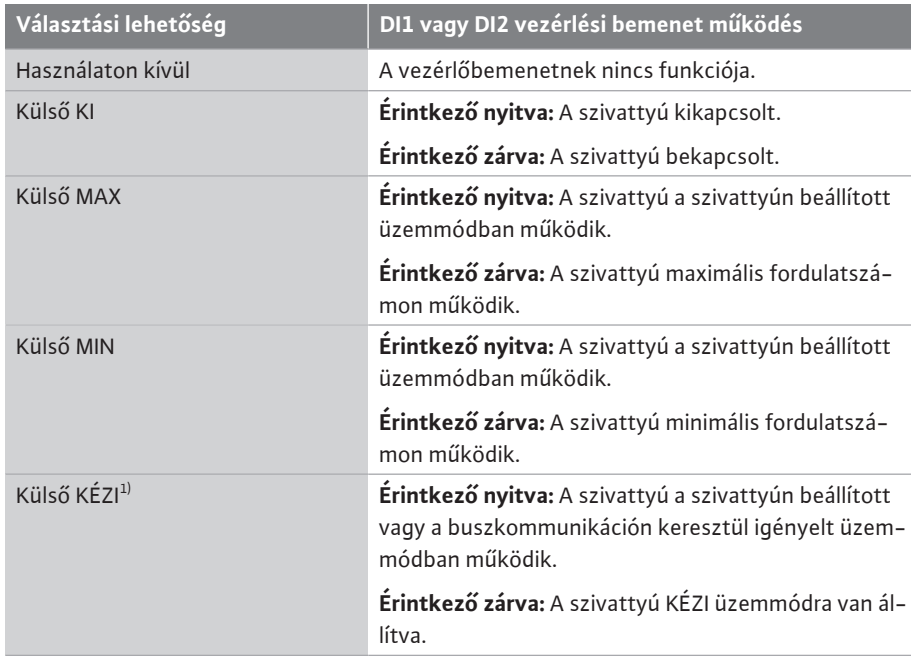

### <span id="page-81-0"></span>**13.4 A DI1 és DI2 digitális vezérlési bemenetek alkalmazása és működése**

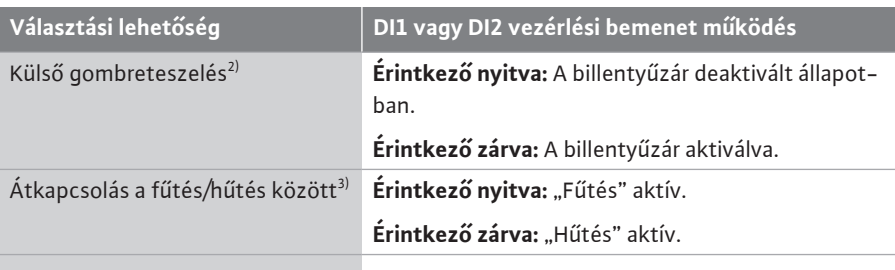

*Tábl. 39:* DI1 vagy DI2 vezérlési bemenet működés

<sup>1)</sup>funkció: Lásd a ["Beállítási menü – Kézi kezelés" \[](#page-72-0) $\triangleright$  [73\]](#page-72-0) fejezetet.

 $^{2)}$ funkció: Lásd a ["Billentyűzár be" \[](#page-95-0) $\blacktriangleright$  [96\]](#page-95-0) fejezetet.

 $3$ A "Fűtés és hűtés átkapcsolás" hatékony működéséhez a digitális bemeneten

- 1. a  $\bullet$ , Beállítások", "Szabályozóüzem beállítása", "Beállítási asszisztens" menüben be kell állítani a "Fűtés & hűtés" alkalmazást **és**
- 2. a $\bullet$ ,Beállítások", "Szabályos üzem beállítása", "Fűtés/Hűtés átkapcsolás" menüben a "Bináris bemenet" opciót kell kiválasztani átkapcsolási feltételként.

### **Viselkedés EXT. OFF esetén ikerszivattyúkhoz**

Az EXT. OFF funkció mindig az alábbiak szerint működik:

- **•** EXT. OFF aktív: az érintkező nyitva van, a szivattyú leáll (ki).
- **•** EXT. OFF inaktív: az érintkező zárva van, a szivattyú szabályozóüzemben működik (be).
- **•** Fő szivattyú: Ikerszivattyú-partner csatlakoztatott nyomáskülönbség-jeladóval

**•** Partnerszivattyú: Ikerszivattyú partner csatlakoztatott nyomáskülönbség-jeladó nélkül A vezérlőbemenetek konfigurációja EXT. OFF esetén három beállítható üzemmóddal rendelkezik, amelyek a két ikerszivattyú partner működését tudják befolyásolni.

### **Rendszer üzemmód**

A fő szivattyú vezérlőbemenetén egy vezérlőkábel van, amely opcióra van konfigurálva EXT. OFF.

A **fő szivattyún lévő vezérlőbemenet kapcsolja mindkét ikerszivattyú partnert**.

A**partnerszivattyú vezérlőbemenetét** a rendszer figyelmen kívül hagyja **és** a konfigurációtól függetlenül **nem bír jelentéssel**. A fő szivattyú kimaradása vagy az ikerszivattyús kapcsolat megszakítása esetén a partnerszivattyú is leáll.

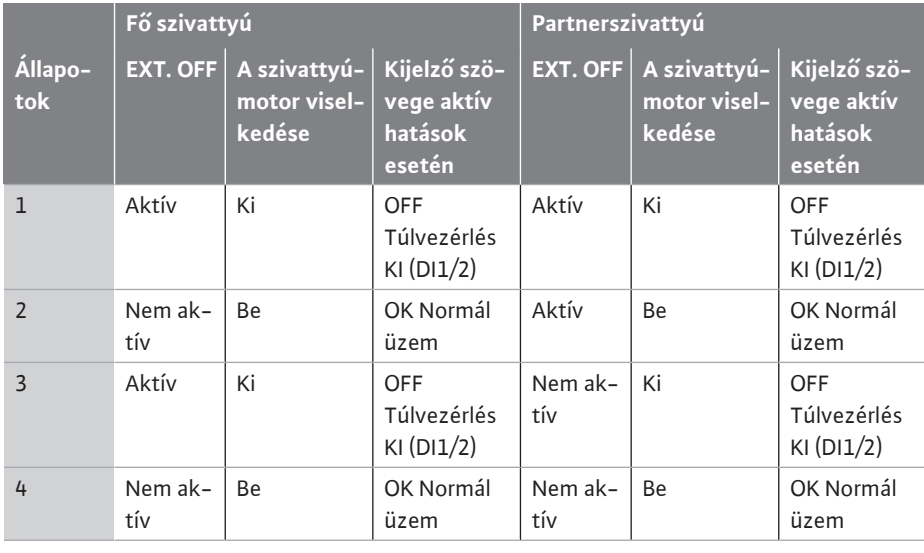

*Tábl. 40:* Rendszer üzemmód

### **Egyes üzemmód**

A fő szivattyú vezérlőbemenetén és a partnerszivattyú vezérlőbemenetén is vezérlőkábel van, amely opcióra van konfigurálva EXT. OFF. **Mindkét szivattyú külön kapcsolható a saját vezérlőbemenetével.** A fő szivattyú kimaradása vagy az ikerszivattyús kapcsolat megszakítása esetén a rendszer kiértékeli a partnerszivattyú vezérlőbemenetét.

Másik megoldás, ha a partnerszivattyún a saját vezérlőkábel helyett egy kábelhidat használ.

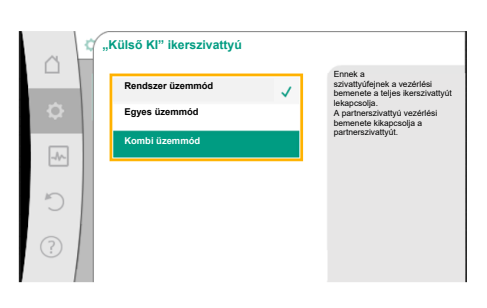

*Fig. 65:* Választható üzemmódok EXT. OFF esetén ikerszivattyúkhoz

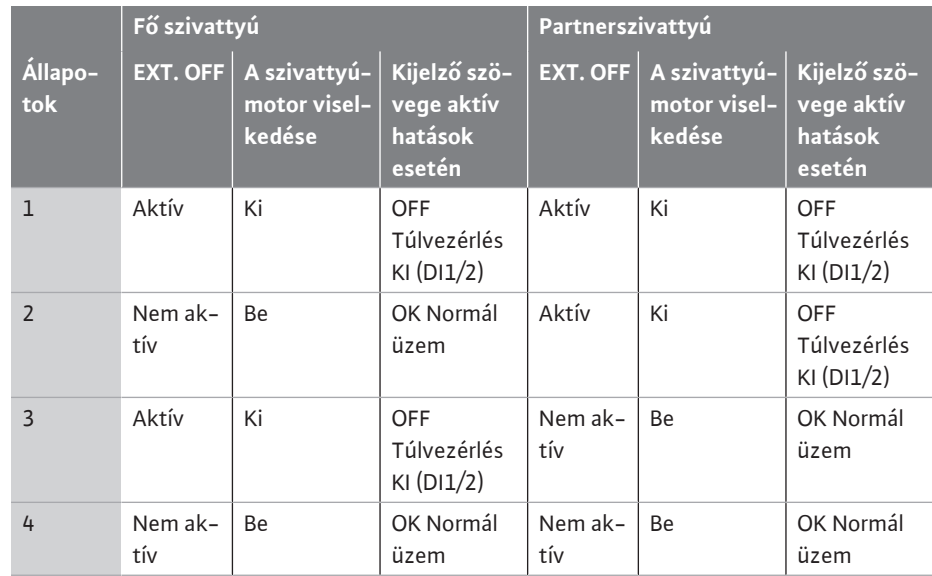

*Tábl. 41:* Egyes üzemmód

### **Kombi üzemmód**

A fő szivattyú vezérlőbemenetén és a partnerszivattyú vezérlőbemenetén is vezérlőkábel van, amely opcióra van konfigurálva EXT. OFF. **A fő szivattyú vezérlőbemenete mindkét ikerszivattyú partnert kikapcsolja. A partnerszivattyú vezérlőbemenete csak a partnerszivattyút kapcsolja ki.** A fő szivattyú kimaradása vagy az ikerszivattyús kapcsolat megszakítása esetén a rendszer kiértékeli a partnerszivattyú vezérlőbemenetét.

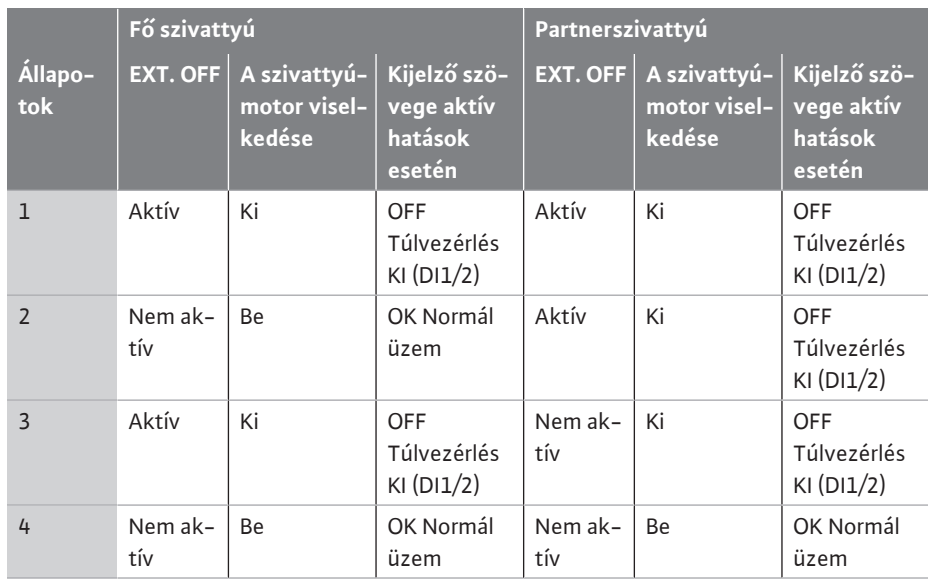

*Tábl. 42:* Kombi üzemmód

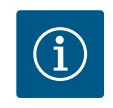

# **ÉRTESÍTÉS**

A szivattyú szabályos üzemben végzett be- vagy lekapcsolását inkább a DI1 vagy DI2 digitális bemeneten az EXT. OFF funkció használatával végezze el a hálózati feszültség lekapcsolása helyett!

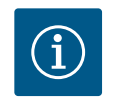

# **ÉRTESÍTÉS**

Csak ha megtörtént az AI1 ... AI4 analóg bemenet valamely használati módra és jeltípusra történő konfigurálása, illetve a DI1 digitális bemenet konfigurálása, akkor áll rendelkezésre a 24 V DC tápfeszültség.

### **Felülvezérlési funkció prioritások**

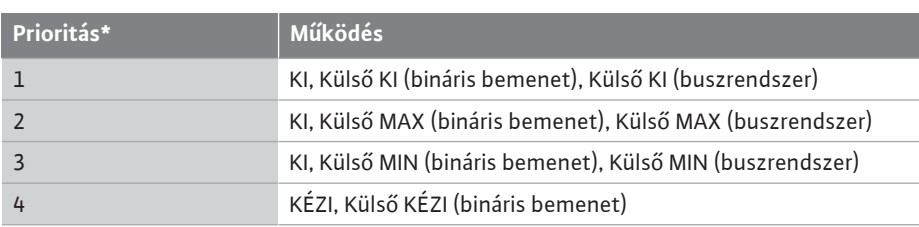

*Tábl. 43:* Felülvezérlési funkció prioritások

\* prioritás 1 = legmagasabb prioritás

#### **Billentyűzár prioritások**

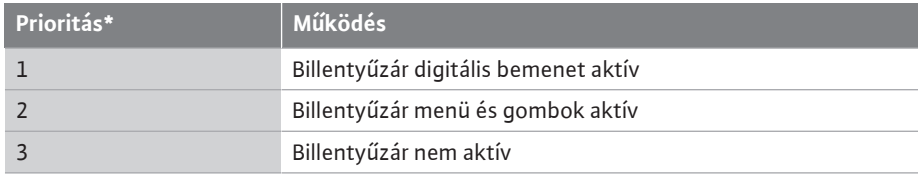

*Tábl. 44:* Billentyűzár prioritások

\* prioritás 1 = legmagasabb prioritás

### **Fűtés/Hűtés átkapcsolása bináris bemeneten prioritások**

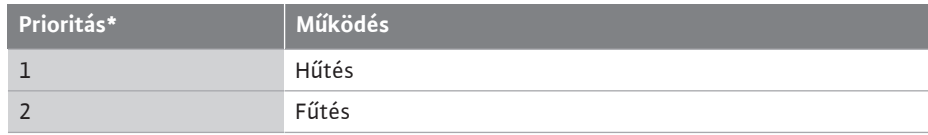

*Tábl. 45:* Fűtés/Hűtés átkapcsolása bináris bemeneten prioritások

\* prioritás 1 = legmagasabb prioritás

### <span id="page-84-0"></span>**13.5 Az AI1 ... AI4 analóg bemenetek alkalmazása és működése**

|             | <b>O</b> Beállítások                                                 |   |                                                                 |
|-------------|----------------------------------------------------------------------|---|-----------------------------------------------------------------|
| ¢           | Szabályozóüzem beállítása<br>Beállítási asszisztens, alapjelek, opci |   | Beállítások 0-10 V, 4-<br>20 mA, PT1000, Külső KI,<br>Külső MIN |
| $-\sqrt{2}$ | Kézi kezelés<br>Kézi túlvezérlés                                     | ь |                                                                 |
|             | Ikerszivattyús üzem<br>Ikerszivattyú beállítása                      | ь |                                                                 |
| (?)         | Külső interfészek<br>Analóg, digitális, SSM, SBM                     |   | Language                                                        |
|             |                                                                      |   |                                                                 |

*Fig. 66:* Külső interfészek

|            | Külső interfészek                                                  |   |                                                                                              |
|------------|--------------------------------------------------------------------|---|----------------------------------------------------------------------------------------------|
| ſ.         | Analóg bemenet (Al1) funkciója                                     | в | Az alkalmazott jeltipus<br>és a bozzá tartozó<br>paraméterek beállítása az<br>analóg bemenet |
| ö          | Nyomáskülönbség-jeladó, 2 - 10 V<br>Analóg bemenet (Al2) funkciója |   | számára.                                                                                     |
| $-\Lambda$ | Nincs konfigurálva. 0 - 10 V                                       |   |                                                                                              |
|            | Analóg bemenet (Al3) funkciója<br>Nincs konfigurálva. 0 - 10 V     |   |                                                                                              |
| 7          | Analóg bemenet (Al4) funkciója<br>Nincs konfigurálva. 0 - 10 V     |   |                                                                                              |
|            |                                                                    |   |                                                                                              |

*Fig. 67:* Analóg bemenet funkciója

Az analóg bemeneteket az alapjel beviteléhez vagy a tényleges érték beviteléhez lehet használni. Az előírt és tényleges értékek egymáshoz rendelése szabadon konfigurálható.

Az "AI1 analóg bemenet működése" ... "AI4 analóg bemenet működése" menük segítségével lehet beállítani a használati módot (alapjeladó, nyomáskülönbség-jeladó, külső jeladó, ...), a jeltípust (0 ... 10 V, 0 ... 20 mA, ...) és a megfelelő jelek/értékek egymáshoz rendelését. Ezen kívül az aktuális beállításokra vonatkozó információk is lekérdezhetők.

A szivattyú kiválasztott szabályzási módjától függően az analóg bemenet előre meghatározásra kerül a szükséges jelhez.

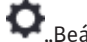

 $A \bigcup_{n}$ Beállítások" menüben egymás után válassza az

- 1. "Külső interfészek"
- 2. "AI1 analóg bemenet működése" ... "AI2 analóg bemenet működése" opciókat.

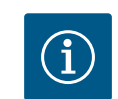

### **ÉRTESÍTÉS**

Gyári beállítás szerint a Stratos GIGA2.0-I/-D nyomáskülönbség-jeladója 2 ... 10 V értékre van előre konfigurálva.

A Stratos GIGA2.0-I/D ... R1 esetén gyárilag nincsen analóg bemenet konfigurálva.

**Példa:** Külső alapjeladó beállítása Δp‑v opcióhoz

Ha kiválasztotta az "Analóg bemenet (AI1) működése" ... vagy "Analóg bemenet (AI4) működése" lehetőségek valamelyikét, válasszon a lekérdezés vagy a beállítás között:

| <b>Beállítás</b>           | AI1  AI4 vezérlőbemenet funkció                                                                   |
|----------------------------|---------------------------------------------------------------------------------------------------|
| Analóg bemenet áttekintése | Az adott analóg bemenet beállításainak áttekintése,<br>például:                                   |
|                            | · Használati mód: Alapjeladó                                                                      |
|                            | $\cdot$ Jeltípus: 2  10 V                                                                         |
| Analóg bemenet beállítása. | A használati mód és a jeltípus beállítása, a jel és az ér-<br>tékek megfelelő egymáshoz rendelése |

*Tábl. 46:* AI1 ... AI4 analóg bemenet beállítás

Az "Analóg bemenet áttekintése" opciónál az aktuális beállításokra vonatkozó információkat tud lekérdezni.

Az "Analóg bemenet beállítása" opciónál a használati módot, a jeltípust és a jelek és értékek egymáshoz rendelését tudja meghatározni.

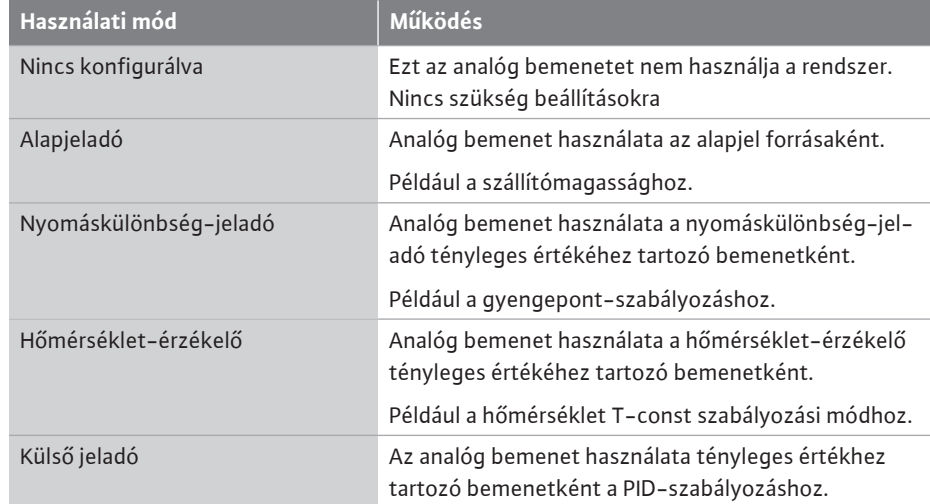

*Tábl. 47:* Használati módok

Az alábbi jeladó-pozíciók választhatók ki:

- **• Szivattyúkarima:** A nyomáskülönbség-mérési pontok a szivattyú nyomás- és szívóoldali szivattyúkarimáin lévő furatokon találhatók. A jeladó-pozíció figyelembe veszi a karimakorrekciót.
- **• Szabványszerű pozíció:** A nyomáskülönbség-mérési pontok a szivattyú előtti és utáni csővezetékben helyezkednek el a szivattyú nyomó- és szívóoldalán, a szivattyútól távolabb. Ez jeladó-pozíció **nem** veszi figyelembe a karimakorrekciót.
- **• Egyéb pozíció:** A berendezés egy távoli pontján történő rosszpont-szabályzás vezérlésére szolgál. A szivattyú szállítómagasságának és térfogatáramának kiszámítására szolgáló további nyomáskülönbség-jeladó csatlakoztatható a szivattyú karimájára vagy a szabványnak megfelelő helyre. Ez jeladó-pozíció **nem** veszi figyelembe a karimakorrekciót.

A használati módtól függően az alábbi jeltípusok állnak rendelkezésre:

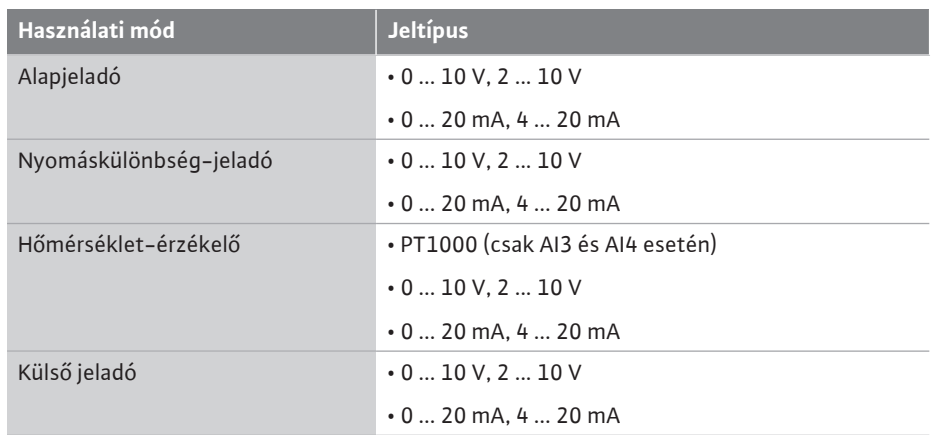

*Tábl. 48:* Jeltípusok

### **Példa: alapjeladó**

Az "Alapjeladó" használati módhoz az alábbi jeltípusok állnak rendelkezésre:

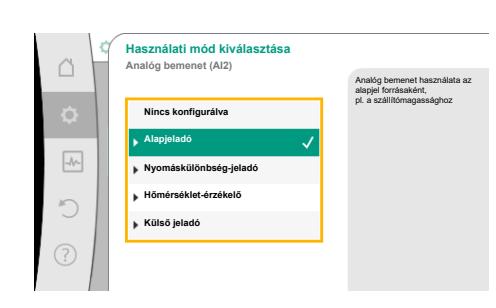

*Fig. 68:* Alapjeladó beállítási párbeszédablaka

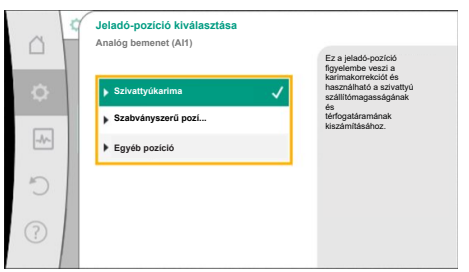

*Fig. 69:* Jeladó-pozíció kiválasztása

### **Alapjeladó jeltípusok:**

- **0 ... 10 V:** 0–10 V-os feszültségtartomány alapjelek továbbításához.
- **2 ... 10 V:** 2 10 V feszültségtartomány az alapjelek továbbításához. 2 V alatti feszültség esetén kábelszakadást észlel a rendszer.
- **0 ... 20 mA:** 0 20 mA áramerősség-tartomány az alapjelek továbbításához.

**4 ... 20 mA:** 4 – 20 mA áramerősség-tartomány az alapjelek továbbításához. 4 mA alatti áramerősség esetén kábelszakadást észlel a rendszer.

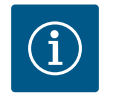

## **ÉRTESÍTÉS**

Kábelszakadás észlelése esetén a helyettesítő alapjel kerül beállításra.

A "0 – 10 V" és "0 – 20 mA" jeltípusoknál opcionálisan aktiválható a kábelszakadás felismerése paraméterezhető küszöbértékkel (lásd az alapjeladó konfigurációját).

### **Alapjeladó konfigurációja**

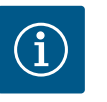

# **ÉRTESÍTÉS**

Ha alapjelforrásként az analóg bemenetre érkező külső jelet használ, az alapjelet össze kell kapcsolni az analóg jellel. Az összekapcsolást a szerkesztő helyi menüjében kell elvégezni az adott

alapjelre vonatkozóan.

### **24 V DC-feszültségellátás az analóg bemeneten**

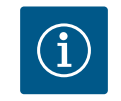

### **ÉRTESÍTÉS**

Csak ha az AI1, AI2, AI3 vagy AI4 analóg bemenetet konfigurálták egy használati módra és egy jeltípusra, akkor áll rendelkezésre a 24 V DC-tápfeszültség.

Ha alapjelforrásként az analóg bemenetre érkező külső jelet használ, az alapjelet az analóg jelre kell kapcsolni:

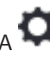

 $_{\rm A}$   $\bf{Q}$ <sub>"Beállítások" menüben válassza a</sub>

- 1. Válassza a "Szabályozóüzem beállítása" opciót. Az alapjel szerkesztő a választott szabályozási módtól függően megjeleníti a beállított alapjelet (Szállítómagasság alapjele Δp-v, Hőmérséklet alapjele T-c, ...).
- 2. Válassza az alapjel szerkesztőt és a kezelőgomb megnyomásával hagyja jóvá.

3. Nyomja meg a helyi menü gombot  $\Im$ és válassza a "Külső forrás alapjele" opciót. Lehetséges alapjelforrások kiválasztása:

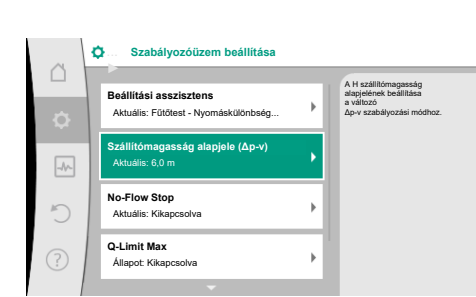

### *Fig. 70:* Alapjel szerkesztő

|                    | Qu Alapjel forrása |                                                    |
|--------------------|--------------------|----------------------------------------------------|
|                    | 1. analóg bemenet  | Az alapjel az (Al2) analóg<br>bemenetről származik |
| Ò                  | 2. analóg bemenet  |                                                    |
| $\rightsquigarrow$ | 3. analóg bemenet  |                                                    |
|                    | 4. analóg bemenet  |                                                    |
|                    | CIF-modul          |                                                    |
| 3                  |                    |                                                    |

*Fig. 71:* Alapjel forrása

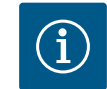

# **ÉRTESÍTÉS**

Ha alapjelforrásként analóg bemenetet adott meg, de a használati módnál pl. "Nincs konfigurálva" vagy "Tényleges érték bemenet" opció lett kiválasztva, a szivattyú konfigurációs figyelmeztetést küld.

Az eltérési értéket veszi alapjelnek.

Vagy másik forrást kell választani vagy a forrást alapjelforrásként kell konfigurálni.

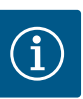

# **ÉRTESÍTÉS**

Külső forrás választása után az alapjelet ehhez a külső forráshoz kell kapcsolni, melyet aztán nem szabad megváltoztatni az alapjel szerkesztőben vagy a kezdőképernyőn.

Az összekapcsolást csak az alapjel szerkesztő helyi menüjében (a fentiekben leírtak szerint) vagy a "Külső alapjelforrás" menüjében lehet megint feloldani. Az alapjelforrást ilyen esetben ismét "Belső alapjel" opcióra kell állítani.

A külső forrás és az alapjel összekapcsolását a  $L$ kezdőképernyőn és az alapjel szerkesztőjében is **kék** szín jelzi. A státusz-LED ugyancsak kéken világít.

Valamelyik külső forrás kiválasztása után elérhető a "Külső alapjelforrás" menü, mely a külső forrás paraméterezésére szolgál.

Ehhez válassza a "Beállítások" menüben az alábbiakat:

- 1. "Szabályozóüzem beállítása"
- 2. "Külső alapjelforrás"

Lehetséges választás:

**Külső alapjel bemenetének beállítása**

### **Alapjel forrásának kiválasztása**

Alapjel forrásának beállítása

Helyettesítő alapjel kábelszakadás esetére

*Tábl. 49:* Külső alapjel bemenetének beállítása

Az "Alapjel forrásának kiválasztása" opcióban lehet módosítani az alapjelforrást.

Ha egy analóg bemenet szolgál forrásként, az alapjelforrást konfigurálni kell. Ehhez válassza az "Alapjel forrásának beállítása" opciót.

**Külső alapjel bemenetének beállítása**

Alapjel forrásának kiválasztása

**Alapjel forrásának beállítása**

Helyettesítő alapjel kábelszakadás esetére

*Tábl. 50:* Külső alapjel bemenetének beállítása

A választható beállítandó használati módok:

Az alapjel forrásaként válassza az "Alapjeladó"-t.

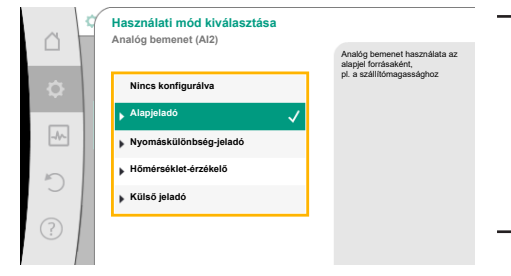

Az alapjel az (AI2) analóg bemenetről származik

*Fig. 74:* Beállítási párbeszédablak

# **ÉRTESÍTÉS**

Ha a "Használati mód kiválasztása" menüben már egy másik használati mód van "Nincs konfigurálva" opcióval beállítva, ellenőrizze, hogy az analóg bemenet nincs-e használatban egy másik használati módhoz. Szükség esetén egy másik forrást kell választani.

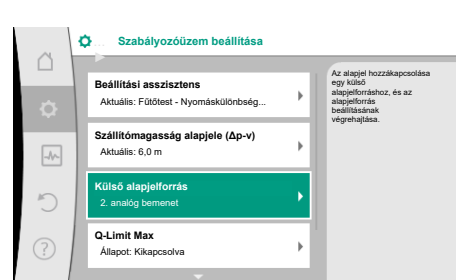

*Fig. 72:* Külső alapjelforrás

**Alapjel forrása**

**2. analóg bemenet 3. analóg bemenet 4. analóg bemenet**

*Fig. 73:* Alapjel forrása

 $\boxed{\mathcal{A}\wedge}$ 

**1. analóg bemenet**

A használati mód kiválasztása után válassza ki a "Jeltípus"-t:

A jeltípus kiválasztása után meghatározható a standard értékek használatának módja:

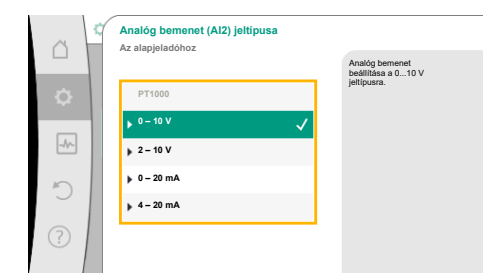

#### *Fig. 75:* Jeltípus

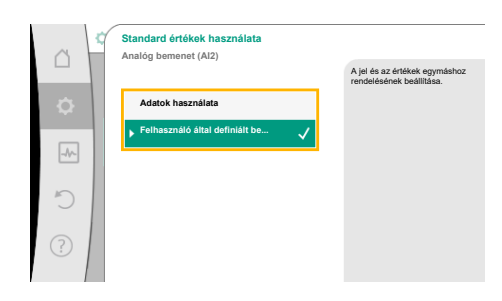

*Fig. 76:* Standard értékek használata

Az "Adatok használata" opcióval a rendszer előre meghatározott standard értékeket használ a jeltovábbításhoz. Ezután az analóg bemenet alapjel forrásként történő beállítása befejeződött.

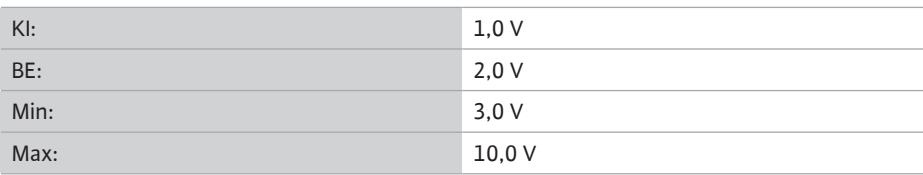

### *Tábl. 51:* Standard jelhozzárendelés

A "Felhasználó által meghatározott beállítás" kiválasztásával további beállításokat kell elvégeznie:

A "0 – 10 V" és "0 – 20 mA" jeltípusoknál opcionálisan aktiválható a kábelszakadás felismerése paraméterezhető küszöbértékkel.

Ha a "Kikapcsolva" opciót választja, nem kerül sor a kábelszakadás-felismerésre.

Az analóg bemenet viselkedését a jelek standard hozzárendeléséhez tartozó küszöbértékek szabályozzák

Ha a "Bekapcsolva" opciót választja, a kábelszakadás észlelése egy beállított határérték alatt történik.

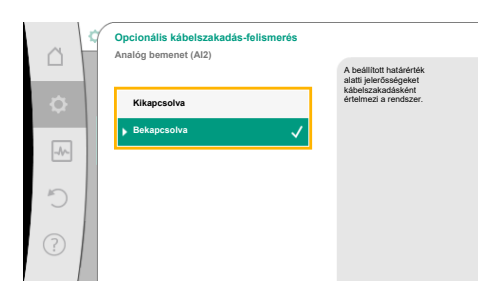

*Fig. 77:* Opcionális kábelszakadás-felismerés

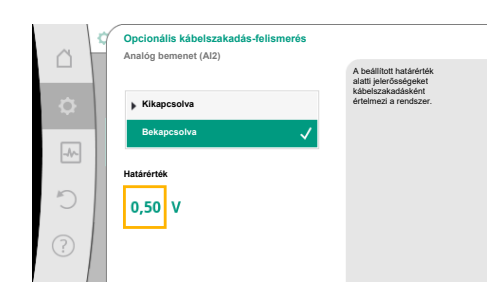

*Fig. 78:* Kábelszakadás határérték

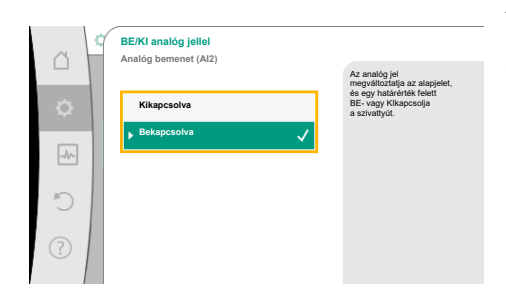

*Fig. 79:* Be/Ki analóg jellel

A kábelszakadás határértékét a kezelőgomb forgatásával határozza meg és a gomb megnyomásával hagyja jóvá.

A következő lépésben kell meghatározni, hogy

- **•** az analóg jel csak az alapjelet módosítsa
- **•** az analóg jel a szivattyút is ki- ill. bekapcsolja.

Az alapjel módosítását analóg jelekkel lehet elvégezni a szivattyú be- vagy kikapcsolása nélkül. Ebben az esetben a "Kikapcsolva" opciót kell választani.

Ha be van kapcsolva a "Be/ki analóg jellel" funkció, meg kell határozni a be- és kikapcsolásra vonatkozó határértékeket.

Ezután kerül sor a minimális jel és érték ill. a maximális jel és érték egymáshoz rendelésére.

Az analóg jelértékek alapjellé történő átalakításához meg kell határozni az átviteli rámpát. Ennek során meg kell adni a jelleggörbe minimális és maximális támaszpontjait, majd ki kell egészíteni a hozzátartozó alapjelekkel (MIN-jel/érték hozzárendelés és MAX-jel/érték hozzárendelés).

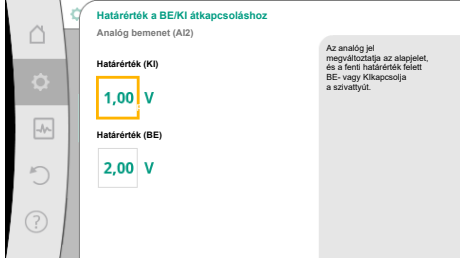

### *Fig. 80:* Az analóg jelekkel végzett BE/KI vezérlés határértékei

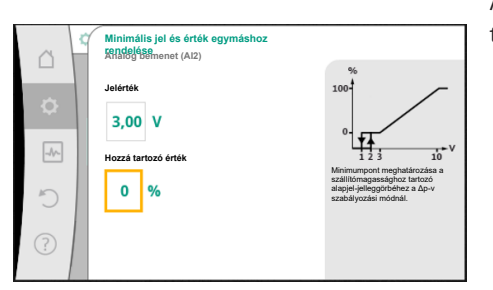

*Fig. 81:* Minimális jel és érték egymáshoz rendelése

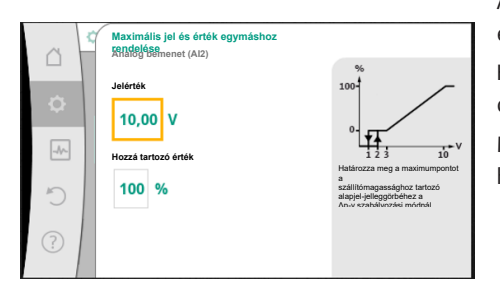

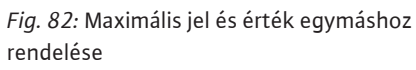

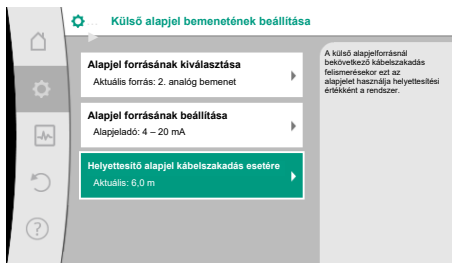

*Fig. 83:* Helyettesítő alapjel kábelszakadás esetére

A minimumjel értéke az átviteli rámpa alsó jelértékét adja meg a kapcsolódó 0% érték esetén. Ebben a példában az alsó jelérték 3 V.

A maximumjel értéke az átviteli rámpa felső jelértékét adja meg a kapcsolódó 100% érték esetén. Ebben a példában a felső jelérték 10 V.

Ha minden jel és érték hozzárendelést elvégzett, az analóg alapjelforrás beállítása befejeződött.

Megnyílik a kábelszakadás vagy az analóg bemenet hibás konfigurációja esetén alkalmazott helyettesítő alapjel beállítására szolgáló szerkesztő.

Válassza ki a helyettesítő alapjelet. Ezt az alapjelet használja a rendszer a külső alapjelforráson észlelt kábelszakadás esetén.

### **Tényleges érték jeladó**

A tényleges érték jeladó az alábbi adatokat szolgáltatja:

- **•** Hőmérsékletérzekelők adatai a hőmérsékletfüggő szabályozási módokhoz:
	- állandó hőmérséklet
	- hőmérséklet-különbségre való átkapcsolási idők beállítása
	- Helyiség hőmérséklet
- **•** Hőmérsékletérzekelők adatai a hőmérsékletfüggő kiegészítő funkciókhoz:
	- Fűtési/hűtési hőmennyiség-mérés
	- Fűtés/hűtés automatikus átkapcsolás
- **•** Nyomáskülönbség-érzékelő értékek a következőkhöz:
	- Nyomáskülönbség-szabályozás gyengepont tényleges érték méréssel
- **•** Felhasználó által meghatározott jeladó adatok a következőkhöz:
	- PID-szabályozó

Lehetséges jeltípusok tényleges érték bemenetként az analóg bemenet kiválasztása során:

### **Tényleges érték jeladó jeltípusok:**

**0 ... 10 V:** 0–10 V-os feszültségtartomány a mérési értékek továbbításához.

**2 ... 10 V:** 2 – 10 V feszültségtartomány a mérési értékek továbbításához. 2 V alatti feszültség esetén kábelszakadást észlel a rendszer.

**0 ... 20 mA:** 0–20 mA-es áramerősség-tartomány a mérési értékek továbbításához.

**4 ... 20 mA:** 4 – 20 mA áramerősség-tartomány a mérési értékek továbbításához. 4 mA alatti áramerősség esetén kábelszakadást észlel a rendszer.

**PT1000:** Az analóg bemenet kiértékel egy PT1000 hőmérsékletérzékelőt.

### **Tényleges érték jeladó konfigurációja**

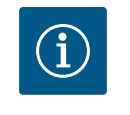

# **ÉRTESÍTÉS**

Ha analóg bemenetet választ egy jeladó csatlakoztatására, el kell végeznie az analóg bemenet megfelelő konfigurációját.

Először nyissa meg az áttekintő menüt, hogy lássa az analóg bemenet aktuális konfigurációját és használatát.

 $E$ hhez a  $\Omega$ . Beállítások" menüben válassza a

- 1. "Külső interfészek"
- 2. "AI1 analóg bemenet működése" ... "AI4 analóg bemenet működése"
- 3. "Analóg bemenet áttekintése" opciót.

Megjelenik a használati mód, jeltípus és a kiválasztott analóg bemenetre vonatkozó további beállított értékek. A beállítások elvégzéséhez vagy módosításához:

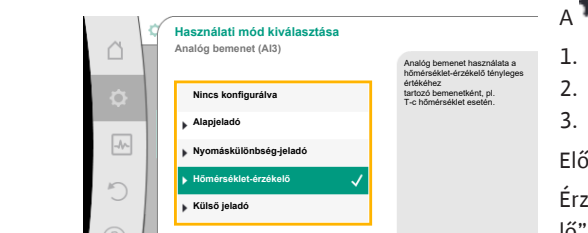

*Fig. 84:* Tényleges érték jeladó beállítási párbeszédablak

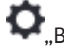

 $\Lambda$   $\Omega$ <sub>a</sub>Beállítások" menüben válassza a

- 1. "Külső interfészek"
- 2. "AI1 analóg bemenet működése" ... "AI4 analóg bemenet működése"

A tényleges érték jeladó kiválasztása után válassza ki a "Jeltípus"-t:

egyéb jeltípus esetén további beállításokra van szükség.

3. "Analóg bemenet beállítása" opció választása.

Először válassza ki a használati módot:

Érzékelőbemenetként válasszon egyet a "Nyomáskülönbség-jeladó", "Hőmérséklet-érzékelő" vagy "Külső jeladó" használati módok közül.

A "PT1000" jeltípus kiválasztása esetén a jeladóbemenet minden beállítása kész, minden

Az analóg jelértékek tényleges értékké történő átalakításához meg kell határozni az átviteli rámpát. Ennek során meg kell adni a jelleggörbe minimális és maximális támaszpontját, majd ki kell egészíteni a hozzátartozó tényleges értékekkel (MIN-jel/érték hozzárendelés és MAX-

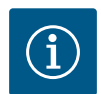

### **ÉRTESÍTÉS**

Ha a "Használati mód kiválasztása" menüben már egy másik használati mód van "Nincs konfigurálva" opcióval beállítva, ellenőrizze, hogy az analóg bemenet nincs-e használatban egy másik használati módhoz. Szükség esetén egy másik forrást kell választani.

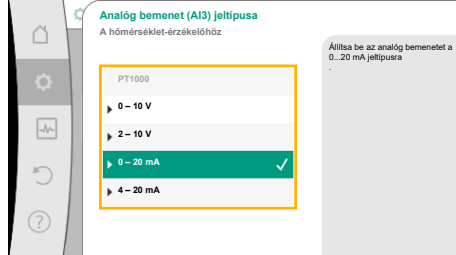

*Fig. 85:* Jeltípus

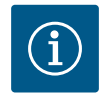

jel/érték hozzárendelés).

# **ÉRTESÍTÉS**

Ha az analóg bemenet PT1000 jeltípusra és egy hőmérséklet-érzékelőre van konfigurálva, az elektromos ellenállás kompenzációjához 3 m feletti érzékelőkábel-hossz esetén beállítható egy "hőmérséklet-korrektúra érték".

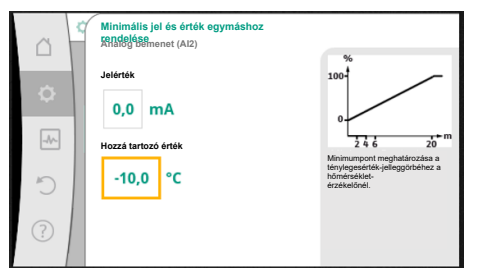

A minimumjel értéke az átviteli rámpa alsó jelértékét adja meg a kapcsolódó 0% érték esetén. Ez ebben a példában 0,0 mA értéknek felel meg -10 °C esetén.

*Fig. 86:* Minimális jel és érték egymáshoz rendelése tényleges érték jeladó

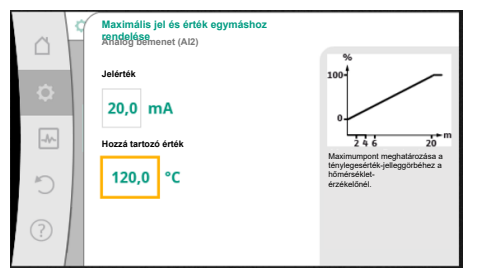

*Fig. 87:* Maximális jel és érték egymáshoz rendelése tényleges érték jeladó

A minimális és maximális jelleggörbe támaszpont megadásával a bevitel befejeződött.

A maximumjel értéke az átviteli rámpa felső jelértékét adja meg a kapcsolódó 100% érték esetén. Ez ebben a példában 20,0 mA értéknek felel meg 120 °C esetén.

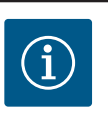

# **ÉRTESÍTÉS**

Ha a PT1000 jeltípust választotta, lehetőség van megadni a mért hőmérséklethez tartozó hőmérséklet korrekció-értéket. Ezáltal kiegyenlíthető a hosszú jeladókábelek elektromos ellenállása.

 $_{A}$   $\bullet$  "Beállítások" menüben válassza a

- 1. "Külső interfészek"
- 2. "AI1 analóg bemenet működése" ... "AI4 analóg bemenet működése"
- 3. "Hőmérséklet-korrekció" opciót és állítsa be a korrekció-értéket (eltolást).

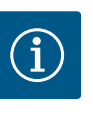

# **ÉRTESÍTÉS**

A csatlakoztatott jeladó működésének jobb megértése érdekében opcionálisan meg lehet adni a jeladó pozícióját.

Ez a beállított pozíció nincs hatással a jeladó működésére vagy használatá-

ra.

# **D** Beállítások" menüben

- 1. "Külső interfészek"
- 2. "AI1 analóg bemenet működése" ... "AI4 analóg bemenet működése"

3. "Jeladó helyének kiválasztása" választása.

Az alábbi pozíciók közül lehet választani:

- **•** 1. analóg bemenet
- **•** 2. analóg bemenet
- **•** 3. analóg bemenet
- **•** 4. analóg bemenet
- **•** BMS (épületfelügyelet)
- **•** Előremenő
- **•** Visszatérő
- **•** Primer kör 1
- **•** Primer kör 2
- **•** Szekunder kör 1
- **•** Szekunder kör 2
- **•** Tároló
- **•** Csarnok
- <span id="page-91-0"></span>**13.6 A Wilo Net interfész alkalmazása és működése**

A Wilo Net egy buszrendszer, mellyel akár **21** Wilo-termék (résztvevő) is képes egymással kommunikálni. Ilyenkor a Wilo-Smart Gateway is egy résztvevőnek számít.

### **Alkalmazás az alábbi esetekben:**

- **•** Két résztvevőből álló ikerszivattyúk
- **•** Multi-Flow Adaptation (betápláló szivattyú összekapcsolva a szekunder szivattyúkkal)

**•** Távoli elérés a Wilo-Smart Gateway segítségével

### **Busz-topológia:**

A busz-topológia több, egymás után kapcsolt résztvevőből (szivattyúból és Wilo-Smart Gateway átjáróból) áll. A résztvevők egy közös vezetékkel vannak összekapcsolva. A vezeték mindkét végén le kell zárni a buszt. Ezt mindkét külső szivattyú esetén a szivatytyú menüjében lehet elvégezni. Az összes többi szereplő **nem** rendelkezhet aktivált lezárással.

Minden busz-szereplőhöz egyedi címet (Wilo Net ID) kell hozzárendelni. Ez a cím az adott szivattyú szivattyúmenüjében állítható be.

A szivattyúk lezárásának elvégzéséhez:

- A "Beállítások" menüben válassza a
- 1. "Külső interfészek"
- 2. "Wilo Net beállítása"
- 3. "Wilo Net lezárás" opciót.

Lehetséges választás:

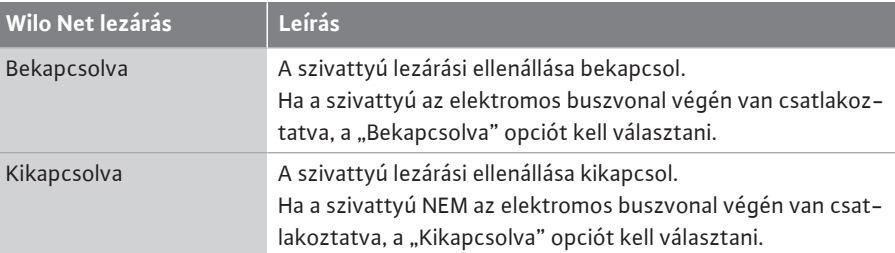

Miután elvégezte a lezárást, a szivattyúkhoz egyedi Wilo Net-cím kerül hozzárendelésre:

- $\mathsf{A}$   $\mathsf{\Omega}$  Beállítások" menüben válassza a
- 1. "Külső interfészek"
- 2. "Wilo Net beállítása"
- 3. "Wilo Net cím" opciót és minden szivattyúhoz rendeljen egy saját címet  $(1 21)$ .

### **Ikerszivattyú esetén:**

- **•** Szivattyúfej balra (I)
	- Wilo Net lezárás: BE
	- Wilo Net cím: 1
- **•** Szivattyúfej jobbra (II)
	- Wilo Net lezárás: BE
	- Wilo Net cím: 2

#### **Multi-Flow Adaptation négy szivattyúval:**

- **•** Primer szivattyú
	- Wilo Net lezárás: BE
	- Wilo Net cím: 1
- **•** Szekunder szivattyú 1:
	- Wilo Net lezárás: KI
	- Wilo Net cím: 2
- **•** Szekunder szivattyú 2: – Wilo Net lezárás: KI
	- Wilo Net cím: 3
- **•** Szekunder szivattyú 3:
- Wilo Net lezárás: BE
- Wilo Net cím: 4

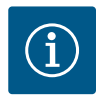

# **ÉRTESÍTÉS**

Ha egy Multi-Flow Adaptation rendszert ikerszivattyúkból állítanak öszsze, figyelembe kell venni, hogy legfeljebb 5 ikerszivattyú kommunikálhat MFA-kötelékben a Wilo Net segítségével. Az 5 ikerszivattyún kívül legfeljebb 10 további egyes-szivattyú kapcsolható be a kötelékbe.

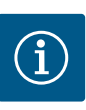

# **ÉRTESÍTÉS**

A primer szivattyúként működő ikerszivattyút vagy a szekunder szivatytyúkként működő ikerszivattyúkat a Multi-Flow Adaptation hálózatban először kötelező módon ilyenként kell konfigurálni. Csak ezután végezze el Multi-Flow Adaptation beállításait a kijelzőn.

### **További példák:**

Egy Multi-Flow Adaptation rendszer primer szivattyúja egy ikerszivattyú, és egy átjárónak tudnia kell felügyelni a teljes rendszert.

- **•** Primer ikerszivattyú = 2 résztvevő (pl. ID 1 és ID 2)
- **•** Wilo-Smart Gateway = 1 résztvevő (pl. ID 21)

Az alábbi beállítások lehetségesek (Fig. 89):

Legfeljebb 18 szivattyú marad a szekunder oldalon az MFA-rendszerben (ID 3 ... 20). A Wilo Net beállításokban az 1 ... 126 Wilo Net ID címtartomány jelenik meg beállítható értékként.

A szivattyúk és a tartozékok közti működő Wilo Net kapcsolathoz csak az 1 ... 21 ID címtartomány áll rendelkezésre. Ennek megfelelően legfeljebb 21 résztvevő kommunikálhat a Wilo Net-ben.

Nagyobb ID értékek esetén a nagyobb ID-vel rendelkező Wilo Net résztvevők nem tudnak helyesen kommunikálni a többi résztvevővel.

A legkisebb Wilo Net "kommunikációs hálózat" két résztvevőből áll (pl. ikerszivattyú vagy két egyes-szivattyú ikerszivattyúként). Ebben az esetben a résztvevőket az ID 1 és ID 2 segítségével üzemeltetik. Lehetséges azonban az 1 – 21 közötti bármilyen ID kombinációja is, amíg a két ID különbözik.

### **13.7 Wilo-Smart Connect BT modul Bluetooth-interfész beállítása**

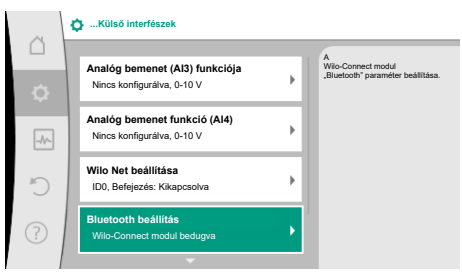

### *Fig. 88:* Bluetooth-interfész beállítás

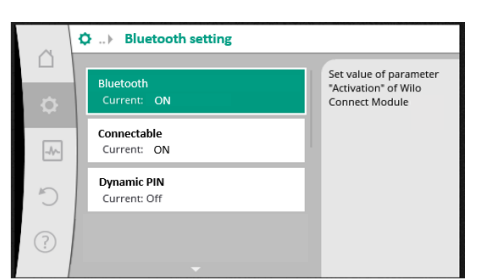

*Fig. 89:* Bluetooth interfész

Amint a Wilo-Smart Connect BT modul be van dugva a Wilo-Connectivity Interface helyre, a kijelzőn megjelenik a "Beállítások – Külső interfészek – Bluetooth beállítások" menü

- **•** Bluetooth: A Wilo-Smart Connect Modul BT Bluetooth-jele be- és kikapcsolható.
- **•** Connectable: Engedélyezett a Wilo-Smart Connect alkalmazás segítségével Bluetoothkapcsolatot létrehozni a szivattyú és a mobil végeszköz között (ON). Nem engedélyezett a Wilo-Smart Connect alkalmazás segítségével Bluetooth-kapcsolatot létrehozni a szivattyú és a mobil végeszköz között (OFF).
- **•** Dynamic PIN: Ha egy mobil végeszközzel a Wilo-Smart Connect alkalmazás segítségével csatlakozást hoznak létre a szivattyúval, a kijelzőn megjelenik egy PIN. Ezt a PIN-t kell megadni az alkalmazásba a csatlakozás elindításához.
- A "Dynamic PIN" esetén két PIN közül lehet választani:
- **•** OFF: A csatlakozás kialakítása során a Wilo-Smart Connect Modul BT S/N sorozatszám utolsó négy számjegye jelenik meg a kijelzőn. Az S/N-szám a Wilo-Smart Connect Modul BT típustáblájára van nyomtatva. Az a "statikus PIN".
- **•** ON: Minden egyes csatlakozás kialakításakor a rendszer egy új dinamikus PIN-t hoz létre, ami megjelenik a képernyőn.

Ha bedugott Wilo-Smart Connect BT modul esetén nem jelenik meg a "Bluetooth beállítás" menüpont, ellenőrizze a LED kijelzőt a modulon. A Wilo-Smart Connect Modul BT kezelési utasításának segítségével elemezze a hibát.

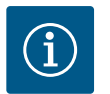

# **ÉRTESÍTÉS**

A "Bluetooth setting" menü csak angol nyelven jelenik meg.

**13.8 A CIF-modulok alkalmazása és működése**

# o

1. "Beállítások" menüben megjelenik a "Külső interfészek" opció.

Az adott beállítások a kijelzőn és a CIF-modul dokumentációjában találhatók.

### <span id="page-94-0"></span>**14 Készülékbeállítások**

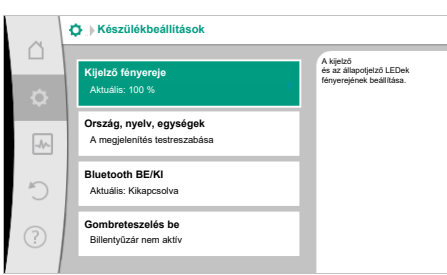

### *Fig. 90:* Készülékbeállítások

### **14.1 Kijelző fényereje**

 $A^{\bigodot}$  Beállítások", "Készülékbeállítás" opcióknál általános beállítások végezhetők.

- **•** Kijelző fényereje
- **•** Ország, nyelv, egységek
- **•** Bluetooth BE/KI
	- (ez a beállítási pont csak akkor jelenik meg, ha a Wilo-Smart Connect BT modul be van dugva)
- **•** Gombreteszelés be
- **•** Gépinformáció
- **•** Szivattyú időszakos járatása

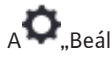

## $\Delta$  Beállítások"

- 1. "Készülékbeállítás"
- 2. "Kijelző fényereje"

menükben lehet módosítani a kijelző fényerejét. A fényerőt százalékos értékben kell megadni. A 100% a lehetséges legnagyobb, az 5% pedig az elérhető legkisebb fényerőnek felel meg.

### **14.2 Ország,nyelv,mértékegység**

# A  $\bullet$  Beállítások" résznél

- 1. "Készülékbeállítás"
- 2. "Ország, nyelv, egység" lehetőség van
- **•** az országot
- **•** a nyelvet és
- **•** a fizikai értékek mértékegységeit beállítani.

Az ország kiválasztása a nyelv és a mértékegységek előzetes beállításával jár együtt és a súgórendszerben lehetővé teszi a helyi ügyfélszolgálat megfelelő kapcsolattartási adatainak letöltését.

Több mint 60 ország és 26 nyelv áll rendelkezésre.

A választható egységek:

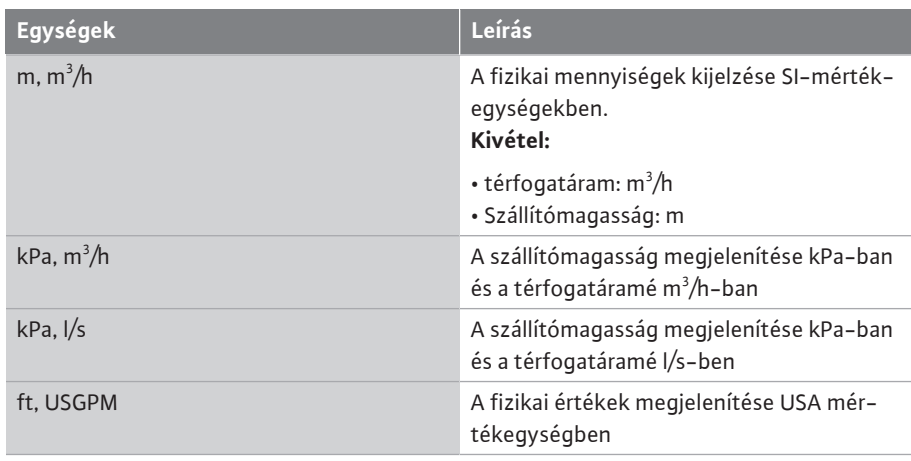

### *Tábl. 52:* Egységek

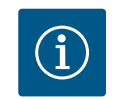

**ÉRTESÍTÉS**

A mértékegységek gyárilag m-re, m<sup>3</sup>/h-ra vannak beállítva.

# ,<br>Beállítások" résznél

- 1. "Készülékbeállítás"
- 2. "Bluetooth Be/Ki"

lehet a Bluetooth alkalmazást be- vagy kikapcsolni. Bekapcsolt Bluetooth esetén a szivattyú képes más Bluetooth-eszközökhöz (pl. Wilo-Assistant alkalmazást használó okostelefonhoz és az abban található Smart Connect funkcióhoz) kapcsolódni.

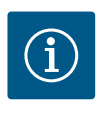

# **ÉRTESÍTÉS**

Ha a Wilo-Smart Connect BT modul be van dugva, a Bluetooth be van kapcsolva.

<span id="page-95-0"></span>**14.4 Gombreteszelés be** A billentyűzár meggátolja, hogy illetéktelen személyek elállítsák a szivattyú beállított paramétereit.

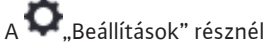

- 1. "Készülékbeállítás"
- 2. "Billentyűzár be"
	- a billentyűzár aktiválható.

A "Vissza"- $\bigoplus$ és "Helyi menü"- $\bigoplus$ gomb egyidejű megnyomásával (> 5 másodperc) deaktviálható a billentyűzár.

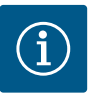

# **ÉRTESÍTÉS**

A billentyűzár a DI1 és DI2 digitális bemenetekkel is aktiválható (lásd a ["A](#page-81-0) [DI1 és DI2 digitális vezérlési bemenetek alkalmazása és működése"](#page-81-0) [\[](#page-81-0) $\triangleright$  [82\]](#page-81-0) fejezetet).

Ha a billentyűzárat a DI1 vagy DI2 digitális bemenetekkel aktiválta, a deaktiválás is csak a digitális bemeneteken történhet! Billentyűkombináció nem lehetséges!

Aktivált billentyűzár esetén a kezdőképernyő, valamint a figyelmeztető- és hibaüzenetek továbbra is megjelennek, hogy ellenőrizni lehessen a szivattyú állapotát.

Az aktív billentyűzár a lakat szimbólumról **ismerkető fel a kezdőképernyőn**.

**14.5 Gépinformáció**

# A Reállítások"

- 1. "Készülékbeállítás"
- 2. "Gépinformáció"

útvonalon lehet elérni a termék nevére, cikk- és sorozatszámára, valamint a szoftver és a hardver verziószámára vonatkozó információkat.

**14.6 Szivattyú időszakos járatása** A leblokkolásának megakadályozására a szivattyún időszakos járatás van beállítva. A szivattyú egy beállított időintervallum után beindul, majd rövid idő múlva ismét lekapcsol. Feltétel:

> A szivattyú időszakos járatása funkció esetén a hálózati feszültséget nem szabad megszakítani.

# **VIGYÁZAT**

**A szivattyú blokkolása előfordulhat hosszú üzemszünet esetén!**

A hosszú üzemszünet a szivattyú blokkolását okozhatja. A szivattyú időszakos járatását ne deaktiválja!

A távirányítással, buszparanccsal, Külső KI vezérlőbemenettel vagy 0 – 10 V jellel kikapcsolt szivattyúk rövid időre beindulnak. A hosszú üzemszünetet utáni blokkolás így elkerülhető.

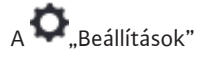

- 1. "Készülékbeállítások"
- 2. "Szivattyú időszakos járatása"
- **•** menüben 2 és 72 óra között tudja beállítani a szivattyú időszakos járatásának időintervallumát. (Gyárilag: 24 h).
- **•** a szivattyú időszakos járatása be- és kikapcsolható.

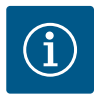

# **ÉRTESÍTÉS**

Amennyiben a hálózati feszültség hosszabb ideig tartó lekapcsolását tervezi, akkor a szivattyú időszakos járatását ilyenkor egy külső vezérlésnek kell átvennie a hálózati feszültség rövid ideig tartó bekapcsolásával.

Ehhez a szivattyút a hálózati feszültség megszakítása előtt a vezérlési oldalon be kell kapcsolni.

### **15 Diagnosztika és mérési értékek**

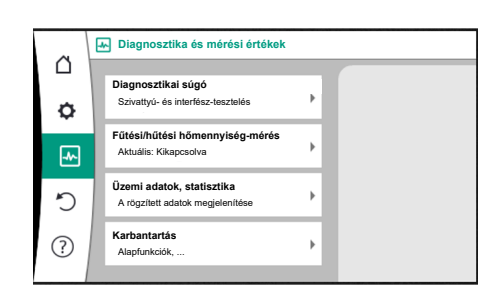

A hibaelemzés támogatásához a szivattyú a hibaüzeneteken kívül további segítséget nyújt:

A diagnosztikai funkciók az elektronika és az interfészek diagnosztikáját és karbantartását szolgálják. A hidraulikus és elektronikus áttekintés mellett a rendszer megjeleníti az interfészekre, a készülékre vonatkozó információkat és a gyártó kapcsolattartási adatait.

*Fig. 91:* Diagnosztika és mérési értékek

### **15.1 Diagnosztikai súgó**

 $\blacklozenge$  "Diagnosztika és mérési értékek" menüben

1. válassza a "Diagnosztikai súgók" opciót.

A "Diagnosztikai súgók" menüben funkciók találhatók az elektronika és az interfészek diagnosztikájához és karbantartásához:

- **•** Hidraulikai adatok áttekintése
- **•** Elektromos adatok áttekintése
- **•** Az AI1 ... AI4 működése
- **•** SSM/SBM kényszervezérlés (lásd még a ["Kommunikációs pontok: Beállítások és műkö](#page-78-0)[dés" \[](#page-78-0)▶ [79\]](#page-78-0) fejezetet
- **•** Készülékinformáció (pl. hardver- és szoftververzió, szivattyútípus, szivattyúnév, sorozatszám)
- **•** WILO SE kapcsolattartási adatok

### **15.2 Fűtési/hűtési hőmennyiség-mérés**

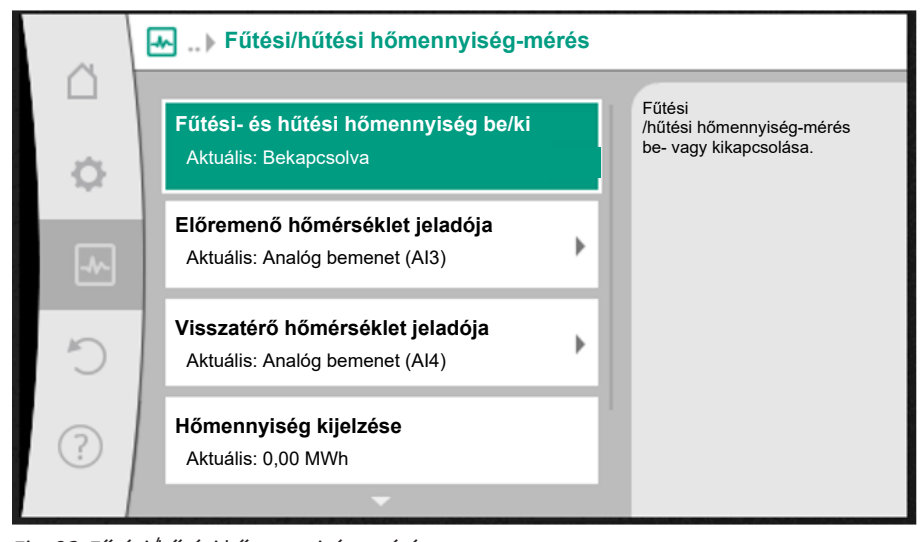

### *Fig. 92:* Fűtési/hűtési hőmennyiség-mérés

A fűtési vagy hűtési hőmennyiség rögzítése a szivattyúban térfogatáram-méréssel, az előremenő vagy visszatérő ágban pedig hőmérsékletméréssel történik.

A hőmérséklet rögzítéséhez két hőmérséklet-érzékelőt kell az analóg bemeneteken a szivattyúra csatlakoztatni. Előremenő és visszatérő ágon kell beszerelni őket.

Az alkalmazástól függően a fűtési vagy hűtési hőmennyiség külön-külön kerül rögzítésre.

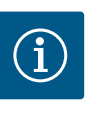

# **ÉRTESÍTÉS**

Stratos GIGA2.0 esetén a nyomáskülönbség-jeladó a térfogatáram számításához gyárilag az AI1 bemenetre van konfigurálva. Stratos GIGA2.0 ... R1 esetén egy nyomáskülönbség-jeladót kell felszerelni és konfigurálni.

### **A fűtési/hűtési hőmennyiség-mérés aktiválása**

Diagnosztika és mérési értékek" menüben válassza a,

- 1. "Fűtési/hűtési hőmennyiség-mérés"
- 2. "Fűtési- és hűtési hőmennyiség be/ki" opciót.

Ezután az "Előremenő hőmérséklet jeladója" és "Visszatérő hőmérséklet jeladója" menüpontokban állítsa be a jeladóforrást és a jeladó pozícióját.

### **A jeladóforrás beállítása az előremenő ágon**

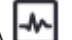

A **W** "Diagnosztika és mérési értékek" menüben válassza a

- 1. "Fűtési/hűtési hőmennyiség-mérés"
- 2. "Előremenő hőmérséklet jeladója"
- 3. "Jeladó forrásának kiválasztása" opciót.

### **A jeladóforrás beállítása a visszatérő ágon**

A  $\Box$  . Diagnosztika és mérési értékek" menüben válassza a

- 1. "Fűtési/hűtési hőmennyiség-mérés"
- 2. "Visszatérő hőmérséklet jeladója"
- 3. "Jeladó forrásának kiválasztása" opciót.

### **A választható jeladóforrások:**

- **•** AI1 analóg bemenet (nyomáskülönbség-jeladóra kiosztva)
- **•** AI2 analóg bemenet (csak aktív jeladó)
- **•** AI3 analóg bemenet (PT1000 vagy aktív jeladó)
- **•** AI4 analóg bemenet (PT1000 vagy aktív jeladó)
- **•** CIF-modul

### **A jeladó pozíciójának beállítása az előremenő ágon**

- 1. "Fűtési/hűtési hőmennyiség-mérés"
- 2. "Előremenő hőmérséklet jeladója"
- 3. "Érzékelő helyének kiválasztása" opciót.

A jeladó pozíciójánál válassza ki az "Előremenő" vagy "Visszatérő" opciót.

### **A jeladó pozíciójának beállítása a visszatérő ágon**

- 1. "Fűtési/hűtési hőmennyiség-mérés"
- 2. "Visszatérő hőmérséklet jeladója"
- 3. "Érzékelő helyének kiválasztása" opciót.

A jeladó pozíciójánál válassza ki az "Előremenő" vagy "Visszatérő" opciót.

### **A választható jeladó pozíciók:**

- **•** AI2 analóg bemenet (csak aktív jeladó)
- **•** AI3 analóg bemenet (PT1000 vagy aktív jeladó)
- **•** AI4 analóg bemenet (PT1000 vagy aktív jeladó)
- **•** BMS (épületfelügyelet)
- **•** Előremenő
- **•** Visszatérő
- **•** Primer kör 1
- **•** Primer kör 2
- **•** Szekunder kör 1
- **•** Szekunder kör 2
- **•** Csarnok

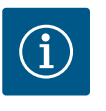

# **ÉRTESÍTÉS**

Ha a fűtési vagy hűtési hőmennyiség mérése aktiválva van, ebben a menüben olvasható le az összesített fűtési vagy hűtési hőmennyiség értéke. Megjelenik az aktív fűtési vagy hűtési teljesítmény. Igény szerint itt kapcsolható vissza a hőmennyiség 0 értékre.

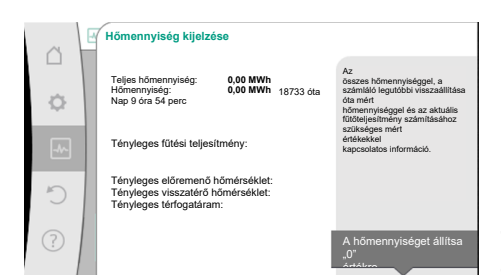

*Fig. 93:* Hőmennyiség kijelzése

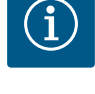

# **ÉRTESÍTÉS**

A fűtési vagy hűtési energiamennyiség rögzítése lehetséges további energiamennyiség-számláló nélkül. A mérés használható a fűtési és hűtési költségek belső eloszlásához vagy a berendezés felügyeletéhez is. Mivel a fűtési vagy hűtési hőmennyiség nincs hitelesítve, nem szolgálhat az elszámolás alapjául.

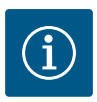

# **ÉRTESÍTÉS**

A fűtési/hűtési hőmennyiség állandó és az adatrögzítés megszakítása nélküli rögzítéséhez a szivattyú be-/kikapcsolását kizárólag egy digitális bemeneten az EXT. OFF segítségével szabad végezni. A hálózati feszültség lekapcsolása esetén nem kerül sor adatrögzítésre.

### **15.3 Üzemi adatok/Statisztika**

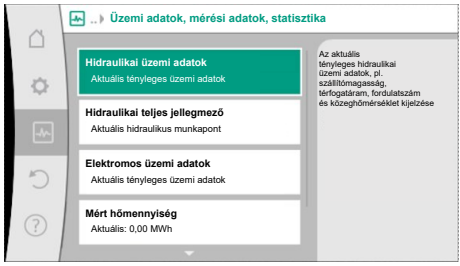

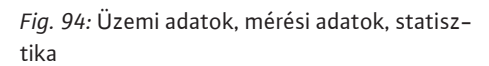

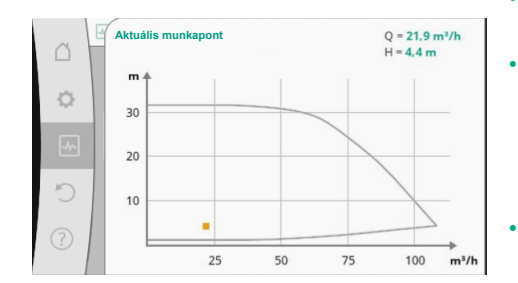

*Fig. 95:* Aktuális munkapont

- A  $\blacksquare$  "Diagnosztika és mérési értékek" menüben
	- 1. válassza az "Üzemi adatok, statisztika" opciót.
- Az alábbi üzemi adatok, mérési adatok és statisztikai adatok jelennek meg:
- **•** Hidraulikai üzemi adatok
	- Tényleges szállítómagasság
	- Tényleges térfogatáram
	- Tényleges közeghőmérséklet (ha csatlakoztatva és konfigurálva van egy hőmérsékletérzékelő)
- **•** Hidraulikai teljes jellegmező
- Aktuális hidraulikus munkapont
- **•** Elektromos üzemi adatok
- Hálózati feszültség
- Teljesítményfelvétel
- Felvett energia összesítve
- Üzemórák
- **•** Mért hőmennyiség
- Teljes hőmennyiség
- Hőmennyiség a számláló legutóbbi visszaállítása óta
- Tényleges fűtőteljesítmény
- Tényleges előremenő hőmérséklet
- Tényleges visszatérő hőmérséklet
- Tényleges térfogatáram
- **•** Mért hűtési hőmennyiség
	- Teljes hűtési hőmennyiség
	- Hűtési hőmennyiség a számláló legutóbbi visszaállítása óta
	- Tényleges hűtőteljesítmény
- Tényleges előremenő hőmérséklet
- Tényleges visszatérő hőmérséklet
- Tényleges térfogatáram

### **A megjelenített és rögzített üzemi adatok pontossága**

### **Térfogatáram:**

A térfogatáramot a csatlakoztatott nyomáskülönbség-jeladó rögzíti.

A térfogatáram-érték pontossága tiszta víz esetén kb. +/- 5 % a munkaponttól.

Víz-glikol keverék használata esetén a pontosság a keverési aránytól függően a +/-10% – 50% tartományban van.

A térfogatáram pontossága a viszkozitás és a sűrűség építtető által ismert értékeinek megadásával javítható. A bevitel a szállítható közeg korrekciójával történik.

### **Hőmérséklet:**

A hőmérséklet rögzítéséhez mindig külső érzékelőket kell csatlakoztatni (pl. PT1000).

A pontossági adatok ilyenkor nem lehetségesek, mivel azok az alábbi tényezőktől függnek:

- **•** Hogyan és hová kerültek beépítésre a hőmérséklet-érzékelők a csővezetékben.
- **•** Milyen pontossági osztályú érzékelőt választottak.
- **•** Az érzékelőkábel hossza.
- A Stratos GIGA2.0-n belüli pontosság a hőmérsékleti értéktől függően akár +/-2 K értékű

### **Fűtési/hűtési hőmennyiség-mérés:**

A fűtési és hűtési hőmennyiségre vonatkozó adat az előremenő és visszatérő ágban rögzített hőmérsékletből és a térfogatáramból kerül kiszámításra. A fűtési és hűtési hőmennyiség pontossága függ a fent leírt térfogatáram- és hőmérséklet-rögzítés pontosságától. Értéke tiszta víz esetén kb. +/- 10 %. Víz-glikol keverékek esetén a keverési aránytól függően ettől jelentősen eltér.

A  $\Box$ , Diagnosztika és mérési értékek" menüben

1. válassza a "Karbantartás" opciót.

Itt olyan funkciók jelennek meg, amelyek részben más menükben is szerepelnek a beállításoknál. Karbantartási célokhoz a funkciók még egyszer össze vannak foglalva egy menüben:

- **•** Szivattyú időszakos járatása (lásd még a ["Készülék-beállítások" \[](#page-94-0)["](#page-94-0) [95\]](#page-94-0) fejezetet)
- Alapfunkciók (a szabályozott üzem vagy a kézi kezelés beállításai, lásd még a ["Beállítási](#page-72-0) [menü – Kézi kezelés" \[](#page-72-0)▶ [73\]](#page-72-0) fejezetet)
	- **KÉZI beállítás (lásd még a ["Beállítási menü Kézi kezelés" \[](#page-72-0)▶ [73\]](#page-72-0) fejezetet)**
- **•** Rámpa futásidők
	- A rámpa futásidők határozzák meg, hogy a szivattyúnak milyen gyorsan szabad beindulnia és leállnia, ha módosul az alapjel.
- **•** Szállítható közeg korrektúrája
	- A viszkózus közegek (pl. víz-etilénglikol keverékek) átfolyásérzékelésének javítása érdekében szállított közeg korrekciót lehet végezni. Ha a menüben a "Bekapcsolva" lehetőség van kiválasztva, akkor a megjelenő menüpontban megadhatja a szállított közeg viszkozitását és sűrűségét. Az értékeknek a helyszínen ismerteknek kell lenniük.

# **15.4 Karbantartás**

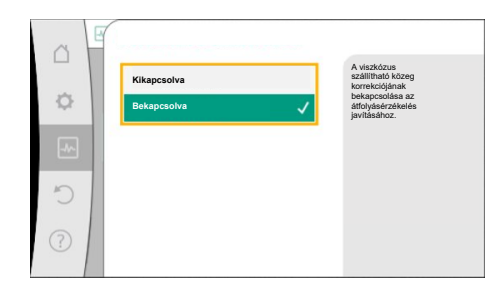

*Fig. 96:* Szállítható közeg korrektúrája

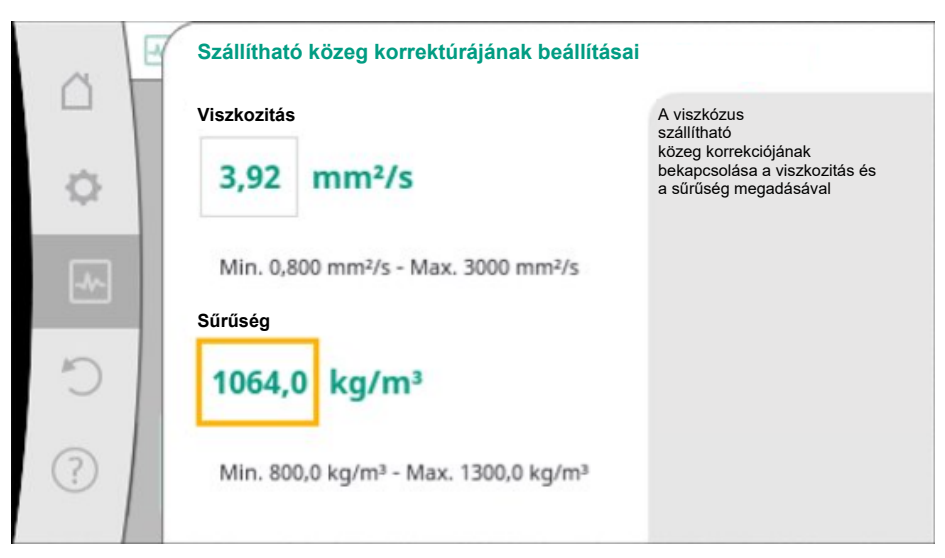

*Fig. 97:* A viszkozitás és a sűrűség beállítása

- **•** Automatikus PWM-frekvenciacsökkentés
- Az automatikus PWM-frekvenciacsökkentés funkció típustól függően elérhető. Gyárilag a funkció ki van kapcsolva.
	- Amikor a szivattyú környezeti hőmérséklete túl magas, a szivattyú önállóan csökkenti a hidraulikus teljesítményt.

Amikor az "Automatikus PWM-frekvenciacsökkentés" funkció aktív, a kapcsolási frekvencia egy bizonyos kritikus hőmérséklet felett megváltozik, hogy a szükséges hidraulikus munkapontot továbbra is biztosítani tudja.

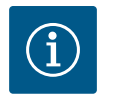

# **ÉRTESÍTÉS**

A kapcsolási frekvencia megváltozása a szivattyú fokozottabb és/vagy megváltozott működési zajához vezethet.

**15.5 Konfiguráció tárolása/Adattárolás** A konfiguráció tárolásához az elektronikamodul nem törlődő memóriával van felszerelve. Tetszőleges ideig tartó hálózati megszakítás esetén sem vesznek el a beállítások és az adatok.

> A feszültség visszatérésekor a szivattyú a hálózati megszakítás előtti beállítási értékekkel működik tovább.

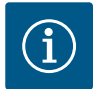

### **ÉRTESÍTÉS**

A rögzített üzemi adatok 30 percenként nem törlődő módon kerülnek rögzítésre a memóriában. Ha a szivattyút a 30 perc elérése előtt a hálózati feszültséggel lekapcsolják, a legutoljára megkezdett 30 perces időtartam kezdete óta rögzített adatok nem kerülnek mentésre. Az adatok ilyenkor elvesznek. Ezért javasolt a szivattyút csak a digitális bemeneten az EXT. OFF segítségével kikapcsolni.

A Wilo-Stratos GIGA2.0 számos adatot képes az üzemidő során rögzíteni és tárolni, amelyeket időbélyegzővel is ellát:

- **•** Szállítómagasság
- **•** Térfogatáram
- **•** Fordulatszám
- **•** Előremenő és visszatérő hőmérséklet
- **•** Csarnokhőmérséklet (csarnokhőmérséklet alapján végzett szabályzás esetén)
- **•** Hő- és hidegmennyiség
- **•** Elektromos teljesítményfelvétel
- **•** Elektromos feszültség
- **•** Üzemórák
- **•** Hiba- és figyelmeztető jelzések előzményei

Az előzményadatok megjeleníthetők egy kívánt időtartamra, pl. az utolsó négy hétre. Így kiértékelhető az ellátott hidraulikakör viselkedése vagy az, hogy a szivattyú milyen állapotban van.

**hu**

A fenti adatok megjelenítéséhez össze kell kapcsolni a Wilo-Smart Connect alkalmazást a szivattyúval a Bluetooth vagy a Wilo Net / Wilo-Smart Connect Gateway segítségével. Így leolvashatók az adatok a szivattyúból és megjeleníthetők az alkalmazásban.

### **16 Helyreállítás és visszaállítás**

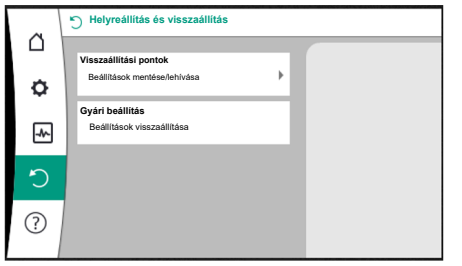

*Fig. 98:* Helyreállítás és visszaállítás

### **16.1 Visszaállítási pontok**

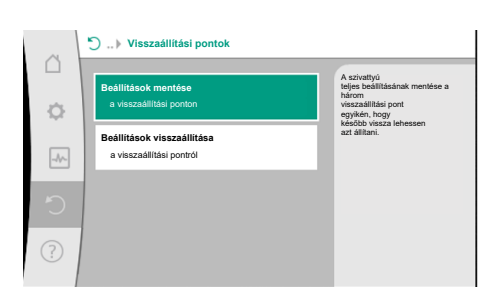

*Fig. 99:* Visszaállítási pontok - Beállítások mentése

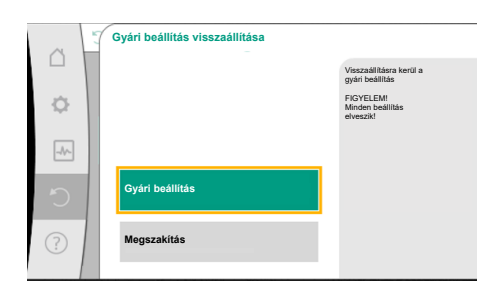

*Fig. 100:* Gyári beállítás

A "Helyreállítás és visszaállítás" menüben helyre lehet állítani az elmentett beállításokat a visszaállítási pontokon, de visszaállítható a szivattyú a gyári beállításra is.

Ha a szivattyú konfigurációja készen van, pl. üzembe helyezés esetén, az elvégzett beállítás elmenthető. Ha időközben a beállításokat módosította, az elmentett beállítás a visszaállítási pontokon helyreállítható.

Akár három különböző szivattyúbeállítást lehet visszaállítási pontként tárolni. Ezek az elmentett beállítások szükség esetén a "Beállítások visszaállítása" menüben állíthatók helyre/ vissza.

**16.2 Gyári beállítás** A szivattyút vissza lehet állítani a gyári beállításra.

 $_{\rm A}$  $\bullet$   $\bullet$   $_{\rm *}$ Helyreállítás és visszaállítás" menüben egymás után válassza a

- 1. "Gyári beállítás"
- 2. "Gyári beállítás visszaállítása"
- 3. "Gyári beállítás megerősítése" opciókat.

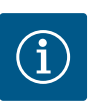

## **ÉRTESÍTÉS**

A szivattyúbeállítások visszaállítása a gyári beállításra felülírja a szivattyú aktuális beállításait!

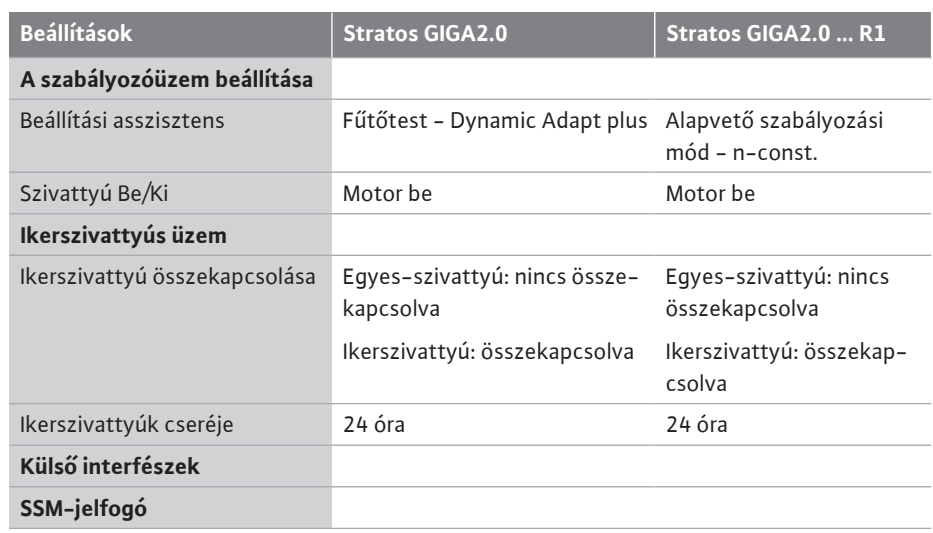

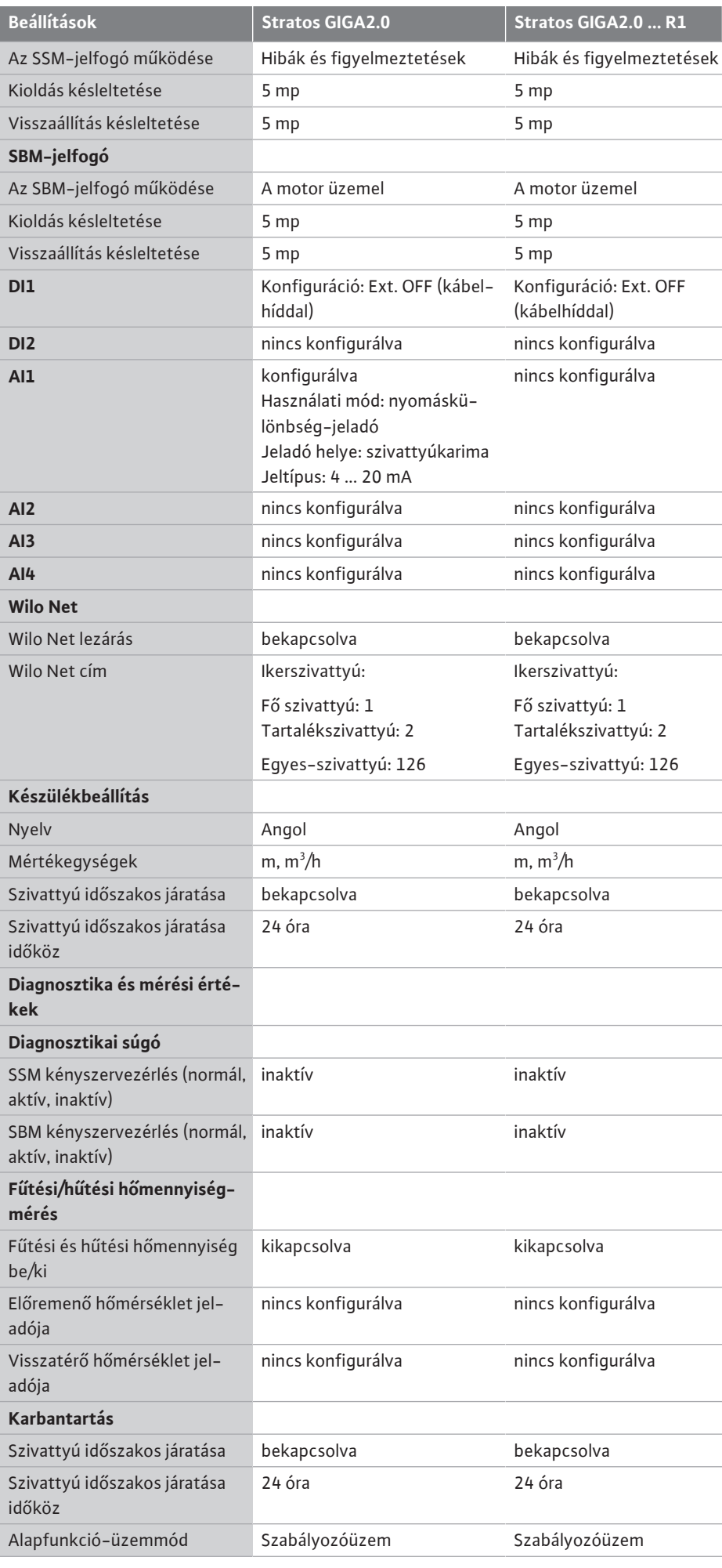

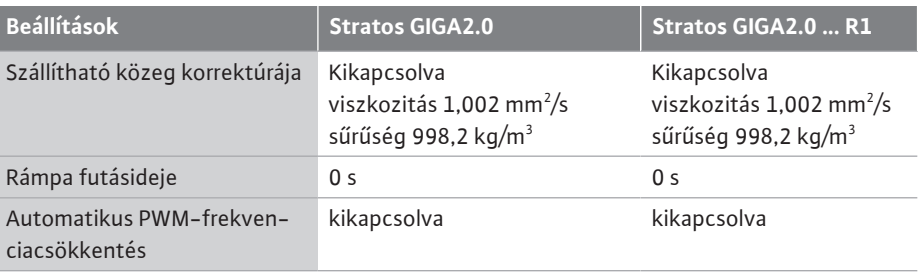

*Tábl. 53:* Gyári beállítások

### **17 Súgó**

### **17.1 Súgórendszer**

![](_page_103_Figure_4.jpeg)

*Fig. 101:* Súgórendszer

![](_page_103_Figure_7.jpeg)

*Fig. 102:* Szervizcím

### **18 Üzemzavarok, azok okai és elhárításuk FIGYELMEZTETÉS**

![](_page_103_Picture_10.jpeg)

1. "Súgórendszer"

alapvető információk találhatók, melyek a termék és a funkciók megértésében segítenek. A Helyi menü gomb  $\text{C}^*$ lmegnyomásával további információk érhetők el az adott témával kapcsolatban. Ha vissza kíván térni az előző súgóoldalhoz, azt a Helyi menü gomb · · · · · · megnyomásával, majd a "Vissza" kiválasztásával teheti meg.

**17.2 Szerviz kapcsolattartási adatok** A termékre vonatkozó kérdések esetén a gyári ügyfélszolgálat kapcsolattartási adatai a

? "Súgó"

1. "Szervizcím" útvonalon érhetők el.

A kapcsolattartási adatok függnek az "Ország, nyelv, egység" menüben megadott országbeállítástól. Országonként mindig helyi címek vannak megadva.

![](_page_103_Picture_17.jpeg)

**Az üzemzavarok elhárítását kizárólag szakemberekkel végeztesse el! Vegye figyelembe a biztonsági utasításokat.**

A felmerülő üzemzavarok esetén az üzemzavar-kezelés még rendelkezésre bocsátja a megvalósítható szivattyúteljesítményeket és funkciókat.

Ha mechanikusan lehetséges, a felmerülő üzemzavart a rendszer megszakítás nélkül ellenőrzi és ha lehetséges, visszaállítja a vészhelyzeti üzemet vagy a szabályozott üzemet. A zavarmentes szivattyú üzem ismét elindul, ha az üzemzavar oka már nem áll fenn. Példa: Az elektronikamodul ismét lehűlt.

A konfigurációs figyelmeztetések arra utalnak, hogy hiányos vagy hibás konfiguráció akadályozza a kívánt funkció kivitelezését.

![](_page_103_Picture_23.jpeg)

# **ÉRTESÍTÉS**

A szivattyú hibás viselkedése esetén ellenőrizze, hogy az analóg és digitális bemenetek helyesen vannak-e konfigurálva.

A részleteket a www.wilo.com oldalon található útmutatóban találja

**Ha az üzemzavar nem hárítható el, forduljon szakszervizhez vagy a legközelebbi Wiloügyfélszolgálathoz, illetve képviselethez.**

**18.1 Mechanikus üzemzavarok hibaüze-**

![](_page_104_Picture_293.jpeg)

*Tábl. 54:* Mechanikus üzemzavarok

**18.2 Diagnosztikai súgó** A hibaelemzés támogatásához a szivattyú a hibaüzeneteken kívül további segítséget nyújt:

A diagnosztikai funkciók az elektronika és az interfészek diagnosztikáját és karbantartását szolgálják. A hidraulikus és elektronikus áttekintés mellett a rendszer megjeleníti az interfészekre, a készülékre vonatkozó információkat és a gyártó kapcsolattartási adatait.

![](_page_104_Picture_6.jpeg)

A **M** "Diagnosztika és mérési értékek" menüben

1. válassza a "Diagnosztikai súgók" opciót.

### Választási lehetőségek:

![](_page_104_Picture_294.jpeg)

![](_page_105_Picture_334.jpeg)

*Tábl. 55:* Választható diagnosztikai funkciók

 $1)$  A használati módra, jeltípusra és funkciókra vonatkozó információkat lásd a "Az Al $1$  ... Al4 [analóg bemenetek alkalmazása és működése \[](#page-84-0) $\triangleright$  [85\]](#page-84-0) fejezetben. <sup>2)</sup> Lásd az ["SSM-/SBM-jeladó kényszervezérlés" \[](#page-80-0) $\triangleright$  [81\]](#page-80-0) fejezetet.

### **18.3 Hibaüzenetek Hibaüzenet kijelzése a grafikus kijelzőn**

- **•** A státuszkijelzés háttérszíne piros.
- **•** Hibaüzenet, Hiba kódja (E...), az ok és az elhárítás szöveges formában van megadva.

**Ha hiba áll fenn, a szivattyú nem szállít. Ha a folyamatos ellenőrzés során a szivattyú megállapítja, hogy a hiba oka már nem áll fenn, a hibaüzenet visszavonásra kerül és ismét megindul a működés.**

Ha hibaüzenet áll fenn, a kijelző állandóan bekapcsolt állapotban van és a zöld LED-indikátor ki van kapcsolva.

![](_page_105_Picture_335.jpeg)

![](_page_106_Picture_282.jpeg)

*Tábl. 56:* Hibaüzenetek

- 
- **18.4 Figyelmeztető üzenetek Figyelmeztetés kijelzése a grafikus kijelzőn**
- **•** A státuszkijelzés háttérszíne sárga.
- **•** Figyelmeztető üzenet, Figyelmeztetés kódja (W...), az ok és az elhárítás szöveges formában van megadva.

**A figyelmeztetés a szivattyú korlátozott működésére hívja fel a figyelmet. A szivattyú korlátozott üzeben (vészhelyzeti üzemben) folytatja a szállítást.** 

**A figyelmeztetés okától függően a vészhelyzeti üzem a szabályozási funkció korlátozását okozza, egészen egy állandó fordulatszámra való visszaállásig.**

**Ha a folyamatos ellenőrzés során a szivattyú megállapítja, hogy a figyelmeztetés oka már nem áll fenn, a figyelmeztető üzenet visszavonásra kerül és ismét megindul a működés.**

Ha figyelmeztető üzenet áll fenn, a kijelző állandóan bekapcsolt állapotban van és a zöld LED-indikátor ki van kapcsolva.

![](_page_107_Picture_263.jpeg)
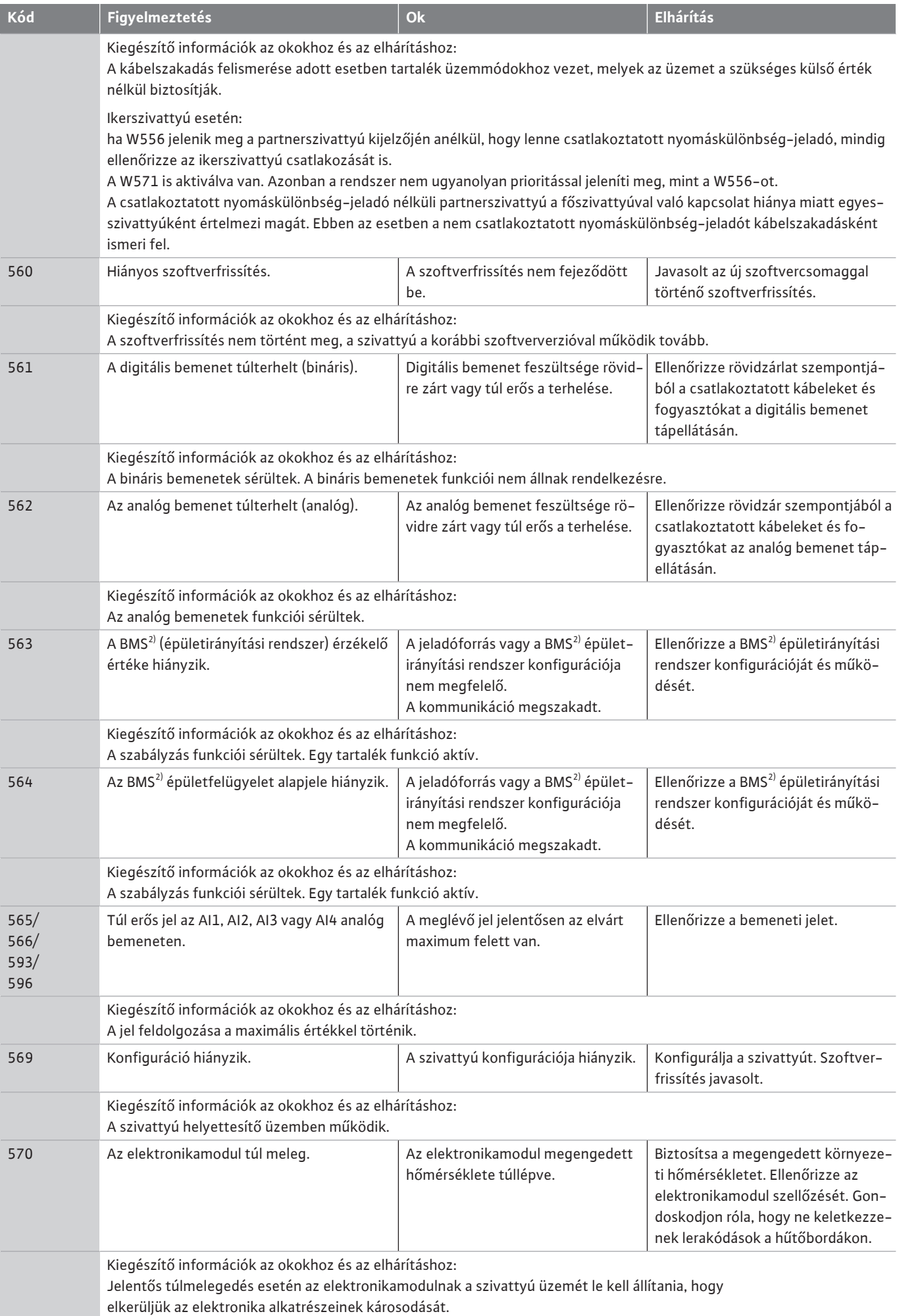

**hu**

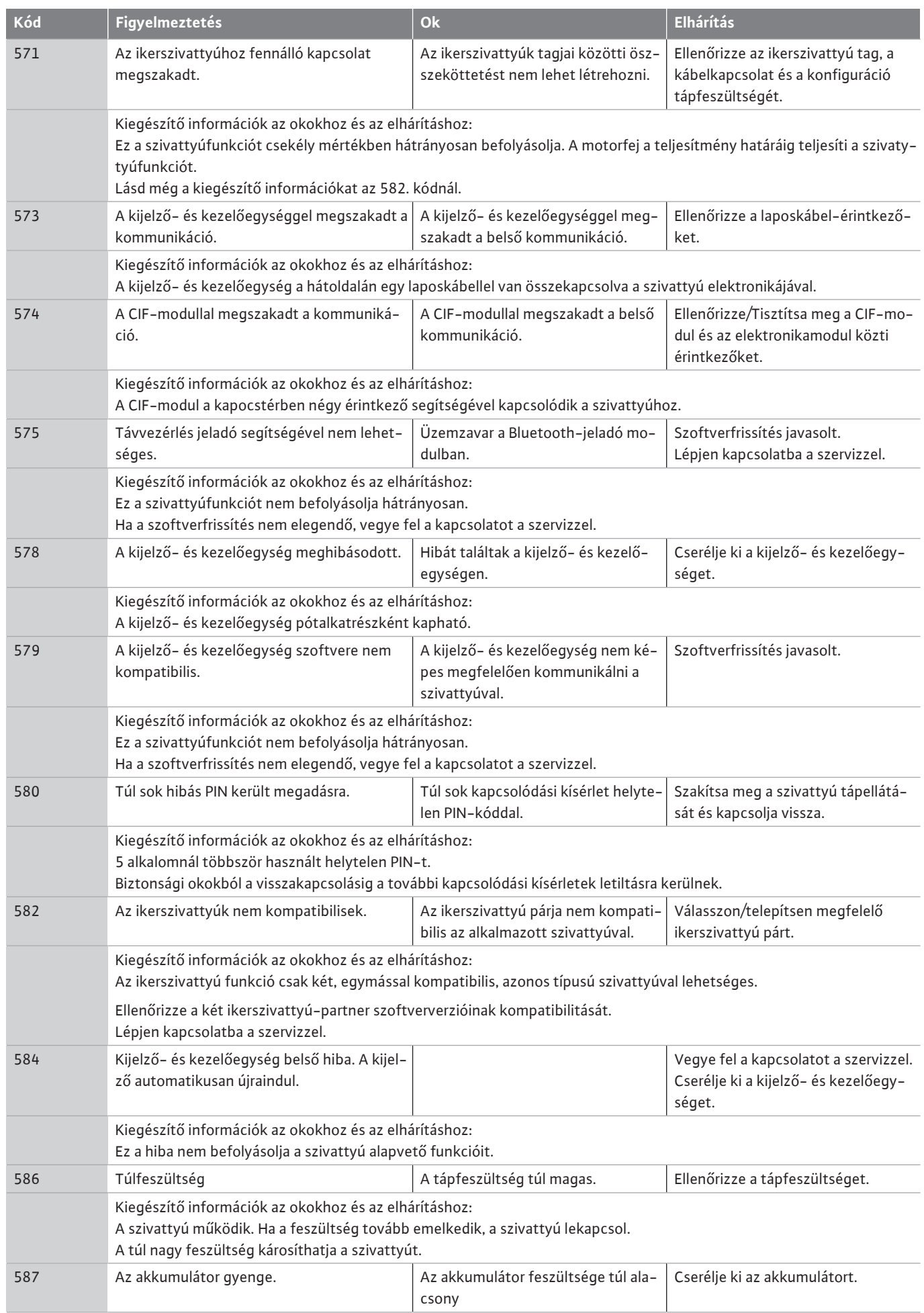

r.

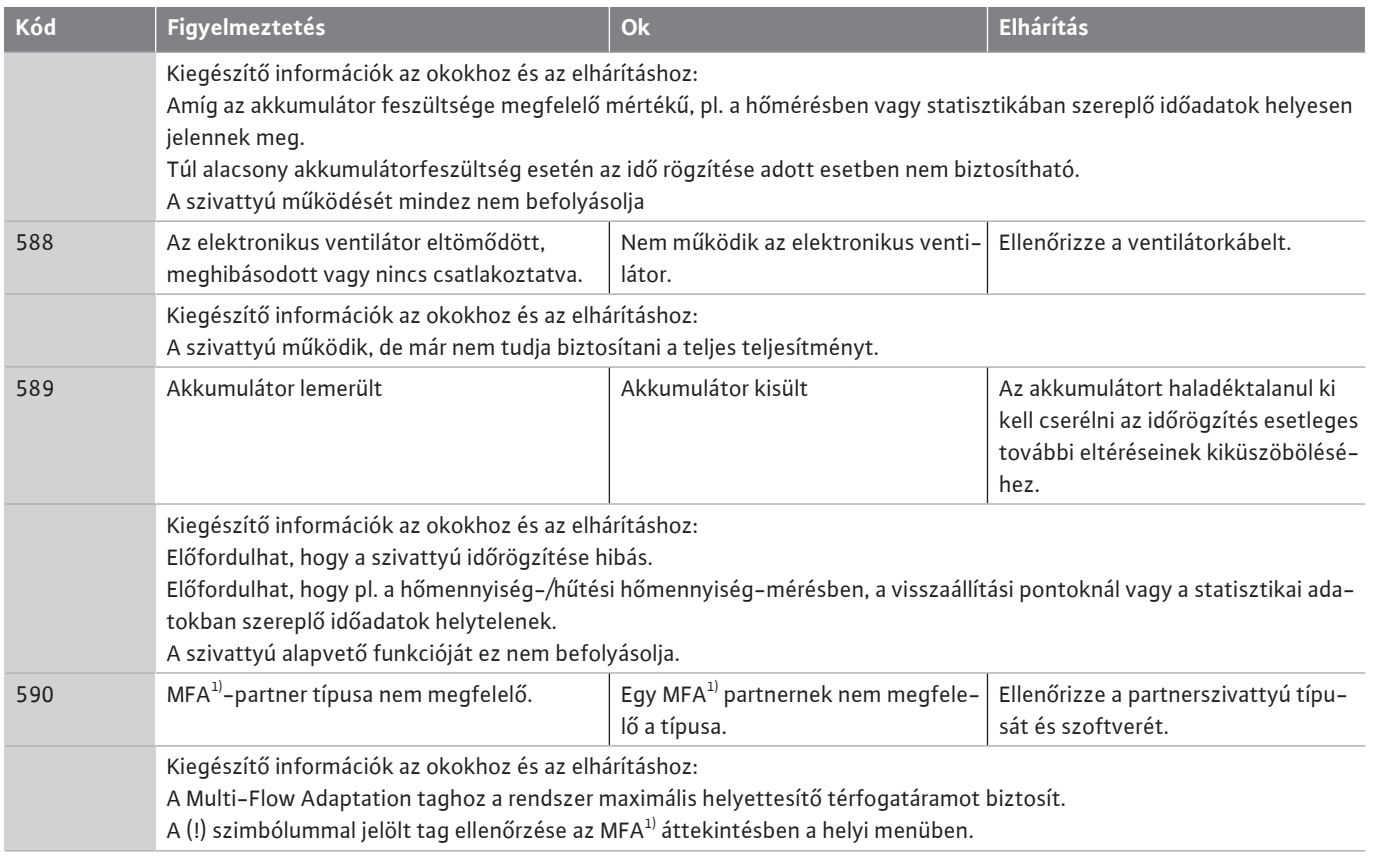

*Tábl. 57:* Figyelmeztető üzenetek

 $1)$  MFA = Multi-Flow Adaptation

 $2)$  BMS = épületirányítási rendszer

18.5 **Konfigurációs figyelmeztetések** A konfigurációs figyelmeztetésekre akkor kerül sor, ha konfigurációt hiányosan vagy ellentmondás módon végezték el.

### **Példa:**

A "Csarnokhőmérséklet szabályozás" funkció esetén hőmérsékletérzékelőre van szükség. A megfelelő forrás nincs megadva vagy konfigurációja nem megfelelő.

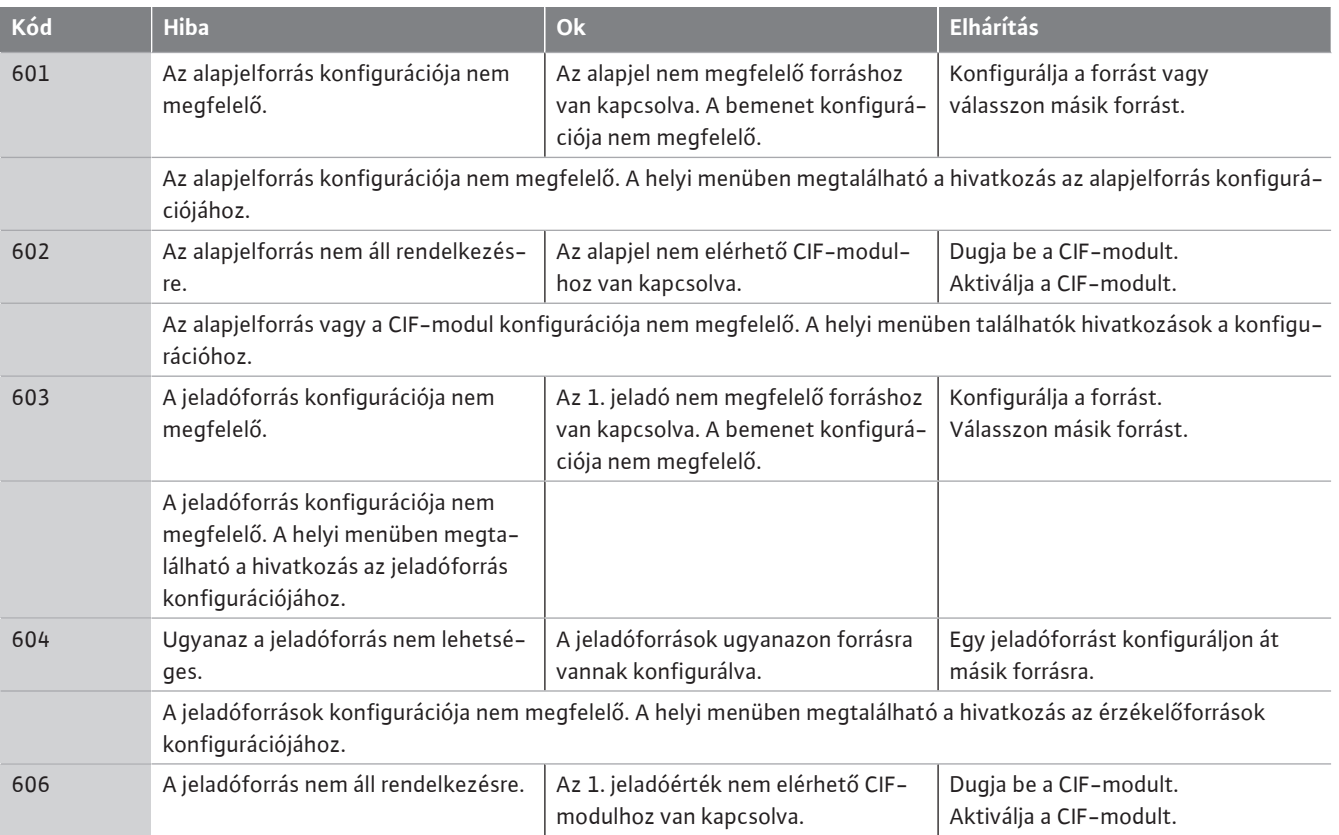

**hu**

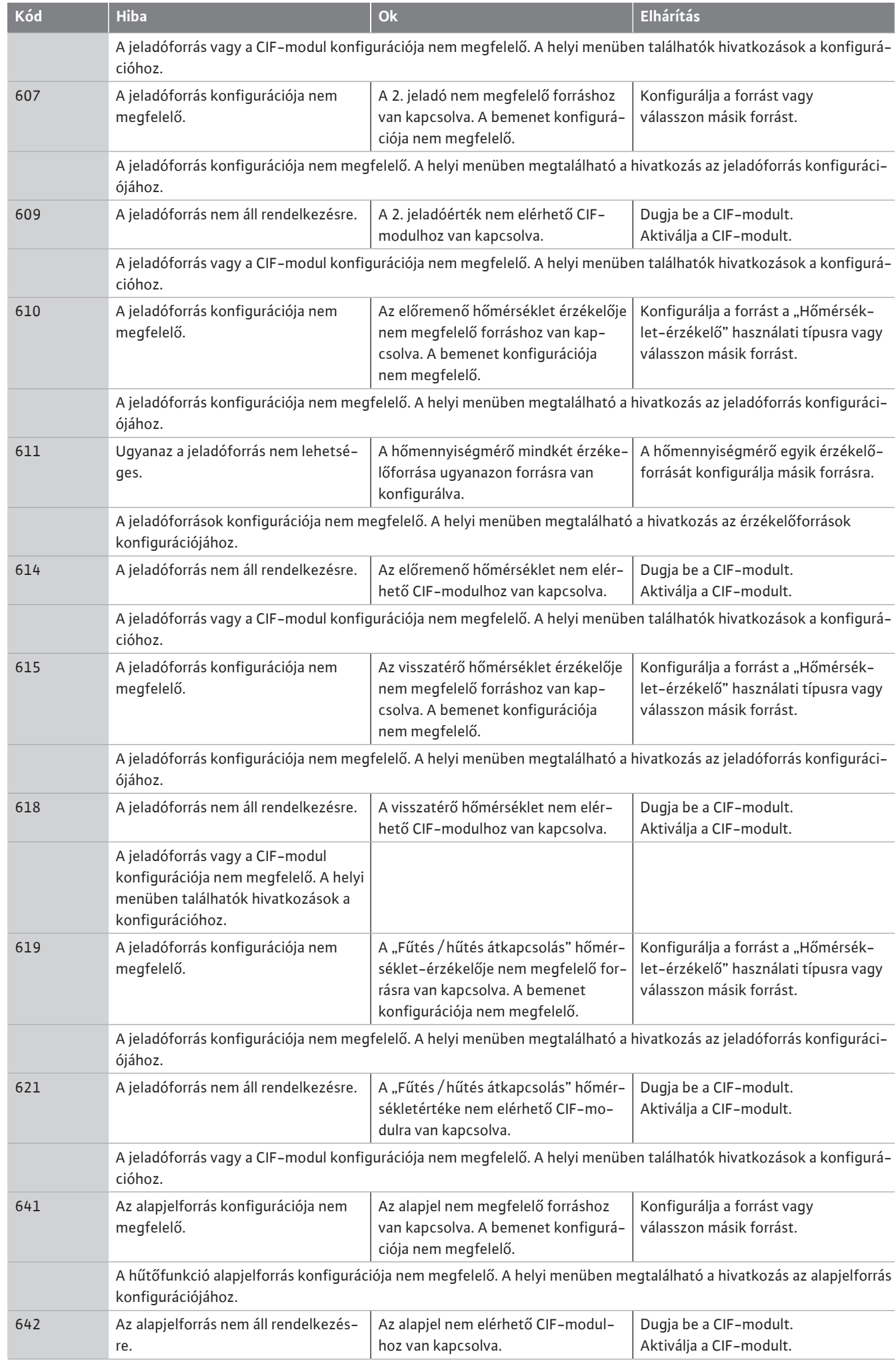

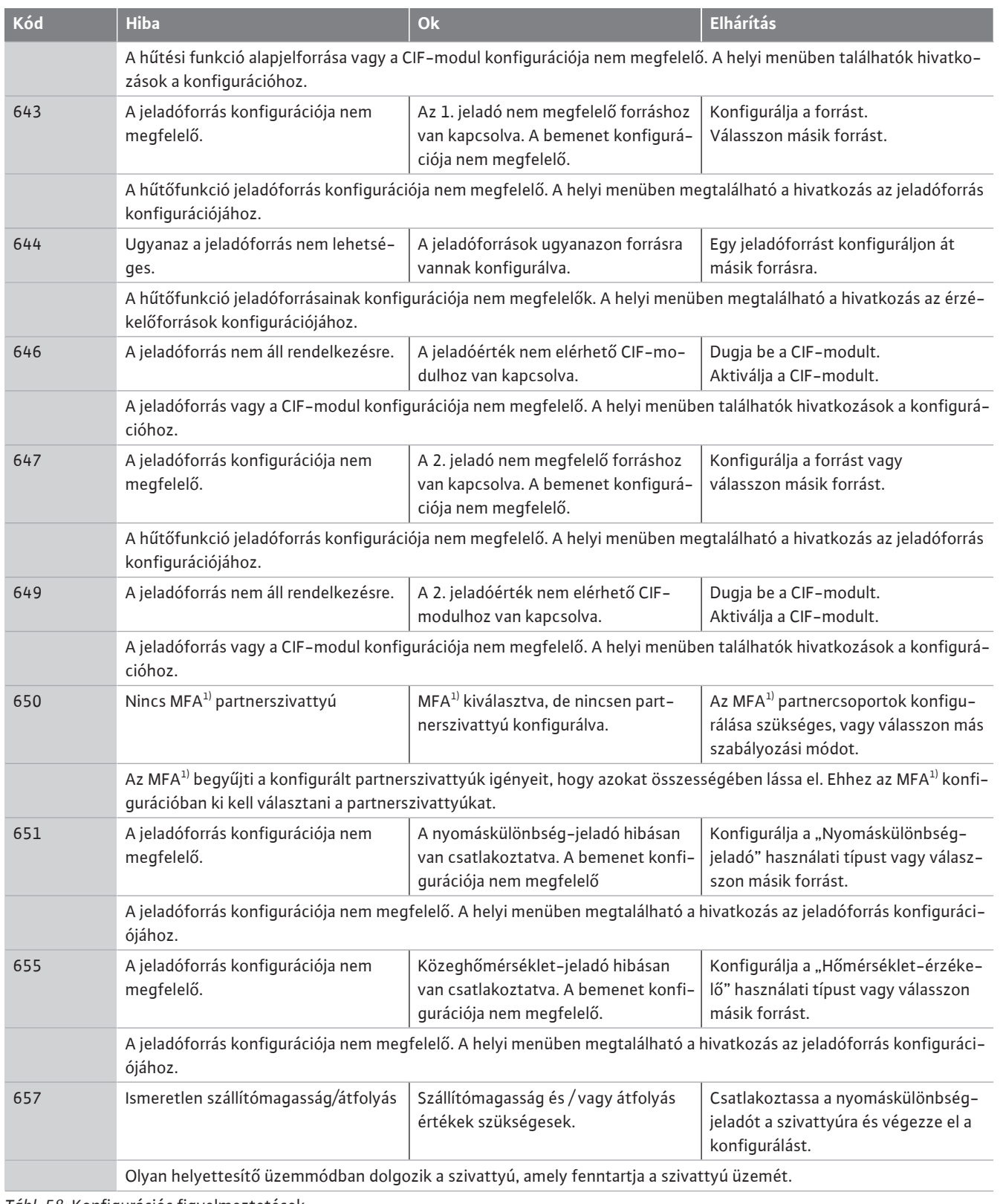

*Tábl. 58:* Konfigurációs figyelmeztetések

<sup>1)</sup>MFA= Multi-Flow Adaptation

- **19 Karbantartás •** Karbantartási munkák: A szakember legyen jártas az alkalmazott üzemanyagok és azok ártalmatlanításának területén.
	- **•** Az elektromos részegységeken végzett munkák: az elektromos munkákat elektromos szakembernek kell végeznie.
	- **•** Telepítési/szétszerelési munkálatok: A szakembernek rendelkeznie kell a szükséges szerszámok és rögzítőanyagok használatára vonatkozó képesítéssel.

Ajánlott a szivattyú karbantartását és ellenőrzését a Wilo ügyfélszolgálatával végeztetni.

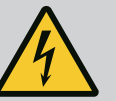

# **VESZÉLY**

### **Elektromos áram okozta halálos sérülés veszélye!**

Az elektromos részegységeken történő szakszerűtlen munkavégzés áramütés általi halált okoz!

- Az elektromos készülékekre való csatlakoztatást elektromos szakemberrel kell elvégeztetni.
- Minden munkálat előtt kapcsolja a gépcsoportot feszültségmentesre és biztosítsa visszakapcsolás ellen.
- A szivattyú csatlakozókábelén keletkezett sérüléseket kizárólag elektronikai szakemberrel javíttassa meg.
- Soha ne nyúlkáljon a motor vagy az elektronikamodul nyílásaiba vagy soha ne dugjon oda semmit.
- Vegye figyelembe a szivattyúra, a szintszabályozásra és az egyéb tartozékokra vonatkozó beépítési és üzemeltetési utasításokat.
- A munkák befejezése után szerelje vissza a korábban szétszerelt védőberendezéseket, például a burkolatot vagy a csatlakozóvédőket.

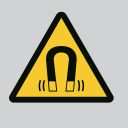

# **VESZÉLY**

A szivattyú belsejében található állandó mágnes forgórész szétszerelés esetén orvosi implantátummal (pl. szívritmus-szabályozóval) rendelkező személyekre életveszélyt jelenthet.

- Be kell tartani az elektromos készülékek kezelésére vonatkozó általános viselkedési szabályokat!
- Ne nyissa ki a motort!
- A forgórész szétszerelését és összeszerelését csak a Wilo ügyfélszolgálata végezheti! Szívritmus-szabályozóval rendelkező személyek ilyen munkákat **nem** végezhetnek!

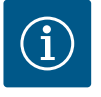

# **ÉRTESÍTÉS**

A motor belsejében található mágnesek nem jelentenek veszélyt, **amennyiben a motor teljes egészében össze van szerelve**. A szívritmus-szabályozót használó személyek korlátozás nélkül megközelíthetik a Stratos GIGA2.0 berendezést.

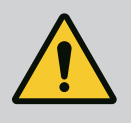

# **FIGYELMEZTETÉS**

### **Személyi sérülések az erős mágneses erők miatt!**

A motor kinyitása nagy mágneses erők hirtelen felszabadulásához vezet. Ez súlyos vágási sérüléseket, összenyomódásokat és zúzódásokat okozhat.

- Ne nyissa ki a motort!
- A motorkarima és a csapágyfedél karbantartási és javítási célú szétvagy összeszerelését csak a Wilo ügyfélszolgálatának engedélyezze!

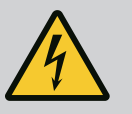

# **VESZÉLY**

### **Halálos sérülés veszélye áramütés miatt! Generátoros vagy turbinaüzem a szivattyú átáramlása során!**

Elektronikamodul nélkül is (elektromos csatlakozás nélkül) érintésveszélyes feszültség állhat fenn a motorérintkezőkön!

- Ellenőrizze a feszültségmentes állapotot, és a szomszédos, feszültség alatt álló alkatrészeket takarja le vagy kerítse el!
- Zárja el az elzáróberendezéseket a szivattyú előtt és mögött!

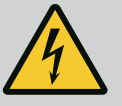

# **VESZÉLY**

**Fel nem szerelt elektronikamodul okozta halálos sérülés veszélye!**

A motorérintkezőkön fennálló feszültség életveszélyes lehet! A szivattyú normál üzeme csak felszerelt elektronikamodul mellett megengedett.

• A szivattyút soha ne csatlakoztassa vagy üzemeltesse a felszerelt elektronikamodul nélkül!

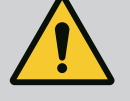

# **VESZÉLY**

### **Halálos sérülés veszélye a leeső alkatrészek miatt!**

A szivattyúnak és a szivattyú alkatrészeinek rendkívül nagy lehet a saját tömege. A leeső részek által fennáll a vágás, összenyomódás, zúzódás és ütés veszélye, amelyek halálos sérüléseket okozhatnak.

- Kizárólag megfelelő emelőeszközöket alkalmazzon, és biztonságosan rögzítse az alkatrészeket, hogy ne essenek le.
- Tilos lengő teher alatt tartózkodni.
- Tárolás és szállítás, továbbá bármiféle telepítési és szerelési munkálat előtt gondoskodni kell a szivattyú biztonságos helyzetéről és stabilitásáról.

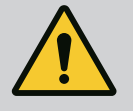

# **VESZÉLY**

### **Halálos sérülés veszélye a kisodródó szerszámok miatt!**

A karbantartási munkák során a motortengelynél használt szerszámokat a forgó alkatrészek a velük való érintkezés következtében elsodorhatják. Sérüléseket, akár halál is előfordulhat!

• A karbantartási munkák során használt szerszámokat a szivattyú üzembe helyezése előtt teljesen el kell távolítani!

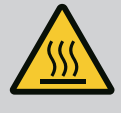

# **FIGYELMEZTETÉS**

### **A szivattyú/berendezés megérintésekor égési sérülés vagy odafagyás veszélye áll fenn.**

A szivattyú és a rendszer (szállított közeg hőmérséklete) üzemállapotától függően a teljes szivattyú nagyon forróvá, ill. nagyon hideggé válhat.

- Működés közben ne menjen közel a szivattyúhoz!
- Hagyja, hogy a rendszer és a szivattyú helyiséghőmérsékletre hűljön!
- Valamennyi munka során viseljen védőruházatot, védőkesztyűt és védőszemüveget.

**19.1 Levegőbevezetés** Karbantartási munkák után a ventilátorfedelet minden esetben ismét rögzíteni kell az arra szolgáló csavarokkal, hogy a motor és az elektronikamodul megfelelően hűtve legyenek.

> Rendszeres időközönként ellenőrizni kell a motorháznál és az elektronikamodulon a levegőbevezetést. A szennyeződések hátráltatják a motor hűtését. Ha szükséges, távolítsa el a szennyeződéseket és állítsa helyre a korlátlan levegőbevezetést.

# **VESZÉLY**

### **Halálos sérülés veszélye a leeső részek miatt!**

A szivattyú vagy az egyes alkatrészek leesése életveszélyes sérüléseket okozhat!

• Biztosítsa a szivattyú alkatrészeit megfelelő emelő szemekkel leesés ellen.

**19.2 Karbantartási munkák**

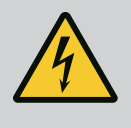

# **VESZÉLY**

**Halálos sérülés veszélye áramütés miatt!**

Ellenőrizze a feszültségmentes állapotot, és a szomszédos, feszültség alatt álló alkatrészeket takarja le vagy kerítse el.

<span id="page-115-0"></span>**19.2.1 A csúszógyűrűs tömítés cseréje** A felfutási idő alatt előfordulhat, hogy csekély mértékű csepegés tapasztalható. A szivattyú normál üzeme alatt is gyakori az egy-egy csepp formájában megnyilvánuló enyhe tömítetlenség.

> Rendszeres szemrevételezés szükséges. Egyértelműen felismerhető tömítetlenség esetén végezze el a tömítés cseréjét.

> További információkért lásd a Wilo száraztengelyű szivattyúk tervezési szempontokat. A Wilo cégnél megrendelhető egy olyan javítókészlet, amely a cseréhez szükséges alkatrészeket tartalmazza.

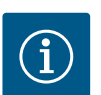

# **ÉRTESÍTÉS**

A szívritmus-szabályozót használó személyekre nézve a motor belsejében található mágnesek semmiféle veszélyt nem jelentenek. Ez addig érvényes, amíg a motort nem nyitották fel vagy a forgórészt nem szerelték szét. A csúszógyűrűs tömítés cseréje veszélytelenül végrehajtható.

### **Szétszerelés:**

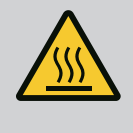

# **FIGYELMEZTETÉS**

**Leforrázás veszélye!**

Magas közeghőmérséklet és rendszernyomás esetén a szivattyút előzőleg hagyni kell lehűlni, majd a rendszert nyomásmentesíteni kell.

- 1. Feszültségmentesítse a rendszert, majd biztosítsa az illetéktelen visszakapcsolás ellen.
- 2. Zárja el az elzáróberendezéseket a szivattyú előtt és mögött.
- 3. Ellenőrizze a feszültségmentes állapotot.
- 4. A munkaterületet földelje le és zárja rövidre.
- 5. Lazítsa meg az elektronikamodul csavarjait (Fig. I, 3. poz.) és vegye le az elektronikamodul felső részét (Fig. I, 2. poz.).
- 6. Válassza le a hálózati csatlakozókábelt. Ha van, távolítsa el a nyomáskülönbség-jeladó kábelét az elektronikamodulon vagy a nyomáskülönbség-jeladó dugaszolható csatlakozóján.
- 7. Szüntesse meg a nyomást a szivattyúban a légtelenítő szelep kinyitásával (Fig. I, 28. poz.).

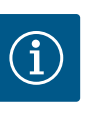

### **ÉRTESÍTÉS**

Javasolt a modult a jobb kezelhetőség érdekében a behelyezhető készlet szétszerelése előtt szétszerelni. (Lásd az ["Elektronikamodul cseréje"](#page-120-0)  $[$  [121\]](#page-120-0) fejezetet).

- 8. Hagyjon meg két szállítószemet (Fig. I, 30. poz.) a motorkarimán.
- 9. Biztosítékként megfelelő emelőeszközökkel rögzítse a behelyezhető készletet a szállítógyűrűkön (Fig. 6).
- 10. Lazítsa meg és távolítsa el a csavarokat (Fig. I/III/IV, 29. poz.).
	- **⇒** Javasolt két csavar (Fig. I/III/IV, 29. poz.) helyett két rögzítő csapszeget (tartozék) használni. A rögzítő csapszegeket a furaton keresztül kell közdarabba egymáshoz képest átlósan a szivattyúházba (Fig. I, 24. poz.) tekerni. A szerelőcsavarok megkönnyítik a behelyezhető készlet biztonságos kiszerelését, valamint az azt követő beszerelést anélkül, hogy a járókerék sérülne.

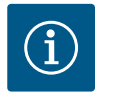

Az emelőeszközök rögzítése során kerülje el a műanyag alkotórészek (mint pl. a ventilátorkerék és a modul felső része) sérülését.

- 11. Lazítsa meg a nyomáskülönbség-jeladó tartólemezét tartó csavart (Fig. I/III, 10. poz.; Fig. II/IV, 29. poz.). A nyomáskülönbség-jeladót (Fig. I, 8. poz.) a tartólemezzel együtt húzza oldalra és hagyja lógni a nyomásmérő vezetékeken (Fig. I, 7. poz.). Csatlakoztassa le az elektronikamodulban található nyomáskülönbség-jeladó csatlakozókábelét vagy lazítsa meg és húzza le a dugaszolható csatlakozást.
- 12. A (Fig. III, IV) szivattyútípus esetén lazítsa meg a csavarokat (29. poz.). Használja a mellette található két menetes furatot (Fig. 103, 1. poz.) és használja az építtető által biztosított megfelelő csavarokat (pl. M10 x 25 mm). Nyomja le a behelyezhető készletet a szivattyúházról.

A (Fig. I és Fig. II) szivattyútípus esetén használja a két M10 menetes furatot (lásd Fig. 104) és használjon megfelelő, az építtető által biztosított csavarokat (pl. M10 X 20 mm). A lenyomáshoz használhatók az egyenes hornyok (Fig. 104, 2. poz.) is. Ehhez pl. helyezzen be két csavarhúzót és használja őket emelőkarként. Kb. 15 mm után a behelyezhető készlet vezetése már nem a szivattyúházban történik.

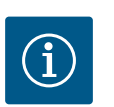

# **ÉRTESÍTÉS**

A billenés megakadályozásához a behelyezhető készletet szükség esetén megfelelő emelőeszközökkel kell alátámasztani. Ez mindenképp szükséges, ha nem használ szerelési csapszeget.

- 13. Lazítsa ki a két, elvesztés ellen biztosított csavart a védőlemezen (Fig. I és Fig. III, 27. poz.), és vegye le a védőlemezt.
	- **⇒ Műanyag járókerékkel és kúpos kapcsolattal szerelt kivitel (Fig. I és Fig. II)**

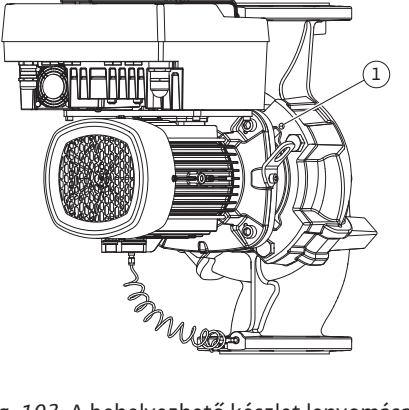

*Fig. 103:* A behelyezhető készlet lenyomása a menetes furatokon keresztül

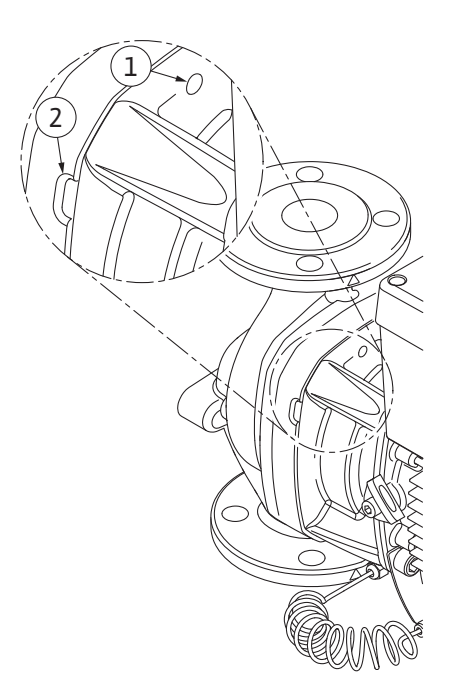

*Fig. 104:* Menetes furatok és rések a behelyezhető készlet szivattyúházról történő lenyomásához

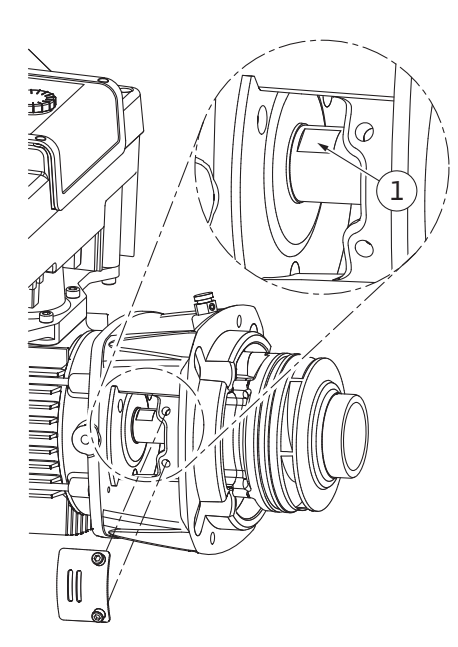

*Fig. 105:* Kulcsfelületek tengelyen

- 14. Vezessen egy franciakulcsot (kulcsszélesség: 22 mm) a közdarabablakba, és a kulcsfelületeknél fogva rögzítse a tengelyt (Fig. 105, 1. poz.). Csavarja ki a járókerék anyát (Fig. I, 22. poz.). A járókerék (Fig. I, 21. poz.) lehúzása a tengelyről automatikusan megtörténik.
- 15. Szerelje le a távtartó tárcsát (Fig. I, 20. poz.).
	- **⇒ Öntött járókerékkel és illesztőrugós kötéssel szerelt kivitel (Fig. III)**
- 16. Lazítsa meg a járókerék anyáját (Fig. III, 22. poz.). Vegye le az alatta lévő rögzítőalátétet (Fig. III, 23. poz.) és húzza le a szivattyútengelyről a járókereket (Fig. III, 21. poz.). Szerelje le a reteszt (Fig. III, 37. poz.).
	- **⇒ Műanyag és öntött járókerék (Fig. I/II/III) esetén:**
- 17. Szivattyútípustól függően lazítsa meg a (Fig. I és Fig. III, 10. poz.) csavarokat és a (Fig. II, 10b poz.) vagy Fig. III, 10a poz. csavarokat.
- 18. Vegye le a közdarabot a motorcentrírozásról, és húzza le a tengelyről. Eközben sor kerül a csúszógyűrűs tömítés (Fig. I, 25. poz.) és távtartó gyűrű (Fig. I, 20. poz.) eltávolítására is. Kerülje el a közdarab élre billenését.
- 19. Nyomja ki a csúszógyűrűs tömítés ellengyűrűjét (Fig. I, 26. poz.) a közdarab rögzítéséből.
- 20. Gondosan tisztítsa meg a tengely és a közdarab felfekvési felületét.

### **⇒ Öntött járókerékkel és illesztőrugós kötéssel szerelt kivitel (Fig. IV)**

- 21. Lazítsa meg a járókerék anyáját (Fig. IV, 22. poz.). Vegye le az alatta lévő alátétet (Fig. IV, 23. poz.) és húzza le a szivattyútengelyről a járókereket (Fig. IV, 21. poz.). Szerelje le a reteszt (Fig. IV, 37. poz.).
- 22. Eközben húzza le a csúszógyűrűs tömítést (Fig. IV, 25. poz.) és távtartó gyűrűt (Fig. IV, 20. poz.) is.
- 23. Távolítsa el a csúszógyűrűs tömítés ellengyűrűjét (Fig. IV, 26. poz.) a közdarabban lévő fészekből.
- 24. Gondosan tisztítsa meg a tengely és a közdarab felfekvési felületét.

### **Összeszerelés**

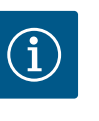

### **ÉRTESÍTÉS**

Minden ezután következő munkánál vegye figyelembe az adott menettí-pushoz előírt meghúzási nyomatékot (["Meghúzási nyomatékok" \[](#page-28-0) $\blacktriangleright$  [29\]](#page-28-0) táblázat)!

Az elasztomer anyagok (O-gyűrű, harang csúszógyűrűs tömítés) könnyebben szerelhetők "feszültségmentesített vízzel" (pl. víz-mosószer keverékkel).

- 1. A szivattyúház, a közdarab és a motorkarima karima- és centrírozási felületeit tisztítsa meg, hogy az alkatrészek megfelelő illesztése biztosítva legyen.
- 2. Helyezze be az új ellengyűrűt a közdarabba. A különálló közdarabos kivitel (Fig. I/II/III) esetén tolja a közdarabot óvatosan a tengely fölé, és a motorkarimához viszonyítva helyezze el a régi helyzetben vagy egy másik sarkos helyzetben. Tartsa be az alkatrészek megengedett beépítési helyzetét (lásd a ["Megengedett beépítési helyzet és az alkotó](#page-23-0)[részek elrendezésének módosítása a telepítés előtt" \[](#page-23-0) $\triangleright$  [24\]](#page-23-0) fejezetet).

# **VIGYÁZAT**

### **Károsodás a szakszerűtlen bánásmód következtében!**

A járókerék rögzítése egyedi anyával történik, amelynek a telepítése bizonyos, alább meghatározott eljárást igényel. A szerelési utasítások figyelmen kívül hagyása esetén fennáll a menet túlhúzásának veszélye és a szállítófunkció veszélyeztetése. A meghibásodott alkatrészek eltávolítása nagyon körülményes lehet, és a tengely károsodásához vezethet.

A járókerékanya mindkét menetére vigyen fel menettömítő pasztát minden egyes telepítés alkalmával. A menettömítő pasztának alkalmazhatónak kell lennie rozsdamentes acélokon és a szivattyú megengedett üzemi hőmérsékletén, pl. Molykote P37. A szárazszerelés a menet beragadásához (hideghegesztés) vezethet, és lehetetlenné teheti a következő szétszerelést.

*Fig. 106:* A járókerékanya megfelelő helyzete a telepítés után

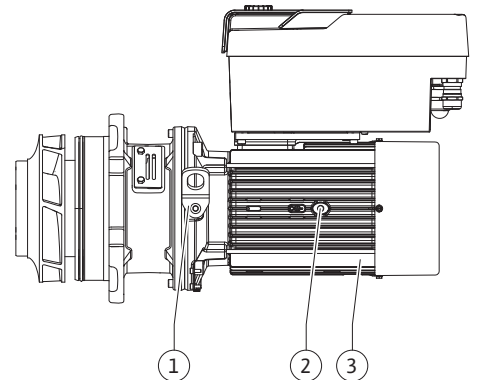

*Fig. 107:* Behelyezhető készlet

### **⇒ Műanyag járókerékkel és kúpos kapcsolattal szerelt kivitel (Fig. I és Fig. II)**

**hu**

- 3. Vezessen egy franciakulcsot (kulcsszélesség: 22 mm) a közdarabablakba, és a kulcsfelületeknél fogva rögzítse a tengelyt (Fig. 105, 1. poz.).
- 4. Ütközésig csavarja be a járókerékanyát a járókerékagyba.
- 5. Csavarja fel a járókereket a járókerékanyával együtt kézi meghúzással a tengelyre. Ennek során **ne** módosítsa az előző műveleti lépés során elért helyzetet. A járókereket tilos szerszámmal meghúzni.
- 6. Kézzel fogja meg a járókereket, és a járókerékanyát lazítsa ki kb. 2 csavarással.
- 7. Csavarja fel ismét a járókereket a járókerékanyával együtt a tengelyre, amíg fokozott súrlódási ellenállást nem tapasztal. Ennek során **ne** módosítsa az előző műveleti lépés során elért helyzetet.
- 8. Tartsa erősen a tengelyt egy csavarkulccsal (kulcsszélesség: 22 mm) és a járókerék anyáját az előírt meghúzási nyomatékkal húzza meg (lásd ["Meghúzási nyomatékok"](#page-28-0) [\[](#page-28-0)▶ [29\]](#page-28-0) táblázatot). Az anyának (Fig. 106, 1. poz.) kb. ± 0,5 mm-re illeszkednie kell a tengelyvéghez (Fig. 106, 2. poz.). Ellenkező esetben lazítsa ki az anyát, és ismételje meg a 4 – 8. lépéseket.
- 9. Távolítsa el a kombinált csavarkulcsot, és szerelje vissza a védőlemezt (Fig. I, 27. poz.).

### **⇒ Öntött járókerékkel és illesztőrugós kötéssel szerelt kivitel (Fig. III és Fig. IV)**

- 10. Vezessen egy franciakulcsot (kulcsszélesség: 32 mm) a közdarabablakba (Fig. IV, 38. poz.), és a kulcsfelületeknél fogva rögzítse a tengelyt (Fig. 105, 1. poz.). Szerelje fel a járókereket az alátéttel (alátétekkel) és az anyával. Húzza meg az anyát. Vigyázzon, nehogy a csúszógyűrűs tömítés elakadás miatt megsérüljön.
- 11. Tisztítsa meg a közdarab hornyát, és helyezze be az új O-gyűrűt (Fig. III, 19. poz.).
- 12. Biztosítékként megfelelő emelőeszközökkel rögzítse a behelyezhető készletet a szállítógyűrűkön. A rögzítéskor kerülje el a műanyag alkotórészek (mint pl. a ventilátorkerék és az elektronikamodul felső része) sérülését.

### **⇒ Műanyag és öntött járókerék esetén:**

- 13. Vezesse be a behelyezhető készletet (lásd: Fig. 107) a szivattyúházba a régi vagy egy másik, kívánt ferde helyzetben. Tartsa be az alkatrészek megengedett beépítési helyze-tét (lásd a ["Megengedett beépítési helyzet és az alkotórészek elrendezésének módosí](#page-23-0)[tása a telepítés előtt" \[](#page-23-0)> [24\]](#page-23-0) fejezetet).
- 14. Szerelő csapszegek használata ajánlott (lásd a ["Tartozékok" \[](#page-19-0)> [20\]](#page-19-0) fejezetet). A közdarabvezetés érezhető rögzülését követően (kb. 15 mm-rel a végleges helyzet előtt) már nem áll fenn a billenés vagy az élre fordulás veszélye. A behelyezhető készlet legalább egy csavarral (Fig. I/III, 10. poz. vagy Fig. III/IV, 29. poz.) történő biztosítását követően, a rögzítőelemek eltávolíthatók a szállítógyűrűkről.
- 15. Csavarja be a csavarokat (Fig. I/III, 10. poz. vagy Fig. III/IV, 29. poz.), de még ne húzza meg őket teljesen. A csavar becsavarása során a behelyezhető készlet behúzódik a szivattyúházba.

# **VIGYÁZAT**

### **Károsodás a szakszerűtlen bánásmód következtében!**

A csavarok becsavarása során ellenőrizze a tengely forgathatóságát a ventilátor kerék laza elfordításával. Ha a tengely nehezen forgathatóvá válik, a csavarokat váltakozva, átlósan húzza meg.

- 16. Ha eltávolította az elektronikamodul csavarjait (Fig. I, 4. poz.), csavarja be ismét a csavarokat. Reteszelje be a nyomáskülönbség-jeladó tartólemezét (Fig. I, 13. poz.) az egyik csavarfej alatt (Fig. I/III, 10. poz. vagy Fig. II/IV, 29. poz.) az elektronikamodullal szemben lévő oldalon. Húzza meg teljesen a csavarokat (Fig. I/III, 10. poz. vagy Fig. III/IV, 29. poz.).
- 17. A "Szétszerelés" 7. fázisában áthelyezett szállítógyűrűket (Fig. I, 30. poz.) helyezze viszsza a motorházról a motorkarimára.

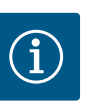

Vegye figyelembe az üzembe helyezési intézkedéseket (lásd az ["Üzembe](#page-47-0) [helyezés" \[](#page-47-0)> [48\]](#page-47-0) fejezetet).

- 18. Csatlakoztassa ismét a nyomáskülönbség-jeladó csatlakozókábelét/a hálózati csatlakozókábelt.
- 19. Szerelje vissza az elektronikamodul felső részét és húzza meg a csavarokat.
- 20. Nyissa ki az elzáróberendezéseket a szivattyú előtt és mögött.
- 21. Kapcsolja be újra a biztosítékot.

**19.2.2 Motor/meghajtás cseréje** A felerősödött csapágyzajok és a szokatlan rezgések a csapágy kopására utalnak. A csapágyat vagy a motort ilyenkor cserélni kell. A meghajtás cseréjét kizárólag a Wilo ügyfélszolgálatnak szabad elvégeznie!

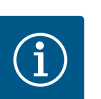

# **ÉRTESÍTÉS**

A Fig. IV megfelelő szivattyúkivitel esetén a többi, különálló közdarabbal rendelkező kiviteltől eltérően a motor beépített közdarabbal rendelkezik. "A csúszógyűrűs tömítés cseréje" fejezet 14–24. szétszerelési lépései itt nem érvényesek.

# **VESZÉLY**

## **Halálos sérülés veszélye áramütés miatt! Generátoros vagy turbinaüzem a szivattyú átáramlása során!**

Elektronikamodul nélkül is (elektromos csatlakozás nélkül) érintésveszélyes feszültség állhat fenn a motorérintkezőkön!

- Ellenőrizze a feszültségmentes állapotot, és a szomszédos, feszültség alatt álló alkatrészeket takarja le vagy kerítse el!
- Zárja el az elzáróberendezéseket a szivattyú előtt és mögött!

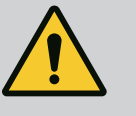

# **FIGYELMEZTETÉS**

### **Személyi sérülések az erős mágneses erők miatt!**

A motor kinyitása nagy mágneses erők hirtelen felszabadulásához vezet. Ez súlyos vágási sérüléseket, összenyomódásokat és zúzódásokat okozhat.

- Ne nyissa ki a motort!
- A motorkarima és a csapágyfedél karbantartási és javítási célú szétvagy összeszerelését csak a Wilo ügyfélszolgálatának engedélyezze!

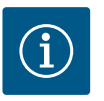

# **ÉRTESÍTÉS**

A szívritmus-szabályozóval élő személyekre nézve a motor belsejében található mágnesek semmiféle veszélyt nem jelentenek, amennyiben a motort nem nyitották fel vagy a forgórészt nem szerelték szét. A motor/ meghajtás cseréje veszélytelenül végrehajtható.

### **Szétszerelés**

1. A motor szétszereléséhez hajtsa végre az 1–21. lépéseket a "Csúszógyűrűs tömítés cseréje" fejezet szerint. (A motor emelésekor a szállítógyűrűk az Fig. I, 14a. poz.-ból a 14b. poz.-ba állíthatók).

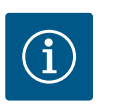

Ha a motorházban nincsenek meg a menetes furatok (Fig. II/III, 14 b poz.), a rögzítőszemek eltolására nincsen szükség.

2. A meghajtás beépítéséhez hajtsa végre a  $1-21$ . lépéseket, lásd a "Csúszógyűrűs tömítés cseréje" fejezetet.

### **Összeszerelés**

- 1. A szivattyúház, a közdarab és a motorkarima karima- és centrírozási felületeit tisztítsa meg, hogy az alkatrészek megfelelő illesztése biztosítva legyen.
- 2. Az elektronikamodul beépítése előtt húzza fel az új O-gyűrűt (Fig. I, 31. poz.) az elektronikamodul (Fig. I, 1. poz.) és a motor (Fig. I, 11. poz.) között a csatlakozókupolára.
- 3. Nyomja az elektronikamodult az új motor csatlakozásába, és rögzítse a csavarokkal (Fig. I, 4. poz.).

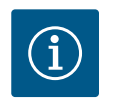

## **ÉRTESÍTÉS**

Az elektronikamodult a szerelés során ütközésig fel kell tolni.

4. A meghajtás beépítéséhez hajtsa végre a 1–21. lépéseket, lásd a ["Csúszógyűrűs tömí](#page-115-0)[tés cseréje" \[](#page-115-0)▶ [116\]](#page-115-0) fejezetet.

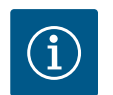

### **ÉRTESÍTÉS**

Mielőtt egy elektronikamodult rendelne az ikerszivattyús üzem cseréjeként, ellenőrizze a megmaradó ikerszivattyú-partner szoftververzióját. A szoftverkompatibilitásnak mindkét ikerszivattyú-partner esetében adottnak kell lennie. Lépjen kapcsolatba a szervizzel.

Minden munka előtt tartsa be az "Üzembe helyezés" fejezetben foglaltakat! Az elektro**nikamodul cseréjét csak a Wilo-ügyfélszolgálat végezheti!**

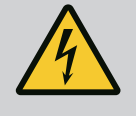

## **VESZÉLY**

**Halálos sérülés veszélye áramütés miatt! Generátoros vagy turbinaüzem a szivattyú átáramlása során!**

Elektronikamodul nélkül is (elektromos csatlakozás nélkül) érintésveszélyes feszültség állhat fenn a motorérintkezőkön!

- Ellenőrizze a feszültségmentes állapotot, és a szomszédos, feszültség alatt álló alkatrészeket takarja le vagy kerítse el!
- Zárja el az elzáróberendezéseket a szivattyú előtt és mögött!

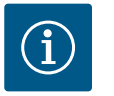

# **ÉRTESÍTÉS**

A szívritmus-szabályozóval élő személyekre nézve a motor belsejében található mágnesek semmiféle veszélyt nem jelentenek, amennyiben a motort nem nyitották fel vagy a forgórészt nem szerelték szét. Az elektronikamodul cseréje veszélytelenül végrehajtható.

- 1. Az elektronikamodul szétszereléséhez hajtsa végre az 1–6. lépést ["A csúszógyűrűs tö](#page-115-0)[mítés cseréje" \[](#page-115-0)▶ [116\]](#page-115-0) fejezet szerint.
- 2. Távolítsa el a csavarokat (Fig. I, 4. poz.), és húzza le az elektronikamodult a motorról.
- 3. Cserélje ki az O-gyűrűt (Fig. I, 31. poz.).
- 4. Nyomja az új elektronikamodult a motor csatlakozásába, és rögzítse a csavarokkal (Fig. I, 4. poz.).

Állítsa helyre a szivattyú üzemkész állapotát: Lásd a ["Csúszógyűrűs tömítés cseréje"](#page-115-0) [\[](#page-115-0) $\triangleright$  [116\]](#page-115-0) fejezetet; a Telepítés bekezdés 18 ... 21 lépéseit!

### <span id="page-120-0"></span>**19.2.3 Az elektronikamodul cseréje**

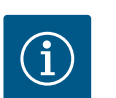

Az elektronikamodult a szerelés során ütközésig fel kell tolni.

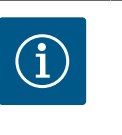

# **ÉRTESÍTÉS**

A szigetelés ismételt ellenőrzése során a helyszínen válassza le az elektronikamodult a táphálózatról!

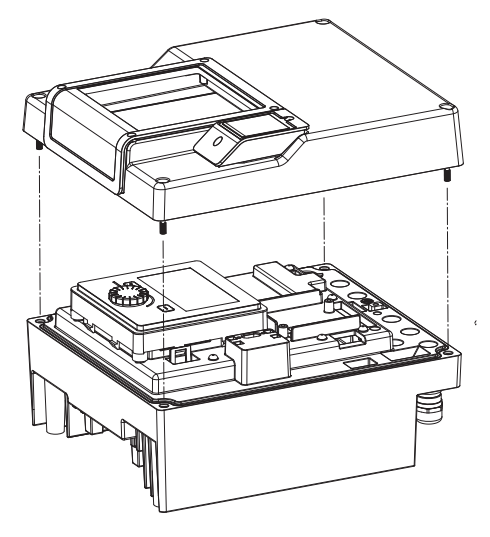

*Fig. 108:* Az elektronikamodul burkolatának felnyitása

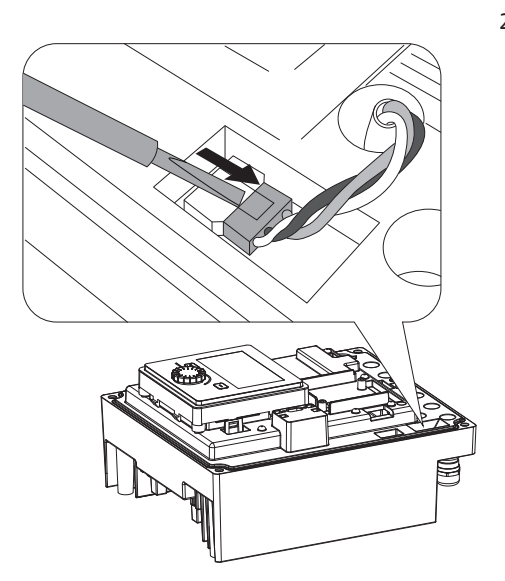

*Fig. 109:* A modulventilátor csatlakozókábelének meglazítása

19.2.4 Modulventilátor cseréje **Amodulventilátor cseréjéhez le kell szerelni** az elektronikamodult, lásd az ["Elektronikamo](#page-120-0)[dul cseréje" \[](#page-120-0)▶ [121\]](#page-120-0) fejezetet

### **A modulventilátor szétszerelése:**

1. Nyissa fel az elektronikamodul burkolatát (lásd a ["](#page-35-0)Villamos csatlakoztatás" [ $\blacktriangleright$  [36\]](#page-35-0) fejezetet).

2. Húzza le a modulventilátor csatlakozókábelét.

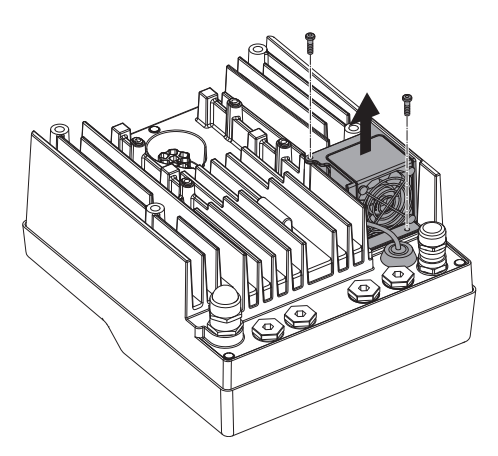

*Fig. 110:* A modulventilátor szétszerelése

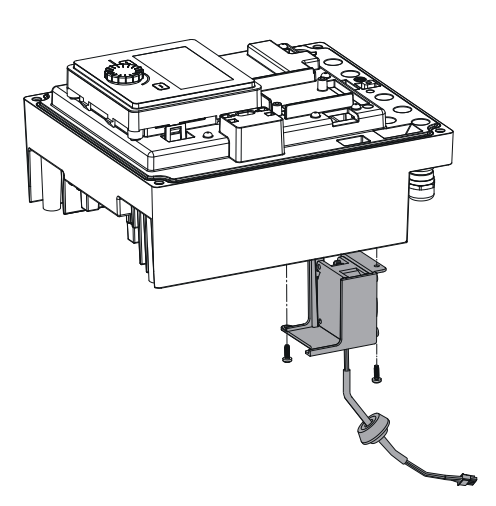

4. Vegye le a modulventilátort és lazítsa ki a kábelt a gumitömítéssel a modul alsó eleméből.

### **Az új modulventilátor telepítése:**

- 1. Fordított sorrendben szerelje be az új modulventilátort a fent leírtak szerint.
- 2. Szerelje vissza az elektronikamodult (lásd ["Az elektronikamodul cseréje" \[](#page-120-0)▶ [121\]](#page-120-0) fejezetet).

*Fig. 111:* A modulventilátor levétele kábellel és gumitömítéssel együtt

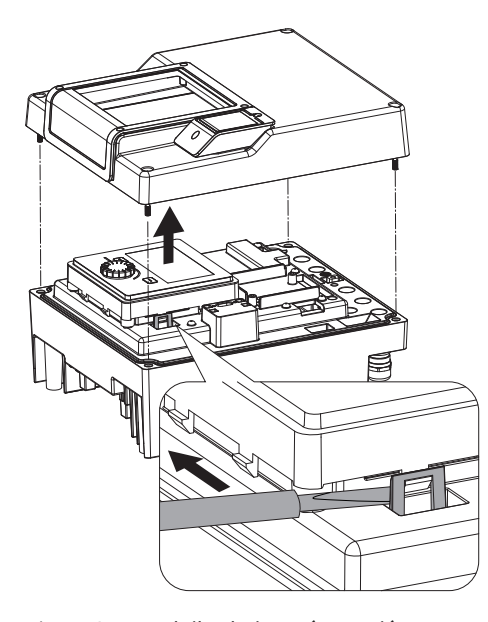

*Fig. 112:* A modulburkolat szétszerelése; A kijelző- és kezelőegység kivétele a rögzítésből

### **19.2.5 Elemcsere Minden munkálat előtt kapcsolja a berendezést feszültségmentesre és biztosítsa viszszakapcsolás ellen!**

Az elem (CR2032 gombelem) a kijelző alatt található.

- 1. Távolítsa el az elektronikamodul fedelét (lásd az ["Elektronikamodul cseréje" \[](#page-120-0) $\blacktriangleright$  [121\]](#page-120-0) fejezetet).
- 2. Vegye ki a kijelző- és kezelőegységet a rögzítésből (kép) és húzza le a kijelző kábelét.

*Fig. 113:* A kijelző- és kezelőegység megemelése, elemcsere

**20 Pótalkatrészek** Az eredeti pótalkatrészeket kizárólag szakembertől vagy a Wilo-ügyfélszolgálattól szerezze be. A gyorsabb ügyintézés és a hibás megrendelések elkerülése érdekében megrendeléskor adja meg a szivattyú vagy a meghajtás típustábláján szereplő összes adatot. A szivattyú típustábláját lásd: Fig. 2, 1. poz., a meghajtás típustábláját lásd: Fig. 2, 2. poz.

## **VIGYÁZAT**

### **Dologi károk veszélye!**

A szivattyú kifogástalan működése csak akkor biztosítható, ha eredeti pótalkatrészek kerülnek alkalmazásra.

Kizárólag eredeti Wilo pótalkatrészeket használjon!

A pótalkatrészek rendelésénél az alábbi adatokat kérjük megadni: a pótalkatrészek számát, a pótalkatrészek megnevezését, a szivattyú és a hajtás típustábláján szereplő valamennyi adatot. Így elkerülhető a többszöri levélváltás és a hibás megrendelés.

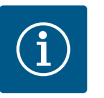

### **ÉRTESÍTÉS**

Az eredeti pótalkatrészek listáját lásd a Wilo pótalkatrészek dokumentációjában (www.wilo.com). A robbantott rajzon szereplő pozíciószámai (Fig. I ... III) tájékoztatási célokra és a szivattyúkomponensek felsorolására szolgálnak.

Ezeket a pozíciószámokat **ne** használja a pótalkatrészek rendelésekor!

### **21 Ártalmatlanítás**

### **21.2 Információ a használt elektromos és elektronikai termékek begyűjtéséről**

**21.1 Olajok és kenőanyagok** Az üzemanyagokat megfelelő tartályokban kell felfogni, és az érvényes helyi irányelvek szerint kell ártalmatlanítani. A szivárgást azonnal fel kell fogni!

> Ezen termék előírásszerű ártalmatlanítása és szakszerű újrahasznosítása segít elkerülni a környezeti károsodást és az emberi egészségre leselkedő veszélyeket.

- 3. Emelje meg a kijelző- és kezelőegységet és cserélje ki az elemet.
- 4. Az összeszerelést fordított sorrendben végezze el.

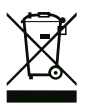

### **Tilos a háztartási hulladék részeként végzett ártalmatlanítás!**

Az Európai Unióban ez a szimbólum szerepelhet a terméken, a csomagoláson vagy a kísérőpapírokon. Azt jelenti, hogy az érintett elektromos és elektronikai termékeket nem szabad a háztartási hulladékkal együtt ártalmatlanítani.

Az érintett elhasznált termékek előírásszerű kezelésével, újrahasznosításával és ártalmatlanításával kapcsolatban a következőkre kell ügyelni:

- **•** Ezeket a termékeket csak az arra kialakított, tanúsított gyűjtőhelyeken adja le.
- **•** Tartsa be a helyileg érvényes előírásokat!

Az előírásszerű ártalmatlanításra vonatkozó információkért forduljon a helyi önkormányzathoz, a legközelebbi hulladékhasznosító udvarhoz vagy ahhoz a kereskedőhöz, akinél a terméket vásárolta. Az újrahasznosítással kapcsolatban további információkat a következő címen talál: www.wilo-recycling.com.

**21.3 Elemek/akkumulátorok** Az elemek és az akkumulátorok nem kerülhetnek a háztartási hulladékba, és a termék ártalmatlanítása előtt ki kell szerelni azokat. A végfelhasználók törvényi kötelezettsége, hogy minden használt elemet és akkumulátort leadjanak a megfelelő helyen. A használt elemek és akkumulátorok térítésmentesen leadhatók az önkormányzatok nyilvános gyűjtőudvarain vagy a szakkereskedésekben.

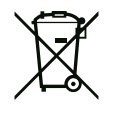

# **ÉRTESÍTÉS**

### **Beépített lítiumos akkumulátor!**

A Stratos GIGA2.0 elektronikamodulja cserélhető lítiumos akkumulátort tartalmaz. A túl alacsony akkumulátorfeszültség esetén cserélni kell az akkumulátort. A szivattyú kijelzőjén figyelmeztetés jelenik meg. Csak a Wilo pótalkatrész-katalógusban található akkumulátort szabad használni! Az újrahasznosítással kapcsolatban további információkat találhat a www.wilo-recycling.com internetes címen.

**A műszaki változtatás joga fenntartva!**

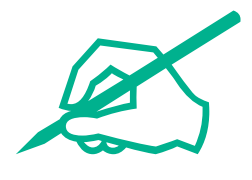

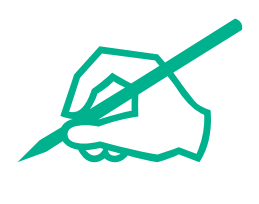

# wilo

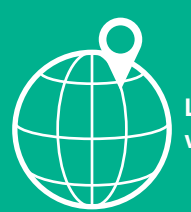

**Local contact at www.wilo.com/contact**

WILO SE Wilopark 1 44263 Dortmund Germany T +49 (0)231 4102-0 T +49 (0)231 4102-7363 wilo@wilo.com www.wilo.com

# Pioneering for You